Using Language Data to Learn About Language: A Teachers' Guide to Classroom Corpus Use

# **USING LANGUAGE DATA TO LEARN ABOUT LANGUAGE: A TEACHERS' GUIDE TO CLASSROOM CORPUS USE**

PAULA TAVARES PINTO; PETER CROSTHWAITE; CAROLINA TAVARES DE CARVALHO; FRANCIELE SPINELLI; TALITA SERPA; WILLIAM GARCIA; AND ADRIANE ORENHA OTTAIANO

ALINE CANTAROTTI; ALINE YURI KIMINAMI; ARIANE DONIZETE DELGADO RIBEIRO CALDAS; CELSO FERNANDO ROCHA; JEANE CARDOSO COSTA; LILIANE MANTOVANI LOPES; LUCIANO FRANCO DA SILVA; AND SILMARA RIBEIRO MOSCATELLI

The University of Queensland Brisbane, Queensland

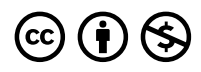

*Using Language Data to Learn About Language: A Teachers' Guide to Classroom Corpus Use Copyright © 2023 by The University of Queensland is licensed under a [Creative Commons Attribution-NonCommercial 4.0 International License](https://creativecommons.org/licenses/by-nc/4.0/), except where otherwise noted.* 

# **CONTENTS**

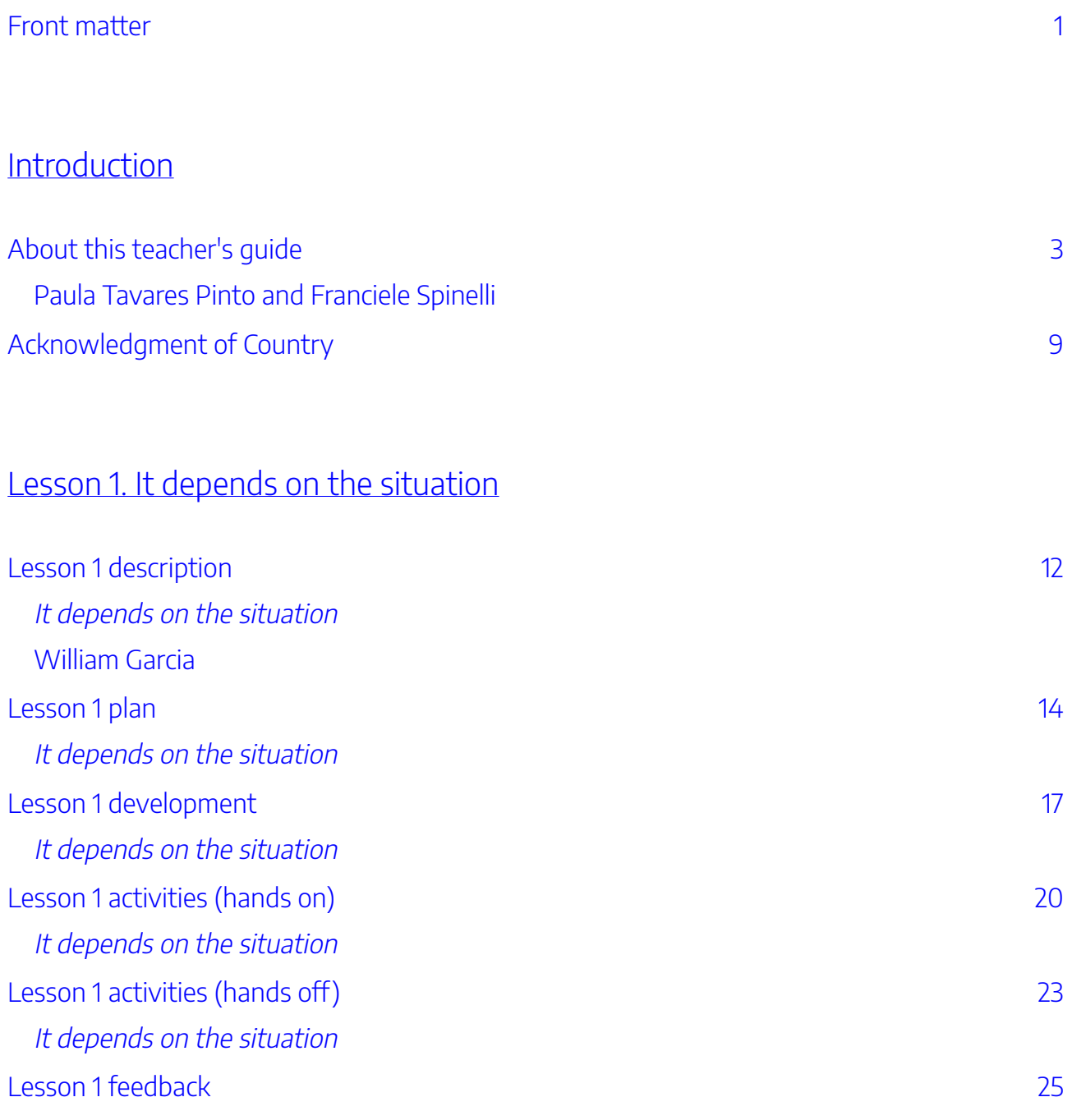

## [Lesson 2. So many things in a day](#page-37-0)

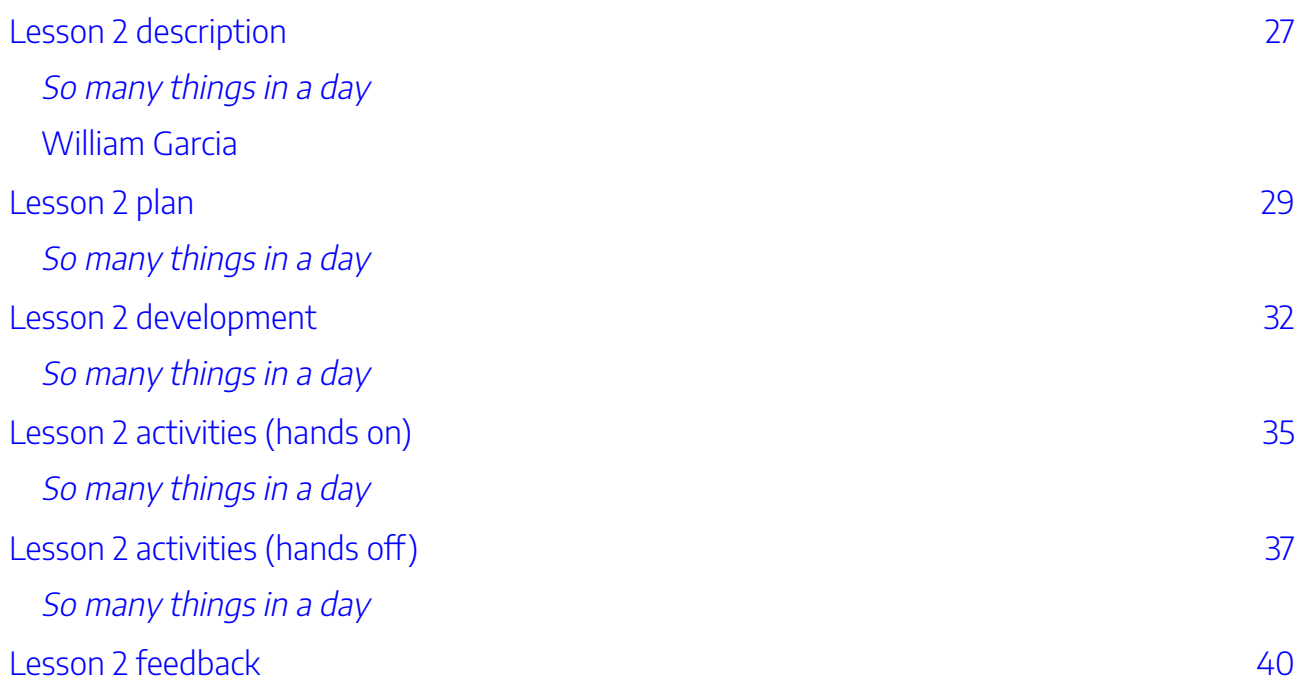

### [Lesson 3. Shall we talk about criminal vocabulary?](#page-52-0)

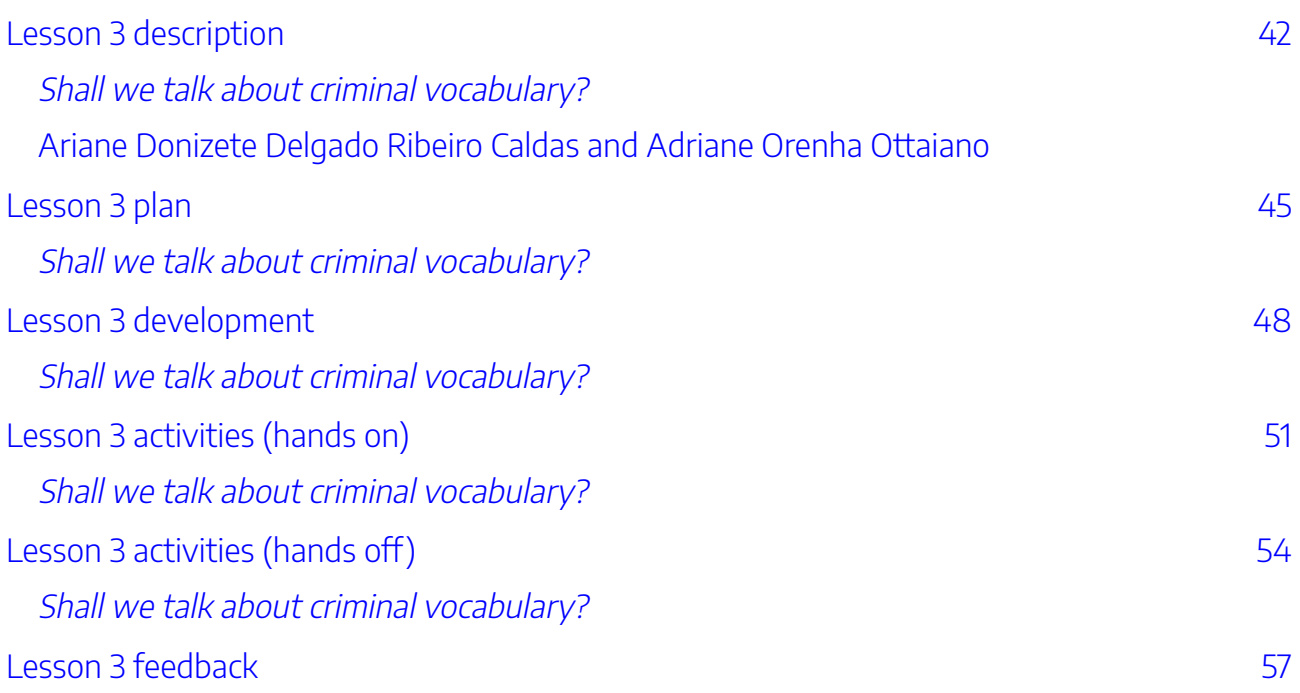

## [Lesson 4. Adverbs of frequency and frequency expressions](#page-69-0)

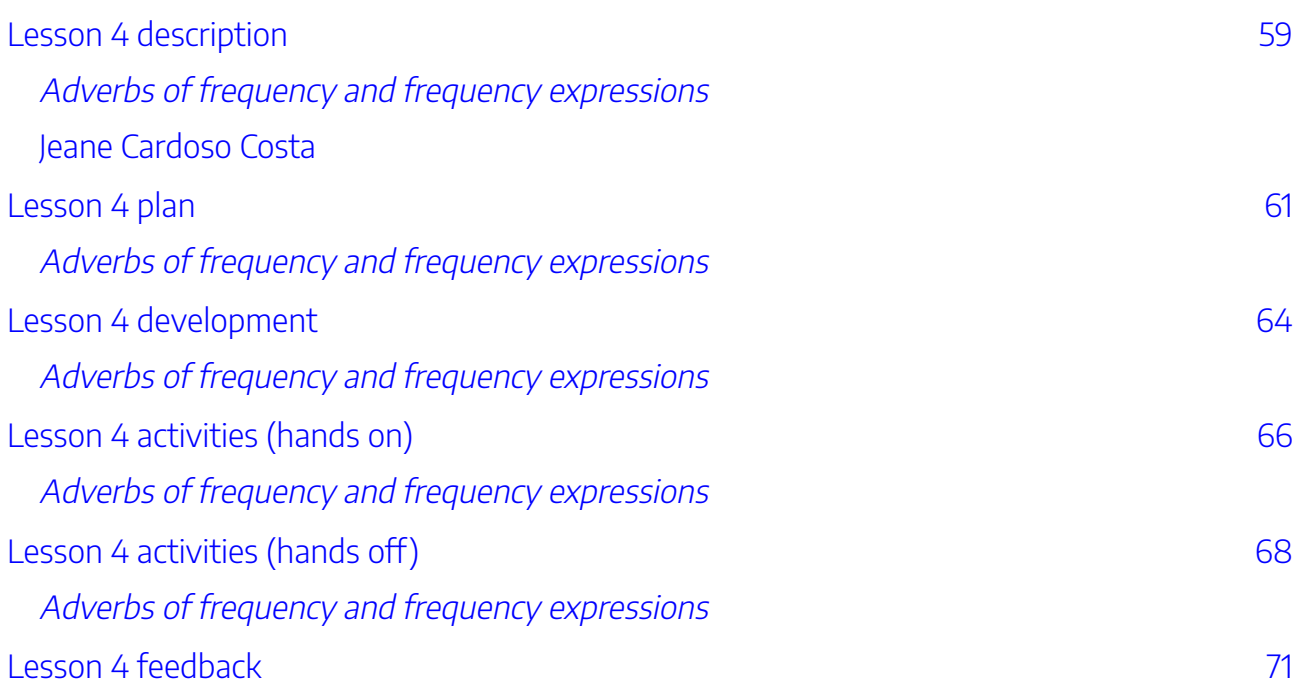

### [Lesson 5. A good read](#page-83-0)

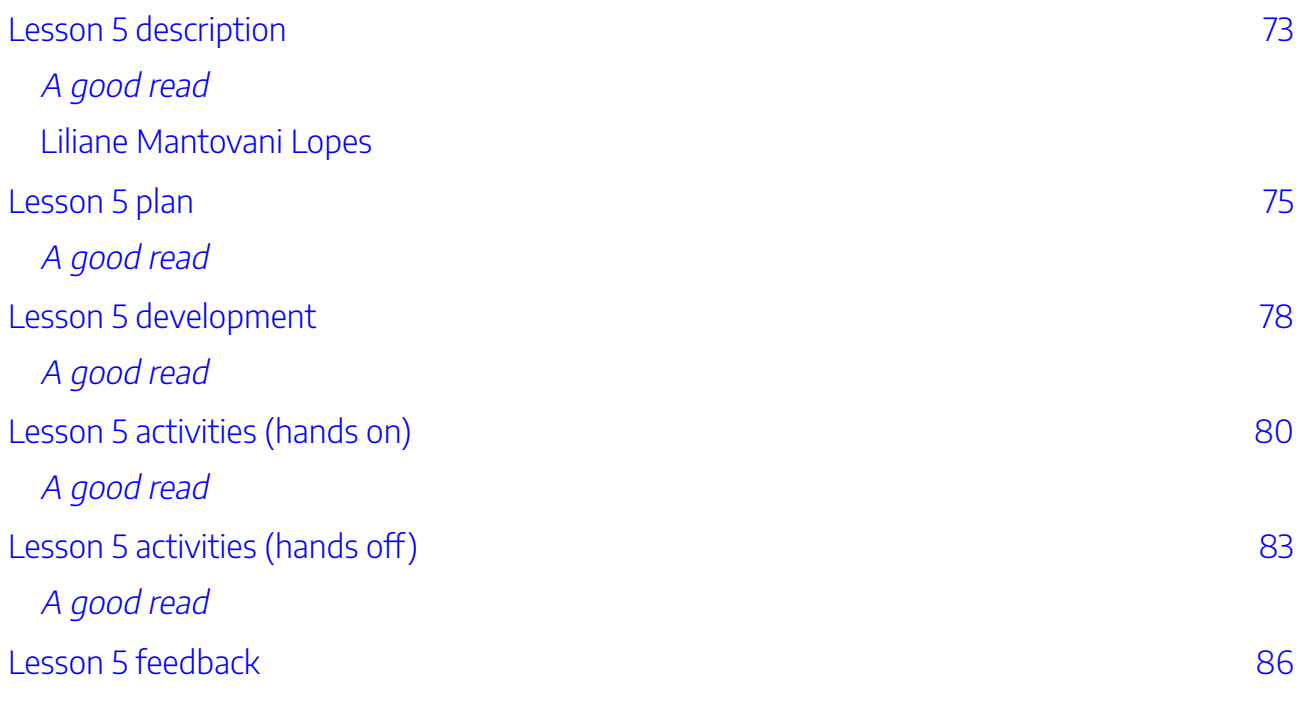

## [Lesson 6. Surfing the internet and other computer collocations](#page-98-0)

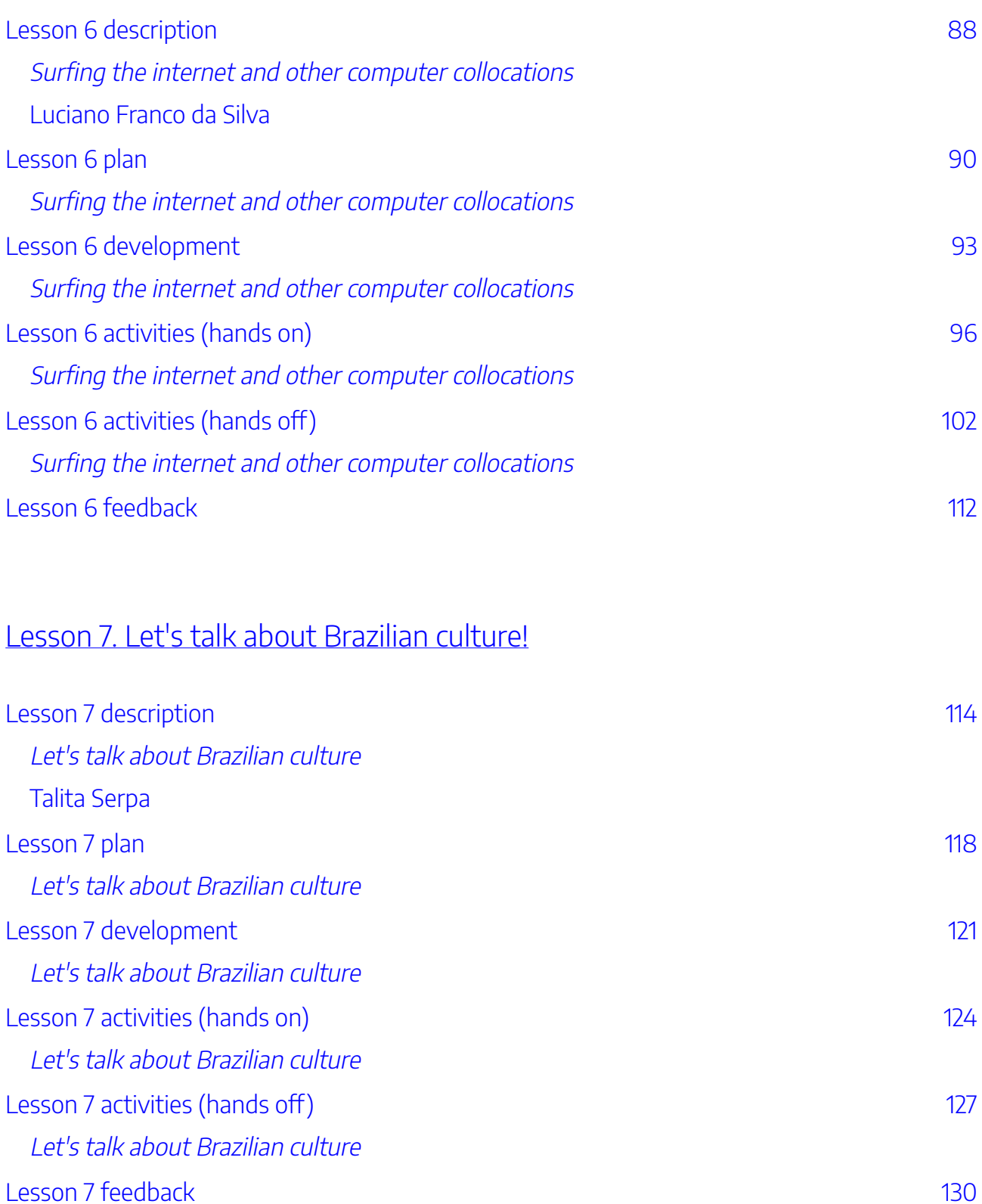

## [Lesson 8. What a queer thing to say!](#page-142-0)

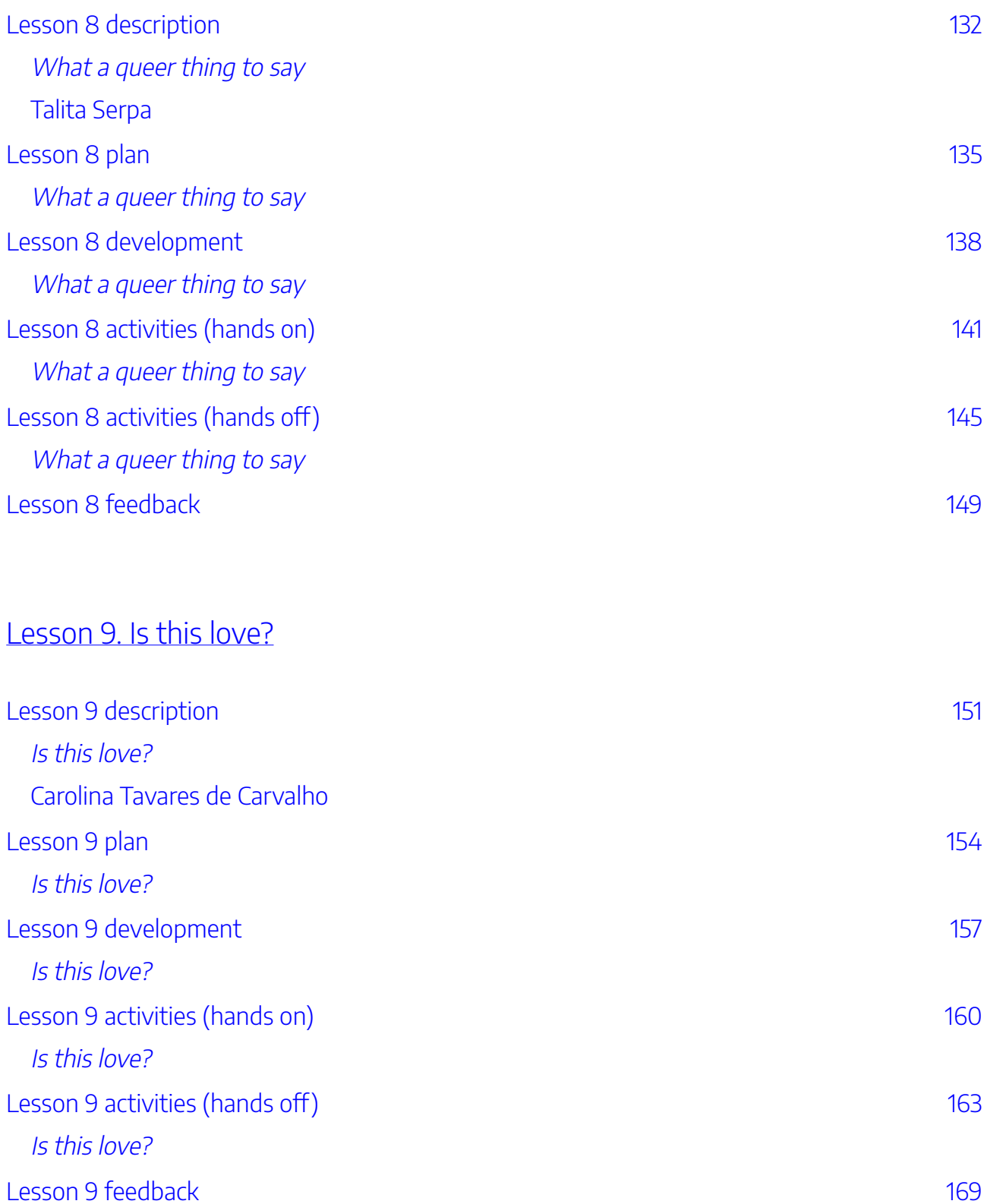

### [Lesson 10. Seal the deal!](#page-181-0)

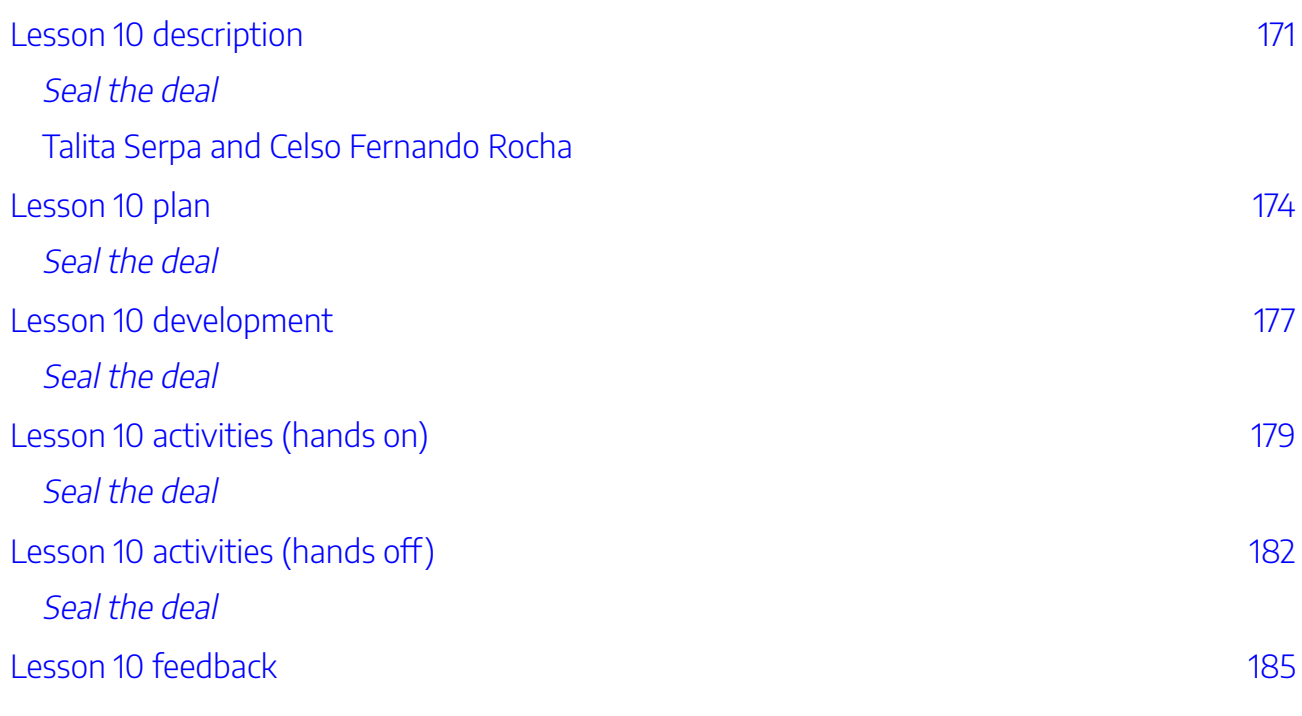

### Lesson 11. Does it collocate?

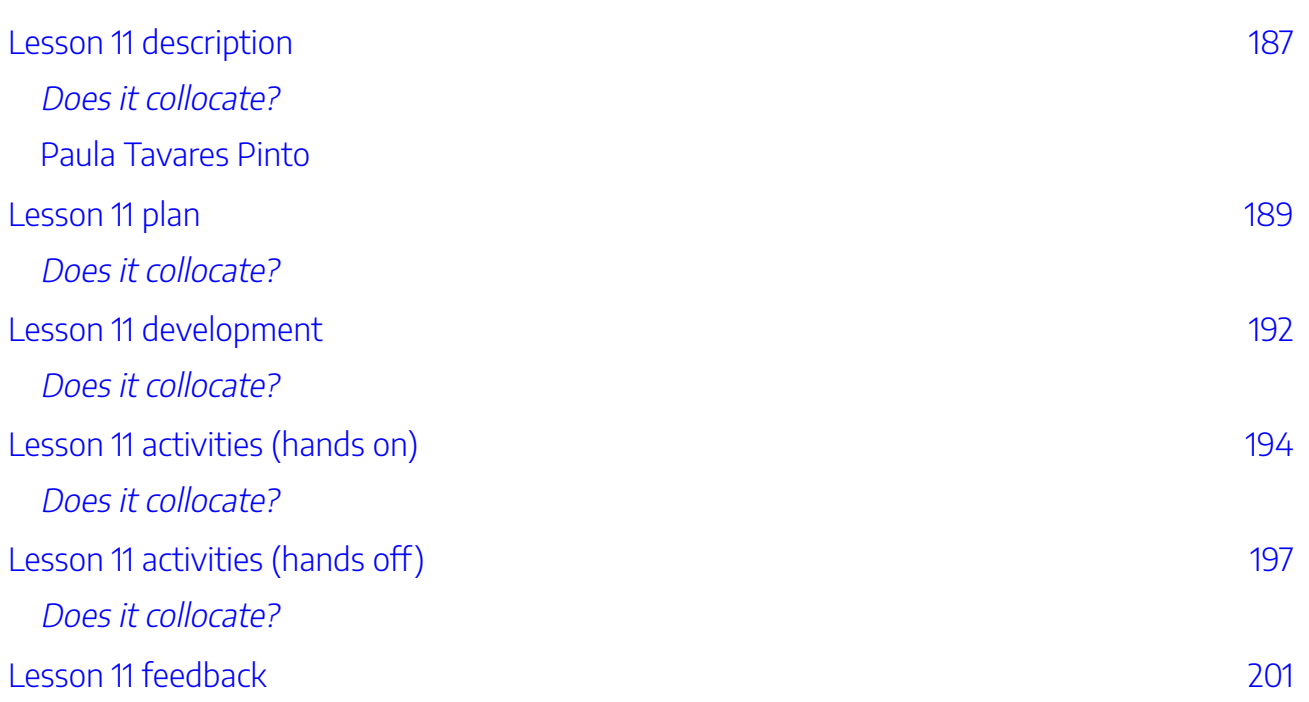

# [Lesson 12. Many languages, many cultures](#page-213-0)

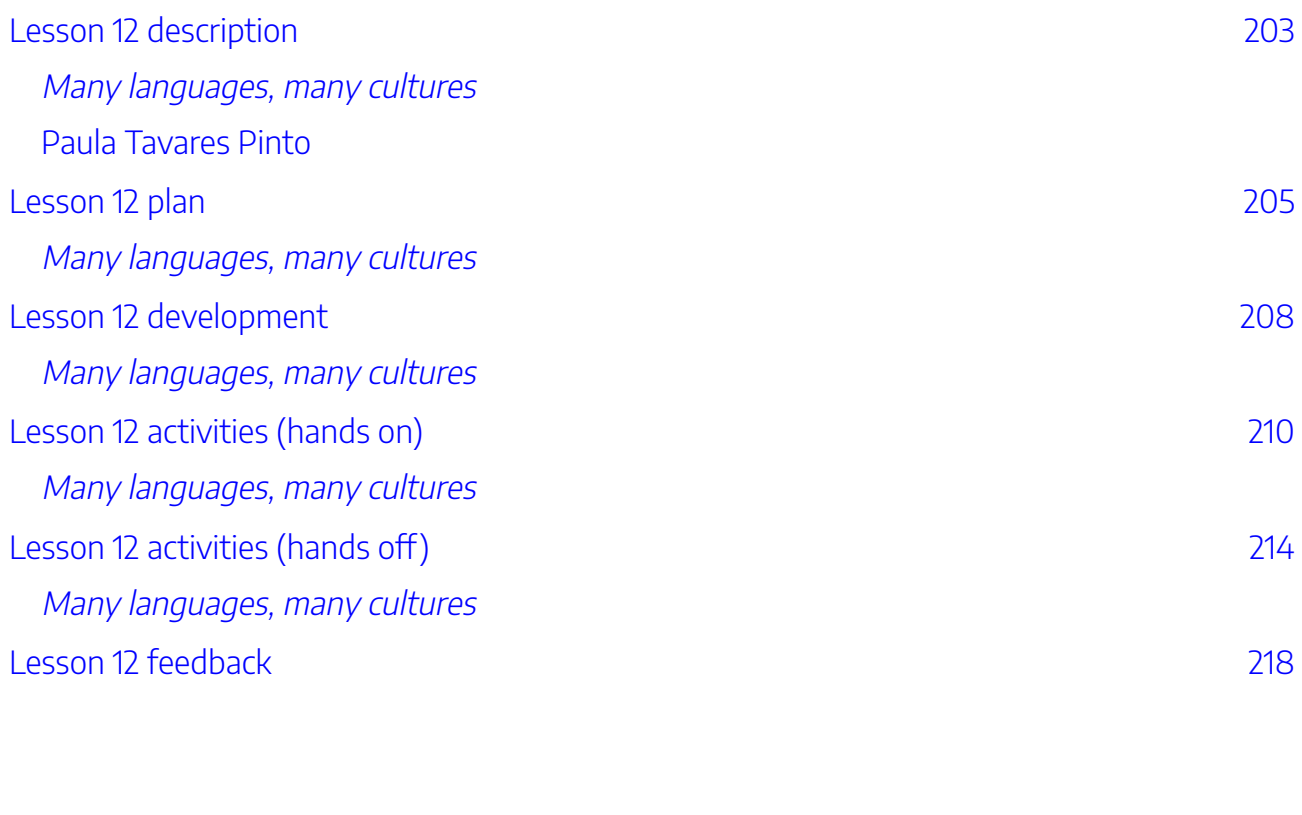

### [Lesson 13. Poetry translation](#page-230-0)

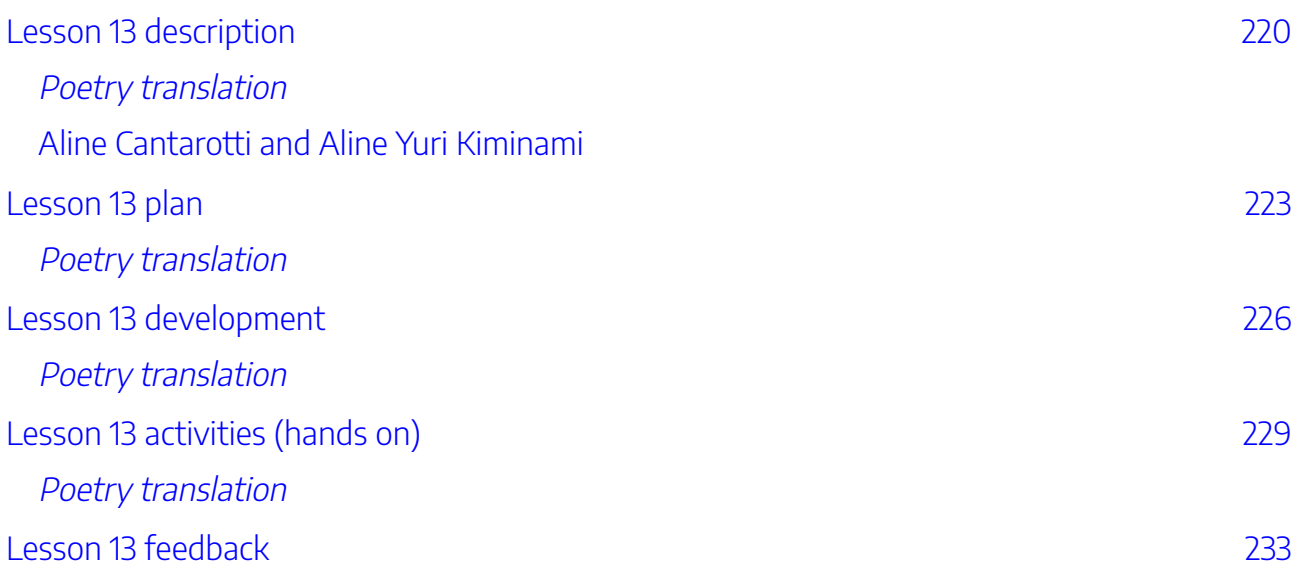

### [Lesson 14. An unforgettable event](#page-245-0)

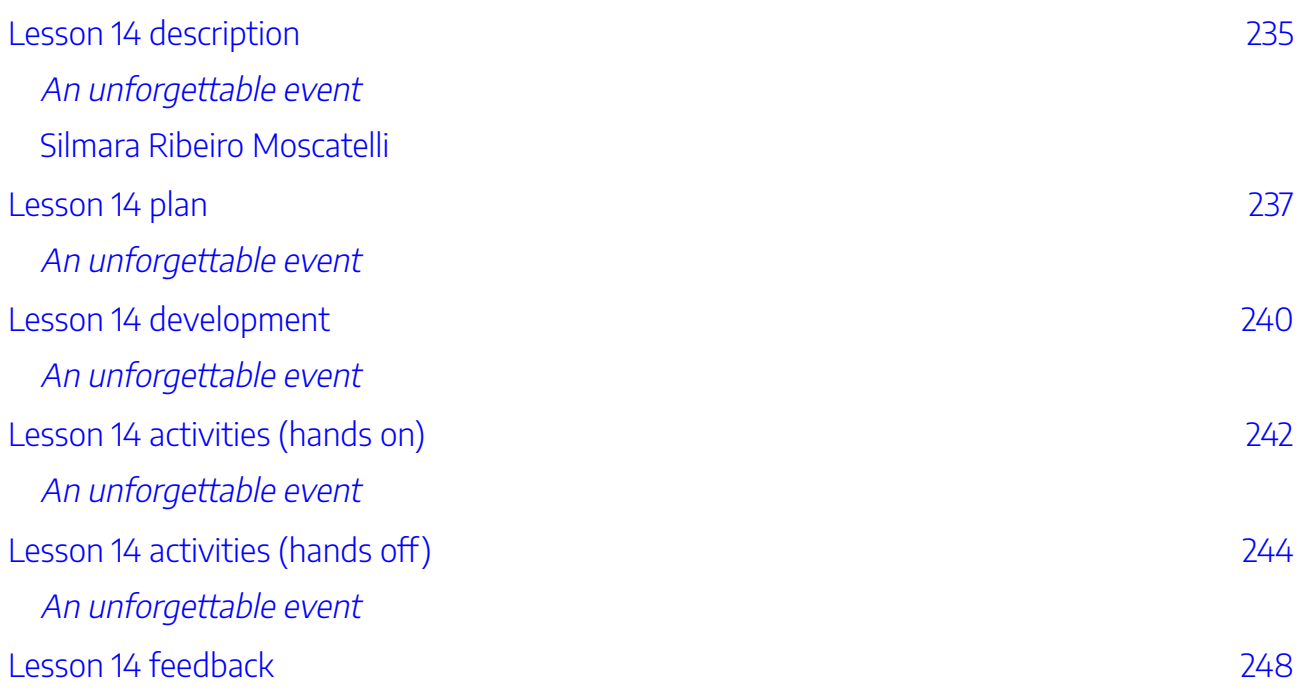

### [Lesson 15. ¡Cuándo me falte fuerza, resistiré!](#page-260-0)

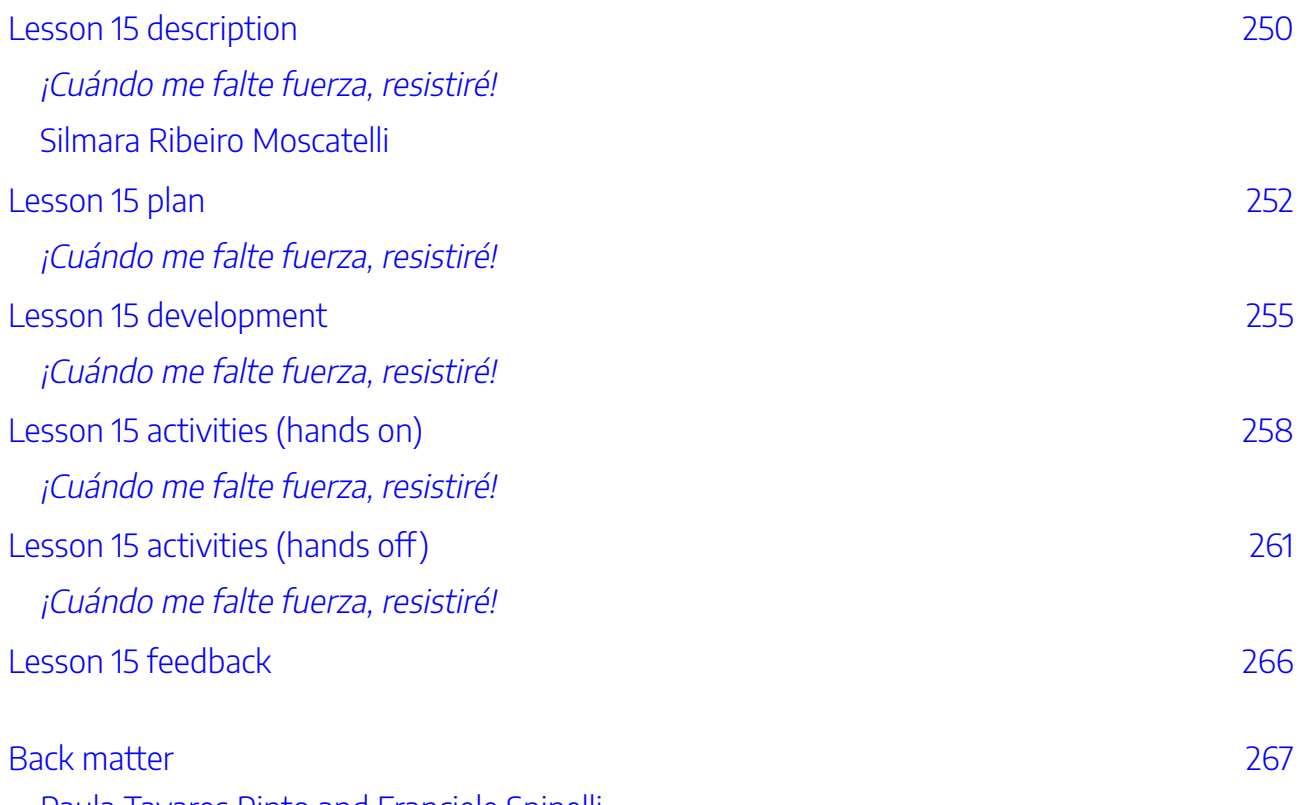

[Paula Tavares Pinto and Franciele Spinelli](#page-278-0) 

# <span id="page-12-0"></span>FRONT MATTER

First Published in 2023 by The University of Queensland.

We acknowledge the contributions of São Paulo State University (UNESP). This e-book is a translated and adapted version of the book *Caderno de Atividades de Aprendizagem Movida por Dados* (2022), edited by Paula Tavares Pinto, William Danilo Garcia and Talita Serpa.

Copyright © The University of Queensland, 2023.

DOI: 10.14264/3bbe92d

eISBN: 978-1-74272-382-2

Please cite this e-book as: Pinto, P. T., Crosthwaite, P., de Carvalho, C. T., Spinelli, F., Serpa, T., Garcia, W., & Ottaiano, A. O. (Eds.). (2023). *[Using Language Data to Learn About Language: A Teachers' Guide](https://uq.pressbooks.pub/using-language-data/)  [to Classroom Corpus Use.](https://uq.pressbooks.pub/using-language-data/)* University of Queensland. https://doi.org/10.14264/3bbe92d

Cover image photos retrieved from Pexels by Armin [Rimoldi,](https://www.pexels.com/photo/cheerful-ethnic-male-students-working-on-project-in-park-5553075/) [Alena Darmel,](https://www.pexels.com/photo/teacher-teaching-the-kids-7742826/) [Christina Morillo,](https://www.pexels.com/photo/three-woman-in-front-of-laptop-computer-1181233/) and **[fauxels](https://www.pexels.com/photo/people-inside-room-3184468/)**.

This book is copyright Open access published under the [CC BY-NC licence.](https://creativecommons.org/licenses/by-nc/4.0/)

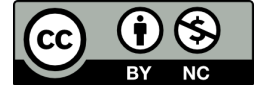

The University of Queensland, St Lucia QLD, Australia

# <span id="page-13-0"></span>INTRODUCTION

# <span id="page-14-0"></span>ABOUT THIS TEACHER'S GUIDE

Paula Tavares Pinto and Franciele Spinelli

### **What is this e-book about?**

**Using language data to learn about language: A teachers' guide to classroom corpus use** contains English, Portuguese and Spanish teaching resources to be used in international language classes. These resources can be used in classrooms with internet access (hands on) or without (hands off).

The idea behind using corpora in the classroom is that learners will play the role of language "detectives", taking charge of their own learning process while working with others to investigate the language in use. Corpora are large collections of electronic text that learners can query and manipulate to learn about language through repeated exposure. Learners are encouraged to observe data, create hypotheses, formulate rules on linguistic patterns (i.e., an *inductive approach*), and/or verify the validity of grammatical rules from textbooks (i.e., a *deductive approach*). This perspective is called Data-Driven Learning (DDL), and is now widely featured in Computer Aided Language Learning (CALL) research (Boulton, 2010; Crosthwaite, 2020; Frankenberg-Garcia, 2021; Pérez-Paredes, 2020; Scott, 2010; among others).

### **How to navigate this e-book?**

To navigate the lessons of this e-book, you can:

1. Once you have chosen the lesson you would like to access, click on the lesson hyperlinks in the descriptions below.

2. Click on the CONTENTS tab on the top-left corner of your Pressbook (located underneath the University of Queensland logo). Once you have chosen the lesson you would like to access, you can click on the + button to select the lesson section (see screenshot below).

#### 4 | ABOUT THIS TEACHER'S GUIDE

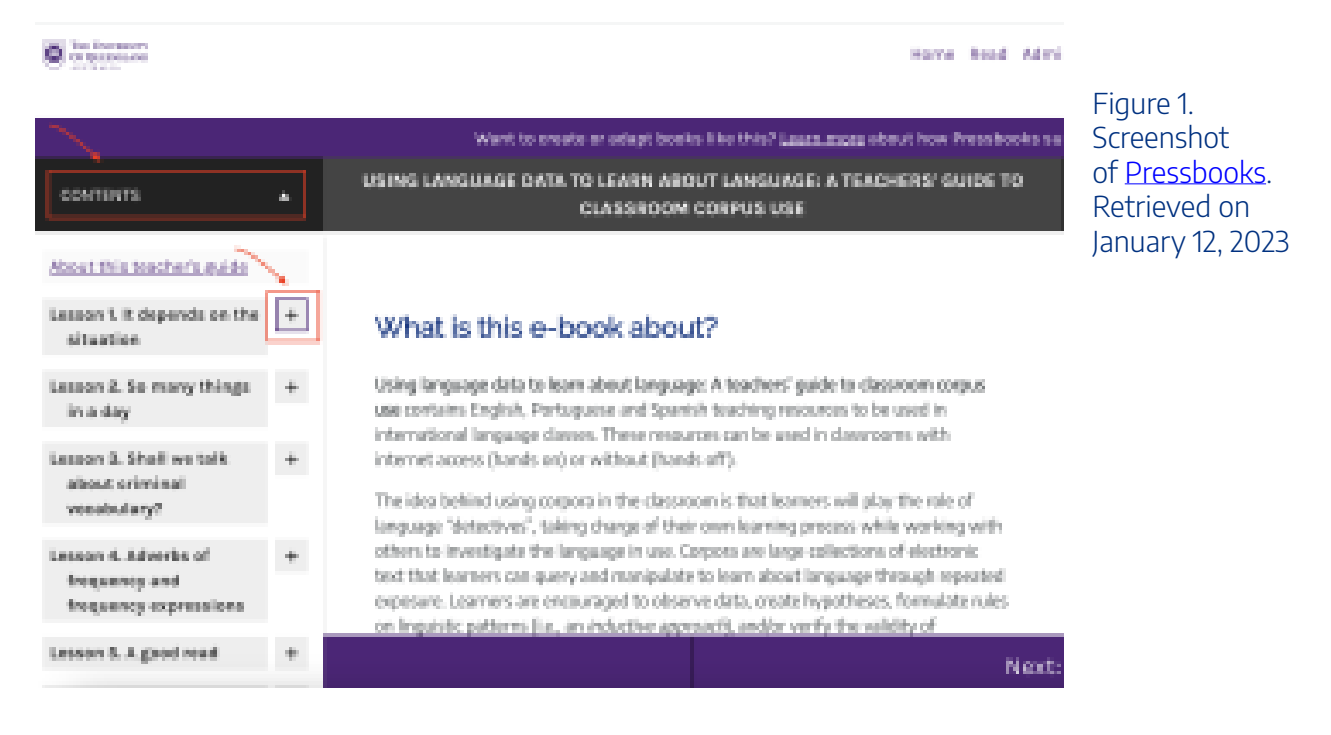

3. Click on the Next button on the bottom-right corner to move to the next section of the following lesson. You can return to the previous page or lesson section by clicking on the Previous button on the bottom-left corner (see screenshot below).

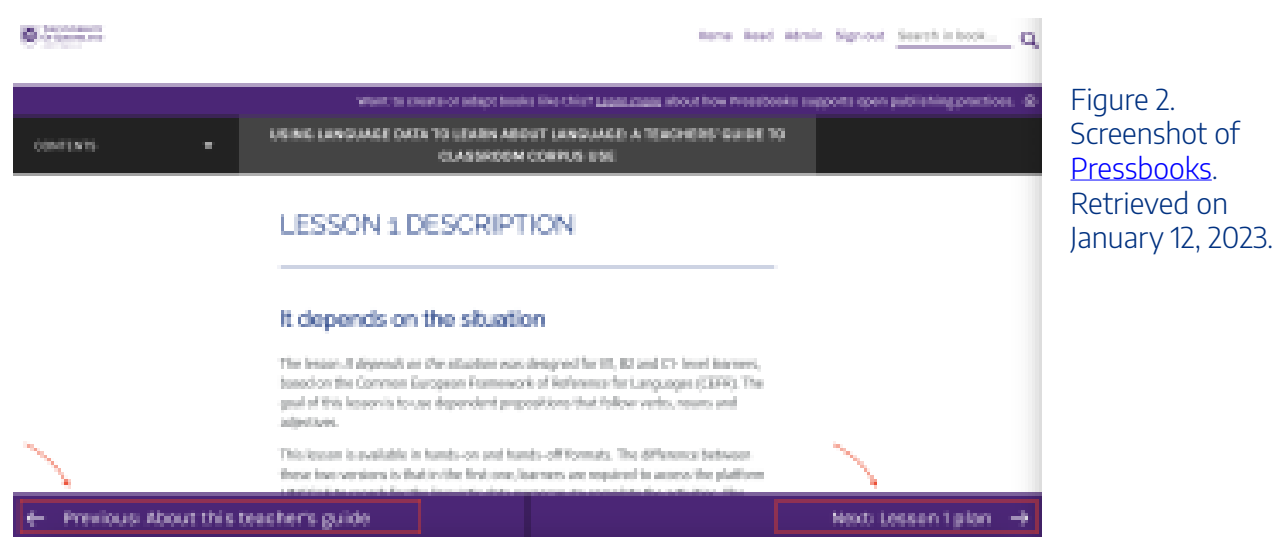

## **Ready-made DDL lesson plans for in-class use**

This collection of ready-made DDL lesson plans is curated to help both new and experienced teachers introduce DDL concepts into their language lesson planning.

In each lesson listed below, teachers and learners will find a description of the target tool and a link to a short video, in which the author(s) of the lesson explain(s) how this tool can be used. Detailed lesson plans are included, which can be used as a starting point or as an inspiration for the creation of future class activities.

Most of the lesson activities can be done 1) with access to the internet (hands on); and/or 2) without

access to the internet (hands off). This is useful for schools where students are not allowed to use their own devices, or where internet access is not available.

### [Lesson 1: It depends on the situation](#page-23-1)

Designed by William Garcia, the lesson focuses on how to use *Linggle* to teach dependent prepositions to intermediate and advanced-level English learners.

### [Lesson 2: So many things in a day](#page-38-1)

Targeting High School students, William Garcia introduces learners to *SKELL* for the search of colloquial expressions in English with verbs *be, have, get, put* and *take*.

### Lesson 3: Shall we talk about criminal vocabulary

In this lesson, Ariane Caldas and Adriane Orenha Ottaiano suggest vocabulary activities for teaching English to High School learners through the use of criminal TV series. Learners will use *COCA (Corpus of Contemporary American English)* as a research source.

### [Lesson 4: Adverbs of frequency and frequency expressions](#page-70-1)

Designed by Jeane Costa, the lesson focuses on adverbs and expressions of frequency. *SKELL* will be used, which allows the search of several examples of different grammatical and lexical combinations of the same word.

### [Lesson 5: A good read](#page-84-1)

Elaborated by Liliane Lopes, the lesson focuses on university-level English learners, who will write a book report (book summary) using adjectives and descriptive expressions. *COCA* will be used as a research source.

### Lesson 6: Surfing the internet and other computer collocations

The lesson was developed by Luciano da Silva and aims to teach the use of collocations and vocabulary on computer science in English to students of technical and technological education. Students will access *SKELL* as a research source for this activity.

#### 6 | ABOUT THIS TEACHER'S GUIDE

### [Lesson 7: Let's talk about Brazilian culture](#page-125-1)

In this lesson, Talita Serpa proposes the teaching of Brazilian culture vocabulary to High School and/or translation course students through the use of *Linguee*, *DeepL tools* or *Google Translator*, and *COCA*.

### **[Lesson 8: What a queer thing to say!](#page-143-1)**

In this lesson, Talita Serpa introduces the use of different translation tools and electronic corpora for the discussion of idiomatic expressions and taboo lexicon from authentic contexts of use.

### [Lesson 9: Is this love?](#page-162-1)

In this lesson, Carolina de Carvalho presents activities to beginner and intermediate-level English learners, who will search for the word 'love' in different authentic contexts of use in the open access tools *Corpora Lancs* and *Versatile*.

### [Lesson 10: Seal the deal](#page-182-1)

Designed by Talita Serpa and Celso Rocha, this lesson introduces legal expressions on sale and purchase contracts to Language and Translation course students. For this lesson, learners will access*TradCorpus*, in which bilingual digital glossaries and numerous online tools can be found.

### [Lesson 11: Does it collocate?](#page-198-1)

In this lesson, Paula Pinto suggests teaching academic collocations to postgraduate students for their academic abstract writing with the support of *Collocaid*.

### [Lesson 12: Many languages, many cultures](#page-214-1)

In this lesson, Paula Pinto suggests the use of *Compara* corpus of literary translations, in which High School learners will have access to translated novels from Portuguese into English and vice versa. Learners will have the opportunity to learn and discuss culturally-marked terms about indigenous tribes.

### **Lesson 13: Poetry translation**

Aline Yuri Kiminami and Aline Cantarotti introduce this lesson for language teaching in translator training courses through the translation of poetry and the use of translation memory tools, such as *Wordfast Anywhere*, digital dictionaries and open access corpora.

### [Lesson 14: An unforgettable event](#page-246-1)

Lessons 14 and 15 focus on Spanish as a second language and were designed by Silmara Moscatelli. In Lesson 14 , the author proposes the teaching of protocols vocabulary for organising events during the pandemic with the help of electronic corpora, word lists, and concordance lines from *Sketch Engine*.

### [Lesson: 15 ¡Cuándo me falte fuerza, resistiré!](#page-261-1)

Lesson 15 focuses on temporal expressions through the use of *Voyant Tools*.

We hope that this Teachers' Guide will serve as an inspiration for teachers and students of English and Spanish as a second language for the improvement of their bilingual lexicon, and as an invitation to future explorations of linguistic patterns in both languages!

February, 2023

### About the authors

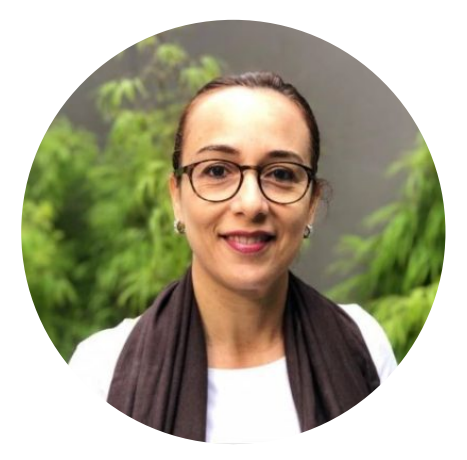

Dr. Paula Tavares Pinto SÃO PAULO STATE UNIVERSITY (UNESP) [https://sites.google.com/unesp.br/en-corpora-ensino-baseado-e](https://sites.google.com/unesp.br/en-corpora-ensino-baseado-e-di/in%C3%ADcio)[di/in%C3%ADcio](https://sites.google.com/unesp.br/en-corpora-ensino-baseado-e-di/in%C3%ADcio)  <https://twitter.com/PaulaTavaresPi1> <https://www.linkedin.com/in/paula-tavares-pinto-4a527b55>

Paula Tavares Pinto is a Lecturer at the São Paulo State University (Unesp, Brazil). She has a Bachelor's degree in Translation and in Languages and Arts. She holds a Master's and a Ph.D degree in Applied Linguistics. She developed part of her Ph.D studies at The University of Manchester, UK, and was a visiting scholar at the University of Surrey, UK. She currently coordinates the Fulbright English Teaching Assistant Program as well as the Unesp's Language Center. In the Graduate Program of Linguistics, her research areas are: Translation Studies, Terminology, Corpus Linguistics, Teacher Training Programs and English for Specific and Academic Purposes.

#### 8 | ABOUT THIS TEACHER'S GUIDE

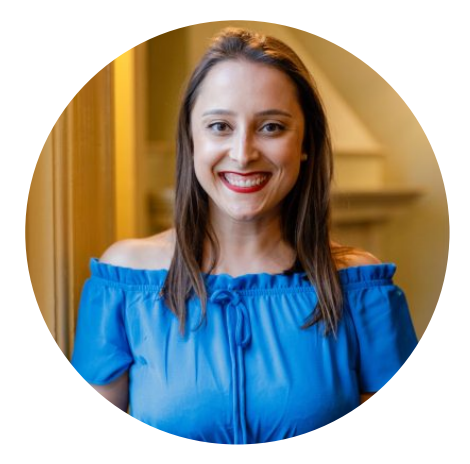

Ms. Franciele Spinelli THE UNIVERSITY OF QUEENSLAND (UQ) [https://languages-cultures.uq.edu.au/profile/4545/franciele](https://languages-cultures.uq.edu.au/profile/4545/franciele-spinelli)[spinelli](https://languages-cultures.uq.edu.au/profile/4545/franciele-spinelli) [https://twitter.com/fra\\_spinelli](https://twitter.com/fra_spinelli)  <https://www.linkedin.com/in/franciele-spinelli/>

Franciele Spinelli is currently a PhD candidate, a Casual Academic and a Learning Designer at The University of Queensland (UQ). She holds a bachelor's degree in Languages and Education from Universidade do Vale do Rio dos Sinos (Brazil) and a master's degree in Applied Linguistics (in the field of TESOL studies) from The University of Queensland (UQ). She has a background in language teaching, education and research, having taught English, Portuguese and Spanish as a second language in different teaching contexts. While working and studying at UQ, she has been part of several research, curriculum redevelopment, and student-staff partnership projects. She received an award for Programs that Enhance Learning for her contributions to the student-staff partnership initiative in 2021 and a commendation for curriculum transformation and innovative pedagogy alongside with the CaLD Lab team in 2022.

# <span id="page-20-0"></span>ACKNOWLEDGMENT OF COUNTRY

We acknowledge the Traditional Owners and their custodianship of the lands on which this project originated. We pay our respects to their Ancestors and their descendants, who continue cultural and spiritual connections to Country. We recognise their valuable contributions to Australian and global society.

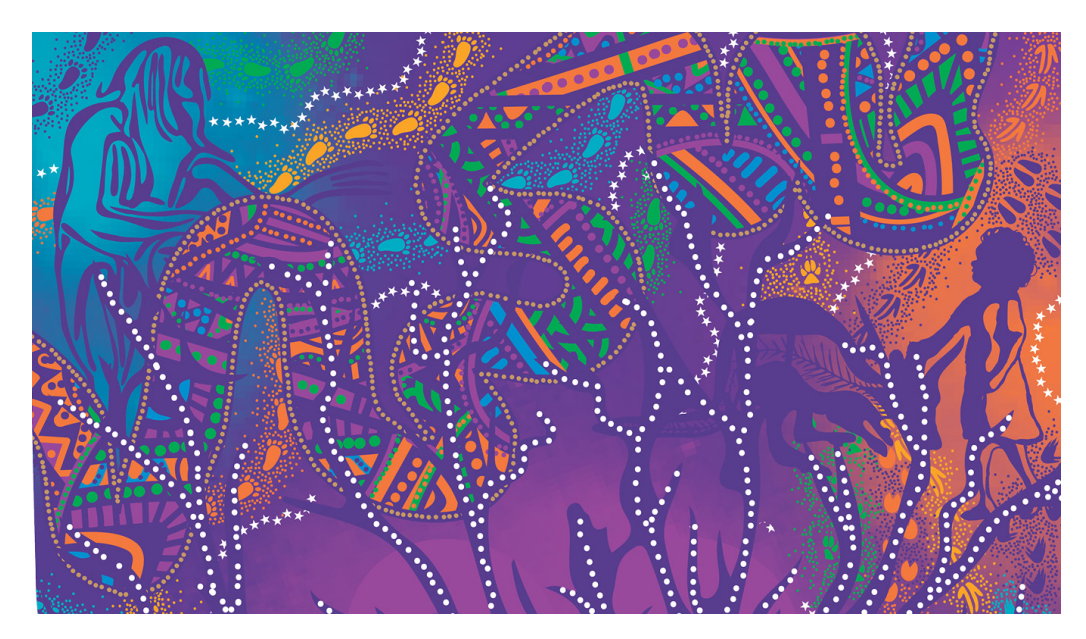

A Guidance Through Time by Casey Coolwell and Kyra Mancktelow © The University of Queensland

## About the artwork

Quandamooka artists Casey Coolwell and Kyra Mancktelow have produced an artwork that recognises the three major campuses, while also championing the creation of a strong sense of belonging and truth-telling about Aboriginal and Torres Strait Islander histories, and ongoing connections with Country, knowledges, culture and kin. Although created as a single artwork, the piece can be read in three sections, starting with the blue/greys of the Herston campus, the purple of St Lucia and the orange/golds of Gatton.

The graphic elements overlaying the coloured background symbolise the five UQ values:

- The Brisbane River and its patterns represent our Pursuit of excellence. Within the River are tools used by Aboriginal people to teach, gather, hunt, and protect.
- Creativity and independent thinking is depicted through the spirit guardian, Jarjum (Child in Yugambeh language), and the kangaroo
- The jacaranda tree, bora ring, animal prints, footprints and stars collectively represent honesty and accountability, mutual respect and diversity and supporting our people.

#### 10 | ACKNOWLEDGMENT OF COUNTRY

Learn more about [The University of Queensland's Reconciliation Action Plan](https://about.uq.edu.au/reconciliation).

# <span id="page-22-0"></span>LESSON 1. IT DEPENDS ON THE **SITUATION**

# <span id="page-23-0"></span>LESSON 1 DESCRIPTION

### It depends on the situation

William Garcia

### <span id="page-23-1"></span>**It depends on the situation**

The lesson *It depends on the situation* was designed for B1, B2 and C1- level learners, based on the Common European Framework of Reference for Languages (CEFR, 2001). The goal of this lesson is to learn how to use prepositions that follow verbs, nouns and adjectives.

This lesson is available in hands-on and hands-off formats. The difference between these two formats is that in the first one, learners are required to access **[Linggle](https://linggle.com/)** to search for the linguistic data necessary to complete the activities. The second format does not require learners to access this tool as the linguistic data has been previously selected by the author, and is available to download in the lesson itself.

Regarding Linggle, learners are expected to be able to use some search options using the wildcard \* and as well as the Part-Of-Speech (POS) label for prepositions – (prep.). Check a screenshot of the Linggle home page below.

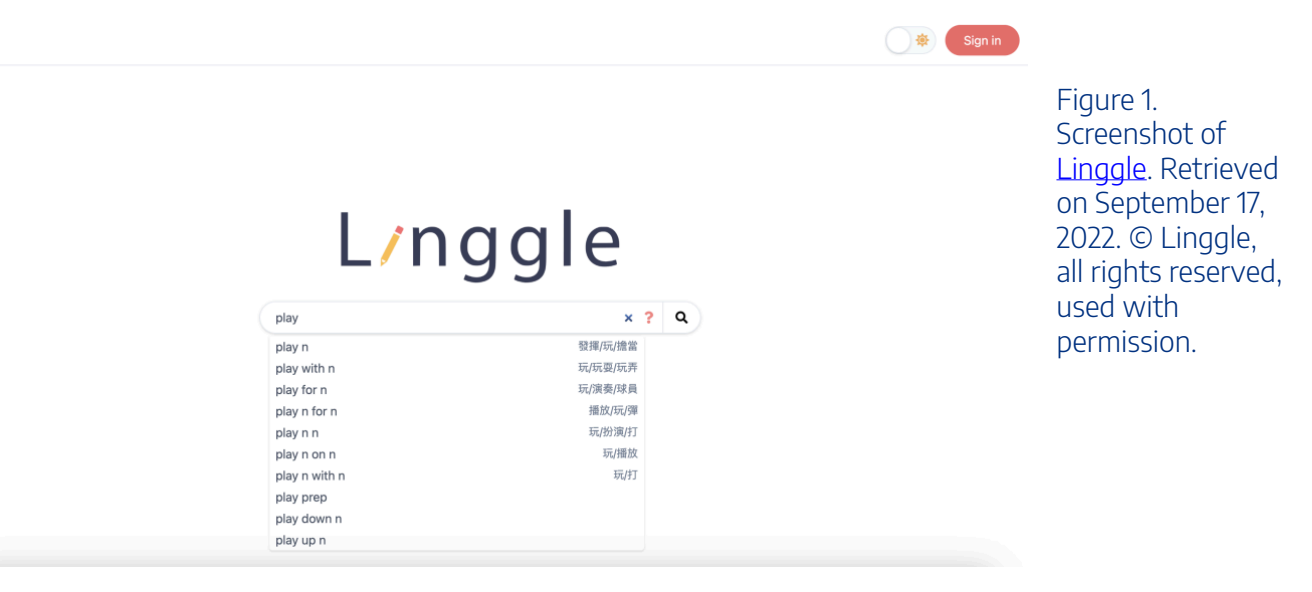

Watch [Pressbooks Video 13 \(YouTube, 5m54s\)](https://youtu.be/sOrJu725Kjo) below to learn more about how to use LINGGLE.

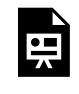

One or more interactive elements has been excluded from this version of the text. You can view them online here: https://uq.pressbooks.pub/using-language-data/?p=653#oembed-1

### About the author

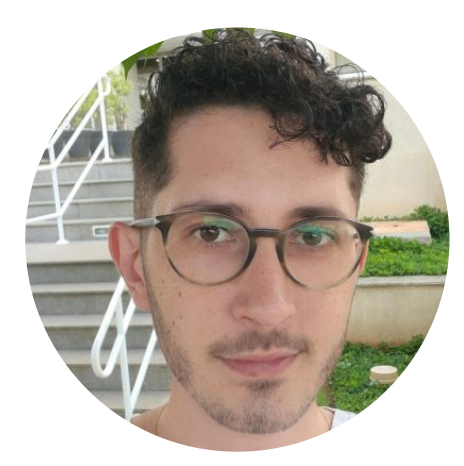

Mr. William Garcia SÃO PAULO STATE UNIVERSITY (UNESP) <https://www.linkedin.com/in/william-garcia-a63288125>

William Danilo Garcia is an English as a Foreign Language (EFL) teacher who works at public schools in São Paulo state, Brazil. He is currently a Ph.D student in Applied Linguistics at São Paulo State University (Unesp), Institute of Biosciences, Humanities and Exact Sciences. He conducts research on the implications of Data-Driven Learning for the context of public High Schools. This research is linked to The United Nations Sustainable Development Goals (SDGs) in the Brazilian research: A corpus-based approach to support research-paper writing and translation Research Project. He is a member of the Encorpora: Corpus-Based and Corpus-Driven Teaching Research Group. He also holds a Master's degree in Applied Linguistics, as well as the Certificate in Teaching English to Speakers of Other Languages (CELTA).

# <span id="page-25-0"></span>LESSON 1 PLAN

It depends on the situation

# Lesson Plan

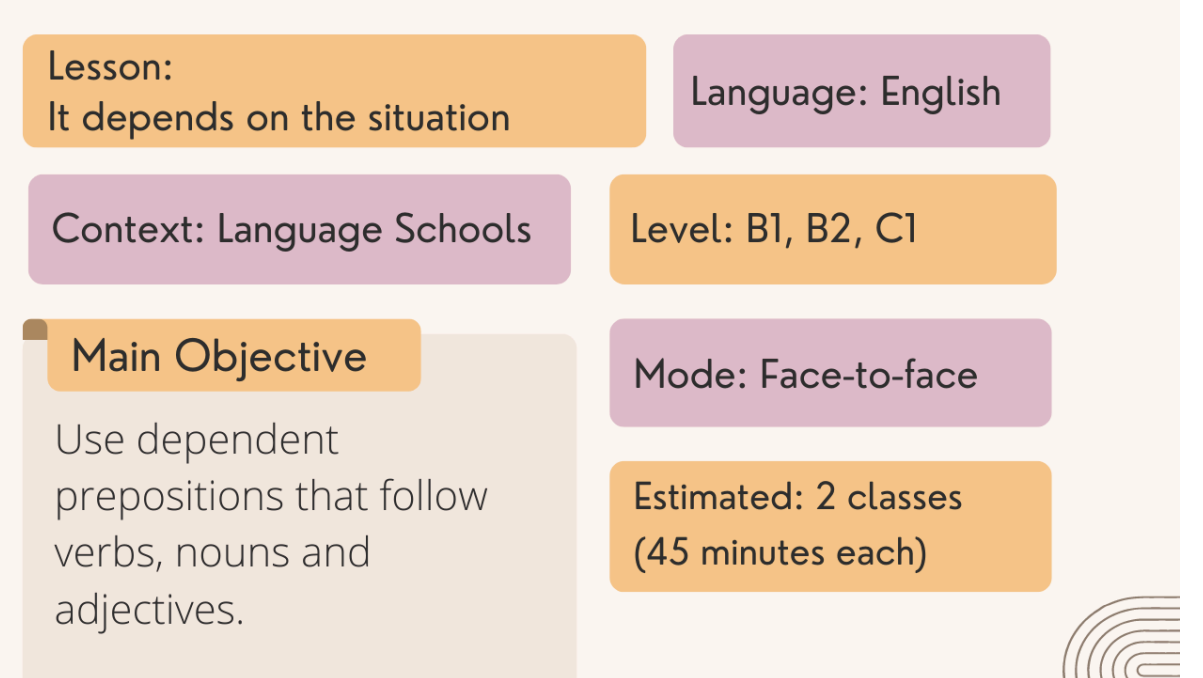

### **Specific Objectives**

- Use LINGGLE to search for dependent prepositions that follow certain verbs, nouns and adjectives.
- Use dependent prepositions in sentences on different topics.

### Material / Tools

- Student handout
- Computers, computer lab (hands-on option)
- · Image projector

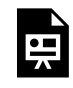

An interactive H5P element has been excluded from this version of the text. You can view it online here:

https://[uq.pressbooks.pub/using-language-data/?p=656#h5p-116](https://uq.pressbooks.pub/using-language-data/?p=656#h5p-116)

# <span id="page-28-0"></span>LESSON 1 DEVELOPMENT

### It depends on the situation

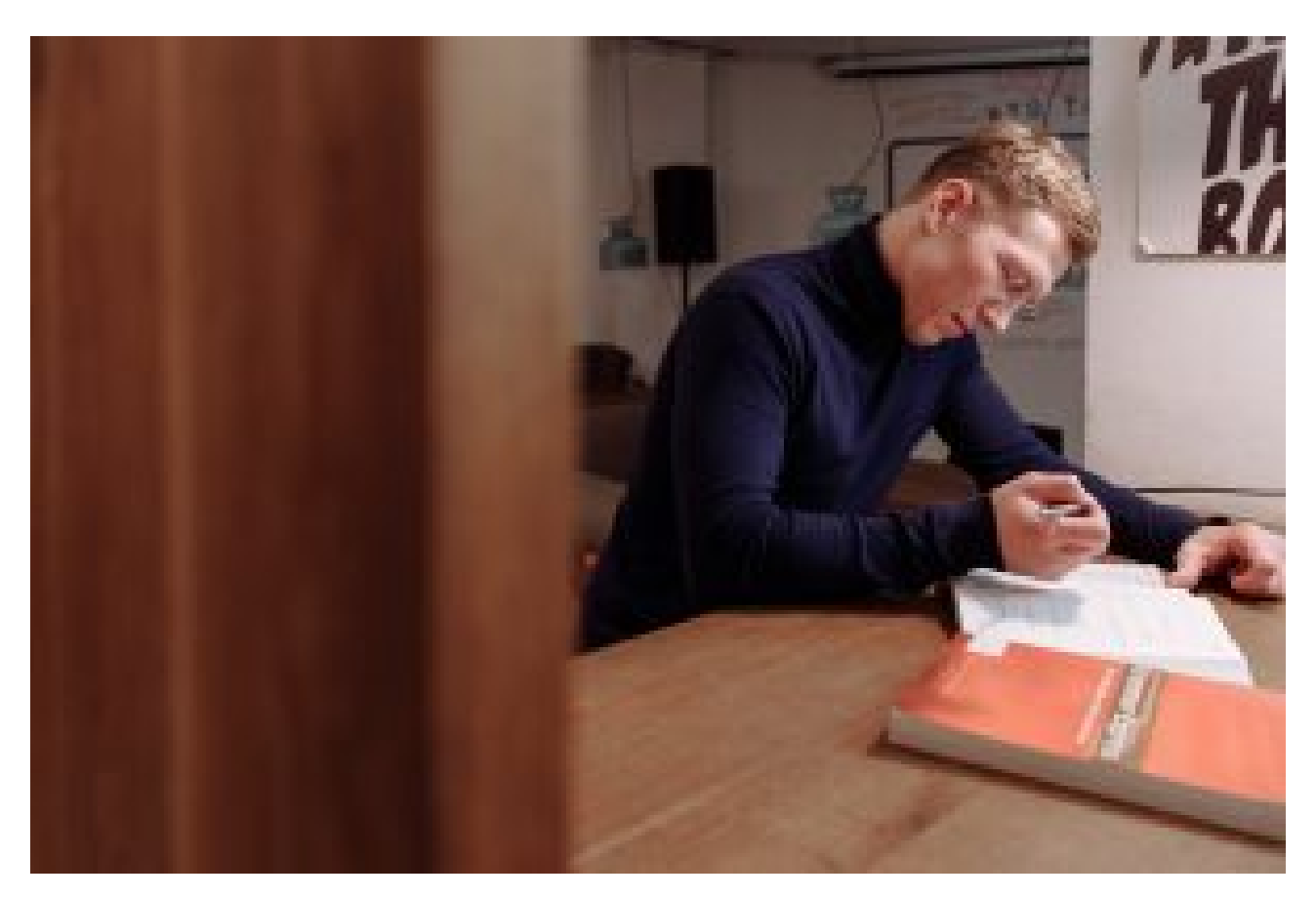

Figure 2. [Person writing on a book](https://www.pexels.com/photo/blond-man-in-blue-long-sleeves-writing-on-a-book-5649521/) by Thirdman via Pexels. Retrieved on October 28, 2022.

# **Introduction (contextualisation)**

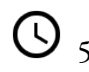

 $\bigcirc$  s mins  $\bigcirc$  Individual

Learners analyse some sentences and decide whether they agree or not with the way these sentences have been written.

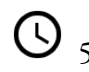

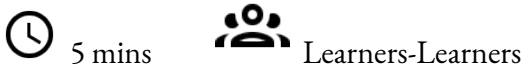

In pairs, learners talk to each other to find out whether the other learner(s) also agree(s)/disagree(s) with the sentence.

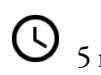

 $\overline{\mathbb{O}}_{5 \text{ mins}}$   $\overline{\mathbb{S}}$  Teacher-Learners

Teacher asks learners to explain why they agreed or disagreed with those sentences.

# **Introduction (becoming aware of prepositions)**

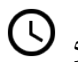

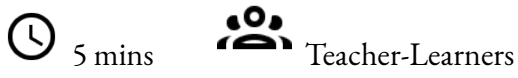

Teacher asks learners if they have noticed the italics and underlining in the sentences from activity 1 to draw their attention to the prepositions and the word following them.

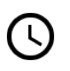

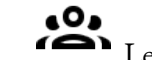

 $\sum_{5 \text{ mins}}$ <sup>60</sup> $\sum_{\text{Learners-Learners}}$ 

In pairs, learners answer questions from Activity 2. This activity is expected to raise learners' awareness of possible verb-preposition, noun-preposition and adjective-preposition combinations.

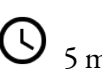

# 5 mins Teacher-Learners

Teacher provides learners with feedback on their answers as a whole-class activity. Teacher should explain how each verb, noun or adjective is governed by a specific preposition (dependent prepositions). It is also worth noting the position of the object (someone – sb or something – sth) in these combinations as well as whether the verb that follows is used in the gerund form (-ing) or not.

## **Development (research on LINGGLE)**

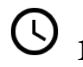

<sup>10</sup> mins <sup>12</sup> Teacher-Learners

Learners get to know how to use LINGGLE and the search options using the 'underline'.

 $\mathcal{L}(\lambda)$ 

10-15 mins **Individual** 

Learners choose 3 verbs, 3 nouns and 3 adjectives from activity 3 and use LINGGLE to search for the dependent preposition for

each verb, noun and adjective.

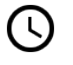

O 5 mins 200 Learners-Learners

In pairs, learners compare their findings and discuss their search method as they look for dependent prepositions. Learners share the example sentences found in the corpus.

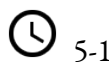

5-10 mins Teacher-Learners

Teacher prompts learners to share the dependent prepositions found on LINGGLE and the example sentences chosen by each learner.

# **Application (use in sentences and discussion)**

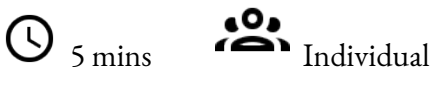

Learners write sentences using the combinations found on LINGGLE.

 $\bigodot$  5-10 mins  $\bigodot$  Learners-Learners

In pairs, learners discuss the sentences they have written to determine if their peer agrees or disagrees with each statement.

## **Conclusion (conclusion and feedback)**

 $\overbrace{ }$  5-10 mins  $\overbrace{ }$  Teacher-Learners

Teacher provides learners with feedback on the sentences they have written and encourages the class to comment on whether or not they agree with these sentences. Then, teacher gives feedback on students' production and asks them share their opinion with the class.

### **Assessment**

Teacher assesses learning based on learners' participation during class, the combinations they found on LINGGLE and the sentences they have written.

# <span id="page-31-0"></span>LESSON 1 ACTIVITIES (HANDS ON)

### It depends on the situation

## **Activity 1**

Read the following sentences. Do you agree with them? Talk to one of your colleagues and find out whether they share the same opinion as you.

- 1. I'm concerned the government is not always able to **provide** people **with** good quality social services.
- 2. Non-native speakers usually have **difficulty in** understanding some collocations.
- 3. I'm sometimes **anxious about** speaking in public.

# **Activity 2**

Based on the sentences from the previous activity, answer the following questions.

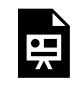

An interactive H5P element has been excluded from this version of the text. You can view it online here:

https://uq.pressbooks.pub/using-language-data/?p=657#h5p-84

# **Activity 3**

Choose 3 words from each category (verb, noun and adjective) from the table below.

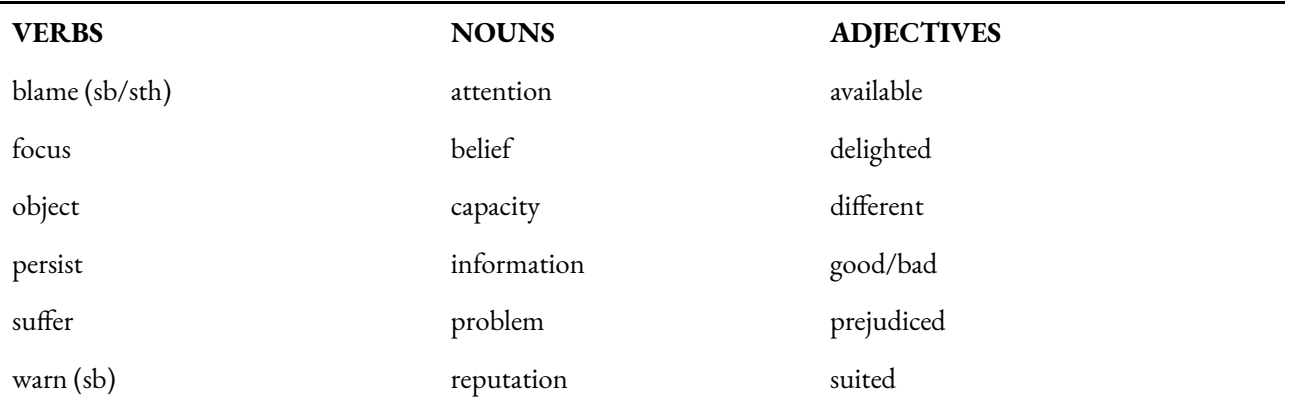

Go to *[Linggle](https://linggle.com/)* and search for the prepositions that follow each word you have chosen. To find the preposition for each word, you will need to type the word + prep. in the search box. Use the frequency information to help you choose which is correct – you can also click each result for more examples.

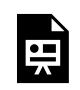

An interactive H5P element has been excluded from this version of the text. You can view it online here:

https://[uq.pressbooks.pub/using-language-data/?p=657#h5p-85](https://uq.pressbooks.pub/using-language-data/?p=657#h5p-85)

# **Activity 4**

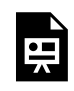

An interactive H5P element has been excluded from this version of the text. You can view it online here:

https://uq.pressbooks.pub/using-language-data/?p=657#h5p-86

# **Activity 5**

Discuss the following questions with your classmates.

- In this lesson, were you able to learn more about prepositions? If so, what did you learn?
- Did consulting a corpora tool, such as Linggle help you better understand how to use different prepositions?
- What was it like to use Linggle?

#### 22 | LESSON 1 ACTIVITIES (HANDS ON)

• Do you think you can use this tool to check other aspects of language?

# <span id="page-34-0"></span>LESSON 1 ACTIVITIES (HANDS OFF)

### It depends on the situation

# **Activity 1**

Read the following sentences. Do you agree with them? Talk to one of your colleagues and find out whether they share the same opinion as you.

- 1. I'm concerned the government is not always able to **provide** people **with** good quality social services.
- 2. Non-native speakers usually have **difficulty in** understanding some collocations.
- 3. I'm sometimes **anxious about** speaking in public.

# **Activity 2**

Based on the sentences from the previous activity, answer the following questions.

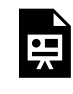

An interactive H5P element has been excluded from this version of the text. You can view it online here:

https://[uq.pressbooks.pub/using-language-data/?p=661#h5p-84](https://uq.pressbooks.pub/using-language-data/?p=661#h5p-84)

# **Activity 3**

Read the examples below, extracted from **Linggle** to answer the question.

The examples are © *[Linggle](https://linggle.com/)*, all rights reserved, used with permission.

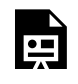

An interactive H5P element has been excluded from this version of the text. You can view it online here:

https://uq.pressbooks.pub/using-language-data/?p=661#h5p-88

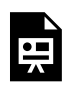

An interactive H5P element has been excluded from this version of the text. You can view it online here:

https://uq.pressbooks.pub/using-language-data/?p=661#h5p-87

# **Activity 4**

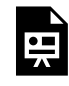

An interactive H5P element has been excluded from this version of the text. You can view it online here:

https://[uq.pressbooks.pub/using-language-data/?p=661#h5p-86](https://uq.pressbooks.pub/using-language-data/?p=661#h5p-86)

# **Activity 5**

Discuss the following questions with your classmates.

- In this lesson, were you able to learn more about prepositions? If so, what did you learn?
- Did consulting a corpora tool, such as Linggle help you better understand how to use different prepositions?
- What was it like to use Linggle?
- Do you think you can use this tool to check other aspects of language?
# LESSON 1 FEEDBACK

Thank you for completing Lesson 1 *It depends on the situation*. Did you like the lesson? Do you have some ideas on how it could be improved? Please fill the following [form](https://docs.google.com/forms/d/e/1FAIpQLSel8d6ZlMiDSzJN0Ceoc8FXl4Cdkx0l6Hx_zAbLL7JrQEtX4g/viewform?usp=sf_link) with your feedback. Your suggestions are much appreciated! Thanks

The table below provides a record of edits and changes made to this lesson since its initial publication. Whenever edits or updates are made in the text, we provide a record and description of those changes here.

|      | Version   Date   Section or page | Description |
|------|----------------------------------|-------------|
| V1   |                                  |             |
| V1.1 |                                  |             |
| V1.1 |                                  |             |
| V2   |                                  |             |

**Version history** 

Adapted from [The OER Starter Kit](https://iastate.pressbooks.pub/oerstarterkit) by Abbey K. Elder, licensed under a Creative Commons Attribution [4.0 International License.](https://creativecommons.org/licenses/by/4.0/)

# LESSON 2. SO MANY THINGS IN A **DAY**

# LESSON 2 DESCRIPTION

### So many things in a day

William Garcia

### **So many things in a day**

The lesson *So many things in a day* was designed for High School learners. This lesson aims to help learners use colloquial expressions with the verbs *be, get, have, put*and *take* in the context of daily/routine activities.

This lesson is available in hands-on and hands-off formats. The difference between these two formats is that in the first one, learners need to access **[SKELL](https://skell.sketchengine.eu/#home?lang=en)** to search for the linguistic data necessary to carry out the activities. The second format does not require learners to access this tool as the linguistic data has been previously selected by the author, and is available to download in the lesson itself.

Regarding SKELL, learners are expected to be able to use the search options EXAMPLES and WORD SKETCH, the latter being the most relevant for determining the combinations with the verbs *be*, *get*, *have*, *put* and *take*. A screenshot of this function for 'be' is shown below.

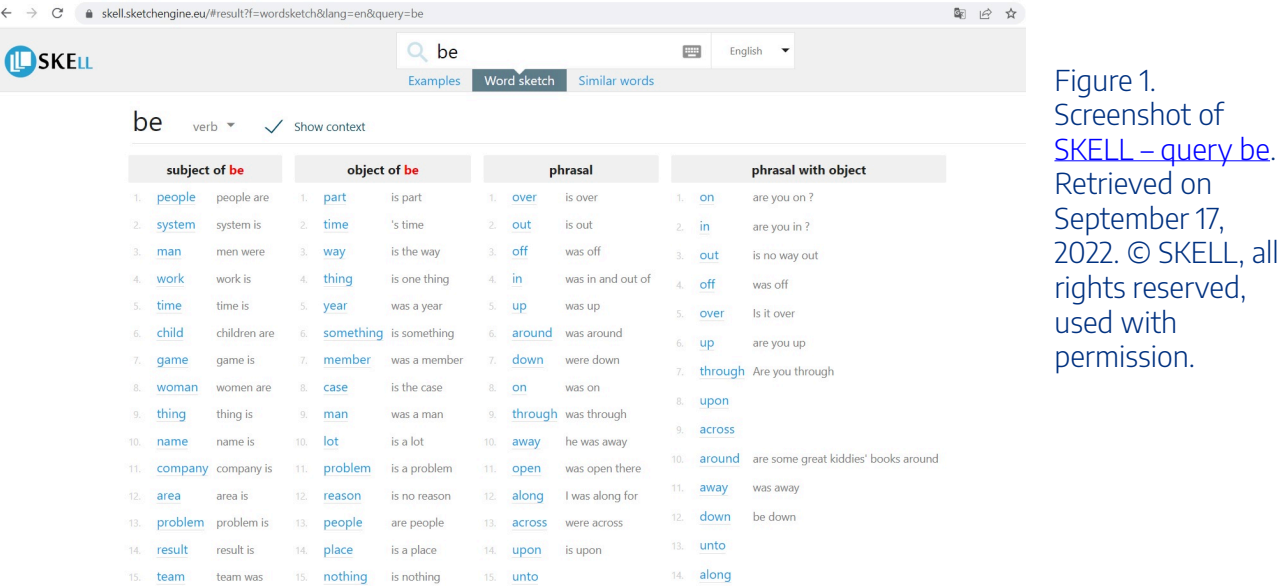

Watch the [Pressbooks Video 12 \(YouTube, 5m, 33s\)](https://youtu.be/hg-S4HegMOs) below to learn more about SKELL, in particular how to use the search functions EXAMPLES and WORD SKETCH.

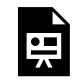

One or more interactive elements has been excluded from this version of the text. You can view them online here: https://uq.pressbooks.pub/using-language-data/?p=643#oembed-1

### About the author

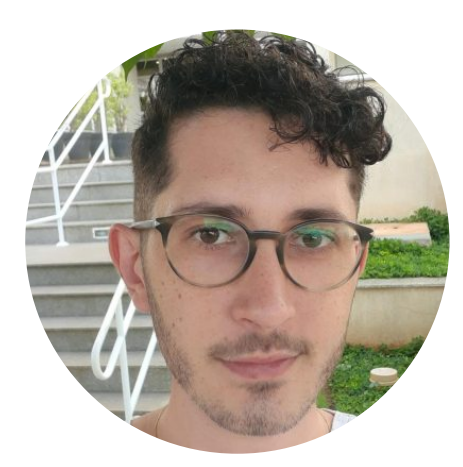

Mr. William Garcia SÃO PAULO STATE UNIVERSITY (UNESP) <https://www.linkedin.com/in/william-garcia-a63288125>

William Danilo Garcia is an English as a Foreign Language (EFL) teacher who works at public schools in São Paulo state, Brazil. He is currently a Ph.D student in Applied Linguistics at São Paulo State University (Unesp), Institute of Biosciences, Humanities and Exact Sciences. He conducts research on the implications of Data-Driven Learning for the context of public High Schools. This research is linked to The United Nations Sustainable Development Goals (SDGs) in the Brazilian research: A corpus-based approach to support research-paper writing and translation Research Project. He is a member of the Encorpora: Corpus-Based and Corpus-Driven Teaching Research Group. He also holds a Master's degree in Applied Linguistics, as well as the Certificate in Teaching English to Speakers of Other Languages (CELTA).

# LESSON 2 PLAN

So many things in a day

# Lesson Plan

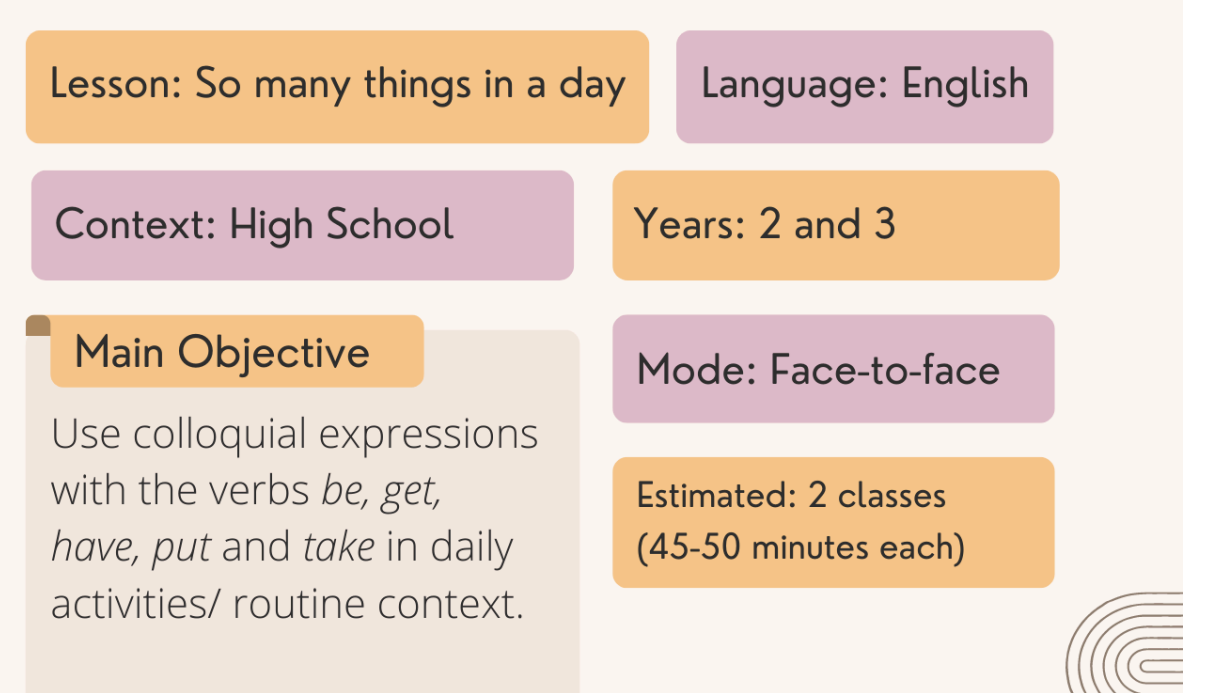

### **Specific Objectives**

- Discuss daily activities/routine.
- Use SKELL to look for possible combinations with the verbs be, get, have, put and take.
- Write sentences that describe people's daily routines.

### Material / Tools

- Student handout
- Computers, computer lab (hands-on option)
- · Skell
- · Image projector

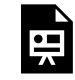

An interactive H5P element has been excluded from this version of the text. You can view it online here:

https://[uq.pressbooks.pub/using-language-data/?p=645#h5p-117](https://uq.pressbooks.pub/using-language-data/?p=645#h5p-117)

# LESSON 2 DEVELOPMENT

### So many things in a day

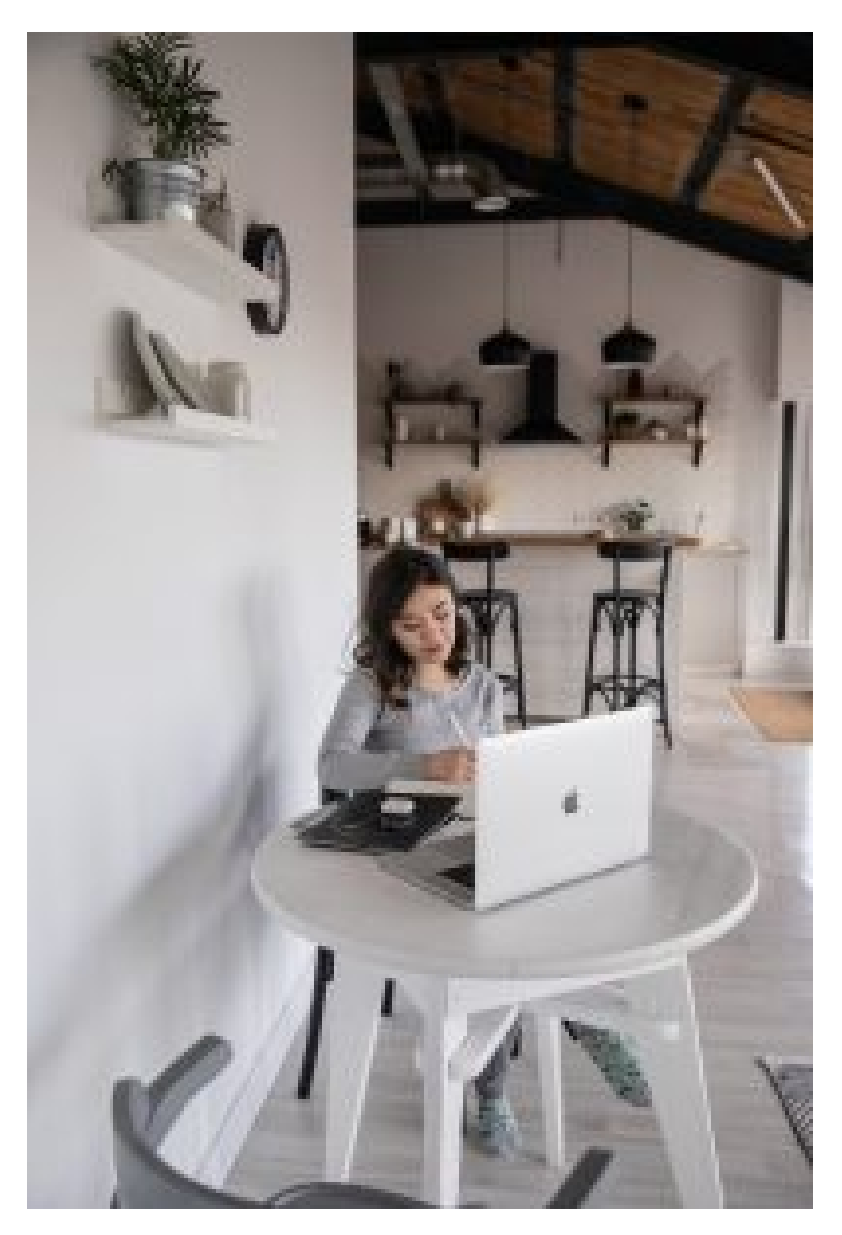

Figure 2. [Person using a computer at a desk](https://www.pexels.com/pt-br/foto/apartamento-ocupado-ativo-casual-4050192/) by Ekaterina Bolovtsova on Pexels. Retrieved on January 24, 2023.

### **Introduction (contextualisation)**

5 mins Teacher-Learners

Discussion about learners' routine.

 $\overbrace{ }$  5-10 mins  $\overbrace{ }$  Learners-Learners

In small groups, learners compare their daily routines to identify 3 similarities and 3 differences.

 $\overbrace{O}_{5 \text{ mins}}$   $\overbrace{O}_{\text{Teacher-Learners}}$ 

Groups share their information with the whole class.

### **Introduction (prior knowledge)**

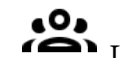

 $\overbrace{ }$  5-10 mins  $\overbrace{ }$  Learners-Learners

Still in groups, learners brainstorm possible uses and combinations with the verbs *be*, *get*, *have*, *put* and *take* in the context of daily/routine activities. They are only expected to make these relationships based on their previous knowledge – without using corpora at this stage.

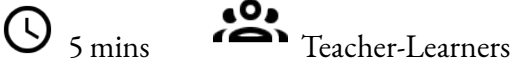

Groups share some possible combinations with the whole class.

### **Development (corpus research)**

 $\overline{\mathbb{O}}$  15 mins  $\overline{\mathbb{I}}$  Teacher-Learners

Learners get to know how to use SKELL (reading concordance lines and understanding the word sketch function). *Remember that word sketch only works with single words.* 

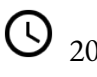

 $\bigodot$  20 mins  $\bigodot$  Learners-Learners

In pairs or groups of three, learners use SKELL to search for possible combinations with the verbs *be*, *get*, *have*, *put* and *take*.

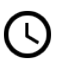

 $\overbrace{ }$  5-10 mins  $\overbrace{ }$  Teacher-Learners

Pairs or trios share the combinations found with the whole class. The meanings of the combinations are discussed.

## **Application (use in sentences)**

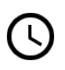

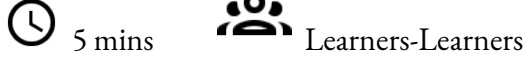

Still in pairs or trios, learners discuss which combinations apply to each others' daily routines.

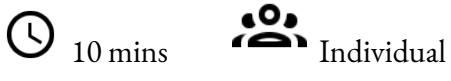

Learners use these combinations to write sentences that describe their daily routine/activities.

### **Conclusion (discussion)**

<sup>10</sup> Teacher-Learners

Learners share some of their sentences with the whole class to identify peers who have done the same activity.

Teacher provides learners with feedback and discusses their opinions in the class and SKELL.

### **Assessment**

Teacher assesses learning based on learners' participation during class, the combinations they found on SKELL and the sentences they have written at the 'application stage'.

# LESSON 2 ACTIVITIES (HANDS ON)

### So many things in a day

**Activity 1** 

In small groups, talk about your daily routine/activities. Answer the questions below.

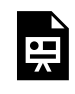

An interactive H5P element has been excluded from this version of the text. You can view it online here:

https://[uq.pressbooks.pub/using-language-data/?p=649#h5p-75](https://uq.pressbooks.pub/using-language-data/?p=649#h5p-75)

# **Activity 2**

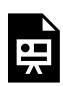

An interactive H5P element has been excluded from this version of the text. You can view it online here:

https://[uq.pressbooks.pub/using-language-data/?p=649#h5p-76](https://uq.pressbooks.pub/using-language-data/?p=649#h5p-76)

# **Activity 3**

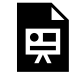

An interactive H5P element has been excluded from this version of the text. You can view it online here:

https://ug.pressbooks.pub/using-language-data/?p=649#h5p-77

# **Activity 4**

뜻

An interactive H5P element has been excluded from this version of the text. You can view it online here:

https://[uq.pressbooks.pub/using-language-data/?p=649#h5p-78](https://uq.pressbooks.pub/using-language-data/?p=649#h5p-78)

## **Activity 5**

Discuss the following questions with your classmates.

- In this lesson, were you able to learn more about verb combinations? If so, what did you learn?
- What was it like to use Skell?
- Do you think you can use this tool to check other aspects of the language?

# LESSON 2 ACTIVITIES (HANDS OFF)

### So many things in a day

# **Activity 1**

In small groups, talk about your daily routine/activities. Answer the questions below.

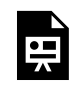

An interactive H5P element has been excluded from this version of the text. You can view it online here:

https://[uq.pressbooks.pub/using-language-data/?p=650#h5p-75](https://uq.pressbooks.pub/using-language-data/?p=650#h5p-75)

# **Activity 2**

An interactive H5P element has been excluded from this version of the text. You can view it online here:

https://uq.pressbooks.pub/using-language-data/?p=650#h5p-76

# **Activity 3**

Analyse the sentences below. These were taken from [Linggle,](https://linggle.com/) an online tool that shows examples of actual uses of the language.

The sentences are © [Linggle,](https://linggle.com/) all rights reserved, used with permission.

We have put extensive experience in application migration.

This puts extra money in your pocket.

So he gets home by 3am.

These boots are easy to put on and off.

It means the volleyball season is over.

By early 1894 the war was over.

He married twice and has three children.

People are able to access information online.

A few customers were able to resolve the problems.

It can take four photos per second while recording video.

More skills needed to get a job.

Who is taking care of your forest?

I put so much effort into it.

The group gets some money in corporate contracts.

I started to take pictures every few minutes.

Many students have problems recalling simple facts.

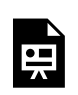

An interactive H5P element has been excluded from this version of the text. You can view it online here:

https://uq.pressbooks.pub/using-language-data/?p=650#h5p-79

# **Activity 4**

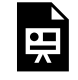

An interactive H5P element has been excluded from this version of the text. You can view it online here:

https://uq.pressbooks.pub/using-language-data/?p=650#h5p-80

# **Activity 5**

Discuss the following questions with your classmates.

- In this lesson, were you able to learn more about verb combinations? If so, what did you learn?
- What was it like to use Skell?
- Do you think you can use this tool to check other aspects of the language?

# LESSON 2 FEEDBACK

Thank you for completing Lesson 2 *So many things in a day.*  Did you like the lesson? Do you have some ideas on how it could be improved? Please fill the following [form](https://docs.google.com/forms/d/e/1FAIpQLSedPcB9bYylj0C4gzaepga2wMX0Myt447VddXltsaZT-gdTuw/viewform?usp=sf_link) with your feedback. Your suggestions are much appreciated! Thanks

The table below provides a record of edits and changes made to this lesson since its initial publication. Whenever edits or updates are made in the text, we provide a record and description of those changes here.

|          | Version   Date   Section or page | Description |
|----------|----------------------------------|-------------|
| V1       |                                  |             |
| V1.1     |                                  |             |
| V1.1     |                                  |             |
| $\bf V2$ |                                  |             |

**Version history** 

Adapted from [The OER Starter Kit](https://iastate.pressbooks.pub/oerstarterkit) by Abbey K. Elder, licensed under a Creative Commons Attribution [4.0 International License.](https://creativecommons.org/licenses/by/4.0/)

LESSON 3. SHALL WE TALK ABOUT CRIMINAL VOCABULARY? | 41

# LESSON 3. SHALL WE TALK ABOUT CRIMINAL VOCABULARY?

# LESSON 3 DESCRIPTION

Shall we talk about criminal vocabulary?

Ariane Donizete Delgado Ribeiro Caldas and Adriane Orenha Ottaiano

### **Shall we talk about criminal vocabulary?**

**CAUTION:** This lesson deals with content that may not be suitable for all audiences – please read the lesson materials carefully to decide if you could or should implement this lesson in your own teaching/ learning context.

The lesson *Shall we talk about criminal vocabulary?* was designed to help learners improve their English vocabulary related to the criminal area. The lesson focuses on High School and/or Language and Translation undergraduate course learners. This lessons aims to help learners improve their skills related to understanding and producing specialised collocations from the criminal area.

The lesson is available in two formats: hands-on and hands-off. The difference between the two formats is that in the first one, learners are required to access [COCA](https://www.english-corpora.org/coca/)– *Corpus of Contemporary American English* to observe the behaviour of specialised collocations from the criminal area. In the second format, learners are not required to access COCA.

See below two screenshots of COCA.

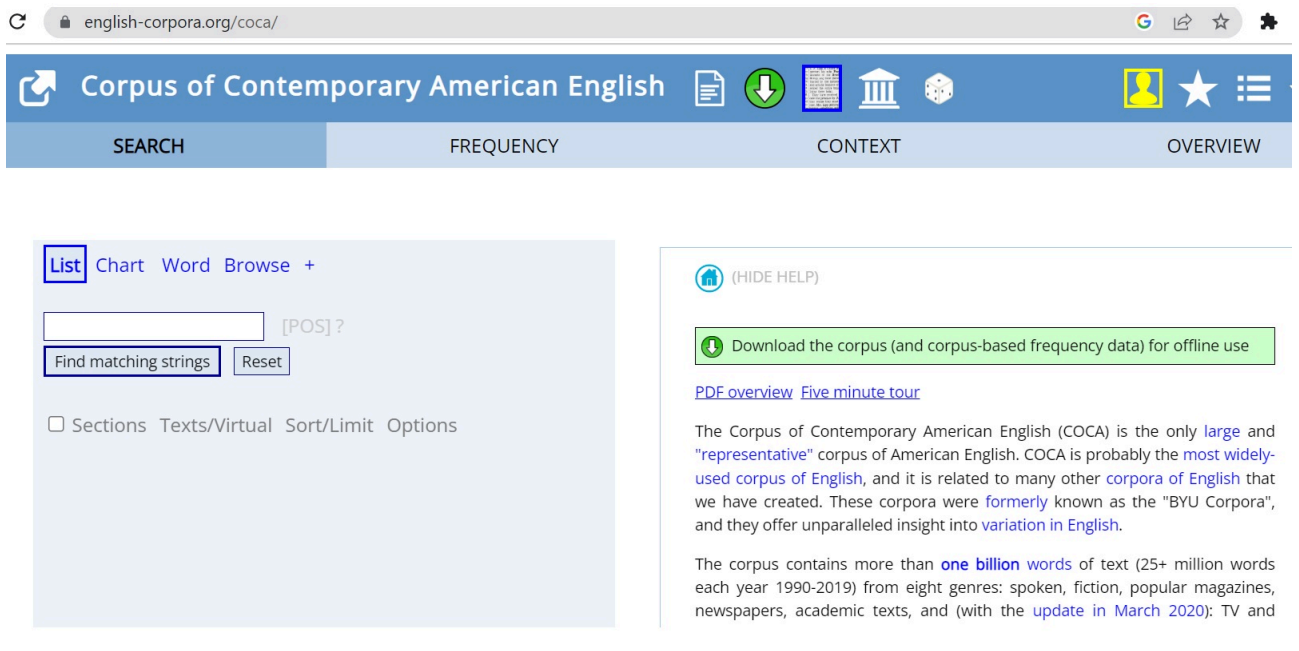

Figure 1. Screenshot of [COCA](https://www.english-corpora.org/coca/) home page. Retrieved on September 20, 2021. © [Mark Davies \(2008-\)](https://www.english-corpora.org/faq.asp#cite), all rights reserved, used with permission.

#### LESSON 3 DESCRIPTION | 43

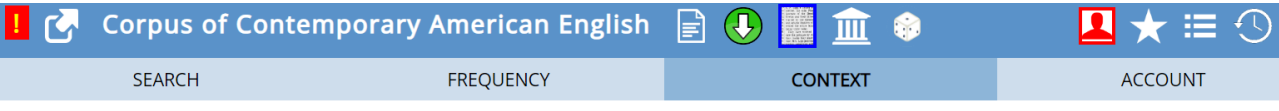

FIND SAMPLE:  $\frac{100}{200} \frac{200}{500} \frac{1000}{1000}$ <br>PAGE: << < 1/1000 > >>

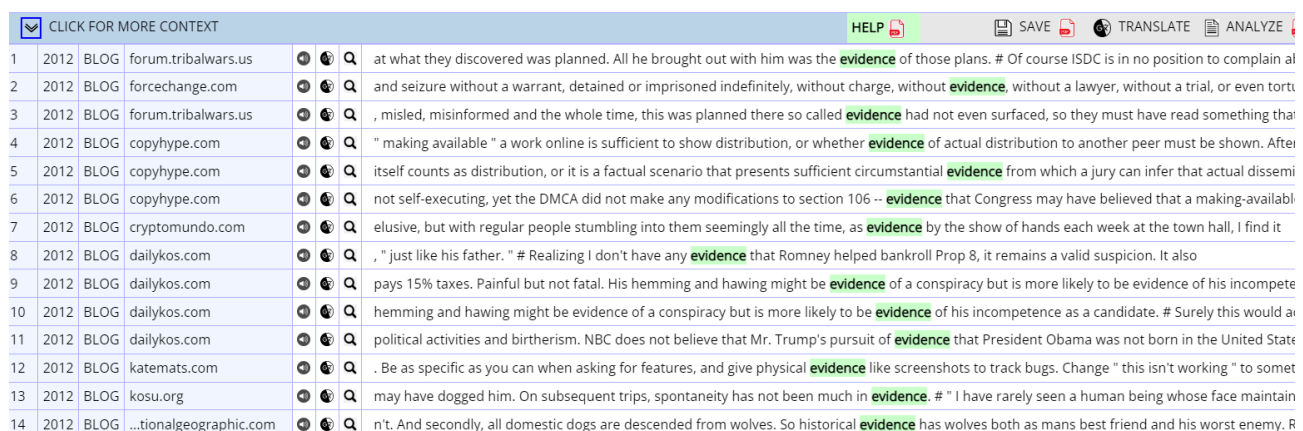

Figure 2. Screenshot of [the keyword evidence of COCA.](https://www.english-corpora.org/coca/) Retrieved on September 20, 2021. © [Mark](https://www.english-corpora.org/faq.asp#cite) [Davies \(2008-\),](https://www.english-corpora.org/faq.asp#cite) all rights reserved, used with permission.

Watch [Pressbooks Video 2 \(YouTube, 2m18s\)](https://youtu.be/RMEtByXCnqI) below to learn more about COCA and how to use the LIST search option.

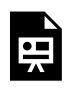

One or more interactive elements has been excluded from this version of the text. You can view them online here: https://uq.pressbooks.pub/using-language-data/?p=176#oembed-1

### About the authors

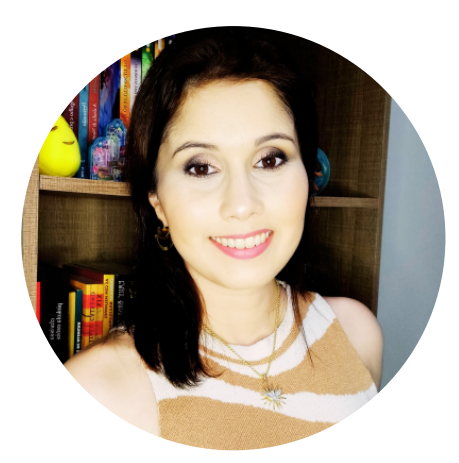

Ms. Ariane Donizete Delgado Ribeiro Caldas SÃO PAULO STATE UNIVERSITY (UNESP) <https://www.linkedin.com/in/ariane-caldas-04a691156/>

Ariane Donizete Delgado Ribeiro Caldas is currently a Ph.D student in Linguistic Studies at São Paulo State University (UNESP), Institute of Biosciences, Humanities and Exact Sciences. She conducts research on Collocations and Corpus-Based Phraseology and Phraseography. This research is linked to "A

#### 44 | LESSON 3 DESCRIPTION

phraseographical methodology and model for an Corpus-Based Multilingual Collocations Dictionary Platform" project. She also holds a Master's Degree in Linguistic Studies at São Paulo State University (UNESP).

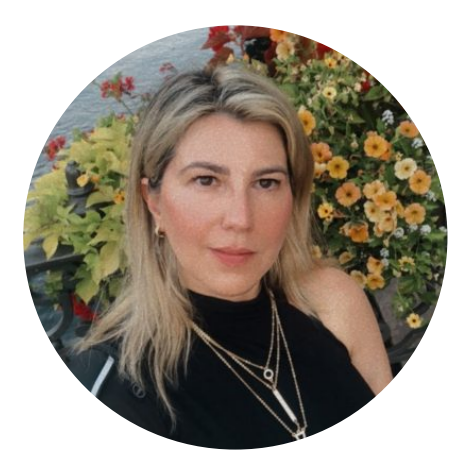

Dr. Adriane Orenha Ottaiano SÃO PAULO STATE UNIVERSITY (UNESP) <http://www.institucional.grupogbd.com/workbook/index> <https://twitter.com/AdrianeOrenha> [https://www.linkedin.com/in/adriane-orenha-ottaiano](https://www.linkedin.com/in/adriane-orenha-ottaiano-b2833055/)[b2833055/](https://www.linkedin.com/in/adriane-orenha-ottaiano-b2833055/)

Adriane Orenha-Ottaiano works as a lecturer at the São Paulo State University (UNESP). She holds a Postdoctoral Fellowship in Translation from Université de Montréal, Canada (FAPESP scholarship – Proc nr. 2018/22943-8), a PhD in Linguistics Studies (UNESP), a Master's in Linguistics and English Literary Studies from University of São Paulo (USP). She is the principal investigator of the funded project "A phraseographical methodology and model for an Online Corpus-Based Multilingual Collocations Dictionary Platform" (FAPESP 2020/01783-2). She is the founder leader of the CNPq Research Group PHRASCORP – Corpus-based Phraseology and Collocations. Her main research areas are: Corpus-based Phraseology and Phraseography (collocations), Corpus-based Lexicography, Corpus-Based Translation Studies, TEFL, and Corpus Linguistics.

# LESSON 3 PLAN

Shall we talk about criminal vocabulary?

# Lesson Plan

### Lesson: Shall we talk about criminal vocabulary?

Level / Grade: 2 & 3

Context: High school

### **Main Objective**

Use vocabulary related to the criminal area in English to practice the skills of comprehension and production of specialised collocations in the field.

Mode: Face-to-face / Online

Estimated: 5 classes (45 minutes each)

Language: English

### **Specific Objectives**

- Use the Corpus of Contemporary American English (COCA) to check the behaviour of collocations from the criminal area in English.
- Reflect on the growing interest in the criminal area aroused by the range of TV series addressing investigative and criminal issues.

### Material / Tools

- $\bullet$  Handout
- Corpus of Contemporary American English (COCA)
- Computer lab or laptops
- Image projector

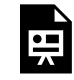

An interactive H5P element has been excluded from this version of the text. You can view it online here:

https://uq.pressbooks.pub/using-language-data/?p=178#h5p-118

# LESSON 3 DEVELOPMENT

Shall we talk about criminal vocabulary?

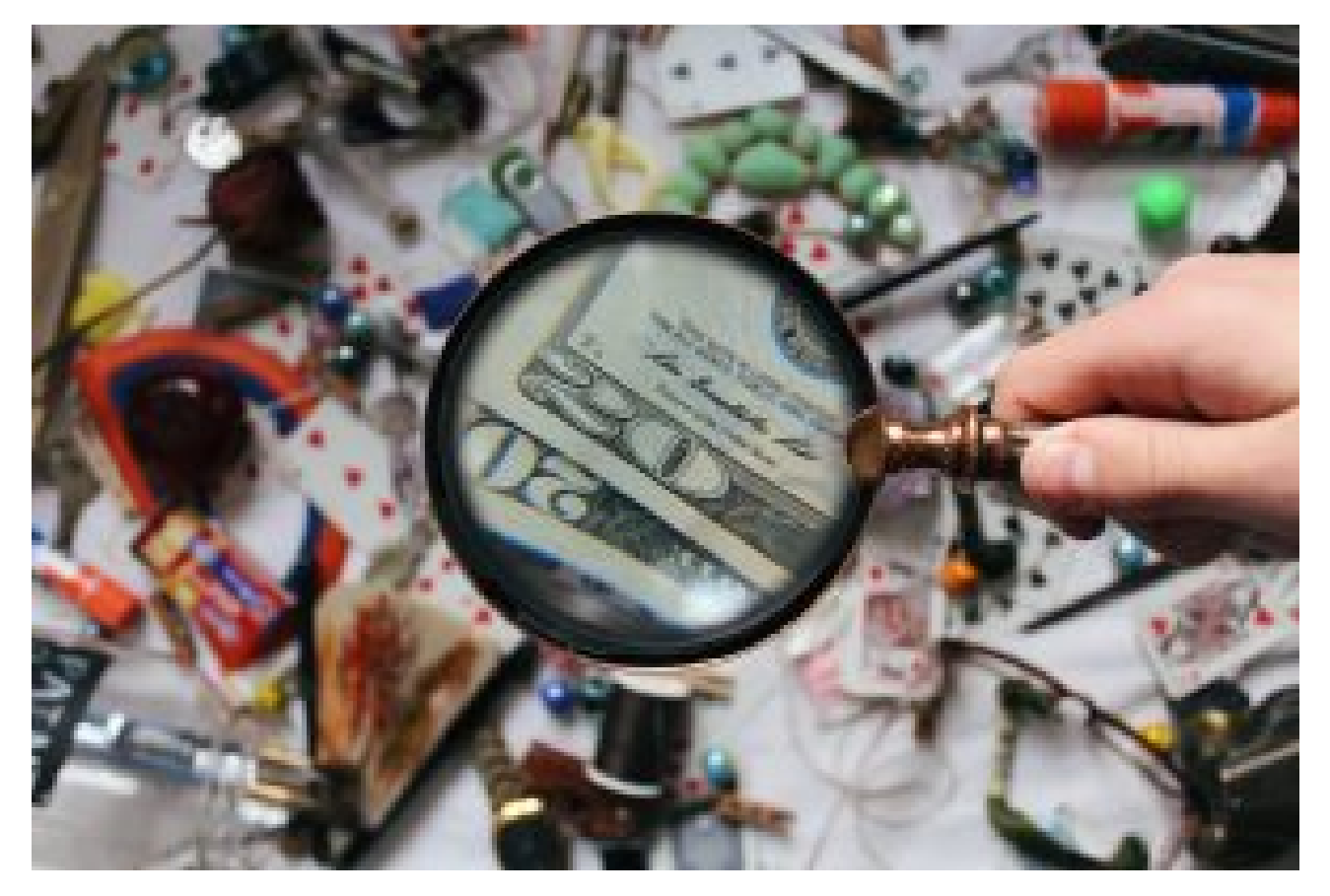

Figure 3. [Magnifying glass](https://www.pexels.com/photo/close-up-photography-of-magnifying-glass-906055/) by Noelle Otto via Pexels. Retrieved on January 30, 2023.

### **Introduction**

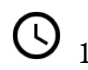

 $\overline{\mathbb{O}}_{15 \text{ mins}}$   $\overline{\mathbb{S}}_{\text{Teacher-Learners}}$ 

Teacher raises students' prior knowledge of the criminal field and how this field is portrayed in the various TV series about the topic.

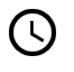

 $\overline{\bigcirc}_{10 \text{ mins}}$   $\overline{\bullet}$  Learners-Learners

Teacher invites learners to look for the target vocabulary in the grid.

## **Development (exploring COCA)**

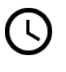

<sup>40</sup> mins <sup>40</sup> Teacher-Learners

Learners get to know how to use COCA. Teacher explains and shows how to use the tool. If needed, students can also watch the demo video (from Lesson 3 Description) to learn how to use COCA more effectively.

Guided by the teacher, learners use COCA to explore the concordance lines.

20 mins Learners-Learners

In groups, learners use COCA to explore the concordance lines on their own.

### **Application (corpus research)**

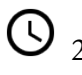

 $\overline{\mathbb{Q}}_{20 \text{ mins}}$   $\overline{\mathbb{Q}}_{\text{Learners-Learners}}$ 

Teacher asks learners to use the words found in activity 1 to generate the concordance lines on COCA and observe the given examples so that they can select the phrases that will make up activity 2.

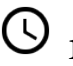

<sup>10</sup> mins <sup>10</sup> Teacher-Learners

Guided by the teacher, learners discuss the different contexts of use for the criminal field words found on COCA.

### **Development (presentation of the concept of collocation)**

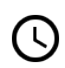

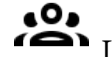

 $\overline{\bigcirc}$  20 mins  $\overline{\bigcirc}$  Learners-Learners

In groups, learners compare the examples they will select in Activity 2 with the excerpts presented in Activity 3. Then, they discuss the similarities and differences between them.

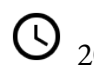

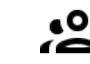

 $\overline{O}_{20 \text{ mins}}$   $\overline{P}_{\text{Teacher-Learners}}$ 

Teacher introduces learners to the concept of collocations, giving examples in learners' first language before moving on to examples in English. General language collocations will be explored first, leading to the collocations presented in the excerpts of activity 3.

## **Application (collocations practice)**

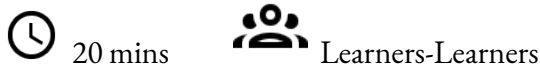

#### 50 | LESSON 3 DEVELOPMENT

In groups, students complete activity 4. Then, they access COCA again and check how often the collocations they have formed occur in the corpus.

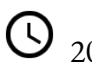

# <sup>20</sup> Teacher-Learners

The teacher then holds a discussion to explain the use of frequency as one of the indicators of the conventionality of collocations in the language and the target field. This discussion aims to help learners realise that, although it is possible to form different collocations, the ones that will be used are those that are already conventionalised in the language and in the target field.

### **Conclusion**

<sup>30</sup> <sup>30</sup> mins **Teacher-Learners** 

Learners share their activities with the whole class.

Teacher holds a whole-class discussion about what students have learned and how they can use such data in other contexts.

### **Assessment**

The assessment will be formative-focused and occur throughout all the activities, aiming to identify learners' understanding as they complete the activities and use the target tool.

# LESSON 3 ACTIVITIES (HANDS ON)

Shall we talk about criminal vocabulary?

### **Activity 1**

To get started, find 13 words that are commonly used in the criminal field in English.

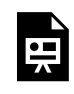

An interactive H5P element has been excluded from this version of the text. You can view it online here:

https://[uq.pressbooks.pub/using-language-data/?p=182#h5p-6](https://uq.pressbooks.pub/using-language-data/?p=182#h5p-6)

# **Activity 2**

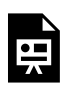

An interactive H5P element has been excluded from this version of the text. You can view it online here:

https://[uq.pressbooks.pub/using-language-data/?p=182#h5p-8](https://uq.pressbooks.pub/using-language-data/?p=182#h5p-8)

# **Activity 3**

Now, read the examples below and compare them with the ones found on COCA. How similar or different are the contexts? For example, are these collocations found in COCA used in the same context as in the examples below?

Pay attention to collocations in bold presented in the examples below – they will be used in the next activity.

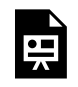

An interactive H5P element has been excluded from this version of the text. You can view it online here:

https://[uq.pressbooks.pub/using-language-data/?p=182#h5p-15](https://uq.pressbooks.pub/using-language-data/?p=182#h5p-15)

All the examples above were taken from **COCA corpus** (used with permission).

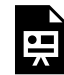

An interactive H5P element has been excluded from this version of the text. You can view it online here:

https://uq.pressbooks.pub/using-language-data/?p=182#h5p-7

### **Activity 4**

Considering the examples of collocations from the previous activity and the criminal field vocabulary from the first activity, match the columns below in order to form commonly used collocations in the criminal field.

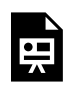

An interactive H5P element has been excluded from this version of the text. You can view it online here:

https://uq.pressbooks.pub/using-language-data/?p=182#h5p-9

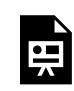

An interactive H5P element has been excluded from this version of the text. You can view it online here:

https://uq.pressbooks.pub/using-language-data/?p=182#h5p-10

## **Activity 5**

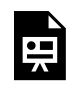

An interactive H5P element has been excluded from this version of the text. You can view it online here:

https://uq.pressbooks.pub/using-language-data/?p=182#h5p-107

# LESSON 3 ACTIVITIES (HANDS OFF)

Shall we talk about criminal vocabulary?

# **Activity 1**

To get started, find 13 words that are commonly used in the criminal field in English.

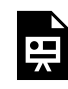

An interactive H5P element has been excluded from this version of the text. You can view it online here:

https://ug.pressbooks.pub/using-language-data/?p=184#h5p-6

# **Activity 2**

An interactive H5P element has been excluded from this version of the text. You can view it online here:

https://[uq.pressbooks.pub/using-language-data/?p=184#h5p-24](https://uq.pressbooks.pub/using-language-data/?p=184#h5p-24)

# **Activity 3**

Now, read the examples below and compare them with the ones you wrote for Activity 2. How similar or different are the contexts? For example, are the collocations from your sentences used in the same context as in the examples below?

Pay attention to collocations in bold presented in the examples below – they will be used in the next activity.

An interactive H5P element has been excluded from this version of the text. You can view it online here:

https://uq.pressbooks.pub/using-language-data/?p=184#h5p-15

All the examples above were taken from [COCA corpus](https://www.english-corpora.org/coca/) (used with permission).

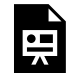

An interactive H5P element has been excluded from this version of the text. You can view it online here:

https://[uq.pressbooks.pub/using-language-data/?p=184#h5p-25](https://uq.pressbooks.pub/using-language-data/?p=184#h5p-25)

# **Activity 4**

Considering the examples of collocations from the previous activity and the criminal field vocabulary from the first activity, match the columns below in order to form commonly used collocations in the criminal field.

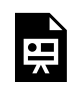

An interactive H5P element has been excluded from this version of the text. You can view it online here:

https://[uq.pressbooks.pub/using-language-data/?p=184#h5p-9](https://uq.pressbooks.pub/using-language-data/?p=184#h5p-9)

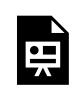

An interactive H5P element has been excluded from this version of the text. You can view it online here:

https://ug.pressbooks.pub/using-language-data/?p=184#h5p-26

# **Activity 5**

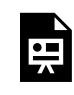

An interactive H5P element has been excluded from this version of the text. You can view it online here:

https://uq.pressbooks.pub/using-language-data/?p=184#h5p-107

# LESSON 3 FEEDBACK

Thank you for completing Lesson 3 *Shall we talk about criminal vocabulary?*  Did you like the lesson? Do you have some ideas on how it could be improved? Please fill the following [form](https://docs.google.com/forms/d/e/1FAIpQLSceaGEesLsvzpQ2h-QFJUSvVCD4fTq351wKJpm5cU4UpKoRUg/viewform?usp=sf_link) with your feedback. Your suggestions are much appreciated! Thanks

The table below provides a record of edits and changes made to this lesson since its initial publication. Whenever edits or updates are made in the text, we provide a record and description of those changes here.

| Version  | $\textbf{Date}$ | Section or page | Description |
|----------|-----------------|-----------------|-------------|
| V1       |                 |                 |             |
| V1.1     |                 |                 |             |
| V1.1     |                 |                 |             |
| $\bf V2$ |                 |                 |             |

**Version history** 

Adapted from [The OER Starter Kit](https://iastate.pressbooks.pub/oerstarterkit) by Abbey K. Elder, licensed under a Creative Commons Attribution [4.0 International License.](https://creativecommons.org/licenses/by/4.0/)

# LESSON 4. ADVERBS OF FREQUENCY AND FREQUENCY EXPRESSIONS

# LESSON 4 DESCRIPTION

### Adverbs of frequency and frequency expressions

Jeane Cardoso Costa

### **Adverbs of frequency & frequency expressions**

The lesson *Adverbs of frequency & frequency expressions* was designed for High School students. This lesson focuses on the use of adverbs of frequency, including *always, sometimes, never, usually, frequently,* and *rarely*.

Two formats are available for this lesson: hands-on and hands-off. In the first format (hands-on), learners will need to access **[SKELL](https://skell.sketchengine.eu/#home?lang=en)** to search for the linguistic data required for the activities. The second format does not require learners to access this tool as the linguistic data has been previously selected by the author, and is available to download in the lesson itself.

Regarding SKELL, learners are expected to use EXAMPLES and WORD SKETCH search functions. It is important to note that the latter search function is essential to determine the combinations in the use of adverbs of frequency, as shown in the screenshot below:

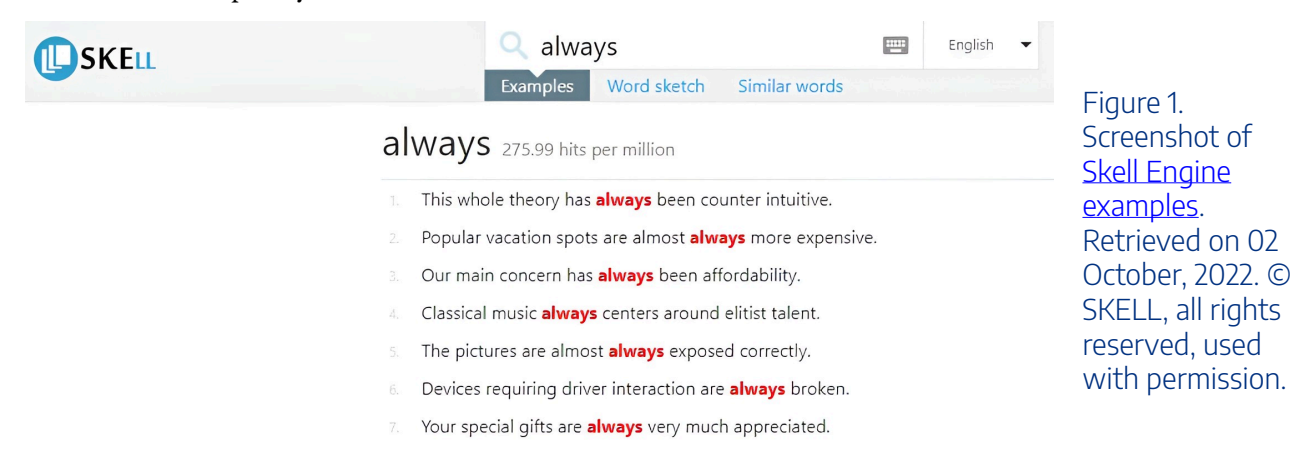

Watch [Pressbooks Video 4 \(YouTube, 2m26s\)](https://youtu.be/KQiL-IP9VLo) below to learn more about using the search functions EXAMPLES and WORD SKETCH from SKELL.

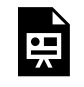

One or more interactive elements has been excluded from this version of the text. You can view them online here: https://uq.pressbooks.pub/using-language-data/?p=328#oembed-1

### About the author

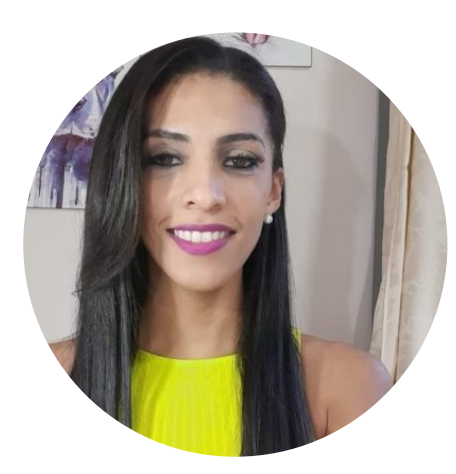

Ms. Jeane Cardoso Costa SÃO PAULO STATE UNIVERSITY (UNESP) [https://sites.google.com/unesp.br/en-corpora-ensino-baseado-e](https://sites.google.com/unesp.br/en-corpora-ensino-baseado-e-di/in%C3%ADcio)[di/in%C3%ADcio](https://sites.google.com/unesp.br/en-corpora-ensino-baseado-e-di/in%C3%ADcio)  <https://www.linkedin.com/in/jeane-cardoso-costa-08706b1b8/>

Jeane Cardoso Costa is a lecturer at the State University of Goiás. She is a Ph.D. candidate in Applied Linguistics in the Linguistic Studies program at Unesp – S.J. Rio Preto. She holds a Master's degree in Language, Literature, and Intercultural Studies from the State University of Goiás, a bachelor's degree in Higher Education Teaching from Faculdade Estácio de Sá and a Bachelor's degree in Languages and School Education from the State University of Goiás. She has experience in the areas of Education and Linguistics. She has intermediate level in English and DELE (Spanish) from the Federal University of Goiás. She is currently a researcher of the En-corpora research group (Ibice/Unesp) linked to the research line of Lexical Pedagogy and translation based on corpora.
# LESSON 4 PLAN

Adverbs of frequency and frequency expressions

# Lesson Plan

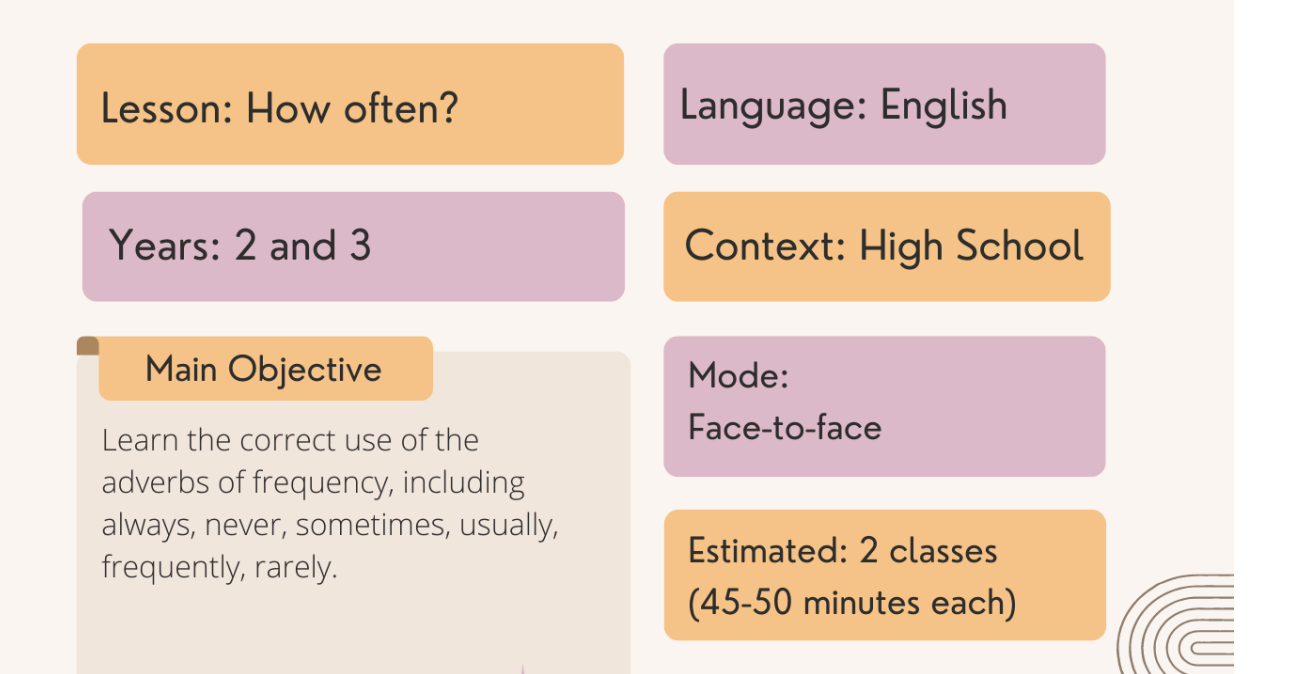

#### **Specific Objectives**

- Write sentences with adverbs of frequency and frequency expressions in English
- Position adverbs of frequency and frequency expressions correctly in a sentence
- Use SKELL to discover some potential uses of the adverbs of frequency, including always, never, sometimes, usually, frequently and rarely.

#### Material / Tools

- Student handout
- Computers, computer lab (hands on format)
- Skell
- · Image projector

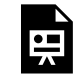

An interactive H5P element has been excluded from this version of the text. You can view it online here:

https://[uq.pressbooks.pub/using-language-data/?p=330#h5p-119](https://uq.pressbooks.pub/using-language-data/?p=330#h5p-119)

# LESSON 4 DEVELOPMENT

#### Adverbs of frequency and frequency expressions

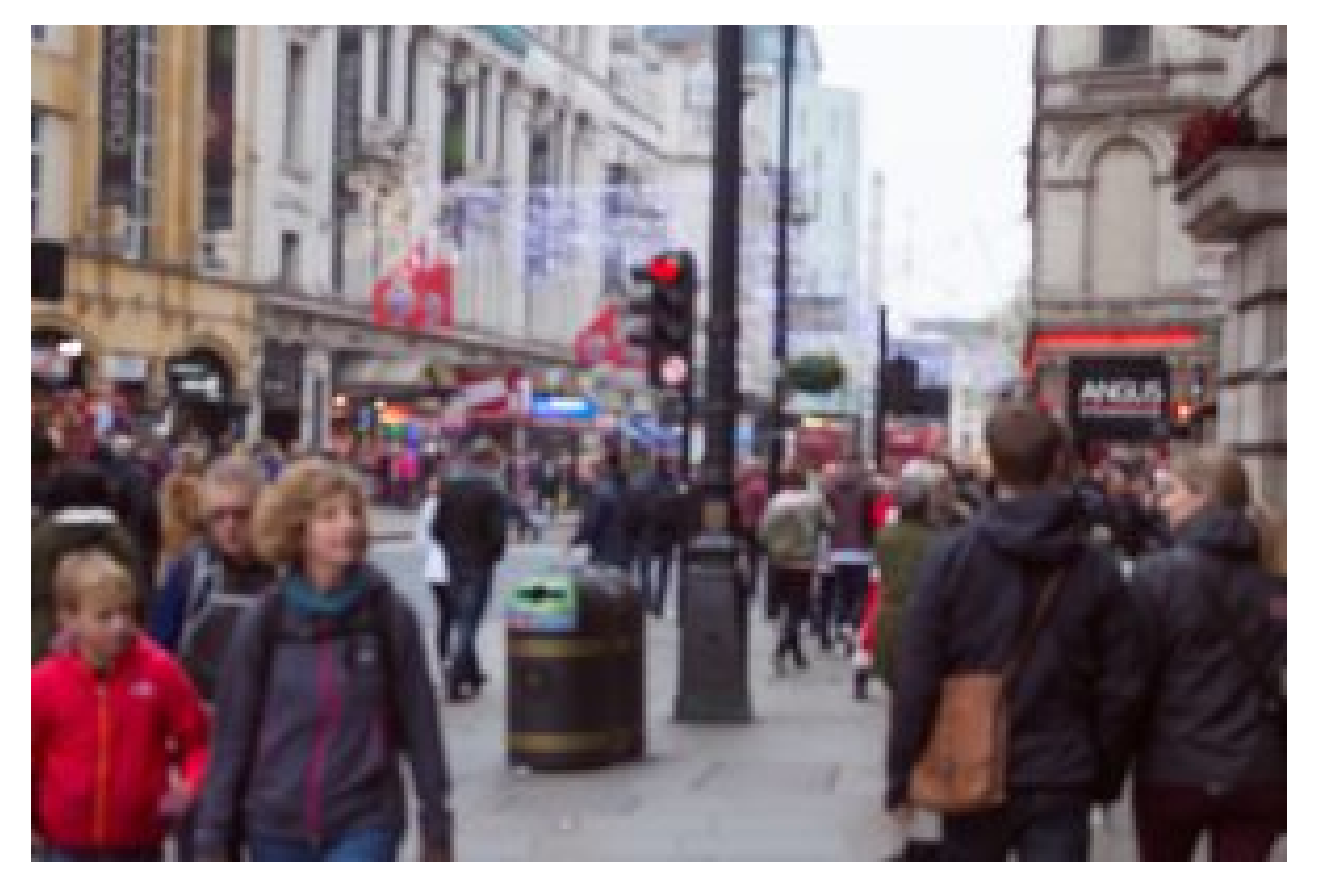

Figure 2. [People walking on park](https://www.pexels.com/photo/people-walking-on-park-303066/) by Dom J. via Pexels. Retrieved on January 20, 2023.

#### **Introduction (prior knowledge)**

5 mins Teacher-Learners

Discussion about learners' previous knowledge on adverbs of frequency in English.

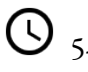

 $\bullet$ 5-15 mins **CO** Learners-Learners

In pairs, students discuss the use of these adverbs in their everyday life speeches and write sentences that show these adverbs use.

 $\overline{\mathbb{O}}$  10 mins  $\overline{\mathbb{S}}$  Teacher-Learners

Pairs read the sentences to the whole class.

### **Development (research in corpora)**

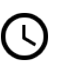

O 15 mins Teacher-Learners

Introduction of SKELL (the concordance lines and the Word sketch function).

 $\bigodot$  20 mins  $\bigodot$  Learners-Learners

In groups, students use SKELL to look for adverbs of frequency.

<sup>60</sup> Teacher-Learners

The groups present the adverbs found to the class and discuss the context(s) of these adverbs use.

### **Application (use in sentences)**

O<sub>5 mins</sub> 2008

Still in groups, learners discuss the importance of these adverbs in the target sentences.

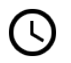

10 mins 10 Individual

Learners write sentences using these adverbs.

#### **Conclusion (discussion)**

 $\overline{\mathbb{O}}_{5 \text{ mins}}$   $\overline{\mathbb{S}}$  Teacher-Learners

Learners have the opportunity to assess the class and comment on their opinion about SKELL.

#### **Assessment**

Assessment will be based on learners' interaction during the class, their receptivity and handling of the SKELL data, and on the sentences they write with the target adverbs.

# LESSON 4 ACTIVITIES (HANDS ON)

Adverbs of frequency and frequency expressions

#### **Activity 1**

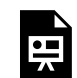

An interactive H5P element has been excluded from this version of the text. You can view it online here:

https://uq.pressbooks.pub/using-language-data/?p=334#h5p-27

### **Activity 2**

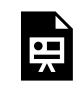

An interactive H5P element has been excluded from this version of the text. You can view it online here:

https://ug.pressbooks.pub/using-language-data/?p=334#h5p-28

## **Activity 3**

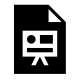

An interactive H5P element has been excluded from this version of the text. You can view it online here:

https://uq.pressbooks.pub/using-language-data/?p=334#h5p-29

#### **Activity 4**

An interactive H5P element has been excluded from this version of the text. You can view it online here:

https://[uq.pressbooks.pub/using-language-data/?p=334#h5p-104](https://uq.pressbooks.pub/using-language-data/?p=334#h5p-104)

## **Activity 5**

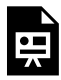

An interactive H5P element has been excluded from this version of the text. You can view it online here:

https://uq.pressbooks.pub/using-language-data/?p=334#h5p-30

## **Activity 6**

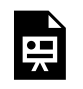

An interactive H5P element has been excluded from this version of the text. You can view it online here:

https://uq.pressbooks.pub/using-language-data/?p=334#h5p-114

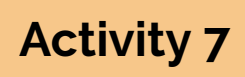

Discuss the following questions with your peers:

- What is the importance of adverbs of frequency in the development of sentences?
- Do you think SKELL can help you learn other aspects of language? If so, in which way(s)?

# LESSON 4 ACTIVITIES (HANDS OFF)

Adverbs of frequency and frequency expressions

## **Activity 1**

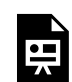

An interactive H5P element has been excluded from this version of the text. You can view it online here:

https://[uq.pressbooks.pub/using-language-data/?p=336#h5p-27](https://uq.pressbooks.pub/using-language-data/?p=336#h5p-27)

# **Activity 2**

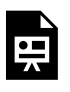

An interactive H5P element has been excluded from this version of the text. You can view it online here:

https://ug.pressbooks.pub/using-language-data/?p=336#h5p-28

## **Activity 3**

Check the sentences below, which were retrieved from **[SKELL](https://skell.sketchengine.eu/#home?lang=en)** (used with permission). SKELL is a tool that shows examples of natural language uses.

#### **ALWAYS**

This whole theory has **always** been counter intuitive. Popular vacation spots are almost **always** expensive. Our main concern has **always** been affordability. Classical music **always** centres around elitist talent.

The pictures are almost **always** exposed correctly.

#### **NEVER**

It had **never** seen battle before today. I had **never** done plasma cutting before. Real biological networks are **never** completely understood. I had **never** had such elevation before. A morning workout has **never** been better! **OFTEN**  You must **often** strip line under extreme deep break conditions. People entering phase 1 trials are **often** healthy individuals.

The variable capacitor is **often** connected incorrectly.

I find vector graphics **often** quite boring.

Even simple chains are **often** quite complex.

#### **SOMETIMES**

This is **sometimes** done through straw purchases. Rate coding is **sometimes** called 'frequently coding'. The ventral ridges are **sometimes** completely red. **Sometimes** bigger paper allows 'bigger thinking'. Content biases are **sometimes** called 'direct biases'. **USUALLY**  This procedure is **usually** considered minor surgery.

These natural body substances are **usually** taken together.

This practice **usually** involves less religious importance.

These loans are **usually** named unsecured debt consolidation loans.

Villa bath houses **usually** had carefully decorated interiors.

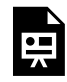

An interactive H5P element has been excluded from this version of the text. You can view it online here:

https://[uq.pressbooks.pub/using-language-data/?p=336#h5p-31](https://uq.pressbooks.pub/using-language-data/?p=336#h5p-31)

## **Activity 4**

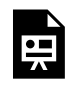

An interactive H5P element has been excluded from this version of the text. You can view it online here:

https://uq.pressbooks.pub/using-language-data/?p=336#h5p-32

## **Activity 5**

흦

An interactive H5P element has been excluded from this version of the text. You can view it online here:

https://uq.pressbooks.pub/using-language-data/?p=336#h5p-114

## **Activity 6**

Discuss the following questions with your peers:

- What is the importance of adverbs of frequency in the development of sentences?
- Do you think SKELL could help you learn other aspects of language? If so, in which way(s)?

# LESSON 4 FEEDBACK

Thank you for completing Lesson 4 *Adverbs of frequency and frequency expressions.*  Did you like the lesson? Do you have some ideas on how it could be improved? Please fill the following [form](https://docs.google.com/forms/d/e/1FAIpQLScwhma8T6iCkqEVEdjPypvxOfJUbEqlVF9OVm220tYYBna9_A/viewform?usp=sf_link) with your feedback. Your suggestions are much appreciated! Thanks

The table below provides a record of edits and changes made to this lesson since its initial publication. Whenever edits or updates are made in the text, we provide a record and description of those changes here.

| Version  | $\textbf{Date}$ | Section or page | Description |
|----------|-----------------|-----------------|-------------|
| V1       |                 |                 |             |
| V1.1     |                 |                 |             |
| V1.1     |                 |                 |             |
| $\bf V2$ |                 |                 |             |

**Version history** 

Adapted from [The OER Starter Kit](https://iastate.pressbooks.pub/oerstarterkit) by Abbey K. Elder, licensed under a Creative Commons Attribution [4.0 International License.](https://creativecommons.org/licenses/by/4.0/)

# LESSON 5. A GOOD READ

# LESSON 5 DESCRIPTION

A good read

Liliane Mantovani Lopes

#### **A good read**

The lesson *A good read* targets High School students. In this lesson, learners will be invited to discuss their reading habits and will also learn colloquial expressions related to reading.

Following the approach of the previous lessons, this lesson is also available in hands-on and hands-off formats. In the hands-on format, learners will be required to access [COCA](https://www.english-corpora.org/coca/) – Corpus of Contemporary American English to search for frequent expressions. The hands-off format does not require learners to access this tool as the linguistic data has been previously selected by the author, and is available to download in the lesson itself.

The resources on COCA to be explored include: concordance lines (Concordance), frequency lines (FREQUENCY) and context (CONTEXT). The concordances will be important for learners as they observe the adjectives used to describe people who have the habit of reading. Please see the COCA interface on the screenshot below:

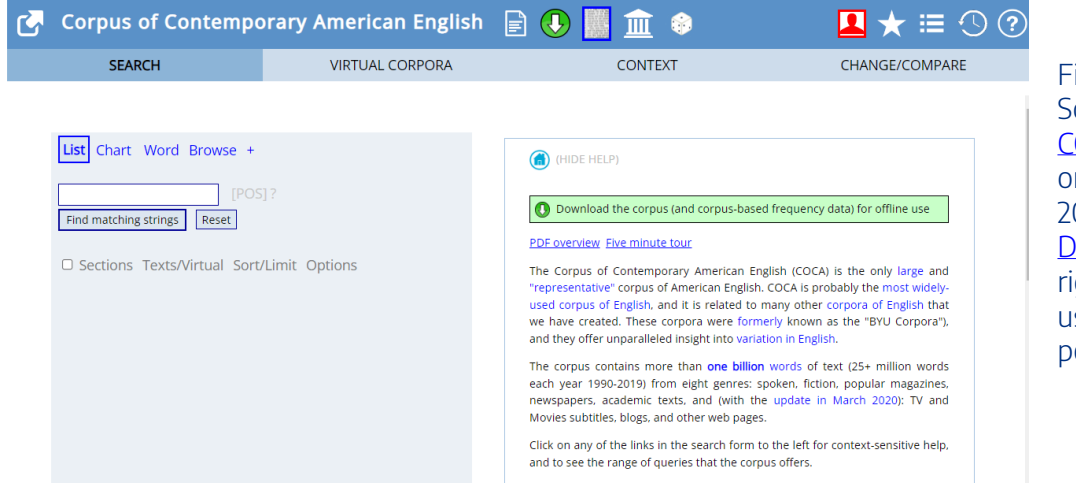

Figure 1. Screenshot of [COCA.](https://www.english-corpora.org/coca/) Retrieved on September 30, 2021. © [Mark](https://www.english-corpora.org/faq.asp#cite)  [Davies \(2008-\)](https://www.english-corpora.org/faq.asp#cite), all rights reserved, used with permission.

Please watch [Pressbooks Video 5 \(YouTube, 4m40s\)](https://youtu.be/DkBYHNAPFD0) below to learn more about how to use the main functions of COCA.

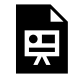

One or more interactive elements has been excluded from this version of the text. You can view them online here: https://uq.pressbooks.pub/using-language-data/?p=200#oembed-1

#### About the author

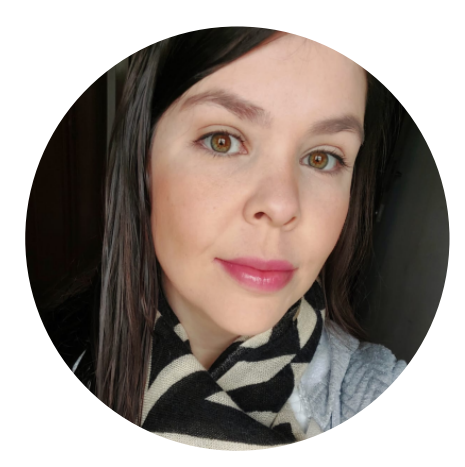

Dr. Liliane Mantovani Lopes SÃO PAULO STATE UNIVERSITY (UNESP)

Liliane Mantovani Lopes is a Post Ph.D researcher at the São Paulo State University (UNESP, Brazil). She has a Bachelor's degree in Foreign Languages (2010) and in Portuguese (2021). She holds a Master's (2013) and a Ph.D (2021) degree in Language Studies. Currently, she is a student at North Paraná State University and at Londrina State University. She is a member of the Research Group En-Corpora (Corporsa-Based and Corpora-Driven Teaching) at UNESP. Her research areas are: Translation Studies, Corpus Linguistics and English for Specific and Academic Purposes.

# LESSON 5 PLAN

A good read

# Lesson Plan

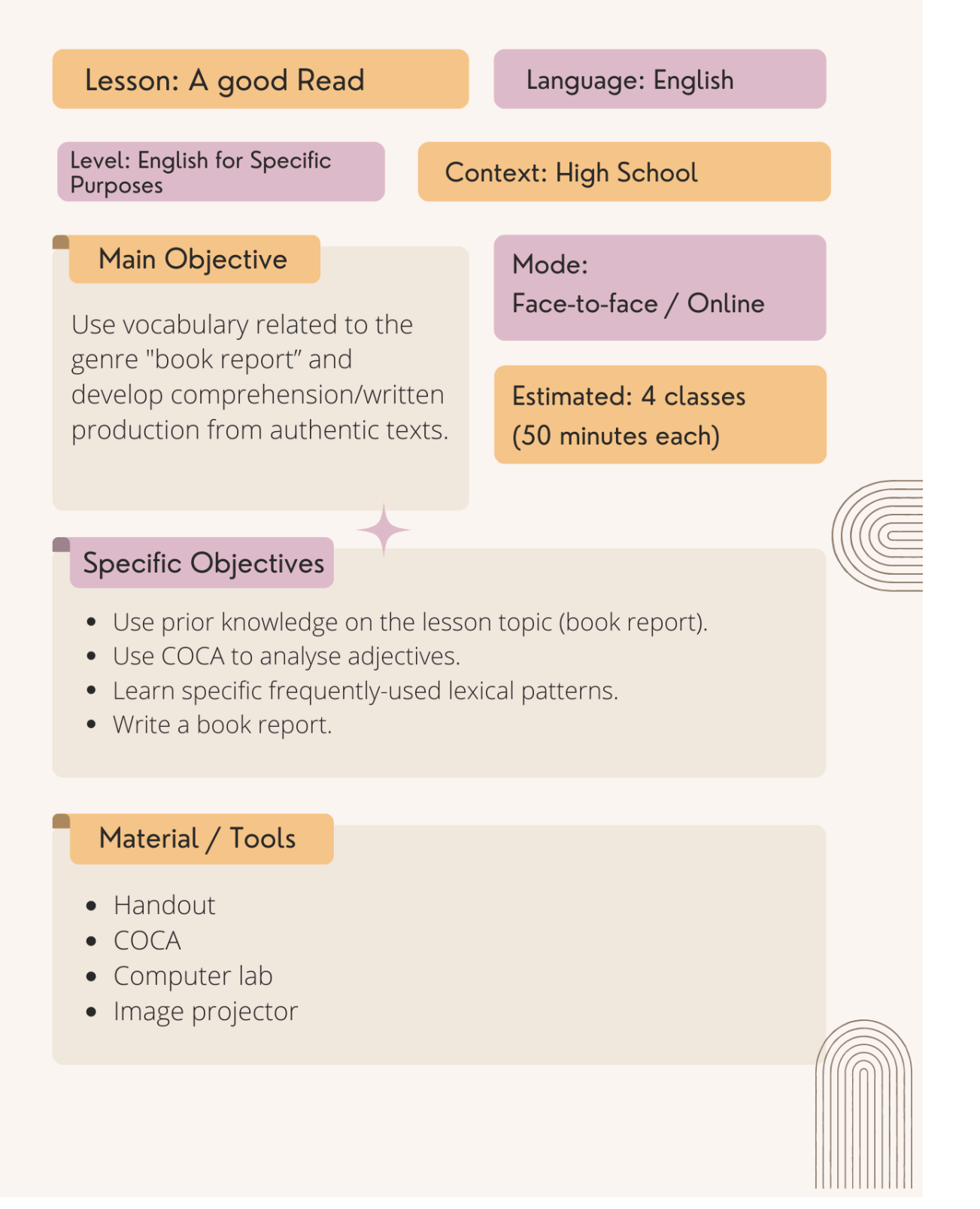

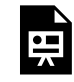

An interactive H5P element has been excluded from this version of the text. You can view it online here:

https://uq.pressbooks.pub/using-language-data/?p=205#h5p-120

# LESSON 5 DEVELOPMENT

#### A good read

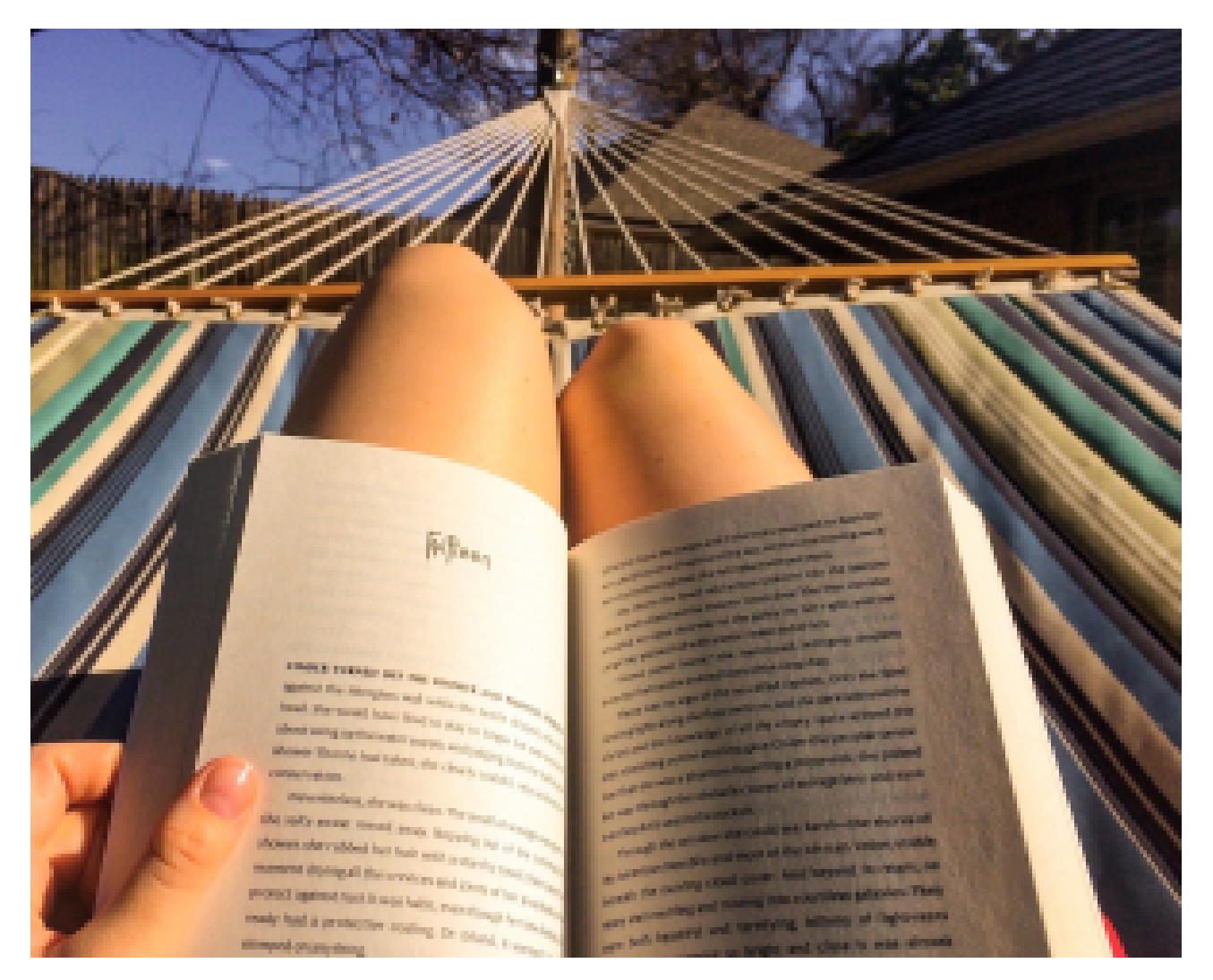

Figure 2. [Reading a book in a hammock](https://pxhere.com/en/photo/555651) via PxHere. Retrieved on October 18, 2022.

#### **Introduction (prior knowledge)**

 $\bigodot$  10 mins  $\bigodot$  Teacher-Learners Teacher elicits learners' prior knowledge about the 'book report' genre.

 $\overline{\bigcirc}_{10 \text{ mins}}$   $\overline{\bullet}$  Learners-Learners

Teacher shows Activity 2, which contains expressions formed by two or more words (expressions or collocations), and asks students to do a matching activity.

#### **Development (getting to know COCA)**

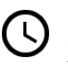

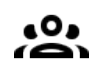

 $\overline{\bigcirc}_{30 \text{ mins}}$   $\overline{\bigcirc}_{\text{Teacher-Learners/Learners-Learners}}$ 

Teacher introduces COCA so that learners can search for the expressions they have previously studied.

20 mins Teacher-Learners

Groups share the information found with the whole class.

#### **Development (corpus research)**

 $\overline{\mathbf{Q}}_{40 \text{ mins}}$   $\overline{\mathbf{A}}_{\text{Learners-Learners}}$ 

Learners explore the use of adjectives and fill the table with the frequency and context of such words.

In groups, learners use COCA to explore the concordance lines.

In groups, learners use their previous knowledge and match the sentences from Activity 2 to the definitions of Activity 6.

#### **Application (use in writing)**

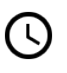

 $\overline{Q}_{20 \text{ mins}}$   $\overline{P}_{\text{Teacher-Learners}}$ 

In groups, learners discuss useful questions for the preparation of a book report.

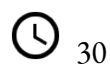

30 mins Learners-Learners

In groups, learners discuss useful questions for the preparation of a book report, based on the expressions learnt in class.

#### **Conclusion**

 $\overline{Q}_{20 \text{ mins}}$   $\overline{Q}_{20 \text{ mins}}$  Teacher-Learners

Teacher provides learners with feedback and discusses learners' perceptions of the class and COCA.

#### **Assessment**

The assessment will be formative and will take place throughout the process of the activities by the analysis of learners' engagement with the activities and the data collected from COCA as the final activity.

# LESSON 5 ACTIVITIES (HANDS ON)

#### A good read

### **Activity 1**

In groups, discuss the following questions:

- Do you like reading?
- What kind of books do you like reading?
- Have you ever written a "book report" before?

#### **Activity 2**

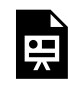

An interactive H5P element has been excluded from this version of the text. You can view it online here: https://uq.pressbooks.pub/using-language-data/?p=209#h5p-16

## **Activity 3**

Access [COCA](https://www.english-corpora.org/coca/) and search for the expressions from Activity 2 in the concordance lines. After that, answer the question below.

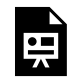

An interactive H5P element has been excluded from this version of the text. You can view it online here: https://ug.pressbooks.pub/using-language-data/?p=209#h5p-17

#### **Activity 4**

Use the COCA CORPUS to analyse the following expressions: *gripping, quite moving, readable, bookworm*. Answer the questions below.

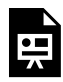

An interactive H5P element has been excluded from this version of the text. You can view it online here:

https://uq.pressbooks.pub/using-language-data/?p=209#h5p-18

## **Activity 5**

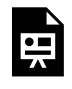

An interactive H5P element has been excluded from this version of the text. You can view it online here:

https://uq.pressbooks.pub/using-language-data/?p=209#h5p-19

## **Activity 6**

In groups, discuss the following questions. Take notes of your key discussion points below.

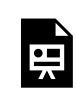

An interactive H5P element has been excluded from this version of the text. You can view it online here:

https://[uq.pressbooks.pub/using-language-data/?p=209#h5p-20](https://uq.pressbooks.pub/using-language-data/?p=209#h5p-20)

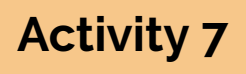

Read an example of a "book report" from the following website **SampleTemplates**.

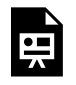

An interactive H5P element has been excluded from this version of the text. You can view it online here:

https://uq.pressbooks.pub/using-language-data/?p=209#h5p-21

### **Activity 8**

Discuss the following questions with your peers:

- What were the key takeaways from this lesson?
- In which way(s) has the lesson helped you understand how to write a book report?
- Can COCA help you learn other language-related aspects? If so, in which way(s)?

# LESSON 5 ACTIVITIES (HANDS OFF)

#### A good read

#### **Activity 1**

In groups, discuss the following questions:

- Do you like reading?
- What kind of books do you like reading?
- Have you ever written a "book report" before?

#### **Activity 2**

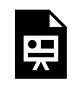

An interactive H5P element has been excluded from this version of the text. You can view it online here:

https://[uq.pressbooks.pub/using-language-data/?p=211#h5p-16](https://uq.pressbooks.pub/using-language-data/?p=211#h5p-16)

## **Activity 3**

#### Look at the sentences below, which were taken from COCA. Answer the questions below:

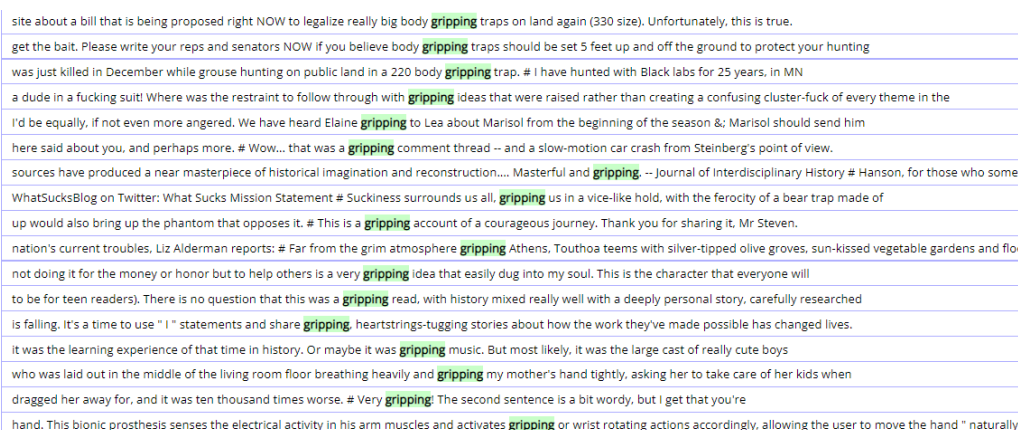

Figure 3. Screenshot of ehc **COCA**. Retrieved on September 30, 2021. © Mark [Davies \(2008-\)](https://www.english-corpora.org/faq.asp#cite), all rights reserved, used with permission.

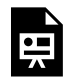

An interactive H5P element has been excluded from this version of the text. You can view it online here:

https://[uq.pressbooks.pub/using-language-data/?p=211#h5p-34](https://uq.pressbooks.pub/using-language-data/?p=211#h5p-34)

## **Activity 4**

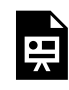

An interactive H5P element has been excluded from this version of the text. You can view it online here:

https://ug.pressbooks.pub/using-language-data/?p=211#h5p-19

## **Activity 5**

In groups, discuss the following questions. Take notes of your key discussion points below.

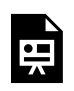

An interactive H5P element has been excluded from this version of the text. You can view it online here:

https://uq.pressbooks.pub/using-language-data/?p=211#h5p-20

## **Activity 6**

Read an example of a "book report" from the following website **[SampleTemplates](https://www.sampletemplates.com/business-templates/report/book-report.html)**. You may like to print copies of some book reports to distribute to your students in class. Always ensure you follow the copyright protocols.

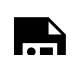

An interactive H5P element has been excluded from this version of the text. You can view it

online here:  $\blacksquare$ https://[uq.pressbooks.pub/using-language-data/?p=211#h5p-21](https://uq.pressbooks.pub/using-language-data/?p=211#h5p-21)

### **Activity 7**

Discuss the following questions with your peers:

- What were the key takeaways from this lesson?
- In which way(s) has the lesson helped you understand how to write a book report?

# LESSON 5 FEEDBACK

Thank you for completing Lesson 5 *A good read.*  Did you like the lesson? Do you have some ideas on how it could be improved? Please fill the following [form](https://docs.google.com/forms/d/e/1FAIpQLScgPeM9g7VNPGV7fvPSZPCo9ae3pjqZYbBF6Dj3UYjo9NyAQw/viewform?usp=sf_link) with your feedback. Your suggestions are much appreciated! Thanks

The table below provides a record of edits and changes made to this lesson since its initial publication. Whenever edits or updates are made in the text, we provide a record and description of those changes here.

| Version  | $\textbf{Date}$ | Section or page | Description |
|----------|-----------------|-----------------|-------------|
| V1       |                 |                 |             |
| V1.1     |                 |                 |             |
| V1.1     |                 |                 |             |
| $\bf V2$ |                 |                 |             |

**Version history** 

Adapted from [The OER Starter Kit](https://iastate.pressbooks.pub/oerstarterkit) by Abbey K. Elder, licensed under a Creative Commons Attribution [4.0 International License.](https://creativecommons.org/licenses/by/4.0/)

# LESSON 6. SURFING THE INTERNET AND OTHER COMPUTER COLLOCATIONS

# LESSON 6 DESCRIPTION

#### Surfing the internet and other computer collocations

Luciano Franco da Silva

#### **Surfing the internet and other computer collocations**

The lesson *Surfing the internet and other computer collocations* was designed for intermediate-level technical course learners. The main goal of this lesson is to introduce learners to **SKELL** in English. The lesson also aims to explore how this tool can be used to assist reading and written production skills for technical texts in the field of Information Technology.

This lesson is only available in hands-on and hand-off formats. The difference between these two formats is that in the first one, learners are required to access SKELL to search for the linguistic data necessary to complete the activities. The second format does not require learners to access this tool as the linguistic data has been previously selected by the author, and is available to download in the lesson itself.

Learners are expected to be able to use the search functions EXAMPLES and WORD SKETCH, the latter being the most relevant function to help learners determine the recurrent collocations for the following lexical items: *address, firewall, keyboard, link, navigate* and *surf.* Check the following example:

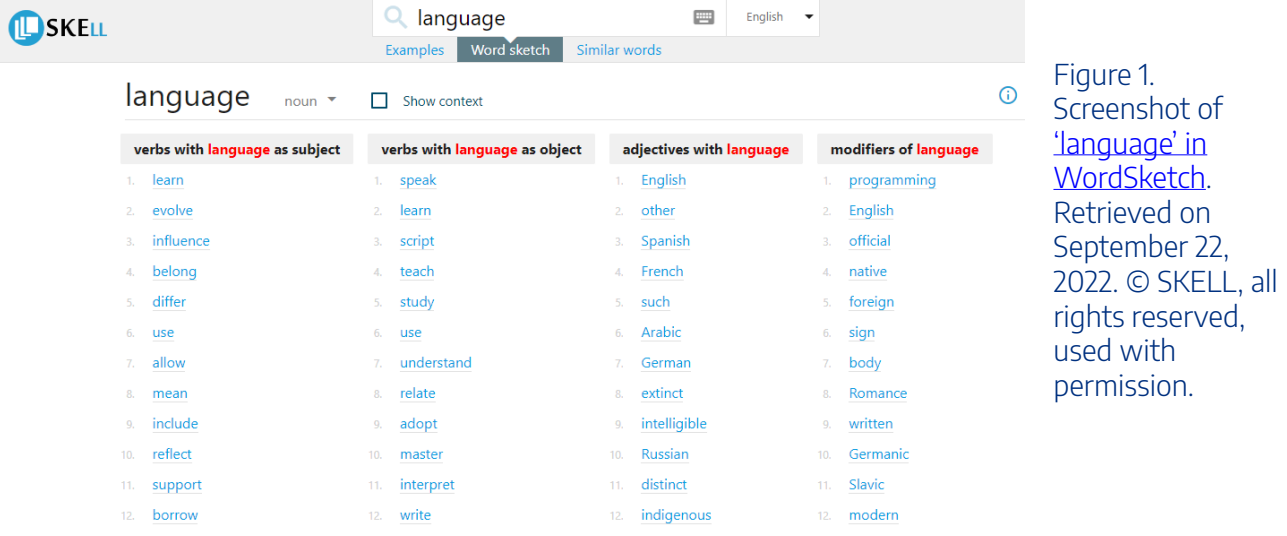

Watch [Pressbooks Video 6](https://youtu.be/VDxG8WOT4uI) (YouTube, 3m22s) below to learn more about SKELL and the search functions EXAMPLES and WORD SKETCH.

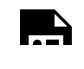

One or more interactive elements has been excluded from this version of the text. You can view them online here: https://uq.pressbooks.pub/using-language-data/?p=412#oembed-1

#### About the author

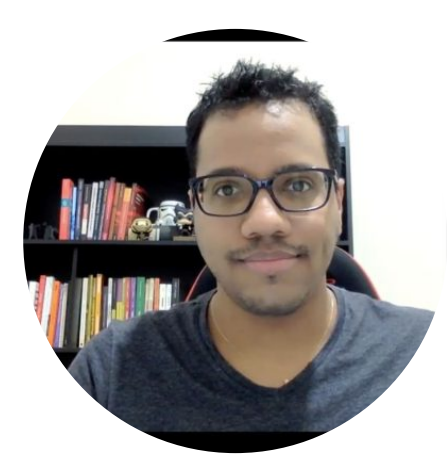

Mr. Luciano Franco da Silva FEDERAL INSTITUTE OF EDUCATION, SCIENCE AND TECHNOLOGY OF PARANÁ (IFPR) <https://twitter.com/LucianoFranco>

Luciano Franco is a professor at the Federal Institute of Education, Science and Technology of Paraná (IFPR). He holds a Master´s degree in Linguistic Studies at the São Paulo State University "Júlio de Mesquita Filho" (UNESP), and is currently a doctoral student at the same institution. He is a member of the Research Group En-Corpora: Corpus-Based and Corpus-Driven Teaching Research Group) at UNESP. His research areas are: English Language Teaching, Corpus Linguistics and English for Specific and Academic Purposes.

# LESSON 6 PLAN

Surfing the internet and other computer collocations

# Lesson Plan

## Lesson: Surfing the internet and other computer

#### collocations

#### Language: English

#### **Context: Technical Courses**

#### **Main Objective**

Introduce learners to new paths for the use of the English language in digital culture in studies and research, with the objective of expanding their personal and professional perspectives. This lesson aims to explore how SKELL can be used to assist reading and written production skills for technical texts in the field of Information Technology.

Level / Grade: Technical

#### Mode:

Face-to-face / Online

Estimated: 2 classes (50 minutes each)

#### **Specific Objectives**

- Learn different strategies in the use of new technologies in the teaching/learning of English for Specific Purposes.
- Learn how to use some of the SKELL platform tools for the improvement of the use of collocations and language reading strategies.

#### Material / Tools

- Activities Handout
- Blackboard
- $\bullet$  Chalk
- Laptop / Mobile phones

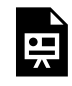

An interactive H5P element has been excluded from this version of the text. You can view it online here:

https://[uq.pressbooks.pub/using-language-data/?p=414#h5p-121](https://uq.pressbooks.pub/using-language-data/?p=414#h5p-121)

# LESSON 6 DEVELOPMENT

#### Surfing the internet and other computer collocations

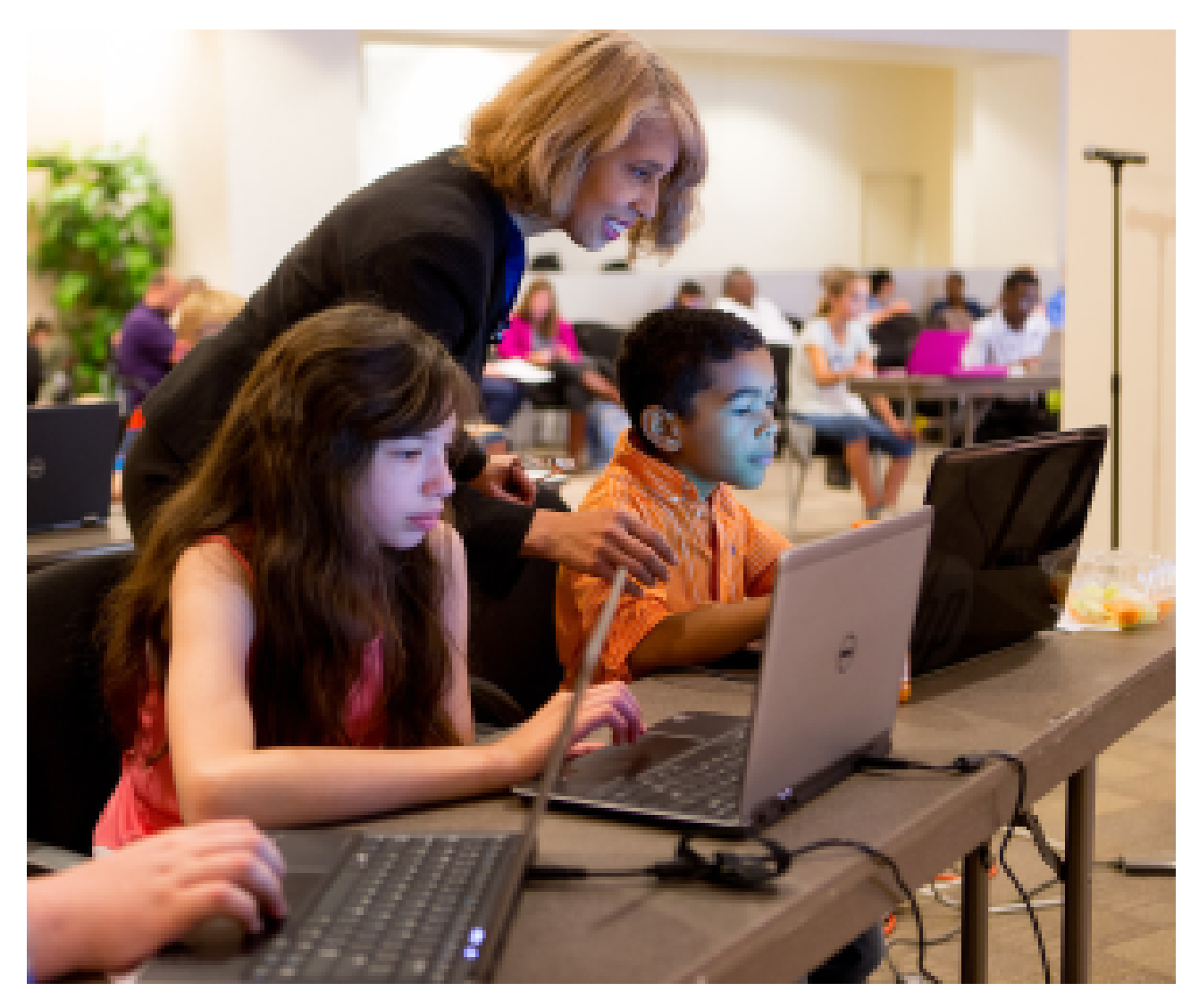

Figure 2. [Computer lesson for All-19-5](https://www.flickr.com/photos/departmentofed/26851573995) by US Department of Education, [CC BY 2.0](https://creativecommons.org/licenses/by/2.0/) via Flickr. Retrieved on October 24, 2022.

#### **Introduction (contextualisation / prior knowledge)**

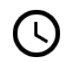

 $\overline{\mathbb{O}}_{5 \text{ mins}}$   $\overline{\mathbb{S}}$  Teacher-Learners

Teacher begins the class by writing the following sentences on the board:

- 1) Yesterday I had ice cream
- 2) Yesterday I ate ice cream
- 3) Yesterday I drank ice cream

#### 94 | LESSON 6 DEVELOPMENT

Teacher asks learners which of these sentences is the most common one(s) and why learners think the other sentence(s) might be wrong.

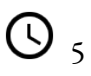

# 5 mins Teacher-Learners

Teacher should explain that a collocation is a combination of words that frequently occur together and draw learners' attention to the structure of some common everyday expressions (e.g., quick shower, fast food, dark chocolate, strong tea). Teacher should point out that these expressions cannot be said in a different way (e.g., fast shower and quick food would not be a "natural" combination in English).

O 5 mins 200 Teacher-Learners

Following that, teacher explains the objectives of the lesson, emphasising the uses of new technological resources for reading and writing technical texts.

#### **Development (SKELL introduction / use of reading techniques)**

# $\bigodot$  15 mins  $\bigodot$  Individual

Teacher starts the activity and explains that learners will read part of a text that talks about SKELL. After that, teacher asks learners to locate at least 15 cognates in the text through the skim-reading strategy to help them make some predictions/assumptions about what SKELL is. After this discussion, teacher asks learners to answer the Activity 1 questions.

*Note:* A **cognate** is a word that has a common origin with another word in the same or different language. They often have similar meaning, spelling, and/or pronunciation. E.g., English "nation" and Spanish "nación" OR English "hope" and German "Hoffnung".

## G 5 mins 25 Teacher-Learners

After a few minutes, teacher provides learners with feedback for the previous activities (this part of the class should be ideally done using a computer. If this is not possible, teacher may ask learners to use their mobile phones).

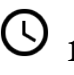

15 mins Teacher-Learners

Teacher hands out the 'How it works' activity sheet and reads the text along with learners. While reading the text, teacher follows the step-by-step on the computer screen.

#### **Development and Application (use SKELL tool)**

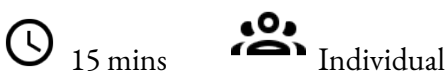

Learners do Activity 2. This activity should be done with the teacher's assistance, who can show learners the use of SKELL in a real time interaction.

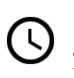

O 5 mins 200 Teacher-Learners

After a few minutes, teacher provides learners with the right answers for the activity.

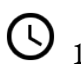

 $\bigodot$  10 mins  $\bigodot$  Individual

Learners do Activity 3. Teacher acts as a mediator, assisting learners whenever necessary.

5 mins Teacher-Learners

Teacher provides learners with the correct answers for Activity 3.

#### **Conclusion**

<sup>10</sup> mins Teacher-Learners Walk around the classroom and provide students feedback as/if needed.

#### **Homework**

 $\bigcirc$ <sub>5 mins</sub>  $\bigcirc$ <sub>Individual</sub>

Teacher hands out the homework handout, in which learners will have to search for some collocations on SkELL and answer the proposed questions using the strategies learned in class.

 $\bigodot$ <sub>5 mins</sub>  $\bigodot$ <sub>Individual</sub>

Teacher explains the homework and then checks the lesson plan to ensure that all the lesson stages have been completed.

#### **Assessment**

Learners' engagement and participation in the development of the activities carried out throughout the class.

# LESSON 6 ACTIVITIES (HANDS ON)

Surfing the internet and other computer collocations

#### **Activity 1**

Skim through the text to answer the questions below.

#### What is SKELL?

SKELL (Sketch Engine for Language Learning) is a simple tool for students of English to easily check how real speakers of English use a phrase or a word. No registration or payment is required. Just type a word and click a button.

All examples, collocations, and synonyms were automatically identified by intelligent algorithms and stateof-the-art software analysing large multi-billion text samples. In the manual work was involved.

#### Word Sketch – collocations

Collocations cannot be guessed; they must be learned. That is why Word Sketch in SKELL is an invaluable tool. Word Sketch is a summary of the most typical collocations divided into logical categories i.e., noun (n.), adjective (adj.), adverb (adv.), or verb (v.).

> $\odot$  $\mathcal{A}$

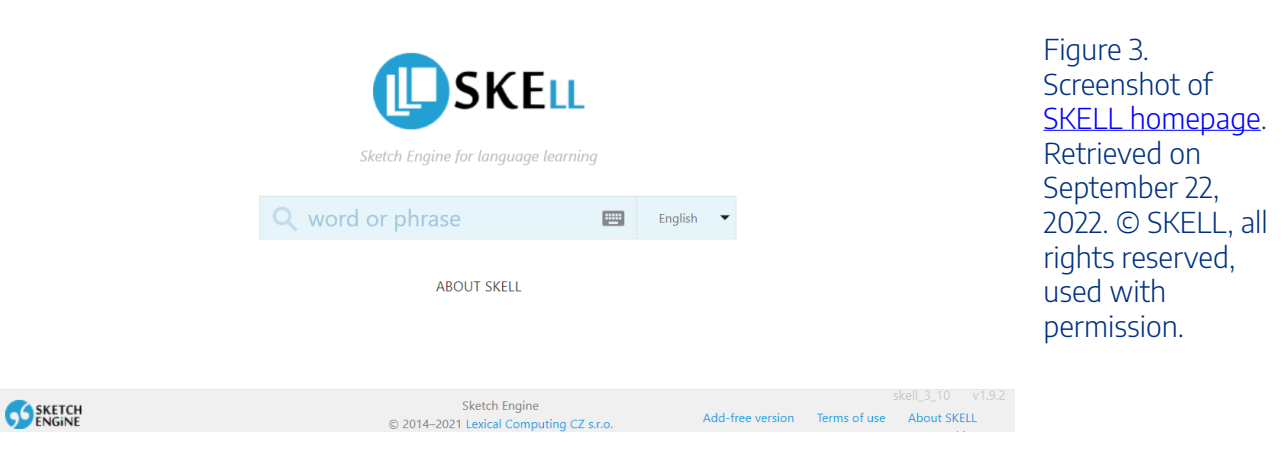

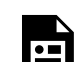

An interactive H5P element has been excluded from this version of the text. You can view it
**N** online here: https://uq.pressbooks.pub/using-language-data/?p=418#h5p-35

## **Activity 2**

- 1. Access [SKELL.](https://skell.sketchengine.eu/#home?lang=en) Read the instructions on how to use SKELL, paying attention to context cues (i.e. Figures 3, 4 and 5).
- 2. Type in a word and click on Word Sketch, as shown in the image below.

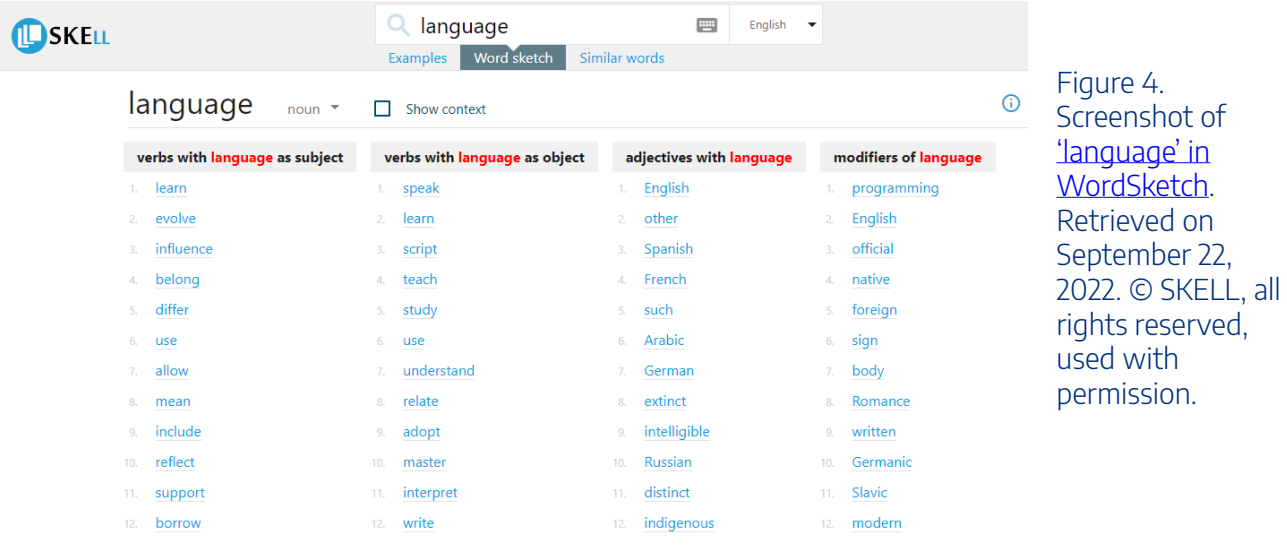

3. Click on a collocation to see examples in context (concordance), as shown in the image below.

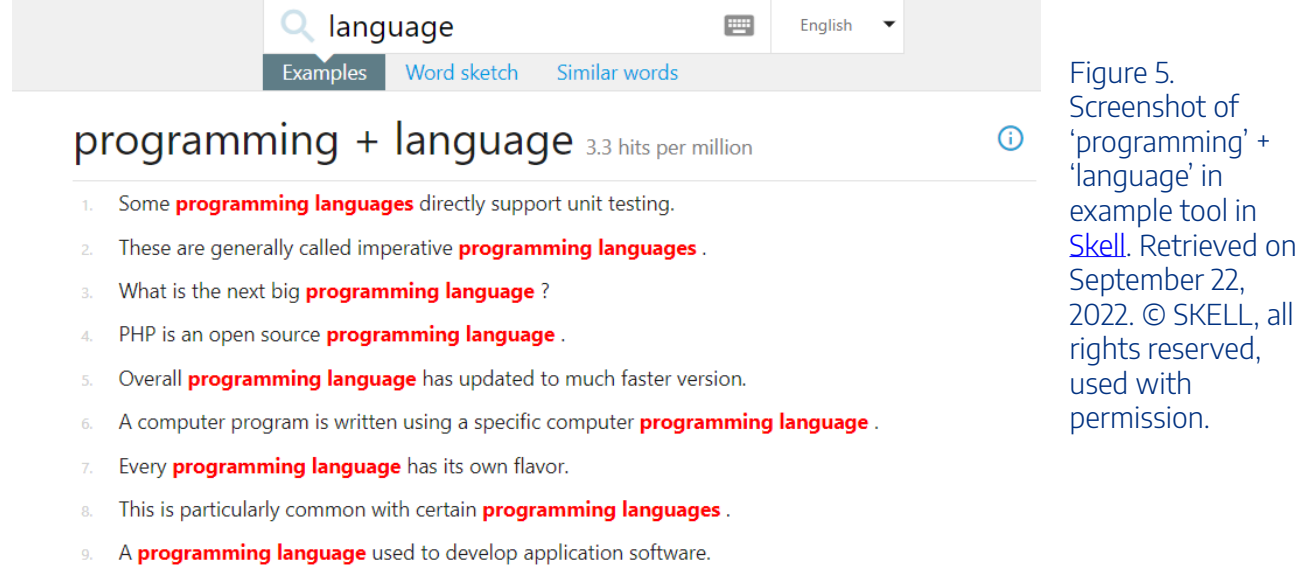

4. By default, the most frequent parts of speech (noun, verb, adjective, etc.) are shown first.

It is available for several **programming languages**.

5. By clicking on the Show Context button, you will be shown a broader typical context (if it exists), (e.g., speak is the most frequent verb with language as object) but a broadened context will show that the past participle – spoken, is the most common form of this particular combination.

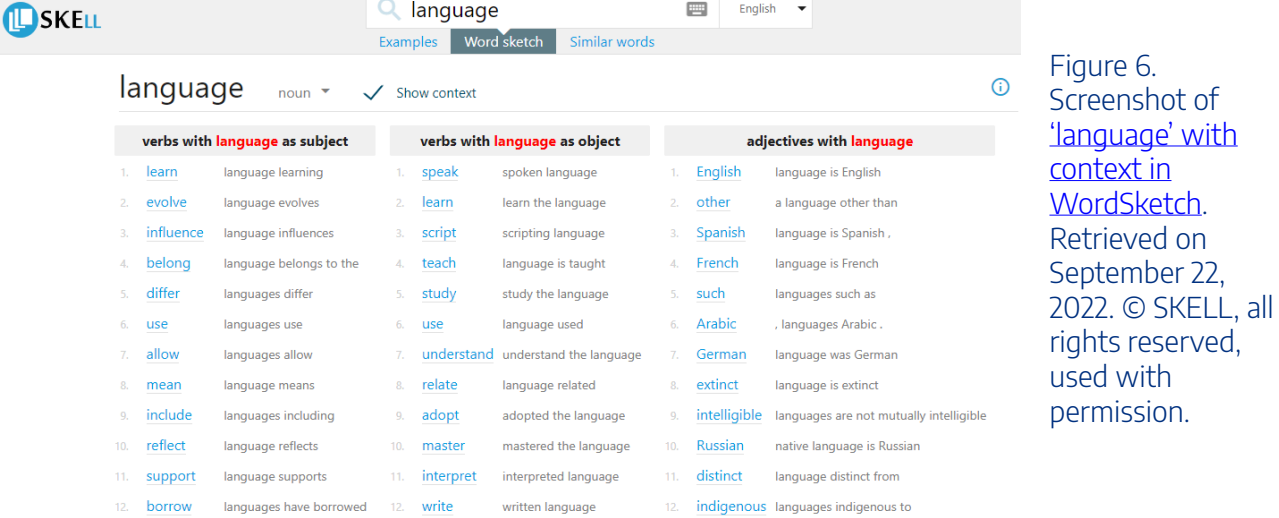

## **Activity 3**

 $10.$ 

Use SKELL to help you answer the questions below.

An interactive H5P element has been excluded from this version of the text. You can view it

online here:  $\blacktriangle$ https://ug.pressbooks.pub/using-language-data/?p=418#h5p-36

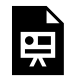

An interactive H5P element has been excluded from this version of the text. You can view it online here:

https://uq.pressbooks.pub/using-language-data/?p=418#h5p-37

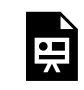

An interactive H5P element has been excluded from this version of the text. You can view it online here:

https://ug.pressbooks.pub/using-language-data/?p=418#h5p-38

## **Activity 4**

Look for examples of…

An interactive H5P element has been excluded from this version of the text. You can view it online here:

https://[uq.pressbooks.pub/using-language-data/?p=418#h5p-39](https://uq.pressbooks.pub/using-language-data/?p=418#h5p-39)

#### *Images in Activity 4 are from [Pexels](https://www.pexels.com/).*

## **Activity 5 (Lesson Assessment)**

Discuss the following questions with your peers. Take notes of your key discussion points in the space provided below.

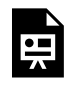

An interactive H5P element has been excluded from this version of the text. You can view it online here:

https://[uq.pressbooks.pub/using-language-data/?p=418#h5p-40](https://uq.pressbooks.pub/using-language-data/?p=418#h5p-40)

## Homework Activity 1

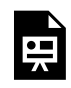

An interactive H5P element has been excluded from this version of the text. You can view it online here:

https://ug.pressbooks.pub/using-language-data/?p=418#h5p-41

### **Homework Activity 2**

Choose the best option to complete the sentences.

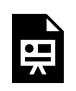

An interactive H5P element has been excluded from this version of the text. You can view it online here:

https://uq.pressbooks.pub/using-language-data/?p=418#h5p-42

## Homework Activity 3

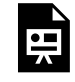

An interactive H5P element has been excluded from this version of the text. You can view it online here:

https://ug.pressbooks.pub/using-language-data/?p=418#h5p-43

## **Homework Activity 4**

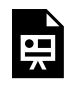

An interactive H5P element has been excluded from this version of the text. You can view it online here:

https://uq.pressbooks.pub/using-language-data/?p=418#h5p-44

## LESSON 6 ACTIVITIES (HANDS OFF)

Surfing the internet and other computer collocations

## **Activity 1**

Skim through the text to answer the questions below.

### What is SKELL?

SKELL (Sketch Engine for Language Learning) is a simple tool for students of English to easily check how real speakers of English use a phrase or a word. No registration or payment is required. Just type a word and click a button.

All examples, collocations, and synonyms were automatically identified by intelligent algorithms and stateof-the-art software analysing large multi-billion text samples. In the manual work was involved.

### Word Sketch – collocations

Collocations cannot be guessed; they must be learned. That is why Word Sketch in SKELL is an invaluable tool. Word Sketch is a summary of the most typical collocations divided into logical categories i.e., noun (n.), adjective (adj.), adverb (adv.), or verb (v.).

> $\odot$  $\mathcal{A}$

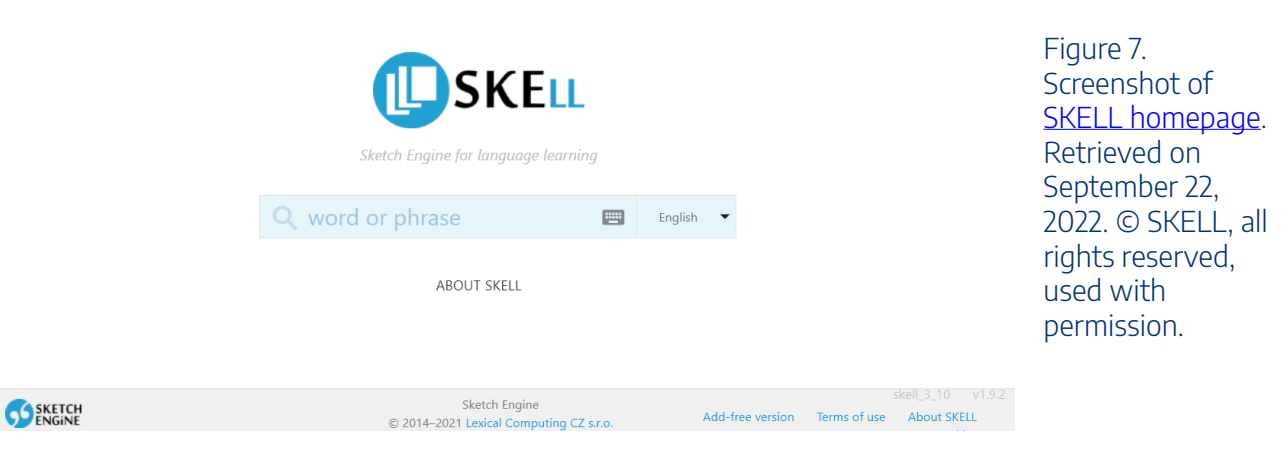

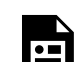

An interactive H5P element has been excluded from this version of the text. You can view it

online here:  $\blacktriangle$ https://ug.pressbooks.pub/using-language-data/?p=1640#h5p-35

## **Activity 2**

Which of the following collocations are more common in English? Look at the screenshots provided to answer the questions below.

*Hint*: observe the hits per million information to help you answer the questions.

### $download + link$  0.22 hits per million

 $\odot$ 

- There are several **download links** for different cell phone operating systems.
- This update is available using the **download link**.
- More info, tech support & download links.  $\overline{z}$
- The **download link** is only available for 24 hrs.
- He also included **download links** for both songs.

## $click + link$  1.15 hits per million

⋒

- For more details **click** the **link** above.  $\mathbf{1}$
- $\overline{2}$ **Click** the **links** to open each section.
- The manual is available by clicking the link below.  $\overline{3}$
- **Click** the link for more hammer highlights.  $\overline{4}$ .
- Get started today by **clicking** the **link** below. 5.

Figure 9. Screenshot of **SKELL** [concordance lines](https://skell.sketchengine.eu/#result?f=concordance&headword=link-n&gramrel=verbs%20with%20%25w%20as%20object&coll=click-v&lang=en&query=link)  (click + link). Retrieved on January 24, 2023. © SKELL, all rights reserved, used with permission.

Figure 8. Screenshot of

[concordance lines](https://skell.sketchengine.eu/#result?f=concordance&headword=link-n&gramrel=modifiers%20of%20%25w&coll=download-n&lang=en&query=link)  (download + link). Retrieved on January 24, 2023. © SKELL, all rights reserved, used with permission.

**SKELL** 

#### 104 | LESSON 6 ACTIVITIES (HANDS OFF)

#### hot link 0.03 hits per million

- I ordered prime rib and a **hot link**.
- They are strongly influenced by **hot links** to cover features.
- We can **hot link** on twitter in seconds.
- Instead of foot notes, there is **hot linked** text.  $\overline{A}$
- There are too many hot links.

#### $\Omega$

Figure 10. Screenshot of **SKELL** [concordance lines](https://skell.sketchengine.eu/#result?f=concordance&lang=en&query=hot%20link)  (hot + link). Retrieved on January 24, 2023. © SKELL, all rights reserved, used with permission.

### provide + link 2.17 hits per million

- Links are provided to each project output.  $\overline{1}$ .
- Provide less links and jumping off points perhaps.  $\overline{2}$
- External links are provided for reference purposes.  $\overline{3}$ .
- When borrowing images please provide a link. 4.
- A simple web search will **provide** many interesting links.  $\overline{5}$

### $external + link$  0.6 hits per million

- **External links** are provided for reference purposes.  $\overline{1}$
- All **external links** are checked once a month.  $\overline{2}$
- This text is available at external link #5.
- That article contains the following external links.  $\lambda$
- The issues are fully discussed in the external links.  $\overline{5}$

⋒

Figure 11. [Screenshot of](https://skell.sketchengine.eu/#result?f=concordance&headword=link-n&gramrel=verbs%20with%20%25w%20as%20object&coll=provide-v&lang=en&query=link) [SKELL](https://skell.sketchengine.eu/#result?f=concordance&headword=link-n&gramrel=verbs%20with%20%25w%20as%20object&coll=provide-v&lang=en&query=link)  [concordance lines](https://skell.sketchengine.eu/#result?f=concordance&headword=link-n&gramrel=verbs%20with%20%25w%20as%20object&coll=provide-v&lang=en&query=link)  (provide + link). Retrieved on January 24, 2023. © SKELL, all rights reserved, used with permission.

 $\odot$ 

Figure 12. Screenshot of [SKELL](https://skell.sketchengine.eu/#result?f=concordance&headword=link-n&gramrel=modifiers%20of%20%25w&coll=external-j&lang=en&query=link)  [concordance lines](https://skell.sketchengine.eu/#result?f=concordance&headword=link-n&gramrel=modifiers%20of%20%25w&coll=external-j&lang=en&query=link)  (external + link) Retrieved on January 24, 2023. © SKELL, all rights reserved, used with permission.

An interactive H5P element has been excluded from this version of the text. You can view it online here:

https://ug.pressbooks.pub/using-language-data/?p=1640#h5p-108

 $\bigcirc$ 

## $email + address$   $4.84 \text{ hits per million}$

- Only business domain **email addresses** are accepted.  $\overline{1}$
- Many legitimate customers use free **email addresses**.  $\overline{1}$
- Letters printed will list email address unless otherwise specified.  $\overline{a}$
- One single vote from every **email address**.  $\varDelta$
- Post office box and **email addresses** alone are insufficient. 5.

Figure 13. Screenshot of **SKELL** [concordance lines](https://skell.sketchengine.eu/#result?f=concordance&headword=address-n&gramrel=modifiers%20of%20%25w&coll=email-n&lang=en&query=address)  (email + address). Retrieved on January 24, 2023. © SKELL, all rights reserved, used with permission.

Figure 14. Screenshot of

[concordance lines](https://skell.sketchengine.eu/#result?f=concordance&lang=en&query=site%20address)  (site + address). Retrieved on January 24, 2023. © SKELL, all rights reserved, used with permission.

[SKELL](https://skell.sketchengine.eu/#result?f=concordance&lang=en&query=site%20address) 

#### site address 0.08 hits per million

- I will send him the site address.
- I don't have the web site address handy.  $\mathcal{L}$
- Other papers on this site address this obvious and unsettling discrepancy.  $\mathbf{R}$
- Simply use your current job site address as a starting point address.  $\overline{4}$ .
- Below you'll find the site addresses that I referred to.  $\overline{5}$

### Web address 0.42 hits per million

- They also often use very similar web addresses.
- LINK near 2there automatically captures web addresses.
- The television program gave the **web address** for the online companion.
- A web address remained a common occurrence in this sense.
- HTML code is displayed as text and **web addresses** are automatically converted.

 $\bigcap$ 

Figure 15. Screenshot of [SKELL](https://skell.sketchengine.eu/#result?f=concordance&lang=en&query=web%20address)  [concordance lines](https://skell.sketchengine.eu/#result?f=concordance&lang=en&query=web%20address)  (web + address). Retrieved on January 24, 2023. © SKELL, all rights reserved, used with permission.

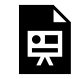

An interactive H5P element has been excluded from this version of the text. You can view it online here:

https://ug.pressbooks.pub/using-language-data/?p=1640#h5p-109

 $\odot$ 

#### 106 | LESSON 6 A CTIVITIES (HANDS OFF)

#### broadband + Internet 0.15 hits per million

- These phones provide **broadband Internet** and voice communications.  $\overline{1}$
- OTHER INFORMATION Free wireless **broadband internet** available.  $\overline{2}$
- TiVo collects detailed usage data from units via **broadband Internet**.
- Ookla is a corporation that tests **broadband internet** web-based network applications.  $\overline{A}$
- Wireless **broadband internet** and telephone (tba) available.

#### $\odot$

Figure 16. Screenshot of SKELL<br>concordance lines<br>(broadband + internet). Retrieved on January 24, 2023. © SKELL, all rights reserved, used with permission.

#### high + Internet 0.15 hits per million

- Dish Network also plans on offering high-speed internet.  $\overline{1}$
- $\overline{2}$ All 207 rooms and suites feature Free high-speed, wireless Internet.
- The availability of **high-speed Internet** has transformed the bootlegging industry.  $\overline{3}$
- Television and **high-speed Internet** are provided by Charter Communications.  $\overline{4}$
- The apartments are wired for cable TV, high-speed internet and telephone.  $\overline{5}$

### navigate + Internet 0.02 hits per million

Both phones are able to **navigate** the *internet* easily.

- The infotainment system allows drivers to **navigate** the **Internet** using a full web browser when stopped.
- Or better yet, imagine navigating the internet and sending emails using just the power of your thoughts.
- Even if not navigating the Internet, if your computer has an active Internet connection it is potentially  $\Lambda$ vulnerable.
- Since October we 've seen a number of new initiatives about how we and our families navigate the  $\overline{5}$ internet.

### $\bigcap$

 $\odot$ 

Figure 17.<br>Screenshot of<br>SKELL concordance lines<br>(high-speed + internet). Retrieved on January 24, 2023. © SKELL, all rights reserved, used with permission.

## Figure 18. Screenshot of SKELL<br>concordance lines (navigate + internet). Retrieved on

January 24, 2023. © SKELL, all rights reserved, used with permission.

### **search + Internet** 0.32 hits per million

- Was **searching internet** and found your great site.
- I stumbled across this article while **searching** the *internet*.  $\overline{2}$
- Just search the internet for "breast form".
- Been searching the internet for other testimonials.  $\overline{4}$ .
- No more **searching** the **Internet** for updates.  $\mathbb{F}_2$

Figure 19. Screenshot of **SKELL** [concordance lines](https://skell.sketchengine.eu/#result?f=concordance&headword=Internet-n&gramrel=verbs%20with%20%25w%20as%20object&coll=search-v&lang=en&query=Internet)  (search + internet). Retrieved on January 24, 2023. © SKELL, all rights reserved, used with permission.

#### $\text{surf} + \text{Internet}$  0.25 hits per million

- She likes reading fiction and surfing the internet.
- **Surfing internet** is becoming quite risky nowadays.  $\overline{2}$
- I was **surfing** the *internet* and came across your site.  $\overline{3}$
- How can silk benefit the user when surfing the internet?  $\overline{A}$
- I surf the Internet daily, learning things and buying things. 5

### Wireless + Internet 0.24 hits per million

- In addition each room is supplied with free wireless internet.
- Free wireless internet is provided throughout the terminal.  $\overline{2}$
- The library is fitted with **wireless internet**.  $\overline{3}$
- Do both consoles have wireless internet built in?
- OTHER INFORMATION Free wireless broadband internet available.  $\overline{5}$

#### $\bigcirc$

 $\bigcirc$ 

Figure 20. Screenshot of [SKELL](https://skell.sketchengine.eu/#result?f=concordance&headword=Internet-n&gramrel=verbs%20with%20%25w%20as%20object&coll=surf-v&lang=en&query=Internet)  [concordance lines](https://skell.sketchengine.eu/#result?f=concordance&headword=Internet-n&gramrel=verbs%20with%20%25w%20as%20object&coll=surf-v&lang=en&query=Internet)  (surf + internet). Retrieved on January 24, 2023. © SKELL, all rights reserved, used with permission.

#### Figure 21. Screenshot of **SKELL** [concordance lines](https://skell.sketchengine.eu/#result?f=concordance&headword=Internet-n&gramrel=modifiers%20of%20%25w&coll=wireless-n&lang=en&query=Internet)  (wireless + internet). Retrieved on

January 24, 2023. © SKELL, all rights reserved. used with permission.

An interactive H5P element has been excluded from this version of the text. You can view it online here:

https://ug.pressbooks.pub/using-language-data/?p=1640#h5p-110

## **Activity 3**

Look at some of the collocations below and answer the following questions.

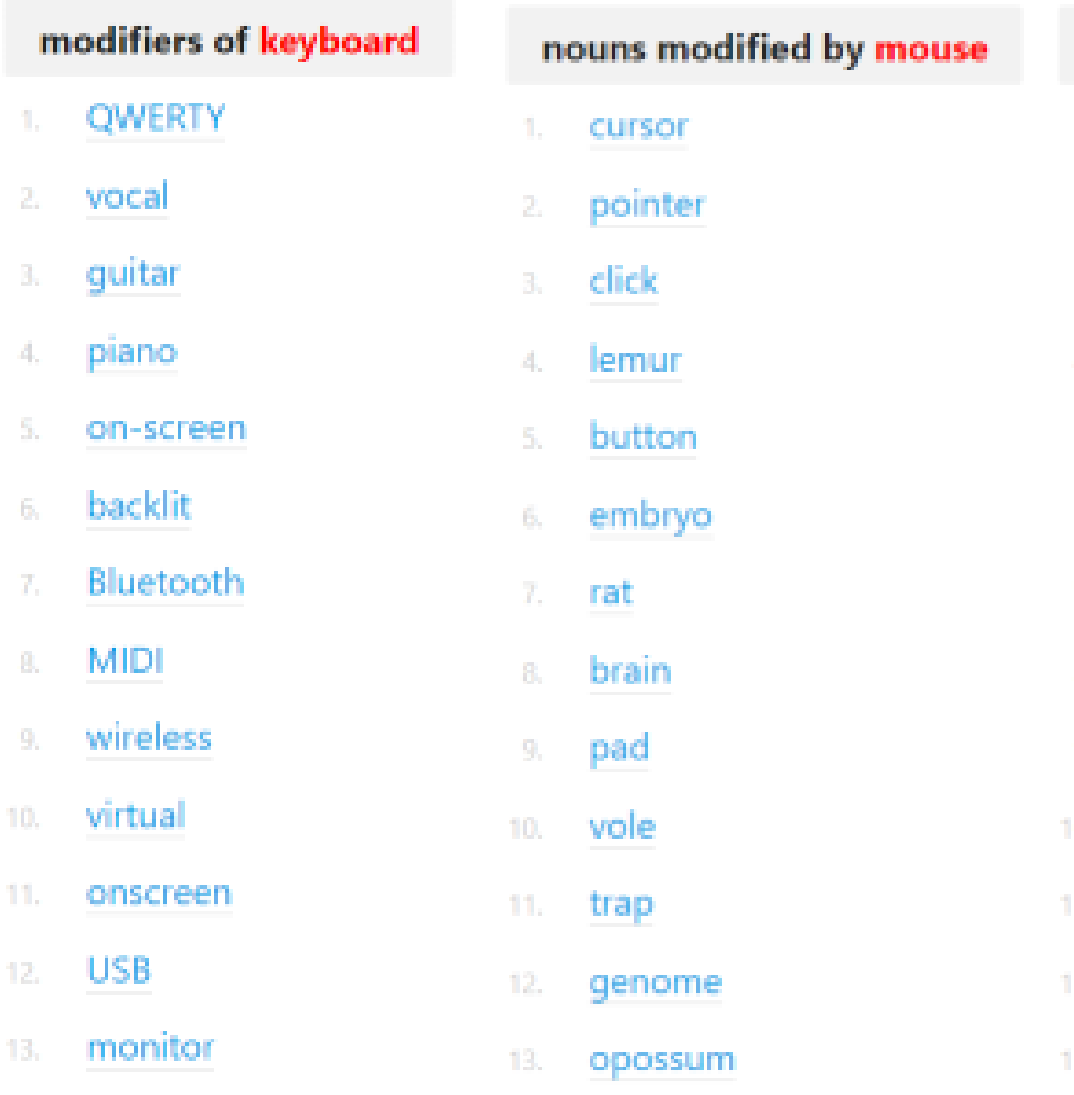

Figure 22. Screenshot of [SKELL word](https://skell.sketchengine.eu/#result?f=wordsketch&lang=en&query=mouse)  [sketch](https://skell.sketchengine.eu/#result?f=wordsketch&lang=en&query=mouse) (keyboard). Retrieved on January 24, 2023.

Figure 23. Screenshot of [SKELL word sketch](https://skell.sketchengine.eu/#result?f=wordsketch&lang=en&query=mouse)  (mouse). Retrieved on January 24, 2023.

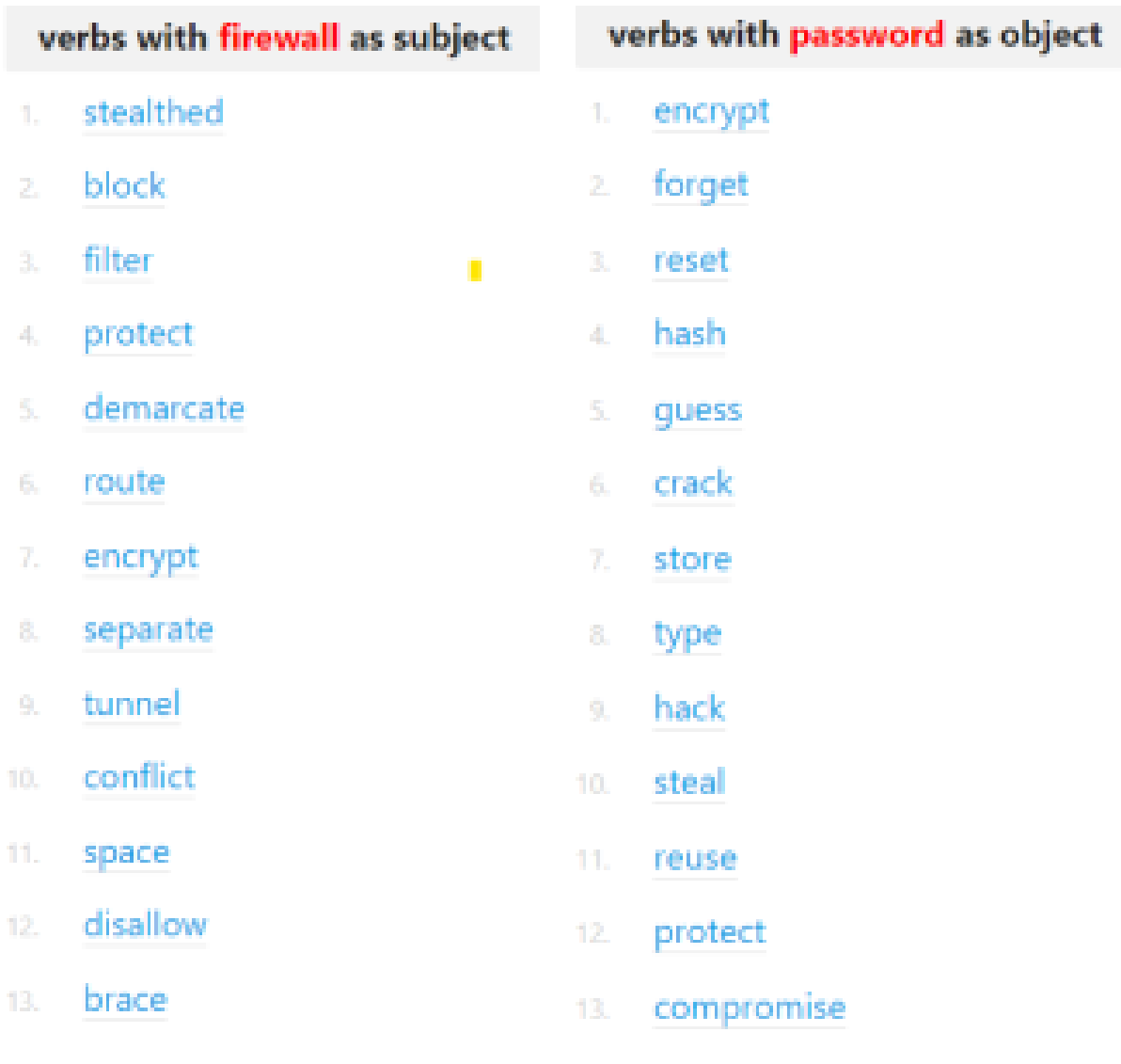

Figure 24. Screenshot of **[SKELL word sketch](https://skell.sketchengine.eu/#result?f=wordsketch&lang=en&query=firewall)** (firewall). Retrieved on January 24, 2023.

Figure 25. Screenshot of **SKELL word sketch** (password). Retrieved on January 24, 2023.

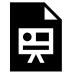

An interactive H5P element has been excluded from this version of the text. You can view it online here:

https://uq.pressbooks.pub/using-language-data/?p=1640#h5p-39

Activity 3 screenshots from SKELL are used with permission.

Images in Activity 3 are from [Pexels.](https://www.pexels.com/)

### **Activity 4 (Lesson Assessment)**

Discuss the following questions with your peers. Take notes of your key discussion points in the space provided below.

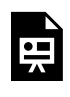

An interactive H5P element has been excluded from this version of the text. You can view it online here:

https://uq.pressbooks.pub/using-language-data/?p=1640#h5p-40

### **Homework Activity 1**

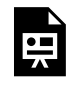

An interactive H5P element has been excluded from this version of the text. You can view it online here:

https://uq.pressbooks.pub/using-language-data/?p=1640#h5p-41

## **Homework Activity 2**

Choose the best option to complete the sentences.

An interactive H5P element has been excluded from this version of the text. You can view it 흕 online here:

https://[uq.pressbooks.pub/using-language-data/?p=1640#h5p-42](https://uq.pressbooks.pub/using-language-data/?p=1640#h5p-42)

## **Homework Activity 3**

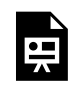

An interactive H5P element has been excluded from this version of the text. You can view it online here:

https://ug.pressbooks.pub/using-language-data/?p=1640#h5p-43

## **Homework Activity 4**

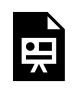

An interactive H5P element has been excluded from this version of the text. You can view it online here:

https://ug.pressbooks.pub/using-language-data/?p=1640#h5p-44

## LESSON 6 FEEDBACK

Thank you for completing Lesson 6 *Surfing the internet and other computer collocations.*  Did you like the lesson? Do you have some ideas on how it could be improved? Please fill the following [form](https://docs.google.com/forms/d/e/1FAIpQLSfQa3oPWwePoKpCsPuXIq48A1uziEW54S_wtM3qYra_jtFBfA/viewform?usp=sf_link) with your feedback. Your suggestions are much appreciated! Thanks

The table below provides a record of edits and changes made to this lesson since its initial publication. Whenever edits or updates are made in the text, we provide a record and description of those changes here.

| Version  | $\textbf{Date}$ | Section or page | Description |
|----------|-----------------|-----------------|-------------|
| V1       |                 |                 |             |
| V1.1     |                 |                 |             |
| V1.1     |                 |                 |             |
| $\bf V2$ |                 |                 |             |

**Version history** 

Adapted from [The OER Starter Kit](https://iastate.pressbooks.pub/oerstarterkit) by Abbey K. Elder, licensed under a Creative Commons Attribution [4.0 International License.](https://creativecommons.org/licenses/by/4.0/)

# LESSON 7. LET'S TALK ABOUT BRAZILIAN CULTURE!

## LESSON 7 DESCRIPTION

### Let's talk about Brazilian culture

Talita Serpa

### **Let's talk about Brazilian culture!**

The lesson *Let's talk about Brazilian culture!* was designed for students of the initial years of Languages and Translation undergraduate courses. The goal of this lesson is to use Brazilian culture-related vocabulary in the context of the English language in order to understand the different views that can be developed about this country from translated texts.

Lexical sets are groups of words that are organised according to common properties, e.g., semantic types. Lexical sets normally are extracted from corpora, and they are investigated to establish recurring predicative relations within the domain. In order to introduce learners to a new lexical set about a country that is well known but very little explored in terms of popular and cultural vocabulary and its perspective in the English language, we use the English language corpus of works written by Darcy Ribeiro. Ribeiro is one of Brazil's leading anthropologists. He was also a famous politician and novelist and has much of his intellectual production translated into English, mainly by Gregory Rabassa and Betty Meggers. Therefore, we used the Ribeiros's works studied by Serpa in her dissertation *Os estudos de corpora na tradução em diálogo com a sociologia da educação: Formação de um habitus tradutório com subsídios de brasileirismos* das obras de Darcy Ribeiro.

This lesson is available in hands-on and hands-off formats. The difference between these two formats is that in the first one, learners are required to access [COCA](https://www.english-corpora.org/coca/) - Corpus of Contemporary American English, [Linguee](https://www.linguee.com/) and [DeepL](https://www.deepl.com/translator) to search for the linguistic data necessary to complete the activities. The second format does not require learners to access these tools as the linguistic data has been previously selected by the author, and is available to download in the lesson itself.

Regarding COCA, students are expected to be able to use the search option LIST so that they can determine the combinations that can be made with the culturally marked words, as shown in the screenshot below.

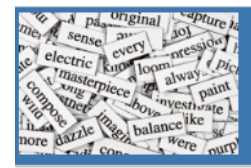

## English-Corpora.org

corpora guides related resources users my account upgrade help

These are the most widely used online corpora, and they are used for many different purposes by teachers and researchers at universities throughout the world. In addition, the corpus data (e.g. full-text, word frequency) has been used by a wide range of companies in many different fields, especially technology and language learning.

The links below are for the free online interface. You can also purchase and download the corpora for use on your own computer.

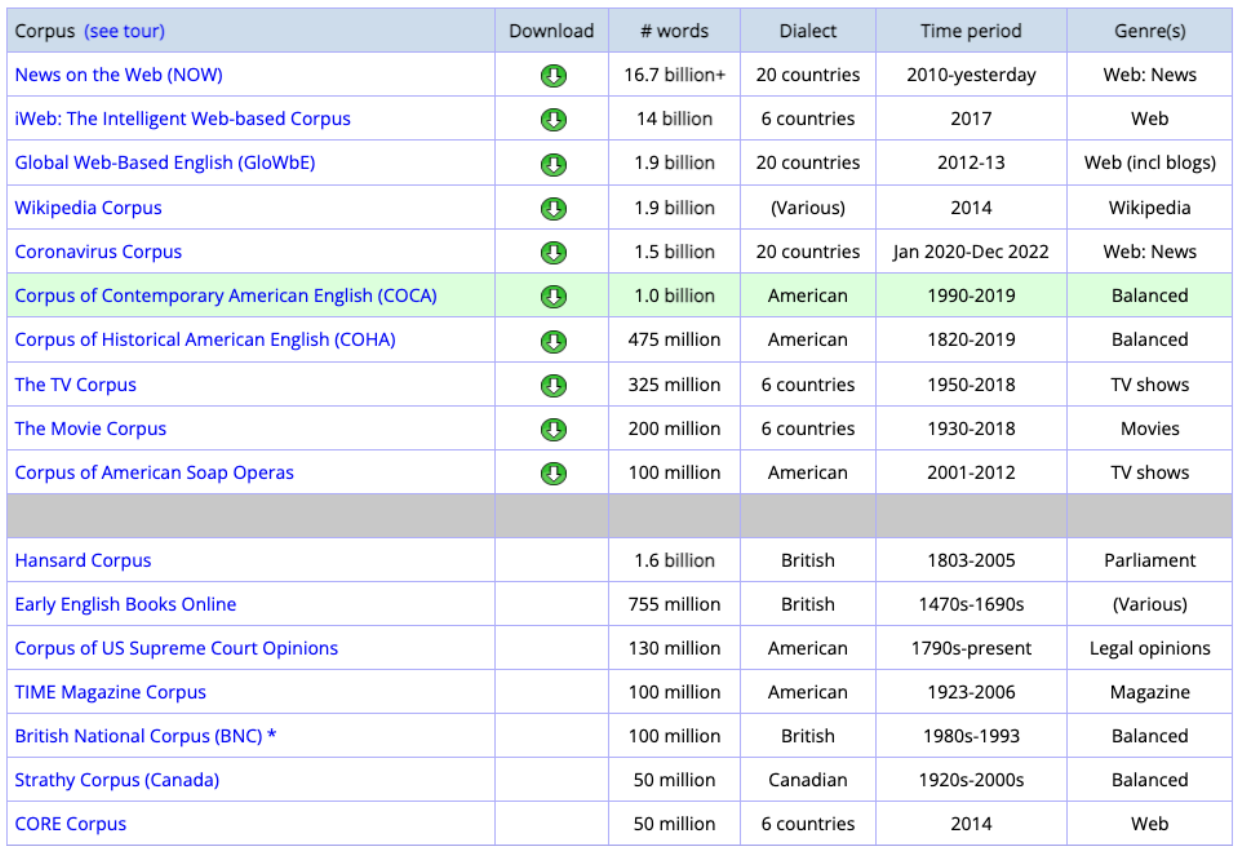

Figure 1. Screenshot of COCA. Retrieved on September 20, 2022. © [Mark Davies \(2008-\)](https://www.english-corpora.org/faq.asp#cite), all rights reserved, used with permission.

Regarding Linguee and DeepL, learners are expected to use them to search for possible translations into their native languages in order to comprehend the excerpts. Check the following screenshots.

#### 116 | LESSON 7 DESCRIPTION

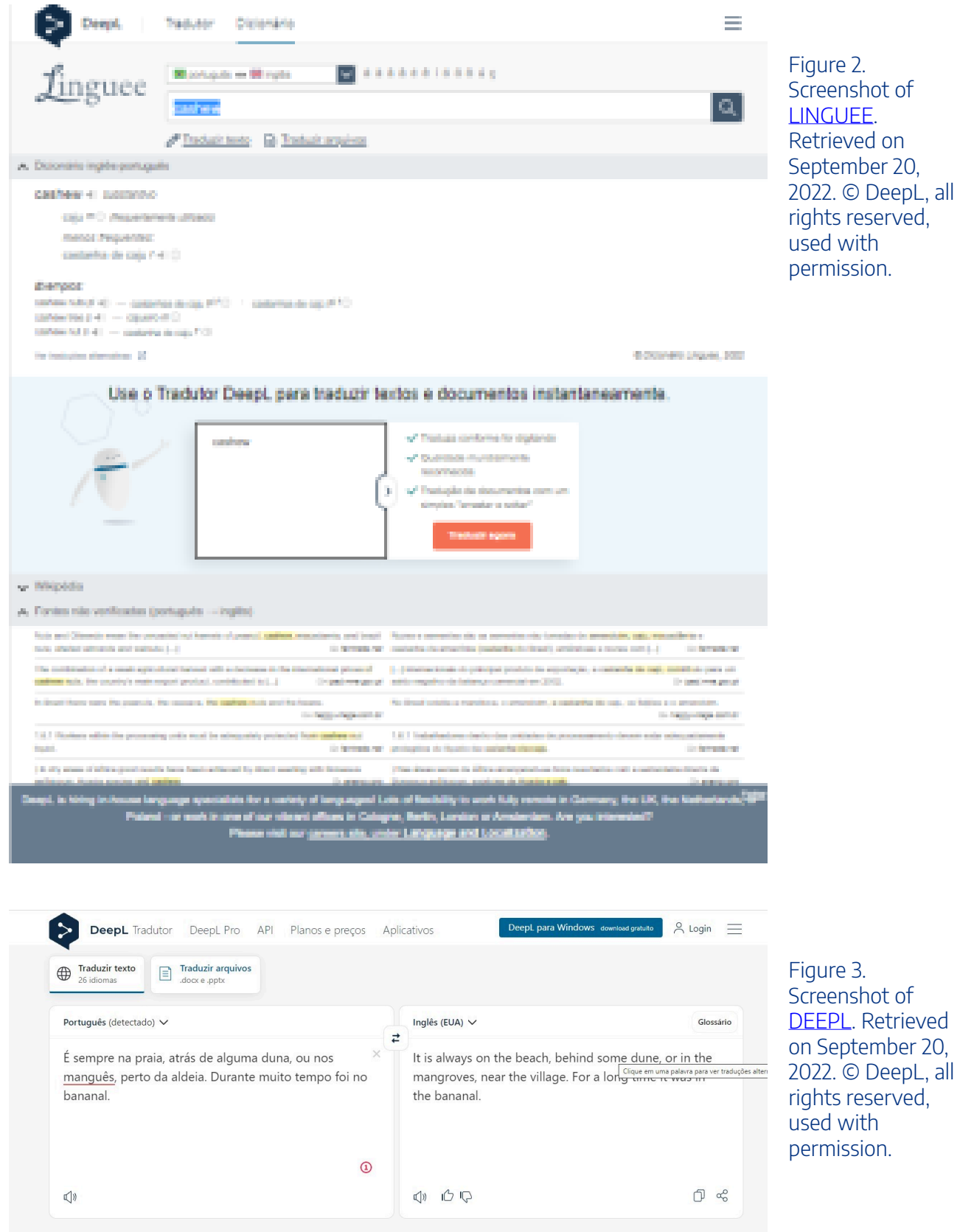

Watch [Pressbooks Video 9 \(YouTube, 3m14s\)](https://youtu.be/iFo200tMToI) below to learn more about using COCA, Linguee and DeepL in the context of this lesson.

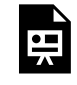

One or more interactive elements has been excluded from this version of the text. You can view them online here: https://uq.pressbooks.pub/using-language-data/?p=499#oembed-1

### About the author

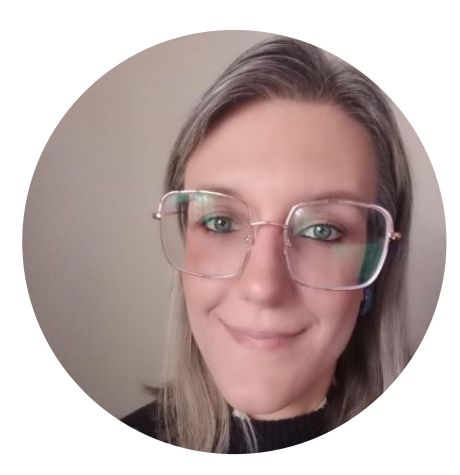

Dr. Talita Serpa SÃO PAULO STATE UNIVERSITY (UNESP) <https://sites.google.com/unesp.br/tradcorpus> [https://twitter.com/serpa\\_talita](https://twitter.com/serpa_talita)  <https://www.linkedin.com/in/talita-serpa/>

Talita Serpa has a PhD in Linguistic Studies from the Institute of Biosciences, Languages and Exact Sciences of the São Paulo State University (IBILCE/UNESP) with research about Corpus-Based Translation Pedagogy and Translation Studies (2017). She was also an Academic Visitor at The University of Manchester (UK) (2015-2016) and currently holds the position of Postdoctoral Researcher at UNESP, with CAPES/PNPD assistance (2019-2023), supervised by Prof. Dr. Diva Cardoso de Camargo. She works with Translation Practices and ESP. Member of the Groups Translation, Terminology and Corpora and En-Corpora: Teaching Based and Directed by Corpora (CNPq). She works with Teaching of Translation, Sociology of Translation, Corpus-based Translation Studies and ESP.

## LESSON 7 PLAN

Let's talk about Brazilian culture

# Lesson Plan

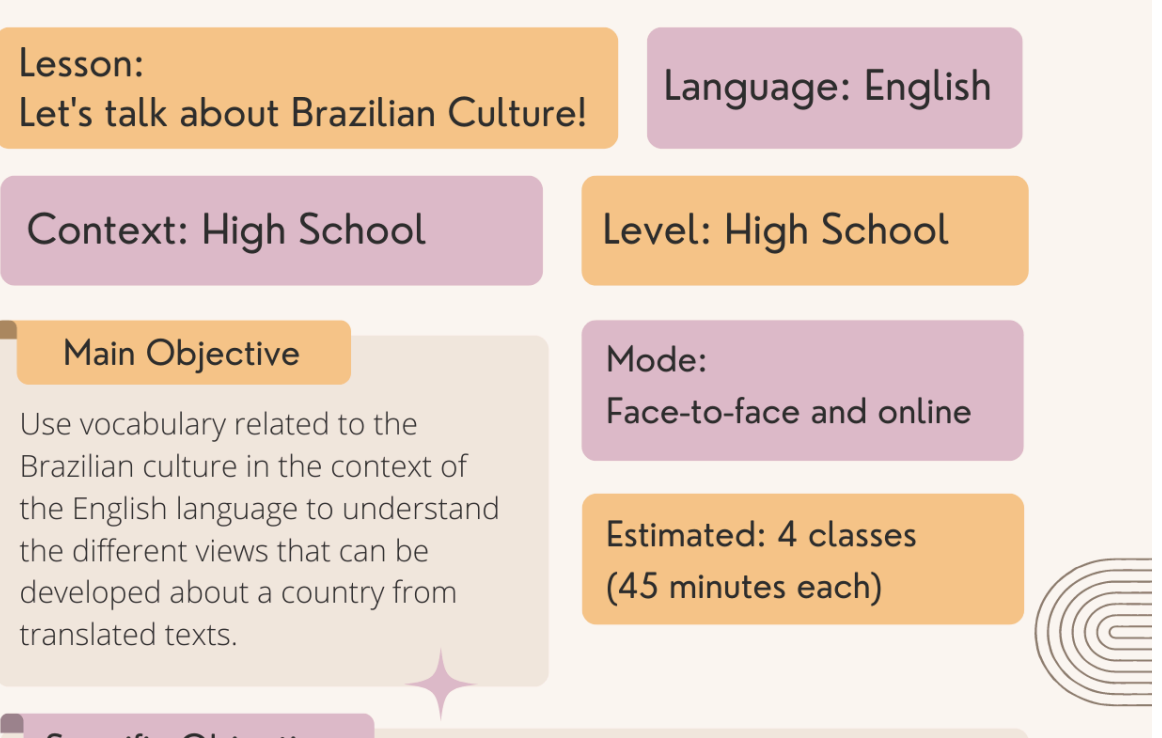

### **Specific Objectives**

- Read and translate texts from the area of Anthropology to discuss Brazilian social and cultural values and how they are addressed in English.
- Use the platform DeepL to analyse words and expressions.
- Reflect on the way Brazilian sociocultural elements such as race, beliefs and cuisine can be translated/explained in another language.

### Material / Tools

- Handout
- DeepL
- Corpus of Contemporary American English (COCA)
- Computer lab or laptops
- Image projector

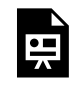

An interactive H5P element has been excluded from this version of the text. You can view it online here:

https://[uq.pressbooks.pub/using-language-data/?p=501#h5p-122](https://uq.pressbooks.pub/using-language-data/?p=501#h5p-122)

## LESSON 7 DEVELOPMENT

### Let's talk about Brazilian culture

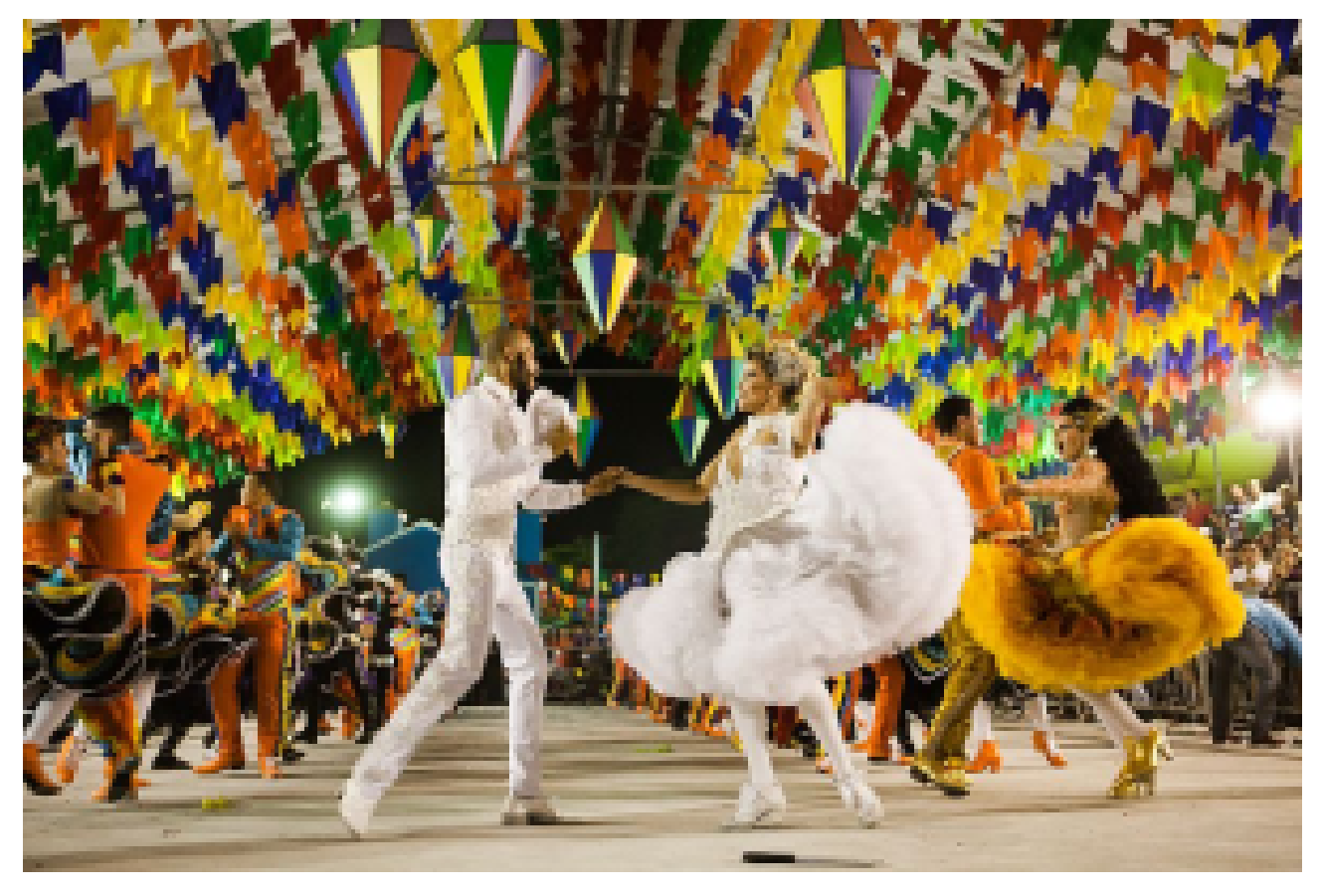

Figure 4. [Ministério da Cultura,](https://commons.wikimedia.org/wiki/File:Marcelo_Calero_conhece_o_S%C3%A3o_Jo%C3%A3o_de_Caruaru_(27586975380).jpg) [CC BY 2.0](https://creativecommons.org/licenses/by/2.0) via Wikimedia Commons.. Retrieved on October 24, 2022.

## **Introduction**

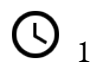

 $\overline{\bigcirc}$  10 mins  $\overline{\bullet}$  Teacher-Learners

Teacher activates learners' previous knowledge on Latin American cultures and how it can be explained in English.

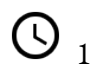

 $\bigcirc$  10 mins  $\bigcirc$  Learners-Learners

Teacher asks learners to write down as many words that portray Latin America as they can remember in English.

## **Development (the tools)**

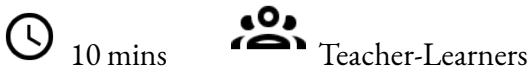

Learners get to know how to use Linguee and COCA. Teacher explains and shows how to use these tools.

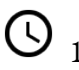

 $15 \text{ mins}$  Teacher-Learners

In groups, learners use Linguee to explore the list of words and their contexts of use.

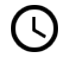

 $\bigcirc$  15 mins  $\overline{S}$  Learners-Learners

In groups, learners use COCA to explore the list of words and their contexts of use.

## **Development (corpus research)**

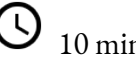

 $\overline{\mathbb{O}}$  10 mins  $\overline{\mathbb{I}}$  Learners-Learners

Teacher shows excerpts from texts written in English, in which there is mention of local cuisine dishes, and asks learners to reflect on the names in English through the use of Linguee and COCA.

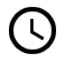

 $\overline{Q}_{20 \text{ mins}}$   $\overline{P}_{\text{Teacher-Learners}}$ 

Groups share the information found and their conclusions with the whole class.

## **Development (use of translation)**

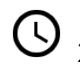

 $\overline{Q}_{20 \text{ mins}}$   $\overline{P}_{\text{Teacher-Learners}}$ 

In groups, learners look for possible ways to explain the typical ethnic groups in Brazil. Learners can bring to discussion the characteristics they know about Brazilian ethnic groups, such as behaviours, clothes, foods etc. They check the terms/explanations and try to identify which social group they refer to. They use Linguee to check the potential translations.

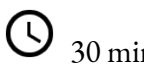

30 mins Learners-Learners

Learners read excerpts taken from a set of Anthropology texts and try to describe the elements of the Latin America geography in English. Learners use DeepL for this part of the activity. In groups of 3 or 4, learners discuss the translation options and consider if they helped them to improve their vocabulary.

## **Conclusion**

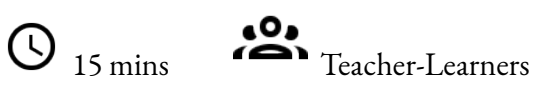

Teacher holds a whole-class discussion about what learners have learned and how they can use such data in other contexts.

### **Assessment**

Assessment will be formative and will take place throughout the process of the activities, by the analysis of learners' participation, the data collected through the target tool, and the homework answers.

## LESSON 7 ACTIVITIES (HANDS ON)

### Let's talk about Brazilian culture

**Activity 1** 

Answer the questions below.

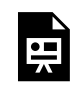

An interactive H5P element has been excluded from this version of the text. You can view it online here:

https://uq.pressbooks.pub/using-language-data/?p=505#h5p-52

## **Activity 2**

Now, read the excerpts to answer the questions below.

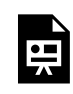

An interactive H5P element has been excluded from this version of the text. You can view it online here:

https://uq.pressbooks.pub/using-language-data/?p=505#h5p-54

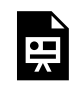

An interactive H5P element has been excluded from this version of the text. You can view it online here:

https://uq.pressbooks.pub/using-language-data/?p=505#h5p-53

## **Activity 3**

Thinking about ethnicities and processes of racial miscegenation, check the names of social groups below and identify them with groups in your own country.

- 1. Sharecropper
- 2. Backlander
- 3. Mixed-blood
- 4. Forest-dwelling Indians
- 5. Coal Black
- 6. Browns
- 7. Mulattos
- 8. Caboclos
- 9. Whites
- 10. Woodsman

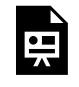

An interactive H5P element has been excluded from this version of the text. You can view it online here: https://ug.pressbooks.pub/using-language-data/?p=505#h5p-55

## **Activity 4**

Read the excerpts below, adapted from the Anthropology texts listed below.

RIBEIRO, D. Maíra. Rio de Janeiro: Civilização Brasileira, 1976.

RIBEIRO, D. O processo Civilizatório. Rio de Janeiro: Editora Civilização Brasileira S.A., 1968.

RIBEIRO, D. O povo brasileiro: a formação e o sentido do Brasil. São Paulo: Companhia das Letras, 1995.

How would you describe these typical Brazilian geographic spaces in your language? Use [DeepL](https://www.deepl.com/translator?referrer=https%3A%2F%2Fwww.google.com%2F) to complete this task. Discuss in groups of 3 or 4 what the translation choices were and their reasons.

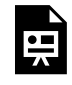

An interactive H5P element has been excluded from this version of the text. You can view it

online here:

https://uq.pressbooks.pub/using-language-data/?p=505#h5p-56

## **Activity 5**

Discuss the following questions with your classmates.

- In this lesson, were you able to learn more about Brazilian culture and English vocabulary about this country?
- What was it like to use DeepL?
- Do you think this tool can be used to learn about culture?

## LESSON 7 ACTIVITIES (HANDS OFF)

### Let's talk about Brazilian culture

**Activity 1** 

Answer the questions below.

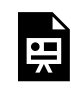

An interactive H5P element has been excluded from this version of the text. You can view it online here:

https://[uq.pressbooks.pub/using-language-data/?p=507#h5p-52](https://uq.pressbooks.pub/using-language-data/?p=507#h5p-52)

## **Activity 2**

Now, read the excerpts to answer the questions below.

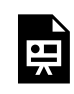

An interactive H5P element has been excluded from this version of the text. You can view it online here:

https://[uq.pressbooks.pub/using-language-data/?p=507#h5p-54](https://uq.pressbooks.pub/using-language-data/?p=507#h5p-54)

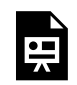

An interactive H5P element has been excluded from this version of the text. You can view it online here:

https://ug.pressbooks.pub/using-language-data/?p=507#h5p-57

## **Activity 3**

Thinking about ethnicities and processes of racial miscegenation, check the names of social groups below and identify them with groups in your own country. To complete this activity, you may like check the suggested dictionaries below. Please note that if the following are not available, you may like to use other dictionaries.

- The Routledge Portuguese Bilingual Dictionary: Portuguese-English and English-Portuguese (Allen, 2014).
- English-Portuguese Translator's Dictionary: English-Portuguese Dictionary for Translators (Korytowski, 2015).
- 1. Sharecropper
- 2. Backlander
- 3. Mixed-blood
- 4. Forest-dwelling Indians
- 5. Coal Black
- 6. Browns
- 7. Mulattos
- 8. Caboclos
- 9. Whites
- 10. Woodsman

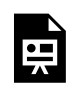

An interactive H5P element has been excluded from this version of the text. You can view it online here:

https://ug.pressbooks.pub/using-language-data/?p=507#h5p-58

## **Activity 4**

Check the excerpts below, taken from a set of Anthropology texts. How would you describe these geographic spaces in English? Discuss in groups of 3 or 4 the potential translation of these excerpts into your native language.

An interactive H5P element has been excluded from this version of the text. You can view it 嘌 online here:

https://uq.pressbooks.pub/using-language-data/?p=507#h5p-56

## **Activity 5**

Discuss the following questions with your classmates.

- In this lesson, were you able to learn more about Brazilian culture and English vocabulary about this country?
- What was it like to use the suggested dictionaries?
- Do you think that dictionaries can be used to learn about culture?

## LESSON 7 FEEDBACK

Thank you for completing Lesson 7 *Let's talk about Brazilian culture!*  Did you like the lesson? Do you have some ideas on how it could be improved? Please fill the following [form](https://docs.google.com/forms/d/e/1FAIpQLScRrQrXhkfpD70s0qFmzgefZHF0j-lFvQSpFLbJ5Q3JqWL95A/viewform?usp=sf_link) with your feedback. Your suggestions are much appreciated! Thanks

The table below provides a record of edits and changes made to this lesson since its initial publication. Whenever edits or updates are made in the text, we provide a record and description of those changes here.

| Version | Date   Section or page | Description |
|---------|------------------------|-------------|
| V1      |                        |             |
| V1.1    |                        |             |
| V1.1    |                        |             |
| V2      |                        |             |

**Version history** 

Adapted from [The OER Starter Kit](https://iastate.pressbooks.pub/oerstarterkit) by Abbey K. Elder, licensed under a Creative Commons Attribution [4.0 International License.](https://creativecommons.org/licenses/by/4.0/)

# LESSON 8. WHAT A QUEER THING TO SAY!

## LESSON 8 DESCRIPTION

What a queer thing to say

Talita Serpa

### **What a queer thing to say!**

**CAUTION:** This lesson deals with content that may not be suitable for all audiences – please read the lesson materials carefully to decide if you could or should implement this lesson in your own teaching/ learning context.

The lesson *What a queer thing to say!* was designed for learners of final years of Languages and Translation undergraduate course. The aim of this lesson is to use vocabulary related to queer and LGBT-QIA + culture in the context of the English language so that learners can expand their knowledge on the language used by specific groups, especially considering aspects such as gender and identity.

Data for this lesson was collected by the author and constitute a corpus based on the captions of the series Queer as a Folk in English. We based ourselves on Guilherme Aparecido de Souza's thesis, however, we recompiled and adapted the corpus for the activities presented here. We also used data collected by Serpa, referring to an Anthropology corpus composed of works written by Darcy Ribeiro and translated into English by Meggers and Rabassa. This corpus was also used for the lesson Let's talk about Brazil and is available in [TradCorpus.](https://sites.google.com/unesp.br/tradcorpus?pli=1)

This lesson is available in hands-on and hands-off formats. The difference between these two formats is that in the first one, learners are required to access [COCA](https://www.english-corpora.org/coca/) - Corpus of Contemporary American English, [Linguee,](https://www.linguee.com/) [Urban Dictionary](https://www.urbandictionary.com/define.php?term=urbandictionary) and [DeepL](https://www.deepl.com/translator) to search for the linguistic data necessary to complete the activities. The second format does not require learners to access any of these tools as the linguistic data has been previously selected by the author, and is available to download in the lesson itself.

Regarding COCA, learners are expected to be able to use the search option LIST so that they can determine the combinations that can be made with the culturally marked words, as shown in the image below.
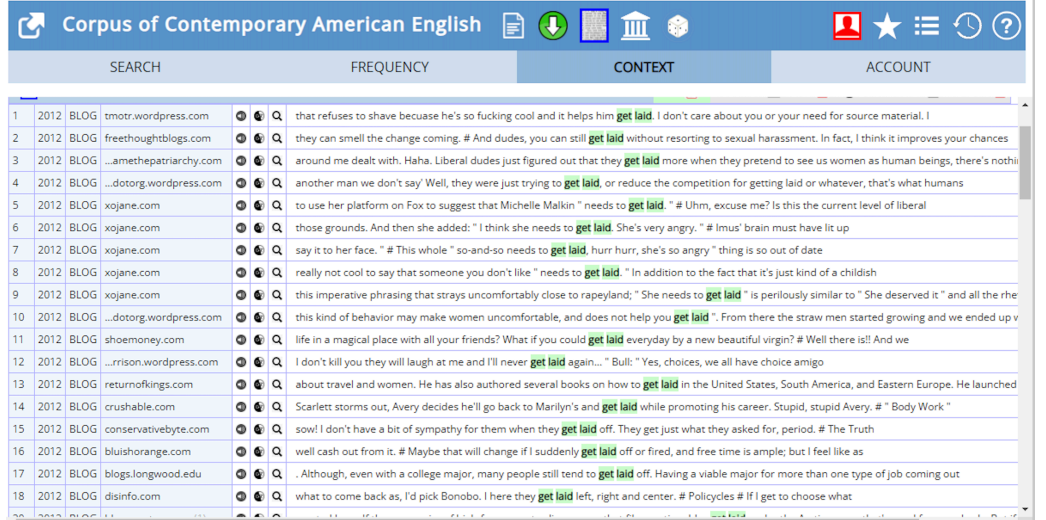

Figure 1. Screenshot of [COCA](https://www.english-corpora.org/coca/) of context tool. Retrieved on September 20, 2022. © [Mark](https://www.english-corpora.org/faq.asp#cite) [Davies \(2008-\)](https://www.english-corpora.org/faq.asp#cite), all rights reserved, used with permission.

Regarding Linguee, Urban Dictionary and DeepL, it is expected that learners can use them to search for possible translations for the target excerpts. Check the following screenshots.

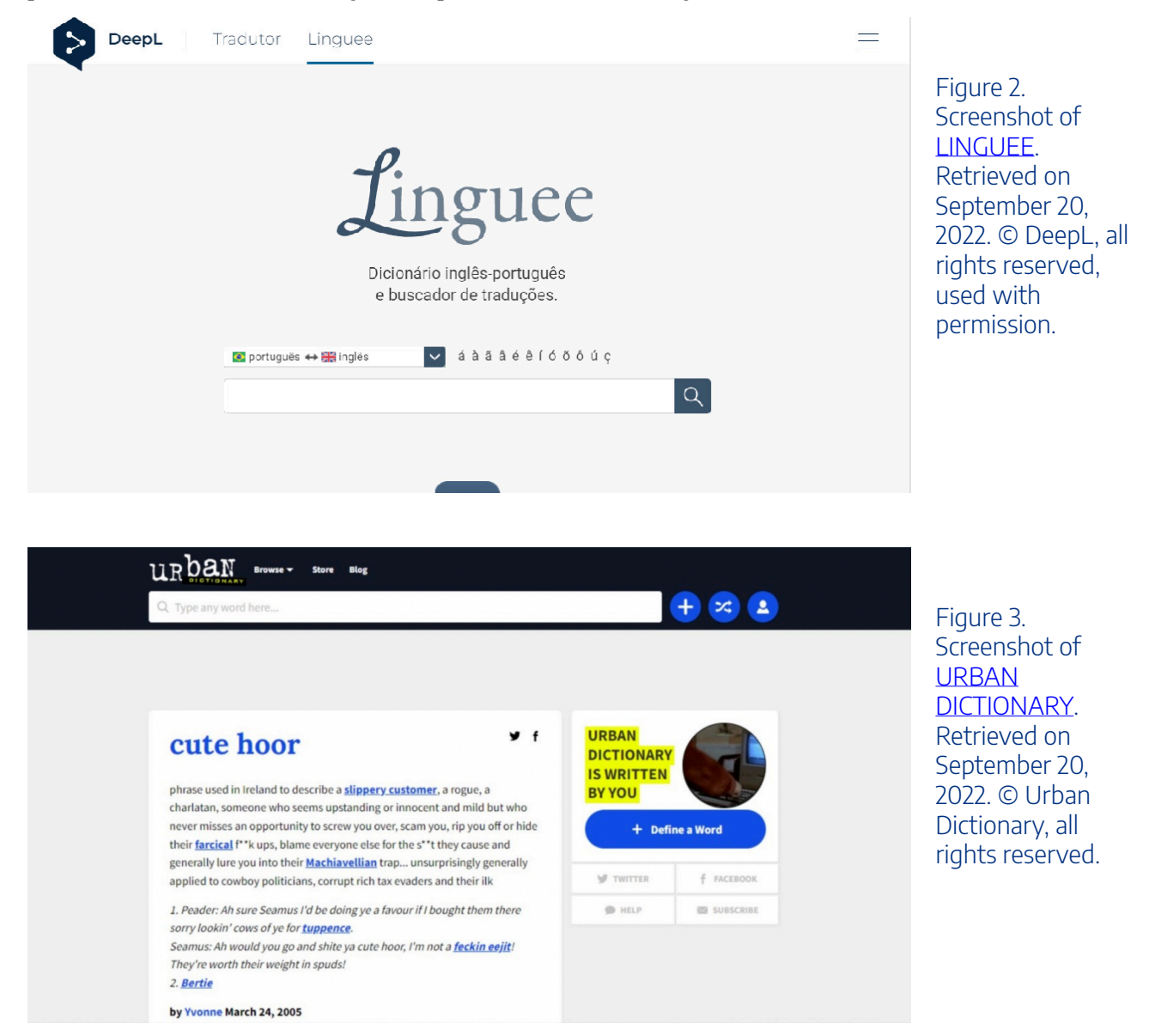

#### 134 | LESSON 8 DESCRIPTION

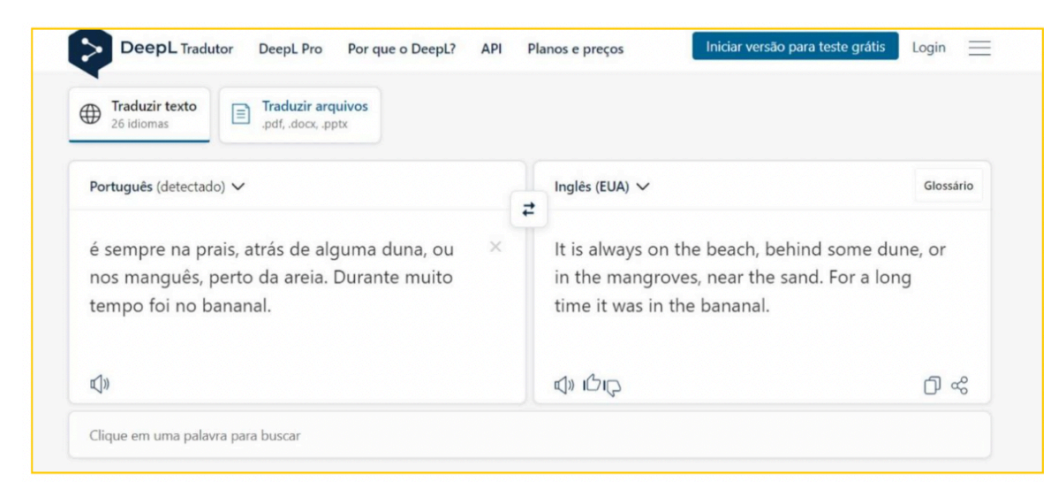

Figure 4. Screenshot of [DeepL.](https://www.deepl.com/translator) Retrieved on September 20, 2022. © DeepL, all rights reserved, used with permission.

Watch [Pressbooks Video 10 \(YouTube, 3m2s\)](https://youtu.be/dzE4xdkdER8) below to learn more about COCA, Linguee, Urban Dictionary and DeepL in the context of this lesson.

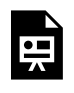

One or more interactive elements has been excluded from this version of the text. You can view them online here: https://uq.pressbooks.pub/using-language-data/?p=509#oembed-1

#### About the author

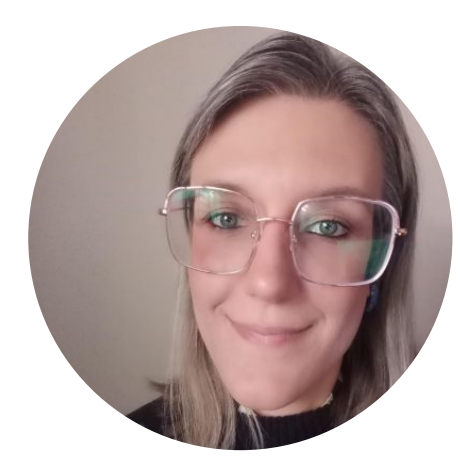

Dr. Talita Serpa SÃO PAULO STATE UNIVERSITY (UNESP) <https://sites.google.com/unesp.br/tradcorpus> [https://twitter.com/serpa\\_talita](https://twitter.com/serpa_talita)  <https://www.linkedin.com/in/talita-serpa/>

Talita Serpa has a PhD in Linguistic Studies from the Institute of Biosciences, Languages and Exact Sciences of the São Paulo State University (IBILCE/UNESP) with research about Corpus-Based Translation Pedagogy and Translation Studies (2017). She was also an Academic Visitor at The University of Manchester (UK) (2015-2016) and currently holds the position of Postdoctoral Researcher at UNESP, with CAPES/PNPD assistance (2019-2023), supervised by Prof. Dr. Diva Cardoso de Camargo. She works with Translation Practices and ESP. Member of the Groups Translation, Terminology and Corpora and En-Corpora: Teaching Based and Directed by Corpora (CNPq). She works with Teaching of Translation, Sociology of Translation, Corpus-based Translation Studies and ESP.

## LESSON 8 PLAN

What a queer thing to say

# Lesson Plan

Lesson: What a queer thing to say!

#### Language: English

#### **Context: Higher Education**

#### **Main Objective**

Use vocabulary related to queer and LGBTQIA+ culture in the context of the English language to expand learners' knowledge on the language used by specific groups, especially considering aspects such as gender and identity.

Level: C1

Mode: Face-to-face and online

Estimated: 4 classes (50 minutes each)

#### **Specific Objectives**

- Read and translate texts to understand the social and cultural differences that represent political struggles in the context of identity discourses and the search for rights equality.
- Use the tools Wikipedia, Linguee and Urban Dictionary to handle language data.
- Reflect on the way sociocultural elements, such as gender and sex are explained/addressed in another language.
- Understand the needs to respect the language and the way of communication of specific groups without generating concepts of value.

#### Material / Tools

- Handout
- · Wikipedia
- Urban Dictionary
- Linguee
- Corpus of Contemporary American English (COCA)
- Computer lab or laptops
- Image projector

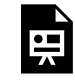

An interactive H5P element has been excluded from this version of the text. You can view it online here:

https://uq.pressbooks.pub/using-language-data/?p=511#h5p-123

## LESSON 8 DEVELOPMENT

#### What a queer thing to say

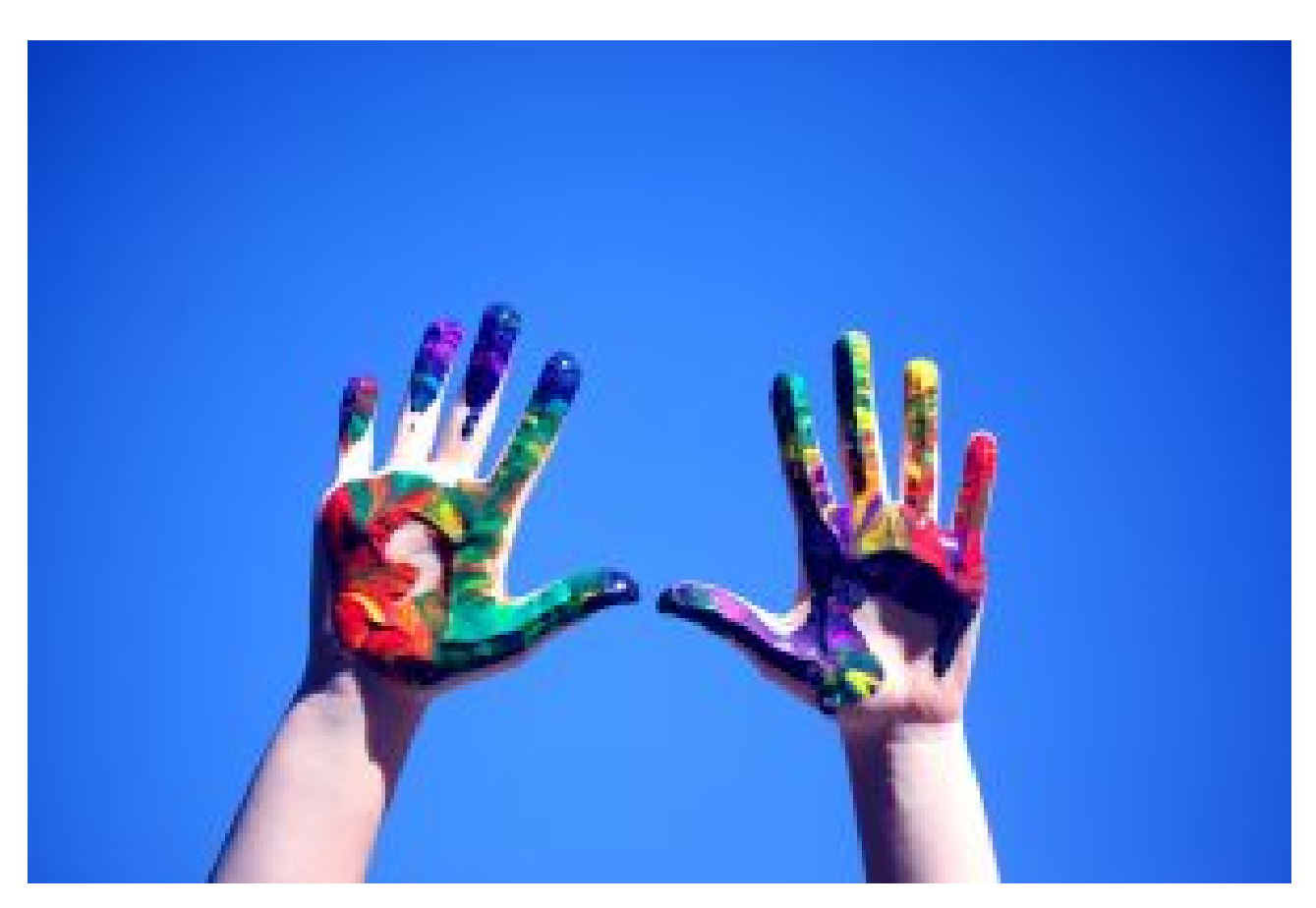

Figure 5. [Hands covered with rainbow coloured paint](https://www.pexels.com/pt-br/foto/maos-da-pessoa-com-tinta-1428171/) by Alexander Grey via Pexels. Retrieved on October 24, 2022.

### **Introduction**

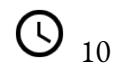

<sup>10</sup> mins **Teacher-Learners** 

Teacher activates learners' previous knowledge on the LGBTQIA+ culture and how it can be explained in English.

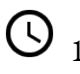

 $\overline{\bigcirc}_{10 \text{ mins}}$   $\overline{\bullet}$  Learners-Learners

Teacher asks learners to write as many words as they can remember in English about LGBTQIA+ language.

## **Development (corpus research)**

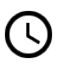

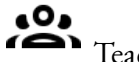

<sup>10</sup> mins **Teacher-Learners** 

Learners get to know how to use COCA, Linguee and Urban Dictionary. Teacher explains and demonstrates how to use these tools.

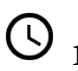

 $\bigodot$  15 mins  $\bigodot$  Learners-Learners

In groups, learners use COCA to explore the list of words and their contexts of use.

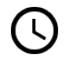

 $\bigcup_{15 \text{ mins}}$   $\bullet$  Learners-Learners

In groups, learners use Linguee to explore possible translations for the target expressions.

## **Application (use of corpora)**

 $\overline{\mathbb{O}}$  30 mins  $\overline{\mathbb{S}}$  Learners-Learners

Teacher presents excerpts from texts written in English in which LGBTQIA+ expressions are mentioned. Learners are then asked to reflect on how these expressions could be translated into their native languages, using Linguee and COCA

20 mins  $\overrightarrow{1}$  Teacher-Learners

Groups share the information found and their conclusions with the whole class.

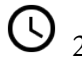

 $\overline{O}_{20 \text{ mins}}$   $\overline{P}_{\text{Teacher-Learners}}$ 

In groups, learners look for possible ways to represent gender groups in Brazil. They check terms/ explanations and try to identify which social group they refer to.

## **Application (use of translation)**

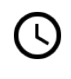

 $\overline{\mathbb{O}}_{30 \text{ mins}}$   $\overline{\mathbb{S}}_{\text{Learners-Learners}}$ 

Learners check the excerpts taken from a set of texts and try to describe the elements of identity in English. To do so, they use COCA. They discuss, in groups of 3 or 4, what the translation options were and their reasons for such choices. Learners may observe the concordances and discuss how the words are helping them find out new vocabulary. They can also compare the lines and write down the lexical items they do not know and discuss with their peers.

20 mins **Teacher-Learners** Learners share their answers with the whole class.

# $\overbrace{Q}_{20 \text{ mins}}$   $\overbrace{Q}_{\text{Teacher-Learners}}$

Teacher holds a whole-class discussion about what learners have learned and how they can use such data in other contexts.

#### **Assessment**

Assessment will be formative and will take place throughout the process of the activities, by the analysis of learners' participation, the data collected through the target tool, and the homework answers.

# LESSON 8 ACTIVITIES (HANDS ON)

What a queer thing to say

## **Activity 1**

Today, we use a variety of language forms in our daily interactions, which not only demonstrates how language is constantly evolving but also helps us create new paradigms for community living.

Read the following text about **LGBTQIA+** language on Wikipedia.

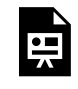

An interactive H5P element has been excluded from this version of the text. You can view it online here:

https://uq.pressbooks.pub/using-language-data/?p=515#h5p-59

## **Activity 2**

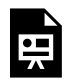

An interactive H5P element has been excluded from this version of the text. You can view it online here: https://[uq.pressbooks.pub/using-language-data/?p=515#h5p-60](https://uq.pressbooks.pub/using-language-data/?p=515#h5p-60)

## **Activity 3**

The previous activity might have been quite challenging if you didn't know the translations of the terms.

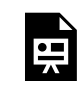

An interactive H5P element has been excluded from this version of the text. You can view it

online here: https://ug.pressbooks.pub/using-language-data/?p=515#h5p-61

**Activity 4** 

Look at the expressions below with the verb GET. Then, answer the questions below.

- Get laid
- Get all lovey dovey!
- ♪ Get my tits in a knot ♪
- Get a blow job
- ♪ Get in your pants ♪
- Get cranking
- ♪ Get rid of you ♪
- ♪ Get a load of mine ♪
- Get a hard-on
- Get pricked
- Get jerked off
- ♪ Get your rocks off ♪
- Get swelled head

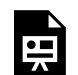

An interactive H5P element has been excluded from this version of the text. You can view it online here:

https://uq.pressbooks.pub/using-language-data/?p=515#h5p-62

## **Activity 5**

In Maíra, written by Darcy Ribeiro in 1975, the author uses several words to refer to the tabooed lexical set about male and female sexual organs. Please see a list of these words below.

Cunt – Prick – Ass – Asshole – Buttock

An interactive H5P element has been excluded from this version of the text. You can view it online here:

https://[uq.pressbooks.pub/using-language-data/?p=515#h5p-63](https://uq.pressbooks.pub/using-language-data/?p=515#h5p-63)

## **Activity 6**

Based on the use of the word 'sex' in Queer as Folk, note the prepositions that are used with this word in the graph below. Can you note any collocation(s)?

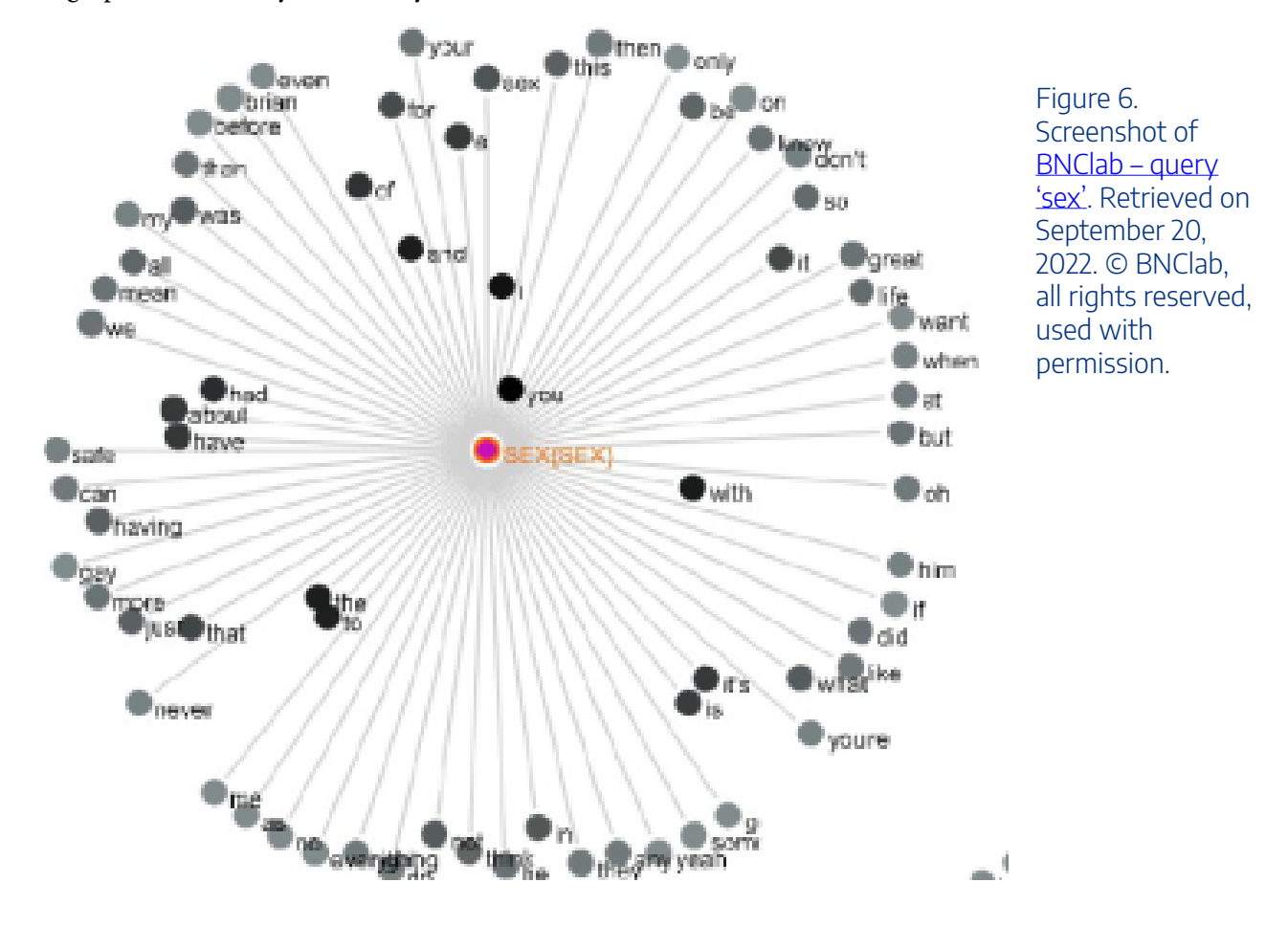

An interactive H5P element has been excluded from this version of the text. You can view it online here:

https://ug.pressbooks.pub/using-language-data/?p=515#h5p-64

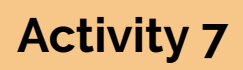

Discuss the following questions with your peers:

- What have you learnt in this lesson?
- How would you use the queer language in your daily life in other contexts?
- Which of the corpora tools used today did you find more useful? Why?

## LESSON 8 ACTIVITIES (HANDS OFF)

What a queer thing to say

### **Activity 1**

Today, we use a variety of language forms in our daily interactions, which not only demonstrates how language is constantly evolving but also helps us create new paradigms for community living.

Read the following text about **LGBTQIA+** language on Wikipedia.

*Note for teacher*: As it might be difficult for students to read the text from the screenshot below, we would recommend you to print a copy for each student. Always remember to follow the copyright rules.

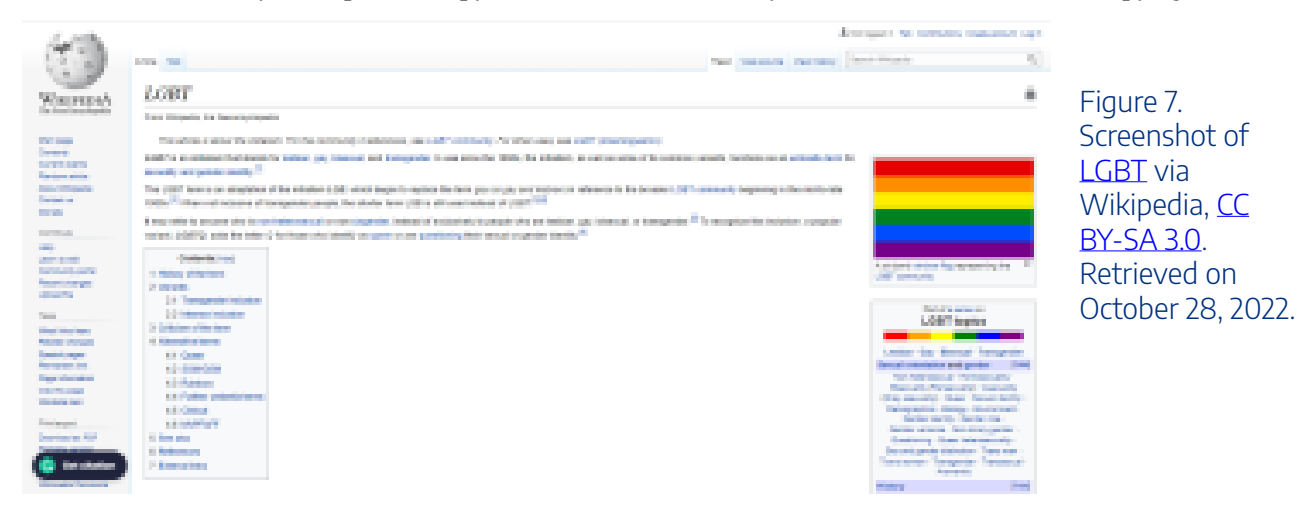

An interactive H5P element has been excluded from this version of the text. You can view it online here:

https://ug.pressbooks.pub/using-language-data/?p=517#h5p-59

## **Activity 2**

F

 $\blacksquare$ 

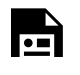

An interactive H5P element has been excluded from this version of the text. You can view it online here:

https://uq.pressbooks.pub/using-language-data/?p=517#h5p-60

## **Activity 3**

The previous activity might have been quite challenging if you didn't know the translations of the terms.

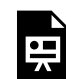

An interactive H5P element has been excluded from this version of the text. You can view it online here:

https://uq.pressbooks.pub/using-language-data/?p=517#h5p-65

## **Activity 4**

Look at the expressions below with the verb GET. Then, answer the questions below.

- Get laid
- Get all lovey dovey!
- ♪ Get my tits in a knot ♪
- Get a blow job
- ♪ Get in your pants ♪
- Get cranking
- ♪ Get rid of you ♪
- ♪ Get a load of mine ♪
- Get a hard-on
- Get pricked
- Get jerked off
- ♪ Get your rocks off ♪
- Get swelled head

An interactive H5P element has been excluded from this version of the text. You can view it online here:

https://[uq.pressbooks.pub/using-language-data/?p=517#h5p-66](https://uq.pressbooks.pub/using-language-data/?p=517#h5p-66)

*Note:* If the suggested resources are not available, the teacher can bring texts and newspapers with news that are related to gender.

## **Activity 5**

In Maíra, written by Darcy Ribeiro in 1975, the author uses several words to refer to the tabooed lexical set about male and female sexual organs. Please see a list of these words below.

Cunt – Prick – Ass – Asshole – Buttock

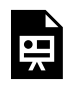

An interactive H5P element has been excluded from this version of the text. You can view it online here:

https://[uq.pressbooks.pub/using-language-data/?p=517#h5p-67](https://uq.pressbooks.pub/using-language-data/?p=517#h5p-67)

## **Activity 6**

Based on the use of the word 'sex' in Queer as Folk, note the prepositions that are used with this word in the graph below. Can you note any collocation(s)?

#### 148 | LESSON 8 ACTIVITIES (HANDS OFF)

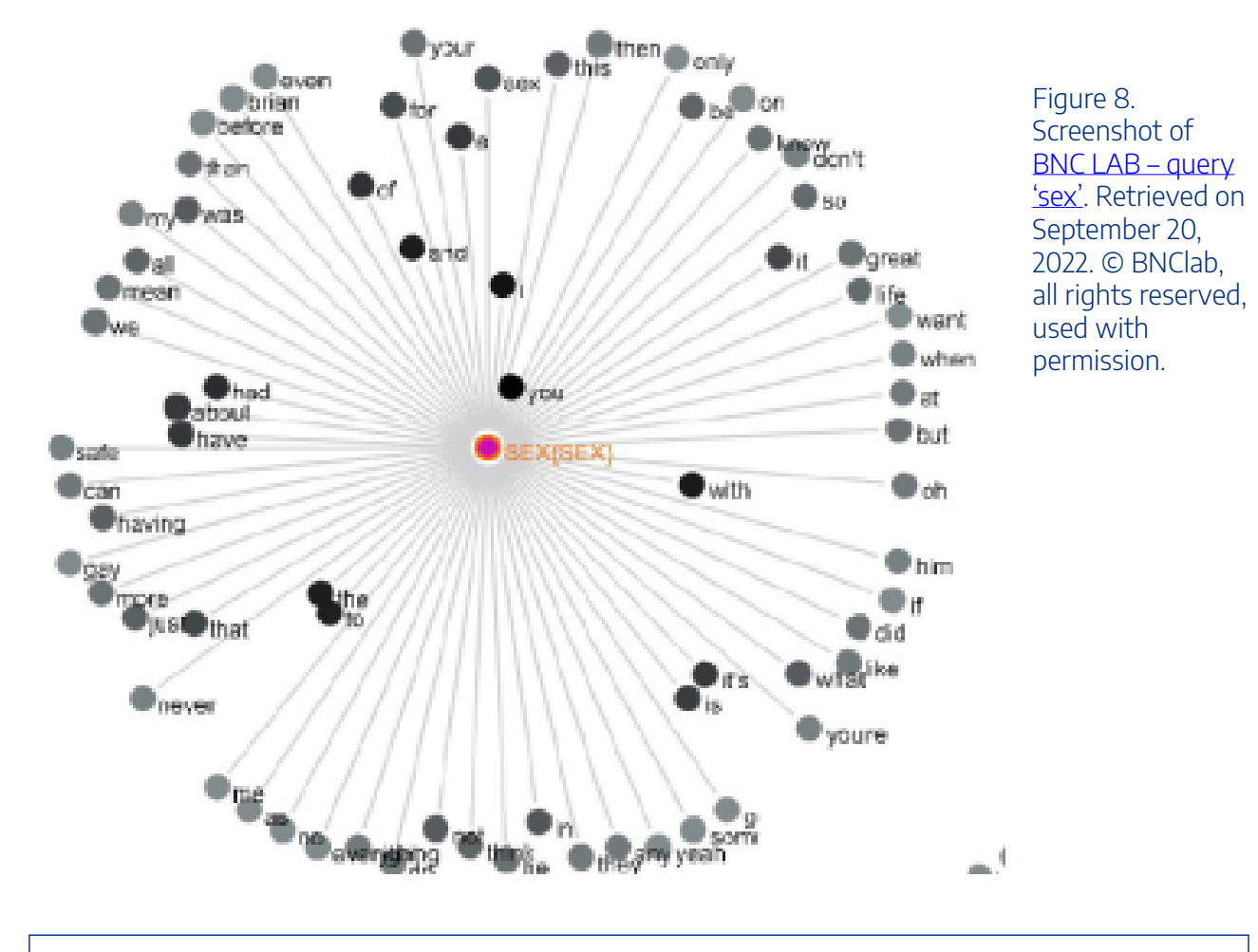

An interactive H5P element has been excluded from this version of the text. You can view it online here:

https://ug.pressbooks.pub/using-language-data/?p=517#h5p-64

## **Activity 7**

Le

Discuss the following questions with your peers:

- What have you learnt in this lesson?
- How would you use the queer language in your daily life in other contexts?

## LESSON 8 FEEDBACK

Thank you for completing Lesson 8 *What a queer thing to say!*  Did you like the lesson? Do you have some ideas on how it could be improved? Please fill the following [form](https://docs.google.com/forms/d/e/1FAIpQLSeJDCNIyoMuC8OITwH5ygMoYmNr96wJemvmIE07N_E0NOMQ4Q/viewform?usp=sf_link) with your feedback. Your suggestions are much appreciated! Thanks

The table below provides a record of edits and changes made to this lesson since its initial publication. Whenever edits or updates are made in the text, we provide a record and description of those changes here.

| Version | Date   Section or page | Description |
|---------|------------------------|-------------|
| V1      |                        |             |
| V1.1    |                        |             |
| V1.1    |                        |             |
| V2      |                        |             |

**Version history** 

Adapted from [The OER Starter Kit](https://iastate.pressbooks.pub/oerstarterkit) by Abbey K. Elder, licensed under a Creative Commons Attribution [4.0 International License.](https://creativecommons.org/licenses/by/4.0/)

150 | LESSON 9. IS THIS LOVE?

# LESSON 9. IS THIS LOVE?

## LESSON 9 DESCRIPTION

Is this love?

Carolina Tavares de Carvalho

#### **Is this love?**

The lesson *Is this love?* was designed for a A2/B1 level English language course. The aim of this lesson is to help learners understand the context(s) where the word 'love' is used and how this word is expressed and represented in everyday life considering data from authentic language use.

This lesson is available in a hands-on format, but the teacher may adapt it for a hands-off format if needed. The difference between these two formats is that in the first one learners are required to access [BNClab](http://corpora.lancs.ac.uk/bnclab/search) to search for the linguistic data necessary to carry out the activities. The second format does not require learners to access this tool as the linguistic data has been previously selected by the author, and is available to download in the lesson itself.

Regarding BNClab, it is expected that students use the search options Usage and select the items gender, age, social class, region and corpus, as shown in the image below.

#### 152 | LESSON 9 DESCRIPTION

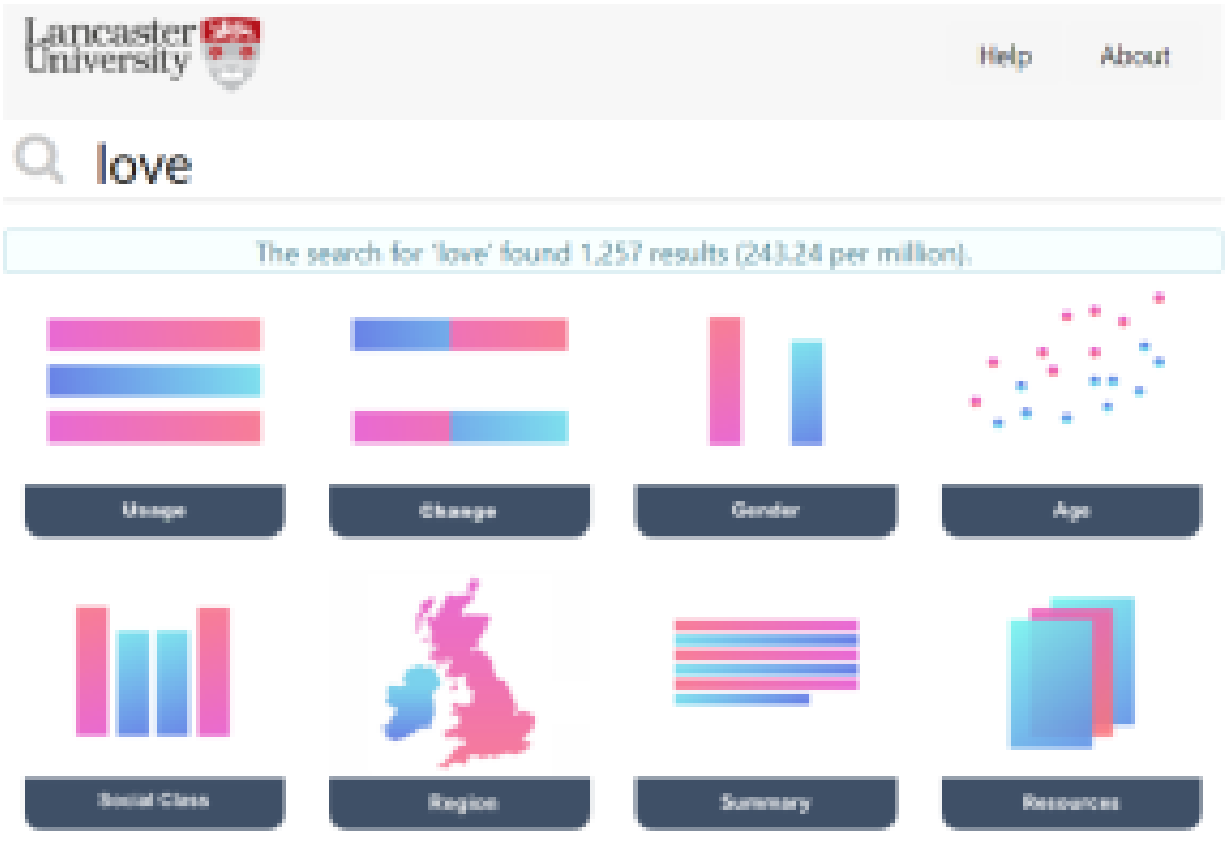

Figure 1. Screenshot of [BNClab query 'love'](http://corpora.lancs.ac.uk/bnclab/search?query=love). Retrieved on September 20, 2021. © BNClab, all rights reserved, used with permission.

In this lesson, we will also use TED Ed, YouTube, VersaText and Lyrics Training. Please watch Pressbooks [Video 3 \(YouTube, 13m51s\)](https://youtu.be/MJM-pXlsAdk) below to learn more about BNClab, YouTube, VersaText and Lyrics Training for this lesson.

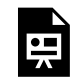

One or more interactive elements has been excluded from this version of the text. You can view them online here: https://uq.pressbooks.pub/using-language-data/?p=117#oembed-1

#### About the author

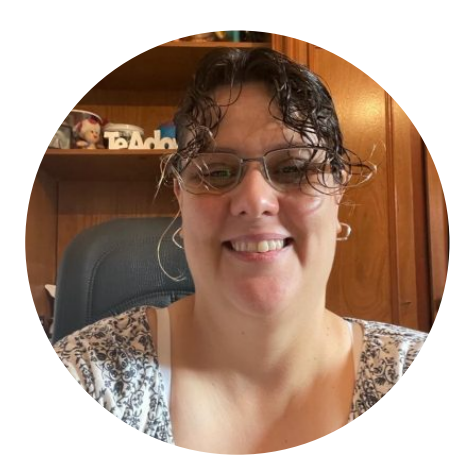

Ms. Carolina Tavares de Carvalho SÃO PAULO STATE UNIVERSITY (UNESP) [https://sites.google.com/unesp.br/en-corpora-ensino-baseado-e](https://sites.google.com/unesp.br/en-corpora-ensino-baseado-e-di/in%C3%ADcio)[di/in%C3%ADcio](https://sites.google.com/unesp.br/en-corpora-ensino-baseado-e-di/in%C3%ADcio)  <https://twitter.com/Carolin56051323> <https://www.linkedin.com/in/carolina-tavares-116b8a37>

Carolina Tavares de Carvalho is a PhD candidate in Applied Linguistics at Universidade Estadual Paulista Júlio de Mesquita Filho – UNESP/Ibilce. She holds a Master's degree (2021) from the same institution in Pedagogy of the Lexicon and Translation Based on Corpora research line. She is a member of the Translation, Terminology and Corpora Research Group and En-Corpora: Corpora-Based and Corpora-Driven Teaching (UNESP-Ibilce), and also participates in the project: The United Nations Sustainable Development Goals (SDGs) in the Brazilian research: A corpus-based approach to support research-paper writing and translation. She has a degree in Civil Engineering from Camilo Castelo Branco University (2009). She has also collaborated with the Global Strategy and Partnerships Seed Funding project (2021) between UNESP and The University of Queensland. She has taught English at Centro Cultural América S/S Ltda (Fernandópolis-SP) since 2017, where she has acted as a pedagogical coordinator.

154 | LESSON 9 PLAN

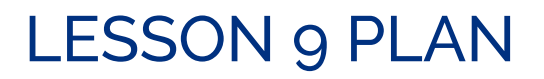

Is this love?

# Lesson Plan

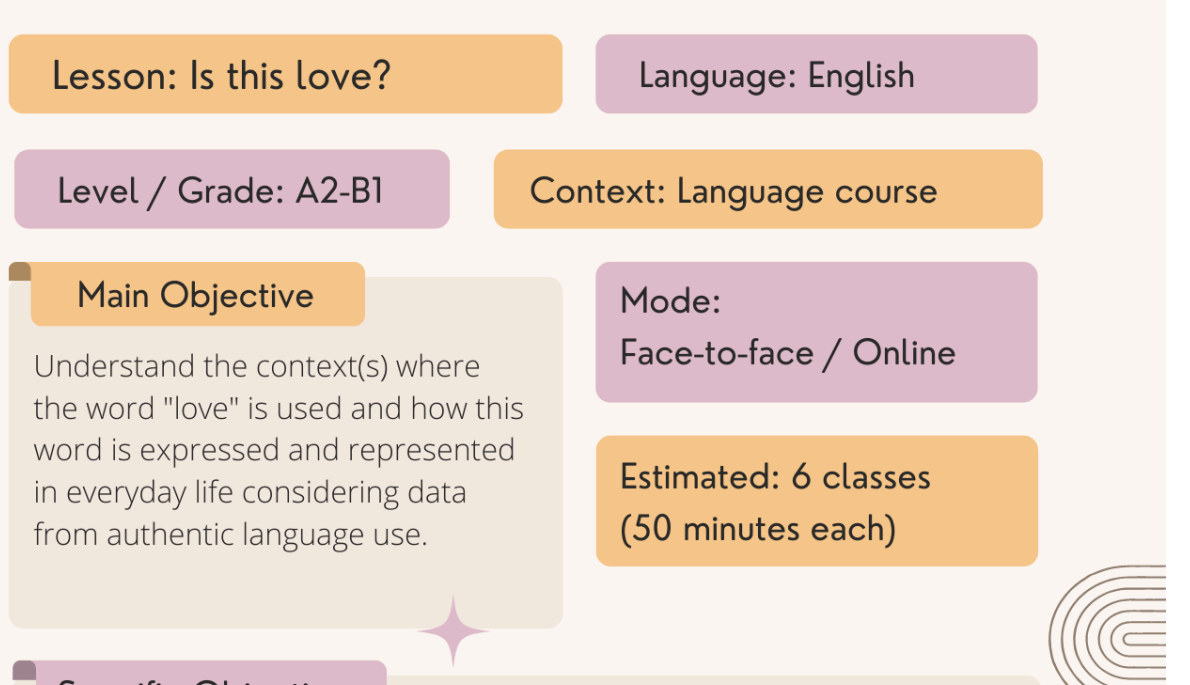

#### **Specific Objectives**

- Use the websites Corpora Lancs and VersaText.
- Search and analyse linguistic data.
- Stimulate learners' critical skills and investigative thinking through the use of observation tasks, in which learners analyse whether there is a difference in the use of the word "love" when it is used by men or women and which are the contexts that it appears.
- Work on listening and reading comprehension skills and text comprehension.

#### Material / Tools

The material available is accessible from the internet and can be printed for students (hands on and hands off).

Websites used:

- The word "Love" on Corpora Lancs
- Video from Ted Ed
- VersaText with the song lyrics
- Song: 90 Days (Beginner)
- Clip of the song 90 days or Exile (Taylor Swift)

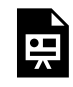

An interactive H5P element has been excluded from this version of the text. You can view it online here:

https://uq.pressbooks.pub/using-language-data/?p=120#h5p-124

# LESSON 9 DEVELOPMENT

#### Is this love?

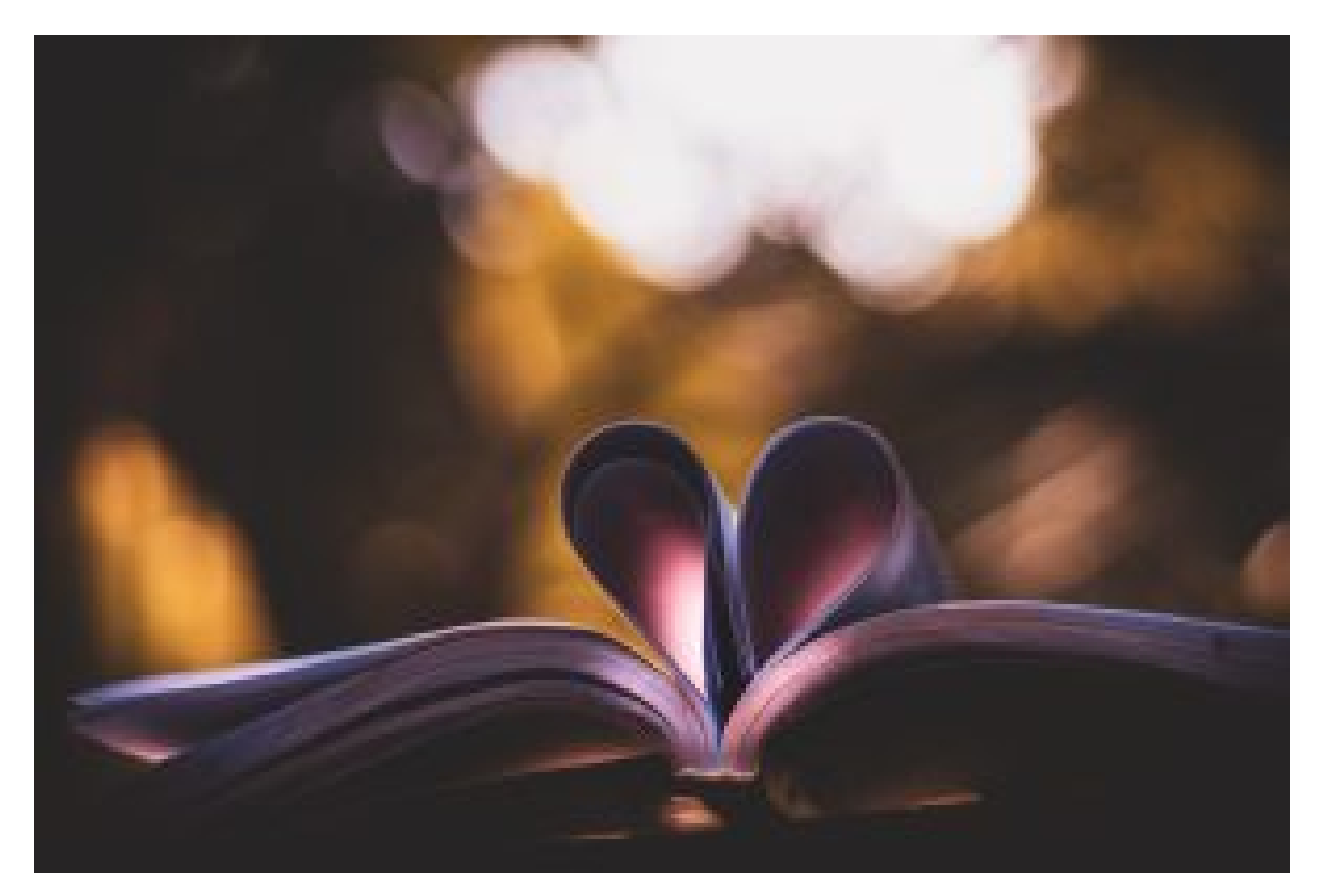

Figure 2. [Heart Book Art on Bokeh Photography](https://www.pexels.com/photo/heart-book-art-on-bokeh-photography-1884326/) by Rahul Pandit via Pexels. Retrieved on January 30, 2023.

## **Introduction (prior knowledge)**

 $\overline{\mathbb{O}}_{10 \text{ mins}}$   $\overline{\mathbb{S}}$  Teacher-Learners

Teacher begins the lesson with a brainstorming activity using the word 'love'.

## **Introduction (getting to know Corpora Lancs)**

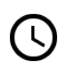

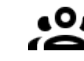

45 mins Teacher-Learners / Learners-Learners

Teacher then walks learners through the website BNCLab and Activity 1, showing learners how to use the website for Activity 4.

Learners share the information they found and their conclusions with the whole class.

#### **Development and Application (corpus research)**

<sup>15</sup> mins **1924** Teacher-Learners

In part 2, teacher introduces the theme again by asking learner to come up with their own definitions of *love*. Teacher asks learners to discuss it in groups and then share it with the whole class.

35 mins Learners-Learners

Learners access the website Ted Ed and watch the video *What is love?* 

Was the definition similar or different from the ones learners had come up with? While learners are still in groups, the teacher explains the activities of the website. Learners watch the video again and answer the questions.

#### **Development and Application (corpus research)**

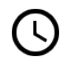

 $\overline{\mathbb{Q}}_{20 \text{ mins}}$   $\overline{\mathbb{Q}}_{\text{Learners-Learners}}$ 

In the next stage, they learn how to use YouTube to copy the video transcript. With the transcription in hand, they use the website VersaText to investigate the terms found. Through the use of the concordance lines, the teacher asks learners what they can conclude about the content from the video.

*Suggestion*: Learners do Activity 2 as homework. If learners do Activity 2 as homework, the next part of the lesson can begin with a discussion of the results (it is important to note that the teacher should explain the steps described above so that the learners can do Activity 2 as homework).

#### **Application**

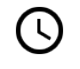

 $\overline{\mathbb{Q}}_{20 \text{ mins}}$   $\overline{\mathbb{Q}}_{\text{Learners-Learners}}$ 

If learners do Activity 2 as homework, it is recommended that the next part of the lesson begins with a discussion of the results.

If Activity 2 is completed during the class, the teacher can start the next part of the lesson with the *90 Days* song video clip. Based on the clip, ask learners for information about the singer Pink (please follow the same procedure if you have chosen to use the song *Exile*).

Then, learners do a listening comprehension activity of the song using the Lyrics Training website.

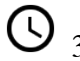

<sup>30</sup> mins <sup>82</sup> Learners-Learners

In groups, learners look for the song lyrics in English and use the website VersaText to answer questions 3, 4 and 5. Learners then have a general discussion regarding their conclusions.

## **Conclusion**

 $\overbrace{O}_{20 \text{ mins}}$   $\overbrace{O}_{\text{Teacher-Learners}}$ The teacher provides learners with feedback and discusses learners' role during the activities.

### **Assessment**

Learners are continuously assessed as they complete each activity. The final outcome (it could be done in a presentation format) is learners' critical analysis of the class topic based on the data obtained in the activities.

# LESSON 9 ACTIVITIES (HANDS ON)

#### Is this love?

**CAUTION:** Unfortunately, some inappropriate concordances may come up when searching for 'love' in the corpora tools suggested in the activities below. In addition, the lyrics of some songs suggested below may contain explicit and inappropriate language, which may not be suitable for all audiences. Please read the lesson materials carefully to decide if you could or should implement this lesson in your own teaching/ learning context. You may like to choose a different song, as we have suggested below, for the activities while following the same lesson structure.

## **Activity 1**

Go to [BNClab](http://corpora.lancs.ac.uk/bnclab/search) and search for terms related to the word *love*. Answer the questions below.

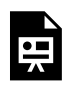

An interactive H5P element has been excluded from this version of the text. You can view it online here: https://uq.pressbooks.pub/using-language-data/?p=122#h5p-2

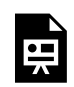

**Activity 2** 

An interactive H5P element has been excluded from this version of the text. You can view it online here:

https://ug.pressbooks.pub/using-language-data/?p=122#h5p-1

After watching the video, go the [Ted Ed website](https://ed.ted.com/lessons/what-is-love-brad-troeger/review_open#question-7) and answer the given questions from the website.

### **Activity 3**

Go to [YouTube](https://www.youtube.com/watch?v=5sY4rhvB9LE) to get the transcript of the video *What is love*? Alternatively, you may like to use the transcript available in [this document.](https://docs.google.com/document/d/1OL34FyOzRuv4t6t8ZzNXO5kP2sc6EV8VRDB4ITvOyNo/edit?usp=sharing)

Then, copy the transcript to [VersaText](https://versatext.versatile.pub/) and search for the terms related to the word *love* that appear in the transcript.

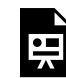

An interactive H5P element has been excluded from this version of the text. You can view it online here:

https://uq.pressbooks.pub/using-language-data/?p=122#h5p-3

## **Activity 4**

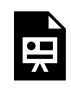

An interactive H5P element has been excluded from this version of the text. You can view it online here: https://uq.pressbooks.pub/using-language-data/?p=122#h5p-4

*Note:* If the lyrics of the song are not appropriate for your teaching context, we suggest the song Exile by Taylor Swift.

## **Activity 5**

Access the website [Lyric training](https://lyricstraining.com/en/play/pnk-wrabel/90-days/HJ3ymUHvkJ#b7c) and do the song *90 days* listening comprehension activity at the beginner level.

*Note:* If the lyrics of the song are not appropriate for your teaching context, we suggest the song Exile by Taylor Swift.

## **Activity 6**

Search for the lyrics of the song *90 days* on the internet. Alternatively, you may like to use the lyrics from this [Azlyrics – Pink lyrics webpage](https://www.azlyrics.com/lyrics/pink/90days.html).

Then, copy and paste the lyrics on [VersaText](https://versatext.versatile.pub/). Choose a word and relate the terms connected to it. Then, answer the questions below, justifying your answers with data from VersaText.

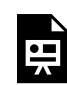

An interactive H5P element has been excluded from this version of the text. You can view it online here: https://[uq.pressbooks.pub/using-language-data/?p=122#h5p-5](https://uq.pressbooks.pub/using-language-data/?p=122#h5p-5)

*Note:* If the lyrics of the song are not appropriate for your teaching context, we suggest the song Exile by Taylor Swift.

# LESSON 9 ACTIVITIES (HANDS OFF)

#### Is this love?

**CAUTION:** Unfortunately, some inappropriate concordances may come up when searching for 'love' in the corpora tools utilised for the activities below. In addition, the lyrics of some songs suggested below may contain explicit and inappropriate language, which may not be suitable for all audiences. Please read the lesson materials carefully to decide if you could or should implement this lesson in your own teaching/ learning context. You may like to choose a different song, as we have suggested below, for the activities while following the same lesson structure.

## **Activity 1**

Observe the lines of concordance for *love* taken from [BNClab.](http://corpora.lancs.ac.uk/bnclab/search) Answer the questions below.

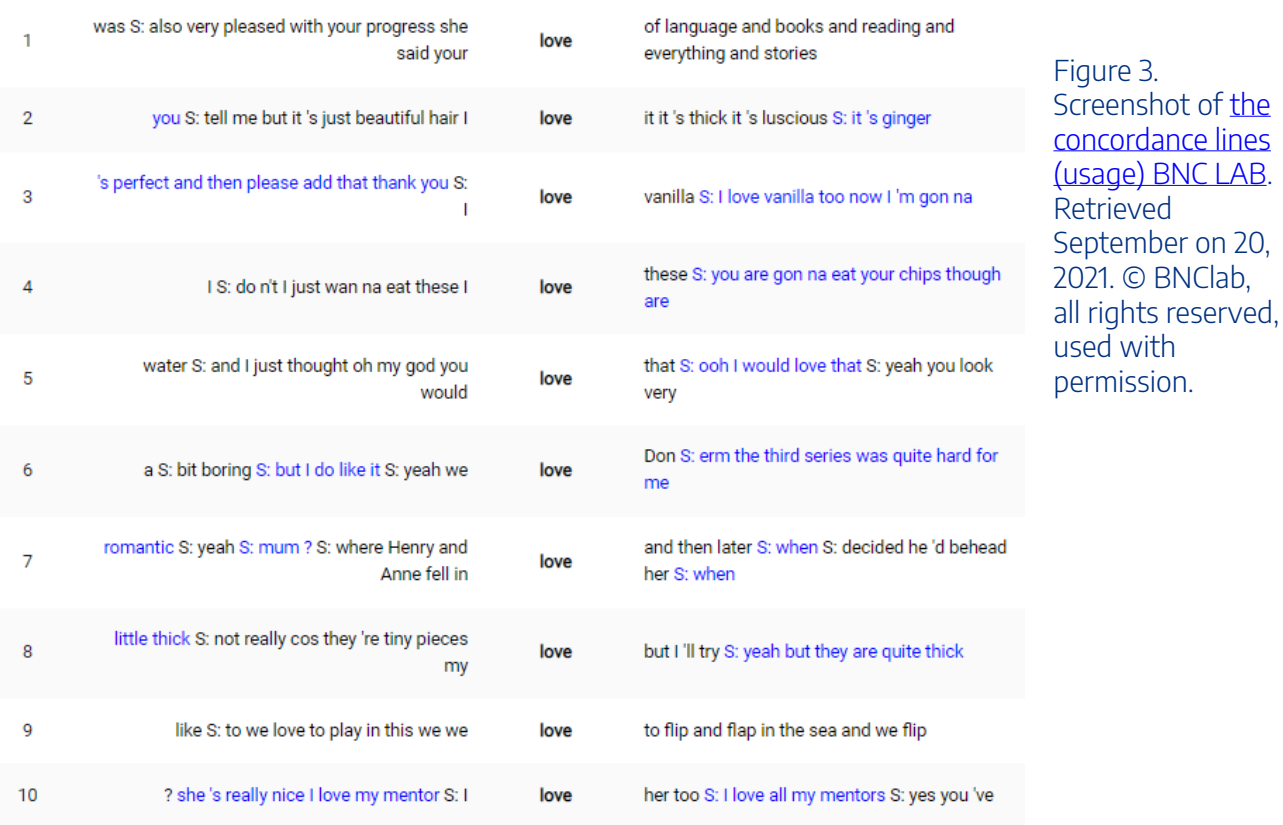

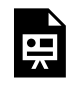

An interactive H5P element has been excluded from this version of the text. You can view it online here:

https://[uq.pressbooks.pub/using-language-data/?p=124#h5p-11](https://uq.pressbooks.pub/using-language-data/?p=124#h5p-11)

## **Activity 2**

Now, look at the lines of concordance when using the filter *gender*. Answer the question below.

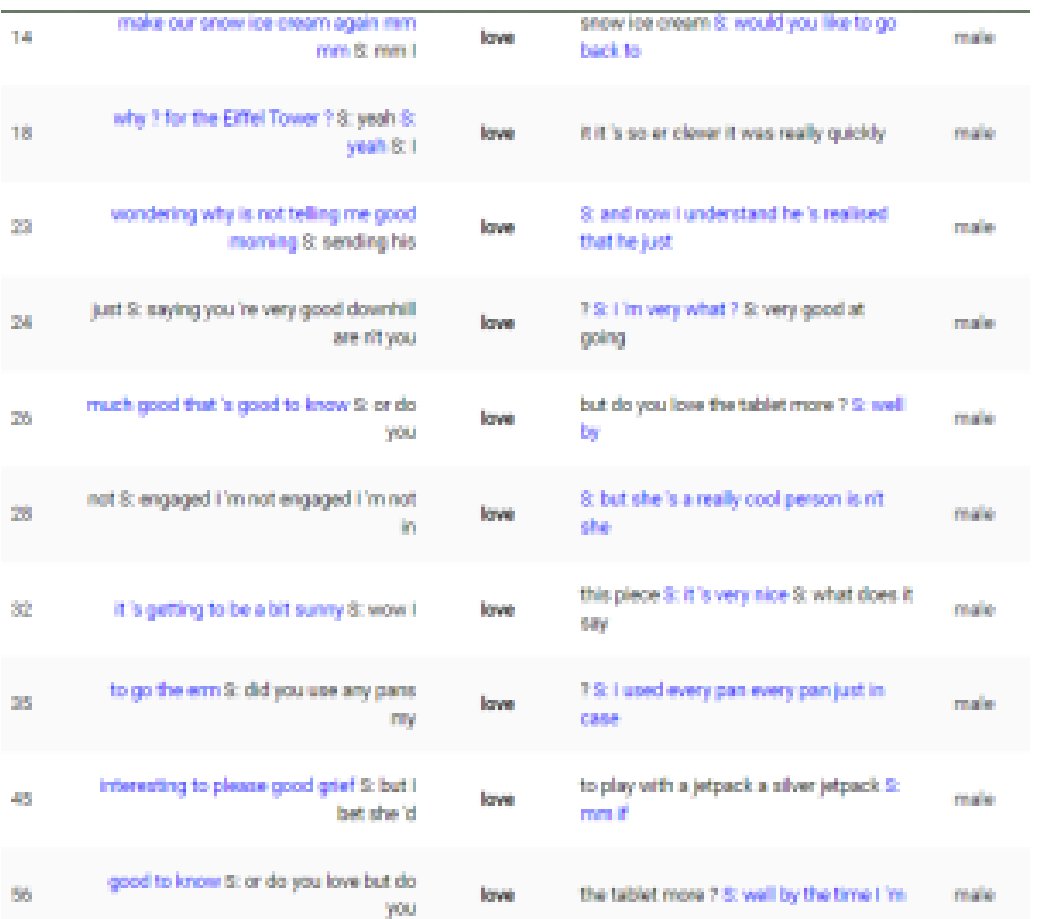

Figure 4. Screenshot of [BNC LAB of](http://corpora.lancs.ac.uk/bnclab/search?query=love&display=concordance)  [concordance lines](http://corpora.lancs.ac.uk/bnclab/search?query=love&display=concordance)  [\(gender – male\).](http://corpora.lancs.ac.uk/bnclab/search?query=love&display=concordance) Retrieved on September 20, 2021. © BNClab, all rights reserved, used with permission.

#### LESSON 9 ACTIVITIES (HANDS OFF) | 165

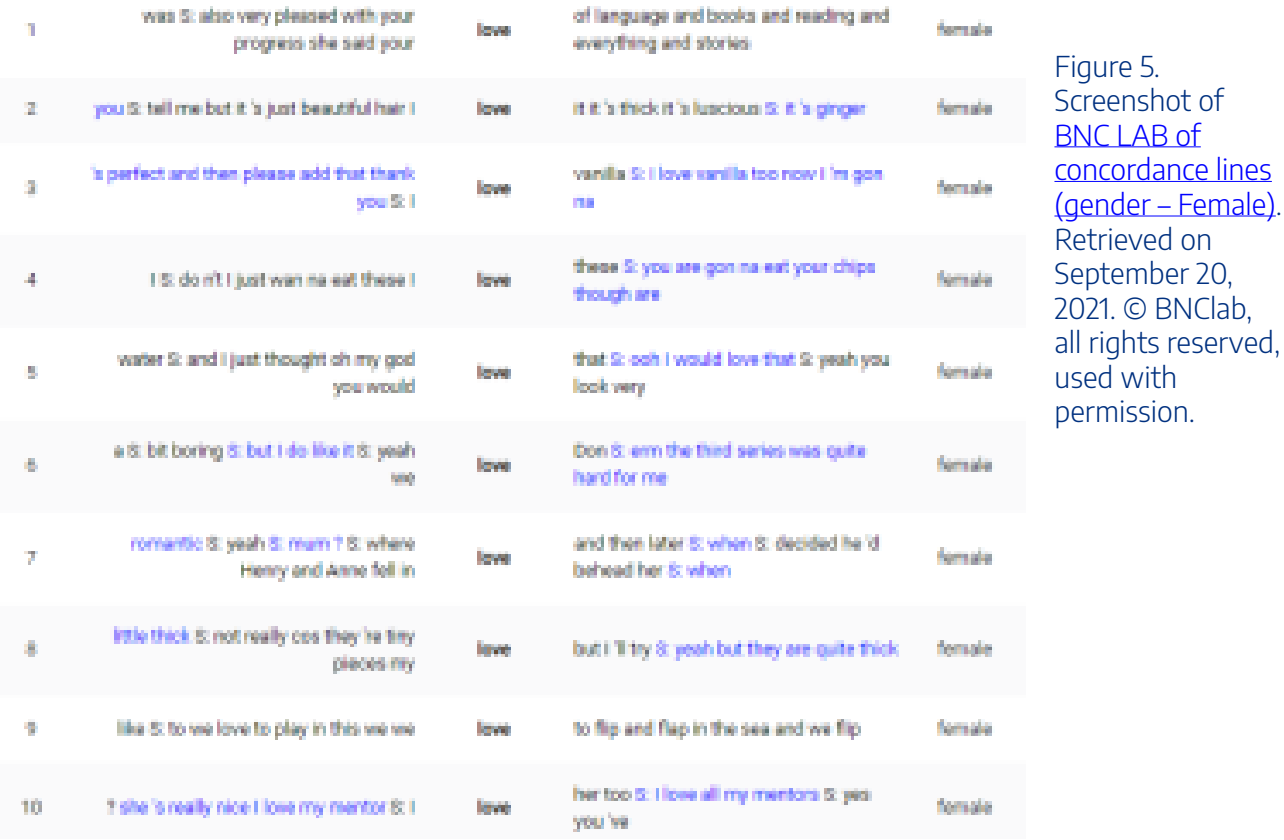

嘌

An interactive H5P element has been excluded from this version of the text. You can view it online here:

https://ug.pressbooks.pub/using-language-data/?p=124#h5p-12

## **Activity 3**

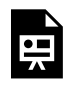

An interactive H5P element has been excluded from this version of the text. You can view it online here:

https://[uq.pressbooks.pub/using-language-data/?p=124#h5p-1](https://uq.pressbooks.pub/using-language-data/?p=124#h5p-1)

After watching the video, go the Ted Ed What is love? - Brad Troeger website and answer the given questions from the website.

*Note:* As a teacher, you can download the activity and print a copy for your learners if internet is not available at school. Always remember to follow the copyright rules.

## **Activity 4**

Look at the word cloud below and the concordance lines generated from the *What is love?* video transcript. Answer the questions below.

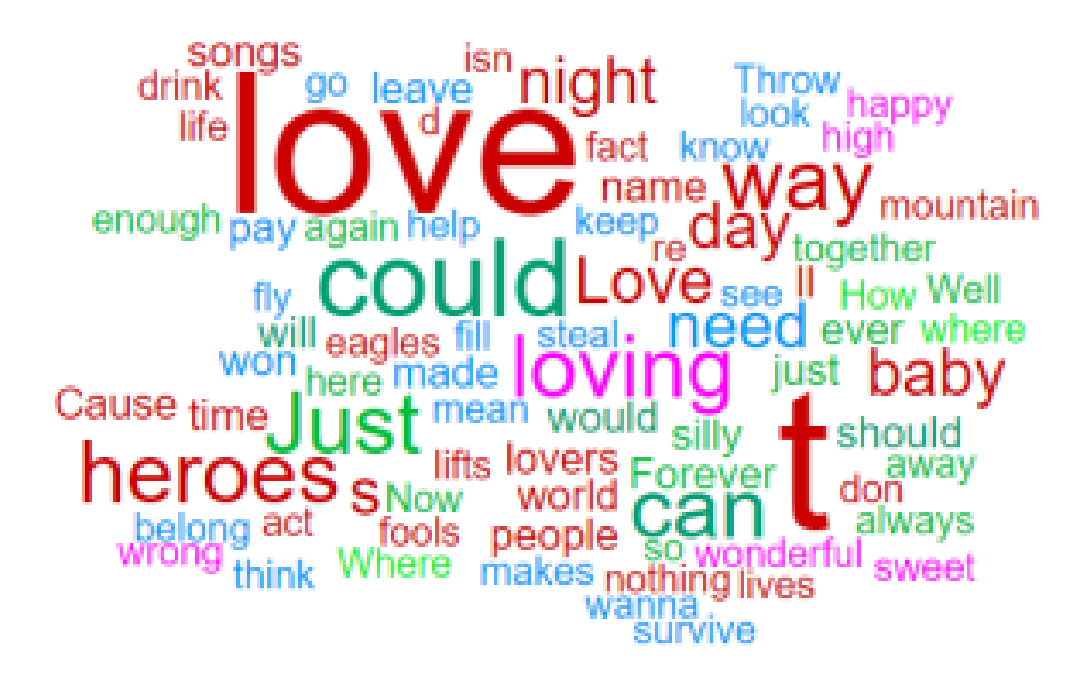

Figure 6. Screenshot of the word cloud from [VersaText](https://versatext.versatile.pub/) from the Love Lesson. Retrieved on September 20, 2021. © VersaText, all rights reserved, used with permission.

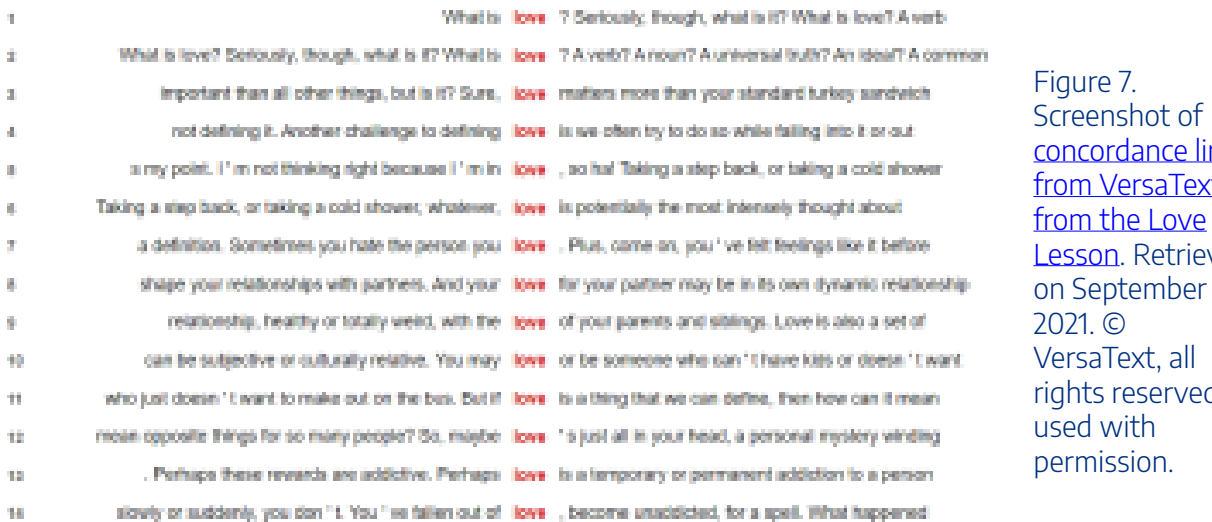

ines  $\overline{\texttt{t}}$ Led<sup>1</sup>  $20,$  $\overline{d}$ ,

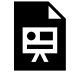

An interactive H5P element has been excluded from this version of the text. You can view it online here:

https://uq.pressbooks.pub/using-language-data/?p=124#h5p-13

## **Activity 5**

An interactive H5P element has been excluded from this version of the text. You can view it online here:

https://ug.pressbooks.pub/using-language-data/?p=124#h5p-4

Access the website [Lyric training](https://lyricstraining.com/en/play/pnk-wrabel/90-days/HJ3ymUHvkJ#b7c) and do the song *90 days* listening comprehension activity at the beginner level.

*Note 1*: As a teacher, you can download the activity and print a copy for your learners if internet is not available at school. Always remember to follow the copyright rules.

*Note 2:* If the lyrics of the song are not appropriate for your teaching context, we suggest the song Exile by Taylor Swift.

### **Activity 6**

Access the website [Lyric training](https://lyricstraining.com/en/play/pnk-wrabel/90-days/HJ3ymUHvkJ#b7c) and do the song *90 days* listening comprehension activity at the beginner level.

*Note 1*: As a teacher, you can download the activity and print a copy for your learners if internet is not available at school. Always remember to follow the copyright rules.

*Note 2*: If the lyrics of the song are not appropriate for your teaching context, we suggest the song Exile by Taylor Swift.

## **Activity 7**

Observe the word cloud below based on the song 90 Days that was taken from [VersaText](https://versatext.versatile.pub/). This word cloud contains the transcription of the song without its nouns. Answer the questions below.

#### 168 | LESSON 9 ACTIVITIES (HANDS OFF)

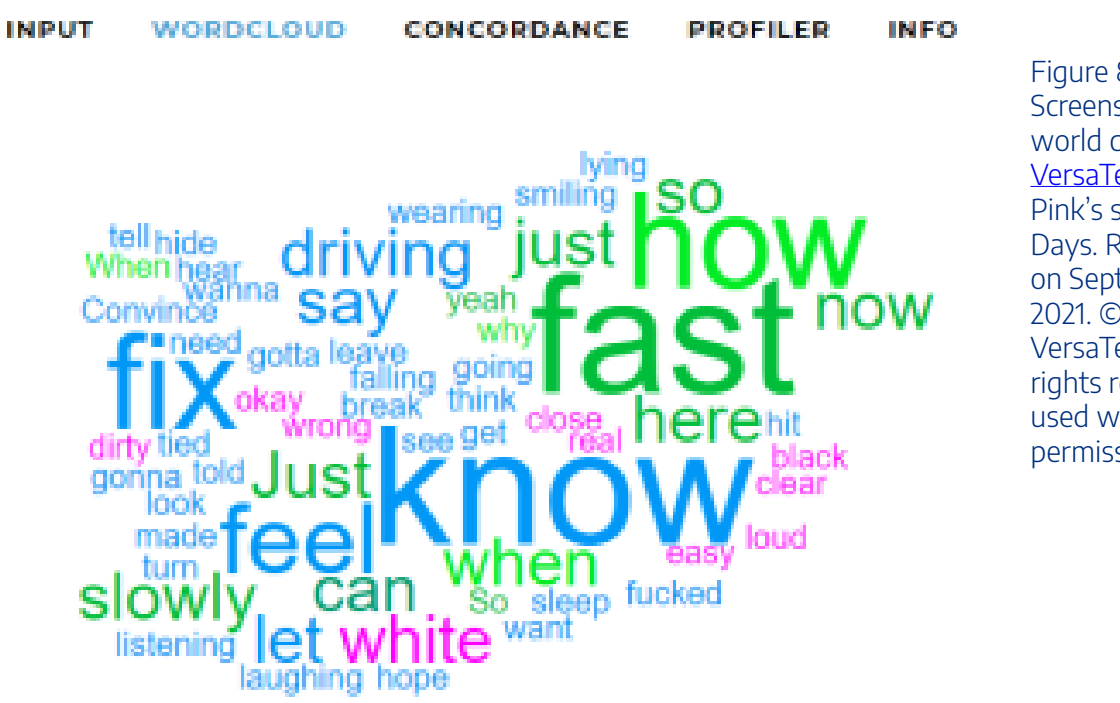

Figure 8. Screenshot of the world cloud from [VersaText](https://versatext.versatile.pub/) from Pink's song 90 Days. Retrieved on September 20, 2021. © VersaText, all rights reserved, used with permission.

*Note:* If the lyrics of the song are not appropriate for your teaching context, we suggest the song Exile by Taylor Swift.

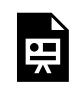

An interactive H5P element has been excluded from this version of the text. You can view it online here:

https://ug.pressbooks.pub/using-language-data/?p=124#h5p-14
### LESSON 9 FEEDBACK

Thank you for completing Lesson 9 *Is this love?* 

Did you like the lesson? Do you have some ideas on how it could be improved?

Please fill the following [form](https://docs.google.com/forms/d/e/1FAIpQLSdZTelKKxZOI6JqBgujPO818oaBlkoTzGyQOKaSOQE_6e5M2g/viewform?usp=sf_link) with your feedback.

Your suggestions are much appreciated! Thanks

The table below provides a record of edits and changes made to this lesson since its initial publication. Whenever edits or updates are made in the text, we provide a record and description of those changes here.

| Version        | Date   Section or page | Description |
|----------------|------------------------|-------------|
| V1             |                        |             |
| V1.1           |                        |             |
| V1.1           |                        |             |
| V <sub>2</sub> |                        |             |

**Version history** 

Adapted from [The OER Starter Kit](https://iastate.pressbooks.pub/oerstarterkit) by Abbey K. Elder, licensed under a Creative Commons Attribution [4.0 International License.](https://creativecommons.org/licenses/by/4.0/)

170 | LESSON 10. SEAL THE DEAL!

# LESSON 10. SEAL THE DEAL!

### LESSON 10 DESCRIPTION

Seal the deal

Talita Serpa and Celso Fernando Rocha

#### **Seal the deal!**

The lesson *Seal the deal!* was designed for freshman from Languages and Translation undergraduate courses. The aims of this lesson are to a) use legal-related vocabulary present in contracts and other official documents and; b) reflect on the differences between/among the laws of different countries that result in lexicon changes.

To complete the lesson activities, two comparable corpora were built: (1) a corpus of purchase and sale contracts, and (2) a corpus of texts originally written in English referring to purchase and sale contracts as well. These corpora are both part of Rocha's dissertation *A tradução juramentada de contratos de compra e venda de títulos executivos na direção inglês→português: Semelhança e diferenças no uso de termos simples, expressões fixas e semifixas*. Data from Rocha's research are available as bilingual glossaries on [Tradcorpus](https://sites.google.com/unesp.br/tradcorpus) in Portuguese and English. However, in order to reach learners of different languages, we adapted the tasks using the English corpus only.

This lesson is available in hands-on and hands-off formats. The hands-on format requires students to access [MateCat](https://www.matecat.com/) and [DeepL](https://www.deepl.com/translator) to search for the linguistic data necessary to work on the activities. The second format does not require learners to access these tools as the linguistic data has been previously selected by the author, and is available to download in the lesson itself.

In terms of MateCat and DeepL, learners are expected to be able to use both tools as they search for other translation patterns and discuss the standardisation of legal genre texts. Check the following screenshots.

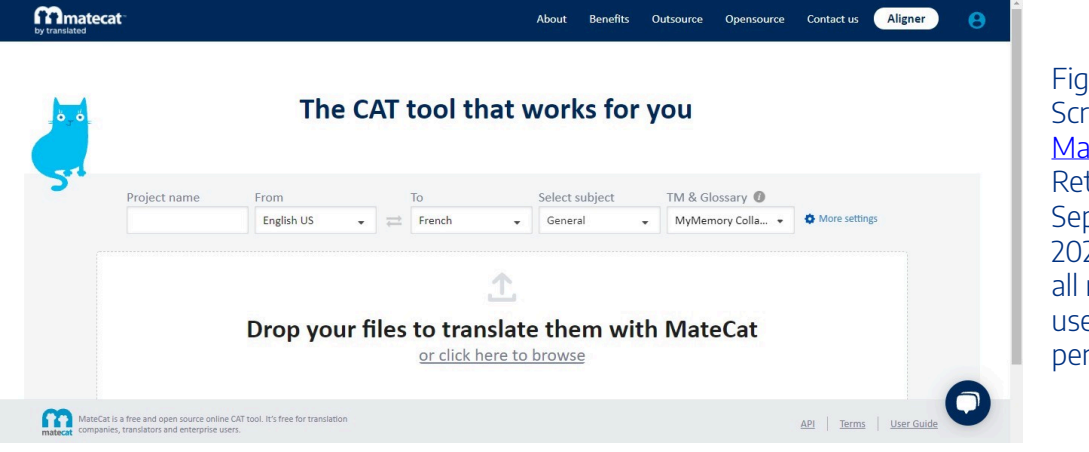

Figure 1. Screenshot of [Matecat](https://www.matecat.com/).. Retrieved on September 20, 2022. © Matecat, all rights reserved, used with permission.

#### 172 | LESSON 10 DESCRIPTION

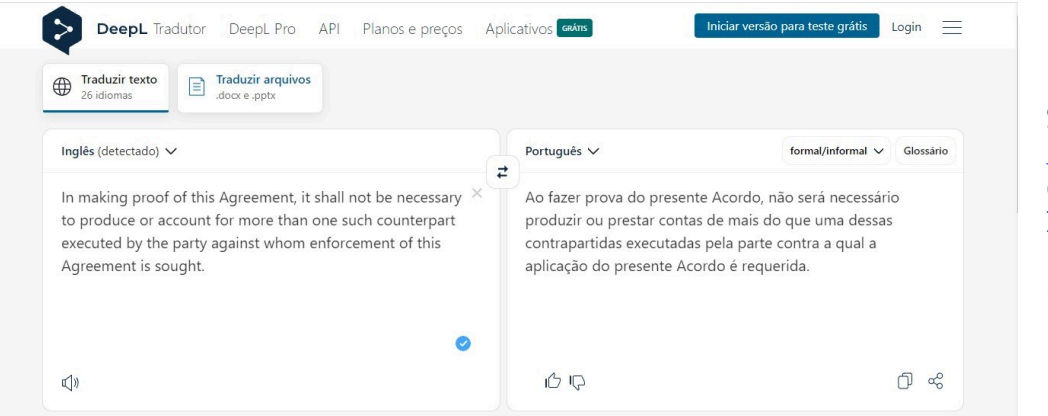

Figure 2. Screenshot of [DEEPL](https://www.deepl.com/translator?utm_source=lingueecombr&utm_medium=linguee&utm_content=header_logo). Retrieved on September 20, 2022. © DeepL, all rights reserved, used with permission.

#### Watch [Pressbooks Video 11 \(YouTube, 3m25s\)](https://youtu.be/ONnZkoSoGt4) to learn more about MateCat and DeepL.

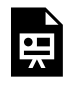

One or more interactive elements has been excluded from this version of the text. You can view them online here: https://uq.pressbooks.pub/using-language-data/?p=607#oembed-1

#### About the authors

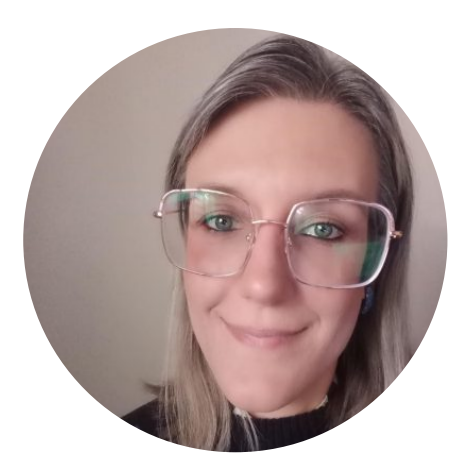

Dr. Talita Serpa SÃO PAULO STATE UNIVERSITY (UNESP) <https://sites.google.com/unesp.br/tradcorpus> [https://twitter.com/serpa\\_talita](https://twitter.com/serpa_talita)  <https://www.linkedin.com/in/talita-serpa/>

Talita Serpa has a PhD in Linguistic Studies from the Institute of Biosciences, Languages and Exact Sciences of the São Paulo State University (IBILCE/UNESP) with research about Corpus-Based Translation Pedagogy and Translation Studies (2017). She was also an Academic Visitor at The University of Manchester (UK) (2015-2016) and currently holds the position of Postdoctoral Researcher at UNESP, with CAPES/PNPD assistance (2019-2023), supervised by Prof. Dr. Diva Cardoso de Camargo. She works with Translation Practices and ESP. Member of the Groups Translation, Terminology and Corpora and En-Corpora: Teaching Based and Directed by Corpora (CNPq). She works with Teaching of Translation, Sociology of Translation, Corpus-based Translation Studies and ESP.

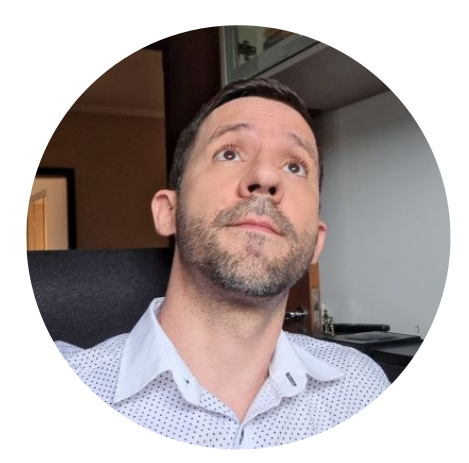

Dr. Celso Fernando Rocha SÃO PAULO STATE UNIVERSITY (UNESP) <http://lattes.cnpq.br/4376809612317029>

Celso Fernando Rocha is a Lecturer at the São Paulo State University (UNESP, Brazil) and is currently finishing a five years Bachelor's degree at Law School. He has also a Bachelor's degree in Translation, a Master's and a Ph.D degree in Applied Linguistics. He is currently teaching Spanish Language to a teacher's training program and to Translation students.

### LESSON 10 PLAN

Seal the deal

# Lesson Plan

Lesson: Seal the Deal!

#### **Context: Higher Education**

#### **Main Objective**

Use legal-related vocabulary present in contracts and other official documents and reflect on the differences among/between the laws of different countries that result in lexicon changes.

Language: English

Level: C1

Mode: Face-to-face and online

Estimated: 4 classes (50 minutes each)

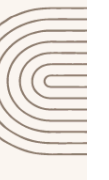

#### **Specific Objectives**

- Read and translate texts on this theme to understand the social and cultural differences that cross the judiciary in English and your native language.
- Reflect on how sociocultural elements such as laws, rights, and duties are expressed in another language.

#### Material / Tools

- Handout
- · DeepL
- MateCat
- Computer lab or laptops
- · Image projector

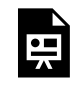

An interactive H5P element has been excluded from this version of the text. You can view it online here:

https://[uq.pressbooks.pub/using-language-data/?p=609#h5p-125](https://uq.pressbooks.pub/using-language-data/?p=609#h5p-125)

### LESSON 10 DEVELOPMENT

#### Seal the deal

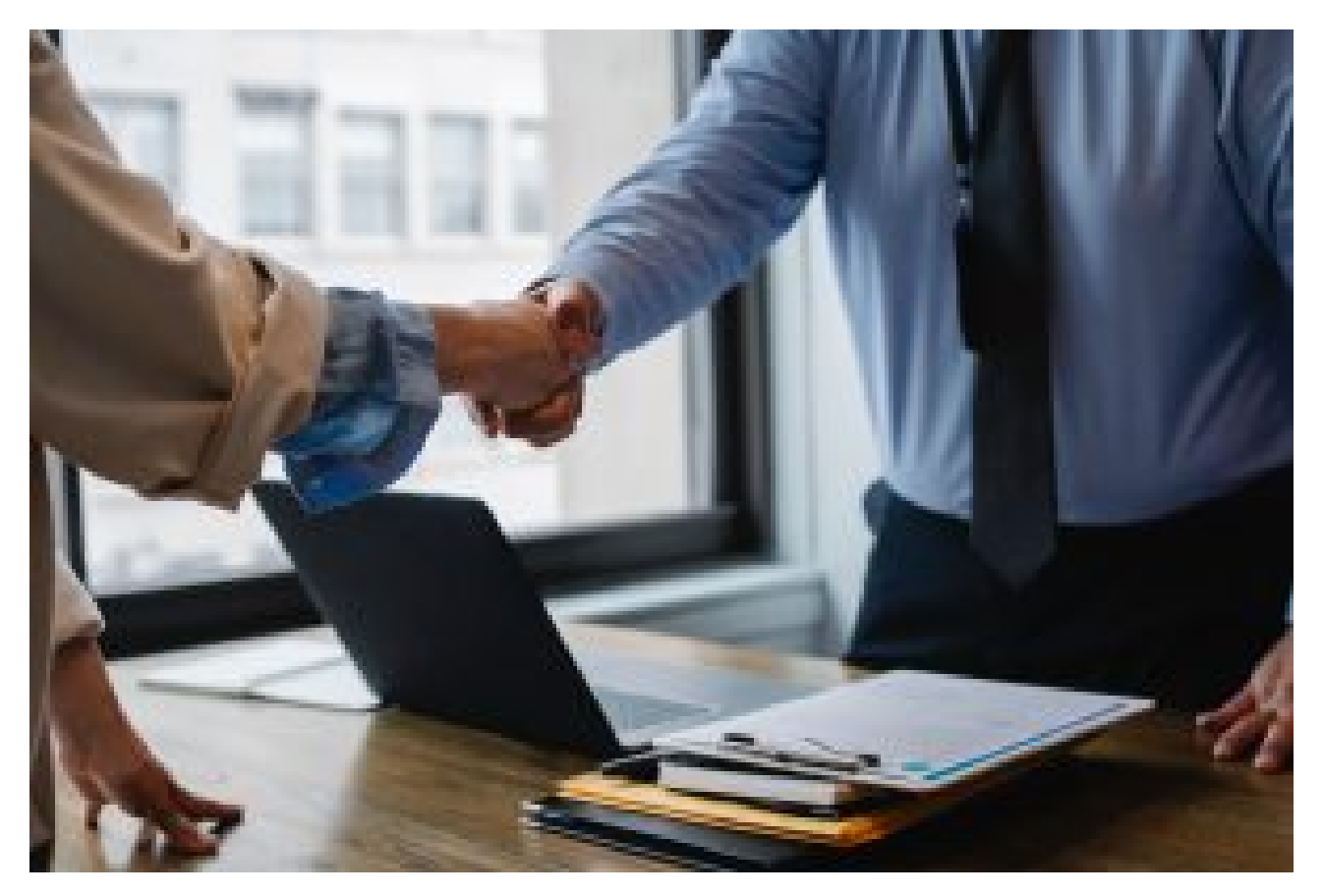

Figure 3. [Colleagues shaking hands in an office](https://www.pexels.com/photo/crop-colleagues-shaking-hands-in-office-5673488/) by Sora Shimazaki via Pexels. Retrieved on October 24, 2022.

### **Introduction**

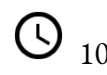

<sup>10</sup> mins **Teacher-Learners** 

Teacher activates learners' previous knowledge of contracts and legislation and how to talk about them in English and other languages.

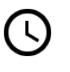

 $\overline{\bigcirc}$  15 mins  $\overline{\bigcirc}$  Learners-Learners

Teacher encourages learners to write as many words as they can remember in English about the lesson topic.

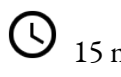

<sup>15</sup> mins **Teacher-Learners** 

#### 178 | LESSON 10 DEVELOPMENT

Learners get to know how to use DeepL. Teacher explains and shows how to use this tool.

 $20 \text{ mins}$  Learners-Learners

In groups, learners use DeepL to explore possible translations about legal language and law systems.

#### **Development (corpus research)**

<sup>20</sup> Learners-Learners

Teacher shows English text excerpts in which legal terms are mentioned, and asks learners to reflect on the terms in their native languages using MateCat.

 $20 \text{ mins}$  Teacher-Learners

Groups share the information found and their conclusions with the whole class.

#### **Development (use of translation)**

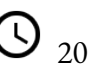

<sup>20</sup> Teacher-Learners

In groups, learners check the definitions and try to identify the type of document.

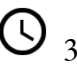

 $\overline{\mathbb{O}}_{30 \text{ mins}}$  Learners-Learners

Learners analyse excerpts from a set of purchase and sale contracts and attempt to describe the legal terms in English. Learners use DeepL to complete this part of the activity. In groups of 3 or 4, learners discuss the translation options and their reasons.

#### **Wrap up**

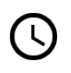

 $\overline{\bigcirc}_{20 \text{ mins}}$   $\overline{\bigcirc}_{\text{Teacher-Learners}}$ 

Learners share their activities with the whole class.

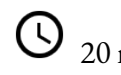

20 mins Teacher-Learners

Teacher holds a whole-class discussion about what learners have learned and how they can use such data in other contexts.

#### **Assessment**

Assessment will be formative and will take place throughout the process of the activities, by the analysis of learners' participation, the data collected through the target tool, and the homework answers.

### LESSON 10 ACTIVITIES (HANDS ON)

#### Seal the deal

**Activity 1** 

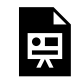

An interactive H5P element has been excluded from this version of the text. You can view it online here:

https://[uq.pressbooks.pub/using-language-data/?p=613#h5p-69](https://uq.pressbooks.pub/using-language-data/?p=613#h5p-69)

### **Activity 2**

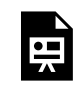

An interactive H5P element has been excluded from this version of the text. You can view it online here:

https://ug.pressbooks.pub/using-language-data/?p=613#h5p-81

### **Activity 3**

Some terms are not easily found in the contracts and other official documents we used in our corpus. We have selected some examples. Please check them below.

- Goods loss
- Insurance period
- Release of ownership
- Credit insurance
- Bank charges

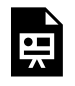

An interactive H5P element has been excluded from this version of the text. You can view it online here:

https://uq.pressbooks.pub/using-language-data/?p=613#h5p-82

### **Activity 4**

Please see below excerpts from the glossaries of Contracts for the Purchase and Sale of Executive Titles from documents in English.

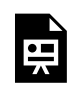

An interactive H5P element has been excluded from this version of the text. You can view it online here:

https://ug.pressbooks.pub/using-language-data/?p=613#h5p-72

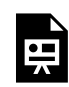

An interactive H5P element has been excluded from this version of the text. You can view it online here:

https://uq.pressbooks.pub/using-language-data/?p=613#h5p-83

### **Activity 5**

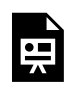

An interactive H5P element has been excluded from this version of the text. You can view it online here:

https://[uq.pressbooks.pub/using-language-data/?p=613#h5p-74](https://uq.pressbooks.pub/using-language-data/?p=613#h5p-74)

### **Activity 6**

Discuss the following questions with your classmates.

- In this lesson, were you able to learn more about legal expressions?
- Do you think MateCat can be used to learn about law in different languages?

### LESSON 10 ACTIVITIES (HANDS OFF)

Seal the deal

**Activity 1** 

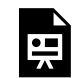

An interactive H5P element has been excluded from this version of the text. You can view it online here:

https://ug.pressbooks.pub/using-language-data/?p=614#h5p-69

### **Activity 2**

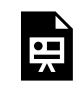

An interactive H5P element has been excluded from this version of the text. You can view it online here:

https://[uq.pressbooks.pub/using-language-data/?p=614#h5p-70](https://uq.pressbooks.pub/using-language-data/?p=614#h5p-70)

### **Activity 3**

Some terms are not easily found in the contracts and other official documents we used in our corpus. We have selected some examples. Please check them below.

- Goods loss
- Insurance period
- Release of ownership
- Credit insurance
- Bank charges

An interactive H5P element has been excluded from this version of the text. You can view it online here:

https://uq.pressbooks.pub/using-language-data/?p=614#h5p-71

### **Activity 4**

Please see below excerpts from the glossaries of Contracts for the Purchase and Sale of Executive Titles from documents in English.

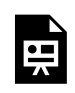

An interactive H5P element has been excluded from this version of the text. You can view it online here:

https://ug.pressbooks.pub/using-language-data/?p=614#h5p-72

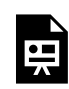

An interactive H5P element has been excluded from this version of the text. You can view it online here:

https://[uq.pressbooks.pub/using-language-data/?p=614#h5p-73](https://uq.pressbooks.pub/using-language-data/?p=614#h5p-73)

### **Activity 5**

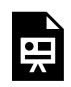

An interactive H5P element has been excluded from this version of the text. You can view it online here:

https://[uq.pressbooks.pub/using-language-data/?p=614#h5p-74](https://uq.pressbooks.pub/using-language-data/?p=614#h5p-74)

### **Activity 6**

Discuss the following questions with your classmates.

- In this lesson, were you able to learn more about legal expressions?
- Do you think dictionaries can be used to learn about law in different languages?

### LESSON 10 FEEDBACK

Thank you for completing Lesson 10 *Seal the deal!*  Did you like the lesson? Do you have some ideas on how it could be improved? Please fill the following [form](https://docs.google.com/forms/d/e/1FAIpQLSdAz_tJdfUDUs-iFuzS-7QHUj5rU5ZoA77WtMj4dbByu1wvgw/viewform?usp=sf_link) with your feedback. Your suggestions are much appreciated! Thanks

The table below provides a record of edits and changes made to this lesson since its initial publication. Whenever edits or updates are made in the text, we provide a record and description of those changes here.

| Version  | Date   Section or page | Description |
|----------|------------------------|-------------|
| V1       |                        |             |
| V1.1     |                        |             |
| V1.1     |                        |             |
| $\bf V2$ |                        |             |

**Version history** 

Adapted from [The OER Starter Kit](https://iastate.pressbooks.pub/oerstarterkit) by Abbey K. Elder, licensed under a Creative Commons Attribution [4.0 International License.](https://creativecommons.org/licenses/by/4.0/)

# LESSON 11. DOES IT COLLOCATE?

### LESSON 11 DESCRIPTION

Does it collocate?

Paula Tavares Pinto

#### Does it collocate?

The lesson *Does it collocate*? was designed to support Higher Education learners and researchers who have to write scientific papers or abstracts in English. The aim of this lesson is to make learners and researchers aware of the use of academic collocations (combinations as in verbs + prepositions), which are standardised by language users and sometimes go unnoticed in abstracts.

This lesson is available in hands-on and hands-off formats. In the first format, learners and researchers are required to access [Collocaid](https://www.collocaid.uk/) to search for the linguistic information necessary to complete the activities. The second format does not require learners to access this tool as the linguistic data has been previously selected by the author, and is available to download in the lesson itself.

In terms of Collocaid, users should write their abstracts directly on the tool or simply copy and paste their abstracts onto the tool, as shown in the screenshot below.

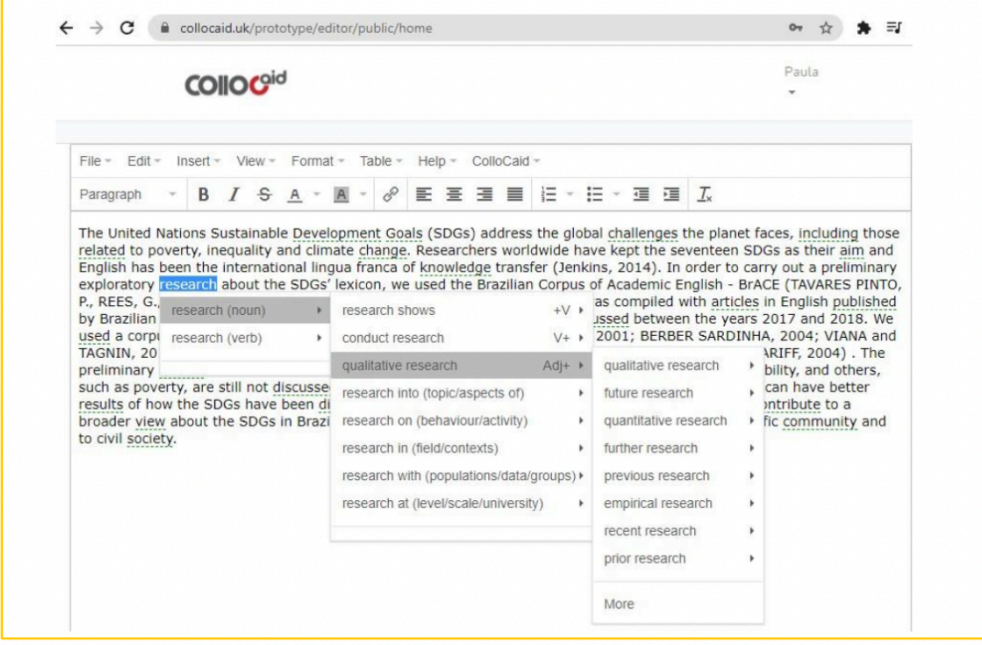

Figure 1. Screenshot of [Collocaid.](https://www.collocaid.uk/) Retrieved on September 14, 2022. © Collocaid, all rights reserved, used with permission.

*Please note that teachers and learners will need to sign in to Collocaid before starting to use it.* 

Watch [Pressbooks Video 7 \(YouTube, 3m38s\)](https://youtu.be/3NsUvPcgEmE) below to learn more about Collocaid and how to use the search options.

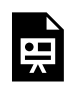

One or more interactive elements has been excluded from this version of the text. You can view them online here: https://ug.pressbooks.pub/using-language-data/?p=280#oembed-1

#### About the author

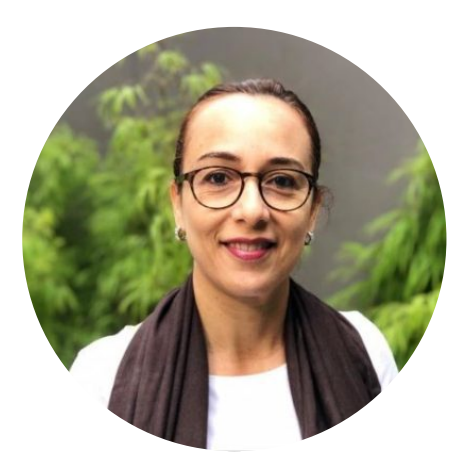

Dr. Paula Tavares Pinto SÃO PAULO STATE UNIVERSITY (UNESP) [https://sites.google.com/unesp.br/en-corpora-ensino-baseado-e](https://sites.google.com/unesp.br/en-corpora-ensino-baseado-e-di/in%C3%ADcio)[di/in%C3%ADcio](https://sites.google.com/unesp.br/en-corpora-ensino-baseado-e-di/in%C3%ADcio)  <https://twitter.com/PaulaTavaresPi1> <https://www.linkedin.com/in/paula-tavares-pinto-4a527b55>

Paula Tavares Pinto is a Lecturer at the São Paulo State University (Unesp, Brazil). She has a Bachelor's degree in Translation and in Languages and Arts. She holds a Master's and a Ph.D degree in Applied Linguistics. She developed part of her Ph.D studies at The University of Manchester, UK, and was a visiting scholar at the University of Surrey, UK. She currently coordinates the Fulbright English Teaching Assistant Program as well as the Unesp's Language Center. In the Graduate Program of Linguistics, her research areas are: Translation Studies, Terminology, Corpus Linguistics, Teacher Training Programs and English for Specific and Academic Purposes.

### LESSON 11 PLAN

Does it collocate?

# Lesson Plan

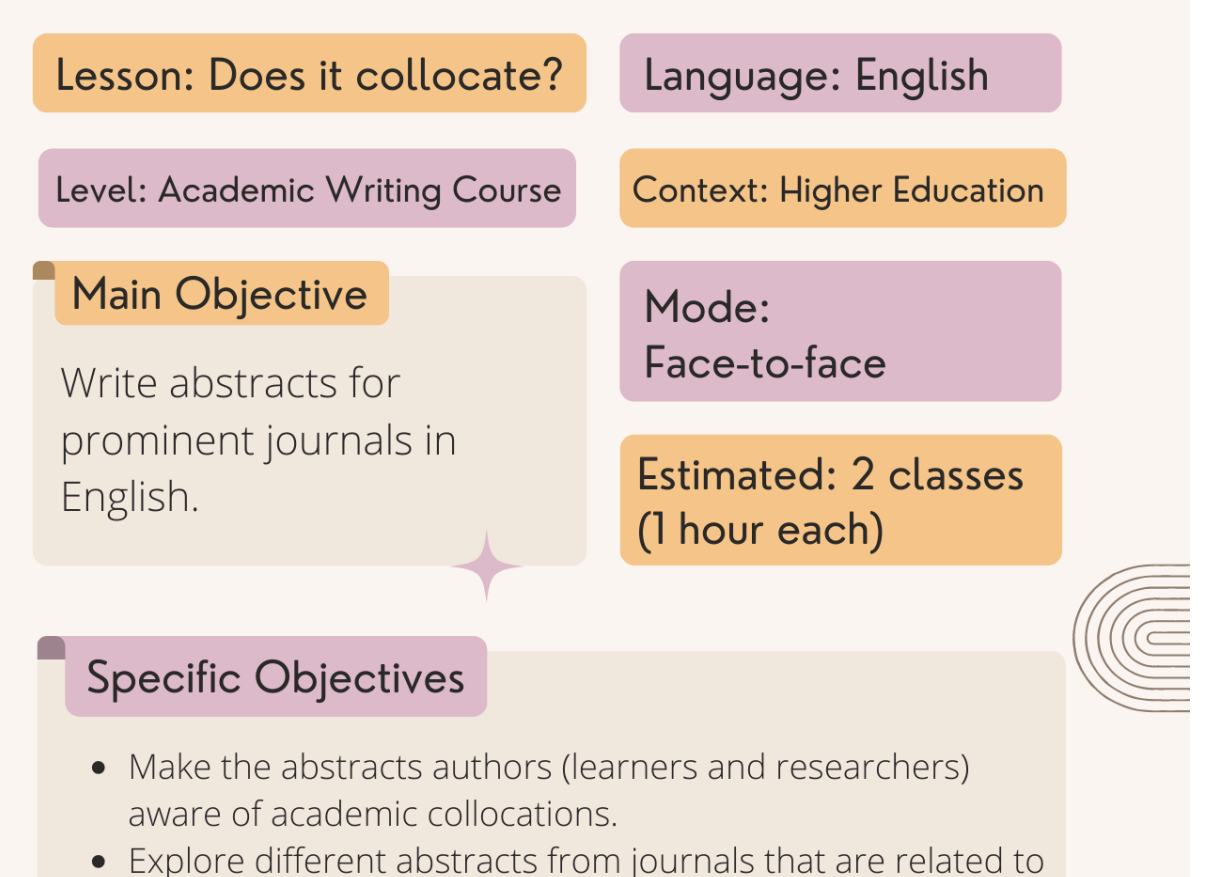

- learners' or researchers' field of studies.
- Write abstracts based on previous research.

#### Material / Tools

- Five self-selected abstracts from journals related to learners' or researchers' field of studies
- Access the online platform

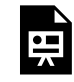

An interactive H5P element has been excluded from this version of the text. You can view it online here:

https://uq.pressbooks.pub/using-language-data/?p=282#h5p-126

### LESSON 11 DEVELOPMENT

#### Does it collocate?

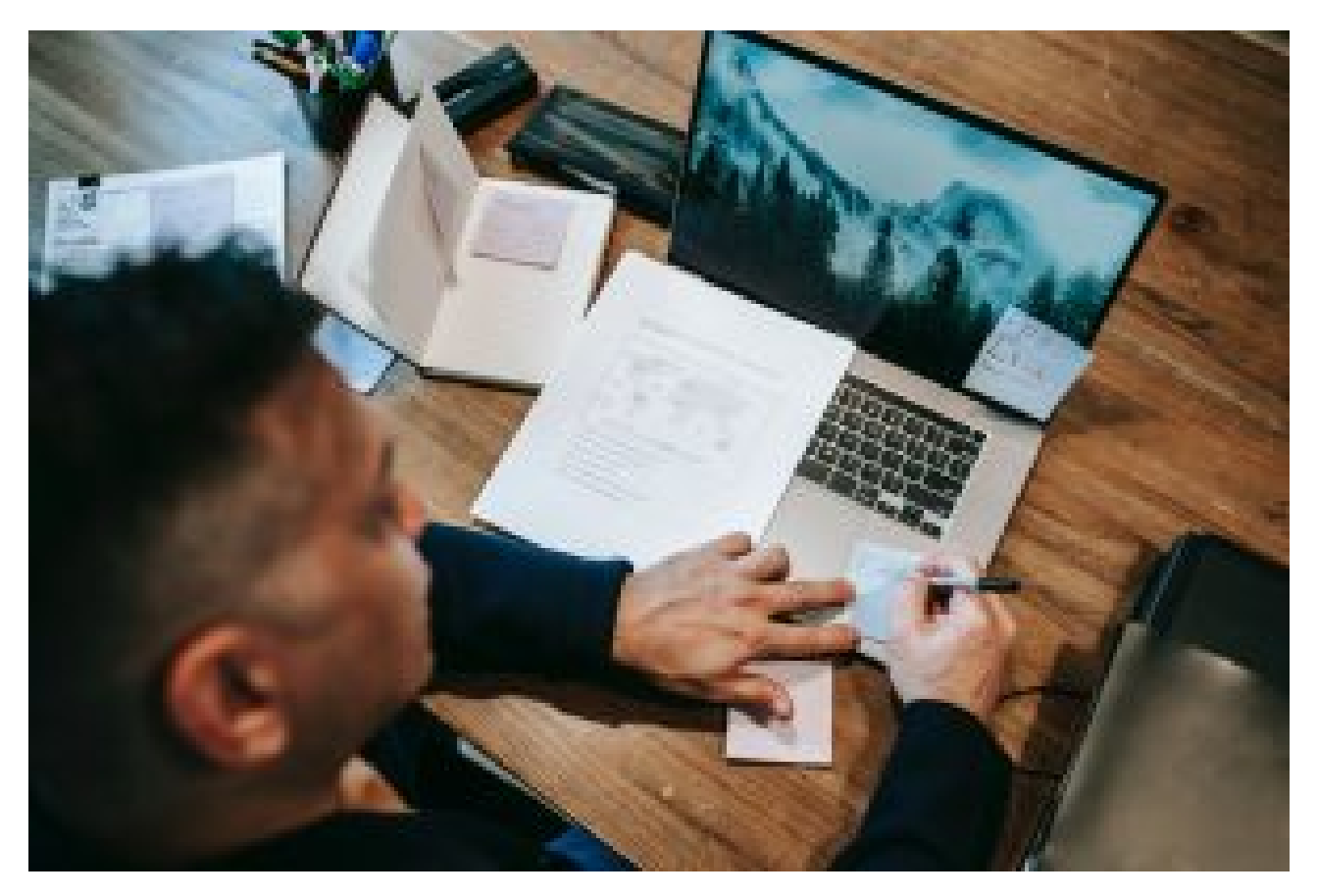

Figure 2. [Man Writing On A Piece Of Paper](https://www.pexels.com/photo/photo-of-man-writing-on-a-piece-of-paper-6325923/) by Vanessa Garcia via Pexels. Retrieved on October 24, 2022.

### **Homework**

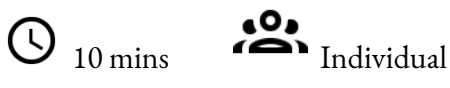

Teacher asks learners to select five abstracts from prominent journals in their fields of study and have them available for the following class.

### **Introduction**

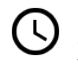

 $\overline{\mathbb{O}}_{30 \text{ mins}}$   $\overline{\mathbb{S}}_{\text{Teacher-Learners}}$ 

Teacher shows an abstract on Collocaid and how the tool works. Teacher draws learners attention to the fact that the tool provides collocation suggestions/options that learners should select/choose from.

#### **Development**

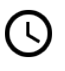

 $\bigodot$  10 mins  $\bigodot$  Individual

Learners paste one of the abstracts onto Collocaid to observe the collocations suggested by the tool.

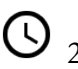

20 mins Teacher-Learners (working individually)

Teacher asks learners to paste the other pre-selected abstracts onto Collocaid to analyse the suggested collocation options (verbal, noun, and adverbial collocations).

 $\bigcirc$  10 mins  $\bigcirc$  Teacher-Learners

Teacher and learners discuss the options offered by Collocaid.

### **Application**

 $\bigodot$  30 mins  $\bigodot$  Individual

Learners write their own abstracts and paste them onto Collocaid.

#### **Conclusion (discussion)**

 $\overline{\mathbb{Q}}_{\text{20 mins}}$  Learners-Learners

Teacher and learners discuss the suitability of the options provided by the tool. They also discuss what each learner has learned.

#### **Assessment**

Teacher selects abstracts from different areas and omits the collocations used in the original texts. Learners are asked to complete the abstracts the appropriate collocations with the support of Collocaid.

Discussion about the collocations learners did not know or did not frequently that use before.

### LESSON 11 ACTIVITIES (HANDS ON)

Does it collocate?

#### **What are collocations?**

Collocations are frequent combinations of words or "words that go together" that are commonly used by speakers of a language. Collocations can cause difficulty for learners and speakers of other languages. Some examples of academic collocations are 'do research', 'effective use', and 'data suggests'.

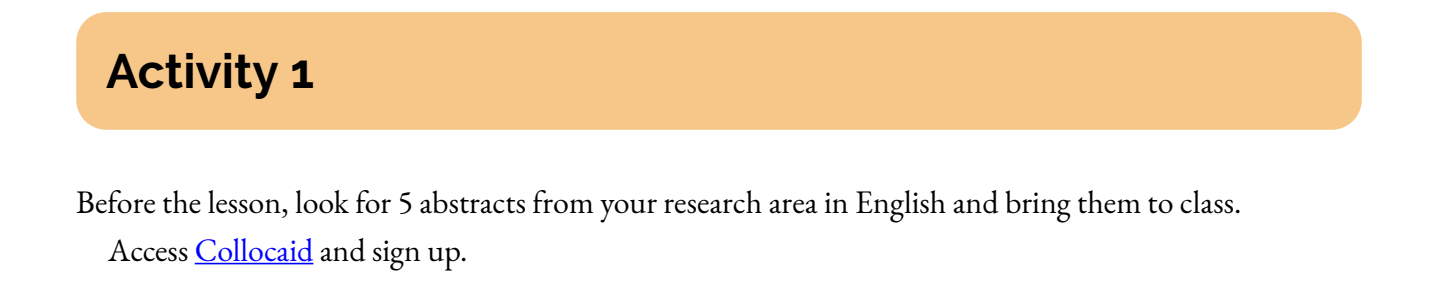

### **Activity 2**

Access Collocaid and paste one of your pre-selected abstracts. Explore the possibilities of academic collocations provided by the tool, as shown in the screenshot below.

**COIIO COIO** Paula -Figure 3. File = Edit = Insert = View = Format = Table = Help = ColloCaid = Screenshot of Paragraph - B *I* S <u>A</u> - A -  $\phi$  E H H | E - H - H I *L* [Collocaid.](https://www.collocaid.uk/) it was aimed at children Retrieved on This research aims at it was not aimed at shareholders of public companies September 14, aims (noun)  $\rightarrow$ a technique aimed at evaluating and improving aims (verb) aims (verb) 2022. © Collocaid, aim at (people/group/goal)  $\rightarrow$   $\rightarrow$  Please take care to adapt examples to your own text  $\rightarrow$ all rights reserved, aim at (group/problem/action) > used with permission.

### **Activity 3**

An interactive H5P element has been excluded from this version of the text. You can view it online here:

https://ug.pressbooks.pub/using-language-data/?p=286#h5p-113

### **Activity 4**

Explore the collocations suggested by Collocaid as you analyse your other pre-selected abstracts. Fill in the spaces below with some collocations suggested by the tool.

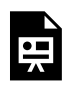

An interactive H5P element has been excluded from this version of the text. You can view it online here:

https://uq.pressbooks.pub/using-language-data/?p=286#h5p-22

### **Activity 5**

Write or translate an abstract into English and paste it onto Collocaid. What are the collocation options that the tool provides you?

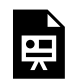

An interactive H5P element has been excluded from this version of the text. You can view it online here:

https://uq.pressbooks.pub/using-language-data/?p=286#h5p-23

### **Activity 6**

Discuss the following questions with your peers:

- What have you learnt about collocations in this lesson? Why are collocations so important?
- What have you learnt about writing abstracts in this lesson?
- Can Collocaid help you learn other aspects of language? If so, which one(s)?

## LESSON 11 ACTIVITIES (HANDS OFF)

Does it collocate?

#### **What are collocations?**

Collocations are frequent combinations of words or "words that go together" that are commonly used by speakers of a language. Collocations can cause difficulty for learners and speakers of other languages. Some examples of academic collocations are 'do research', 'effective use', and 'data suggests'.

### **Activity 1**

[Collocaid](https://www.collocaid.uk/) provides suggestions of academic collocations for your English text. The user chooses the most appropriate collocation(s) for their text, which are marked in the inserted text, as shown in the screenshot below.

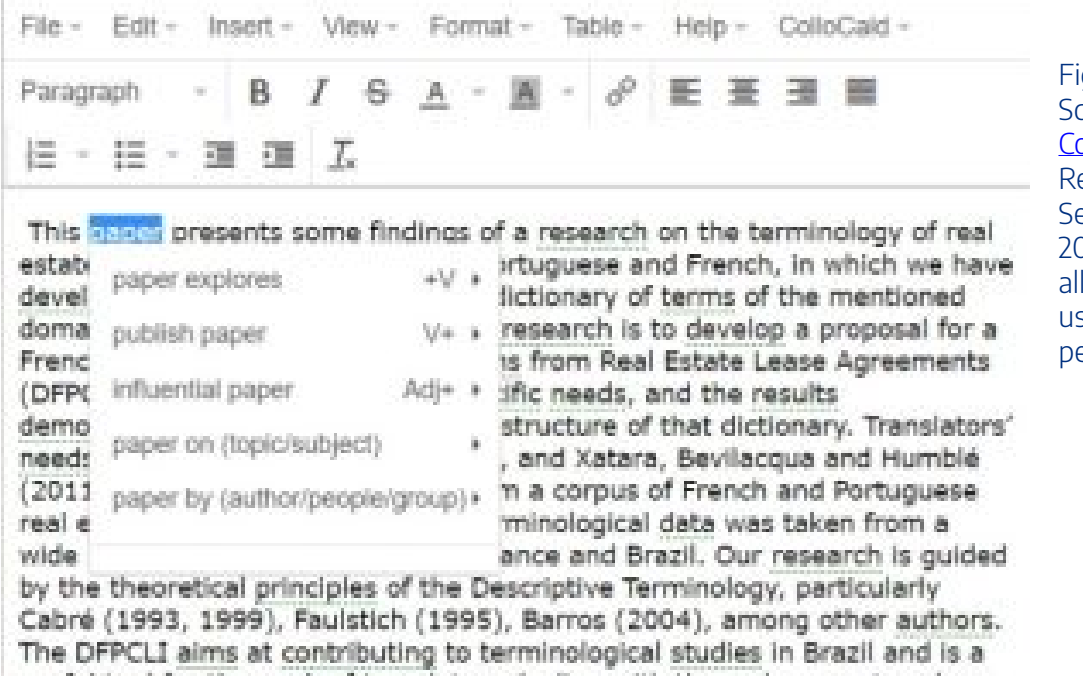

Figure 4. Screenshot of [Collocaid.](https://www.collocaid.uk/) Retrieved on September 14, 2022. © Collocaid, all rights reserved, used with permission.

useful tool for the work of translators dealing with those documents, where Brazilian and French cultures meet.

### **Activity 2**

An interactive H5P element has been excluded from this version of the text. You can view it online here:

https://ug.pressbooks.pub/using-language-data/?p=288#h5p-113

### **Activity 3**

Check the collocations suggested by Collocaid with the summary below. Then, categorise the collocations as verb collocation, noun collocations and adverbial collocations and fill the chart below.

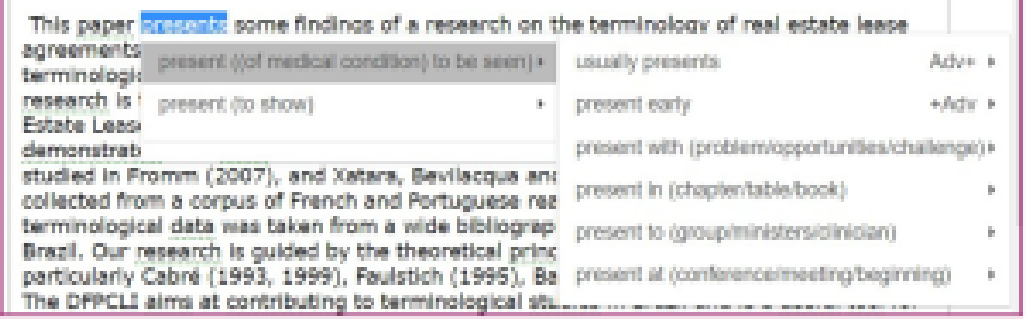

Figure 5. Screenshot of [Collocaid.](https://www.collocaid.uk/) Retrieved on September 14, 2022. © Collocaid, all rights reserved, used with permission.

This paper presents some findings of a research on the terminology of real estate lease agreements written in Portuguese and French, in which we have developed a bilingual terminological dictionary of terms of the mentioned domain1. The main objective of this research is to develop a proposal for a French-Portuguese Dictionary of Terms from Real Estate Lease Agreements (DFPCLI) focused on translators' specific needs, and the results Estate Lease Agreements (DFPCLI) focused on translators' specific needs,<br>demonstrated here refer to the microstructure of that dictic<br>studied in Framm (2007), and Yatara. Boullacous and Hum  $Adv+$ studied in Framm (2007) and Vatara Routlaceus and Hum c these attributions are very specific to a context specific to (context/type/individual)  $\blacktriangleright$ t p barriers that are specific to different types of renewable energy 2004), among other authors.  $\frac{r}{1}$ the quality of mind is specific to an individual Brazil and is a useful tool for t re Brazilian and French cultures " \*\* Please take care to adapt examples to your own text \*\*

Figure 6. Screenshot of [Collocaid.](https://www.collocaid.uk/) Retrieved on September 14, 2022. © Collocaid, all rights reserved, used with permission.

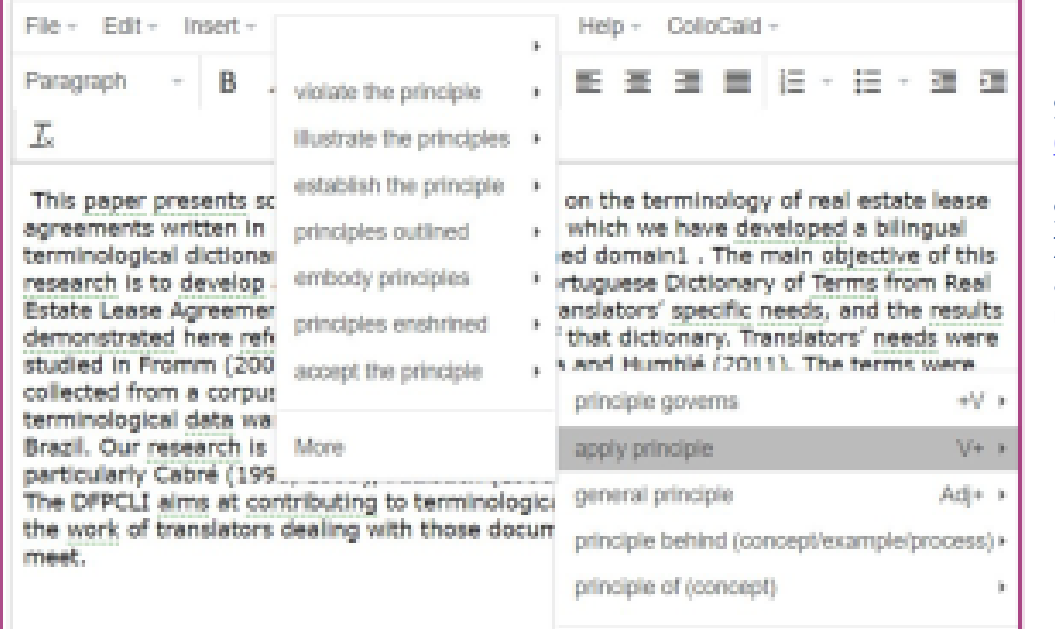

Figure 7. Screenshot of [Collocaid.](https://www.collocaid.uk/) Retrieved on September 14, 2022. © Collocaid, all rights reserved, used with permission.

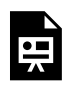

An interactive H5P element has been excluded from this version of the text. You can view it online here:

https://[uq.pressbooks.pub/using-language-data/?p=288#h5p-22](https://uq.pressbooks.pub/using-language-data/?p=288#h5p-22)

### **Activity 4**

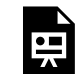

An interactive H5P element has been excluded from this version of the text. You can view it online here:

https://uq.pressbooks.pub/using-language-data/?p=288#h5p-45

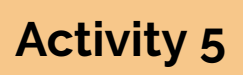

Discuss the following questions with your peers:

- What have you learnt about collocations in this lesson? Why are collocations so important?
- What have you learnt about writing abstracts in this lesson?

#### 200 | LESSON 11 ACTIVITIES (HANDS OFF)

• Can Collocaid help you learn other aspects of language? If so, which one(s)?

### LESSON 11 FEEDBACK

Thank you for completing Lesson 11 *Does it collocate?* 

Did you like the lesson? Do you have some ideas on how it could be improved?

Please fill the following [form](https://docs.google.com/forms/d/e/1FAIpQLSdk6YbuN9IaoOWifvEwEhsyWCDf3pcmAN7fDUm9IOWNSg_FfQ/viewform?usp=sf_link) with your feedback.

Your suggestions are much appreciated! Thanks

The table below provides a record of edits and changes made to this lesson since its initial publication. Whenever edits or updates are made in the text, we provide a record and description of those changes here.

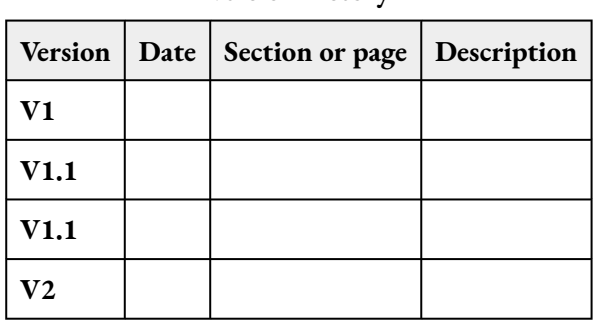

#### **Version history**

Adapted from [The OER Starter Kit](https://iastate.pressbooks.pub/oerstarterkit) by Abbey K. Elder, licensed under a Creative Commons Attribution [4.0 International License.](https://creativecommons.org/licenses/by/4.0/)

# LESSON 12. MANY LANGUAGES, MANY CULTURES

### LESSON 12 DESCRIPTION

Many languages, many cultures

Paula Tavares Pinto

#### **Many languages, many cultures!**

The lesson *Many languages, many cultures!* was designed for High School students. The goal of this lesson is to show learners culturally marked terms of indigenous culture that have been translated from English to any other language. To illustrate the activity, we have chosen texts translated from Portuguese to English in literary works, such as the novel Iracema by José de Alencar. However, teachers may adapt it to other languages and cultures that portray their own native tribes.

*Note:* The expression 'culturally marked terms' has been developed by professor Francis Aubert. 'Culturally marked terms' are those related to one specific culture and not known in any other, such as *cachaça*, *curau*, *maculelê*, and *curupira* in Portuguese. They are terms of our folklore and only Brazilian people know them, however, in a translation, the translator works with them and finds ways to explain what they are, allowing people from other cultures to learn more about that country.

The lesson also aims to provide learners with an opportunity to reflect upon the indigenous peoples described in literature and how indigenous cultures and tribes live today. To do so, learners will start from original and translated literature to research about languages, customs and the reality of indigenous peoples. This lesson can be carried out in an interdisciplinary format among the subjects of foreign languages, History, Geography, among others.

This lesson is available in hands-on and hands-off formats, in which learners can access the parallel corpus (Portuguese – English) [COMPARA](https://www.linguateca.pt/COMPARA/) and observe passages in which culturally marked terms are found in both languages. This search will allow learners to reflect upon the comparison between cultural terms in Portuguese and English as well as authors' and translators' writing style in both languages. In the hands-off format, learners will have access to the same type of information that was pre-selected from the book and will not need to have access to the Internet. Check the following example.

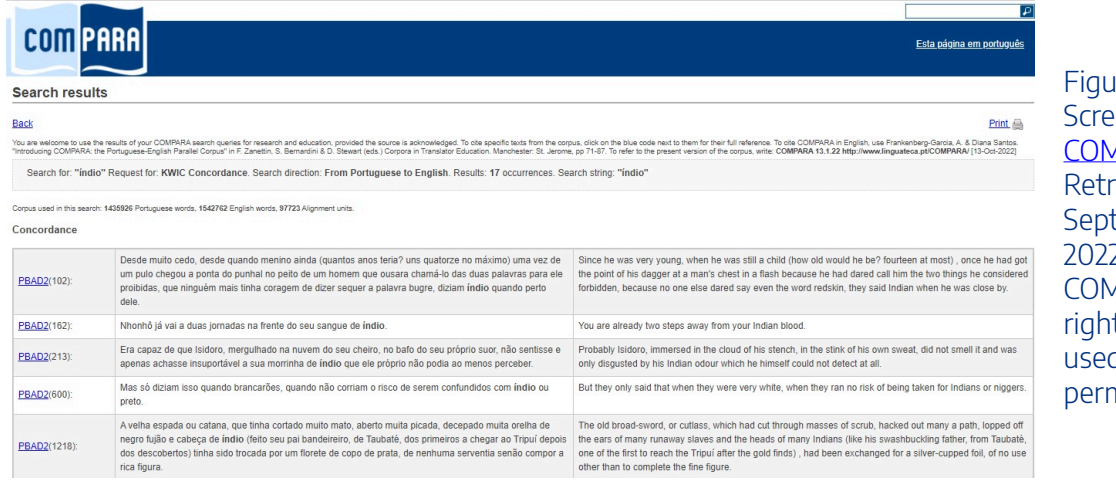

Figure 1. Screenshot of [COMPARA.](https://www.linguateca.pt/COMPARA/psimples.php?language=en) Retrieved on September 19, 2022. © COMPARA, all rights reserved, used with permission.

#### Watch [Pressbooks Video 8 \(YouTube, 3m41s\)](https://youtu.be/9zpfcEHyI6g) below to learn more about how to use COMPARA.

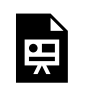

One or more interactive elements has been excluded from this version of the text. You can view them online here: https://uq.pressbooks.pub/using-language-data/?p=313#oembed-1

#### About the author

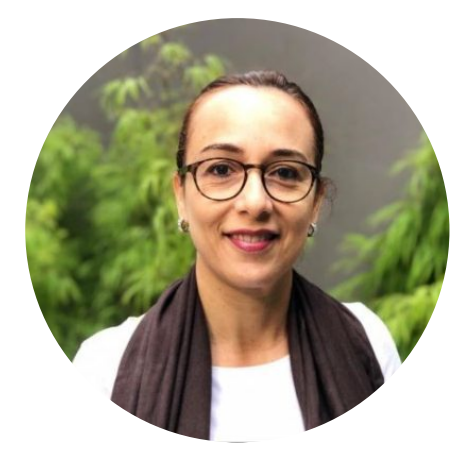

Dr. Paula Tavares Pinto SÃO PAULO STATE UNIVERSITY (UNESP) [https://sites.google.com/unesp.br/en-corpora-ensino-baseado-e](https://sites.google.com/unesp.br/en-corpora-ensino-baseado-e-di/in%C3%ADcio)[di/in%C3%ADcio](https://sites.google.com/unesp.br/en-corpora-ensino-baseado-e-di/in%C3%ADcio)  <https://twitter.com/PaulaTavaresPi1> <https://www.linkedin.com/in/paula-tavares-pinto-4a527b55>

Paula Tavares Pinto is a Lecturer at the São Paulo State University (Unesp, Brazil). She has a Bachelor's degree in Translation and in Languages and Arts. She holds a Master's and a Ph.D degree in Applied Linguistics. She developed part of her Ph.D studies at The University of Manchester, UK, and was a visiting scholar at the University of Surrey, UK. She currently coordinates the Fulbright English Teaching Assistant Program as well as the Unesp's Language Center. In the Graduate Program of Linguistics, her research areas are: Translation Studies, Terminology, Corpus Linguistics, Teacher Training Programs and English for Specific and Academic Purposes.
## LESSON 12 PLAN

Many languages, many cultures

# Lesson Plan

Lesson: Many languages, many cultures!

Level: High School

**Main Objective** 

Discuss the indigenous culture portrayed in literary works from Portuguese to English.

Languages: Portuguese / English

Context: High School

Mode: In-person

Estimated: 3 classes (45 minutes each)

### **Specific Objectives**

- Explore terms/expressions related to indigenous peoples lives in two translated languages.
- Collaboratively writing in English about indigenous tribes and their cultures today, with the support of dictionaries and online platforms.

### Material / Tools

• Corpus COMPARA. Available at https://www.linguateca.pt/COMPARA/

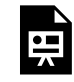

An interactive H5P element has been excluded from this version of the text. You can view it online here:

https://uq.pressbooks.pub/using-language-data/?p=315#h5p-127

## LESSON 12 DEVELOPMENT

### Many languages, many cultures

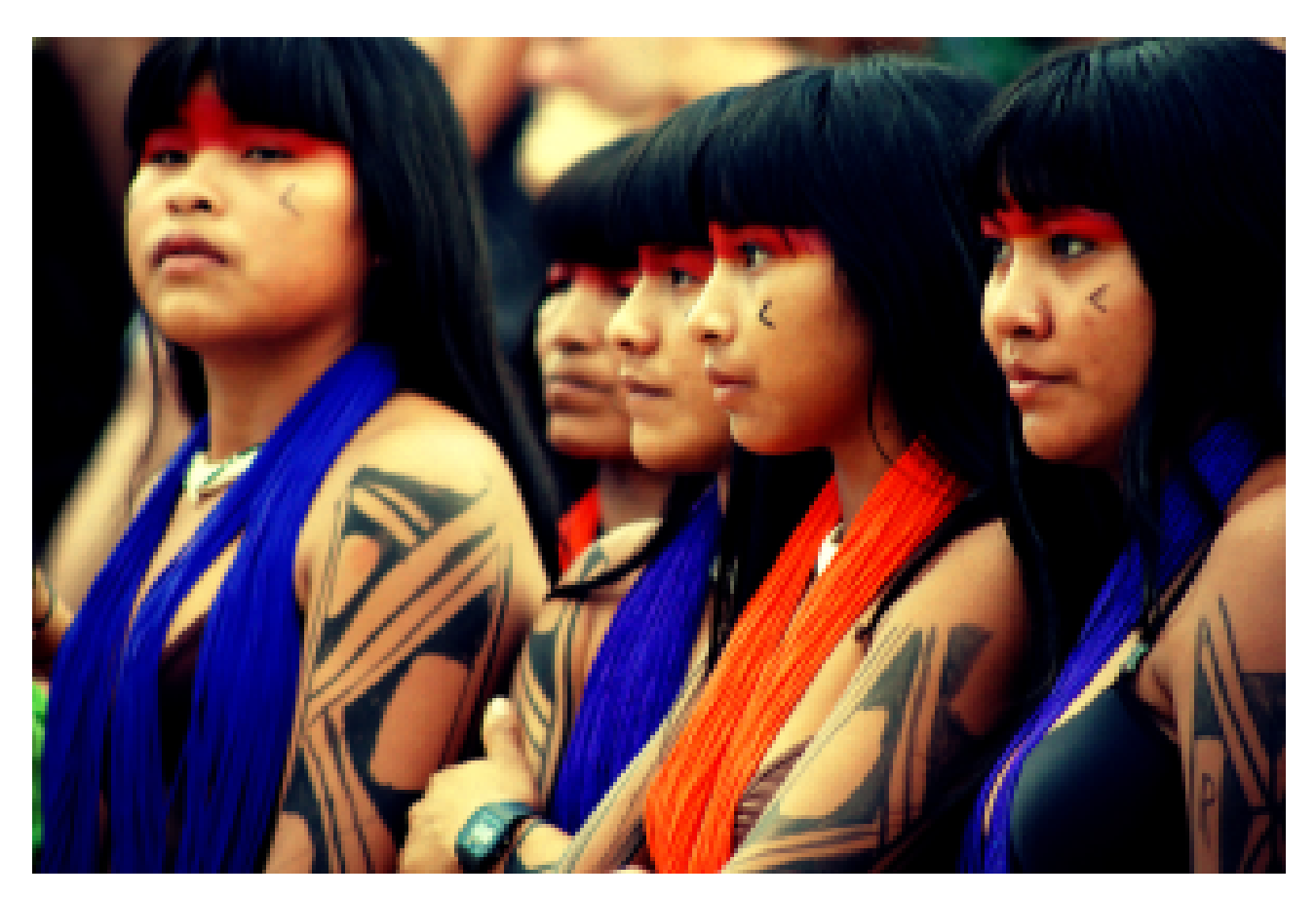

Figure 2. [Meninas indígenas](https://redehumanizasus.net/bibliocovid-boletim-de-abril-aborda-populacao-indigena-e-covid-19/) by Anne Vilela, [CC BY-NC-ND 3.0](https://creativecommons.org/licenses/by-nc-nd/3.0/). Retrieved on October 24, 2022.

### **Introduction**

 $\overline{O}_{20 \text{ mins}}$   $\overline{P}_{\text{Teacher-Learners}}$ 

Teacher presents the website COMPARA and talks about the listed authors and the different possible searches (authors, countries, translations in different times, etc).

### **Development**

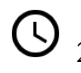

 $\overline{O}_{25 \text{ mins}}$   $\overline{P}_{\text{Teacher-Learners}}$ 

Teacher and learners discuss about an author who talks about indigenous cultures, such as José de Alencar (a Brazilian author).

## <sup>20</sup> mins **Individual**, Teacher-Learners

Learners read excerpts from *Iracema*, a famous novel in Brazil, and circle culturally marked indigenous terms (e.g., taba/hut; pajé/pajé). Learners then discuss the terms that have been adapted and those that are kept in the source language.

## 25 mins Learners-Learners, Teacher-Learners

Learners search for other terms in the corpus and discuss the reasons that led translators to choose these terms. If there is time, teacher expands the discussion to the contexts of use for the target terms.

### **Application**

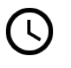

## $\overline{\bigcirc}$  20 mins  $\overline{\bigcirc}$  Individual, Teacher-Learners

Teacher can print a text similar to the one from this [link](https://bit.ly/3iI69zQ) and provide learners with photo copies. Learners read the text discuss their opinions with their peers.

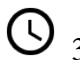

## 35 mins Learners-Learners

Learners write a collaborative text in English. It may be a simple text or a more detailed text, which should be revised by the teacher.

### **Conclusion (discussion)**

#### $\sum_{i=1}^{n}$ Teacher-Learners

Teacher and learners publish learners' texts in the school newspaper or on a class blog (if any of these are available). Learners and/or teacher may choose a different tool.

### **Assessment**

Formative assessment based on the exploration of COMPARA corpus and collaborative writing of a text in English.

## LESSON 12 ACTIVITIES (HANDS ON)

Many languages, many cultures

### **What is COMPARA?**

COMPARA is a bidirectional parallel corpus of Portuguese and English with original texts in these two languages and their respective translations, linked phrase by phrase. If we insert a word in Portuguese, it is possible to see how that word was translated into English in different contexts.

*Note:* This activity can be adapted to parallel corpora available in other languages.

### **Activity 1**

Access the parallel online corpus [COMPARA](https://www.linguateca.pt/COMPARA/) and read the instructions for use, including basic, advanced and power use searches. Answer the question below.

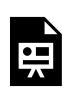

An interactive H5P element has been excluded from this version of the text. You can view it online here:

https://ug.pressbooks.pub/using-language-data/?p=319#h5p-46

### **Activity 2**

Click on 'Advanced Search' and scroll to the bottom of the page. From the authors listed on COMPARA, which ones do you know? Discuss it with one of your peers and your teacher.

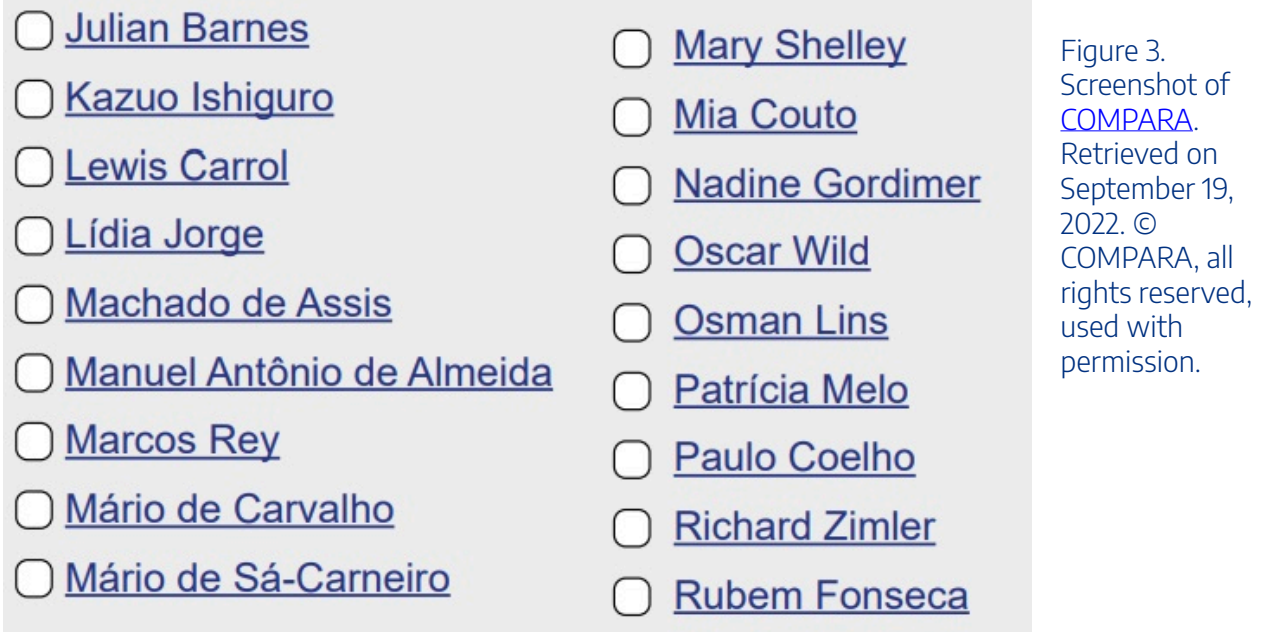

### **Activity 3**

One of the most widely read authors in Brazil represented in the COMPARA corpus is José de Alencar, the author of Iracema. Have you read this novel before? What is it about?

The author wrote a novel about indigenous culture in 1865, which was translated in 1886 and in 2000.

Using the advanced search function, look for the author José de Alencar. See the aligned texts and look for culturally marked terms that portray the indigenous culture in Portuguese and/or in your own language.

*Note:* The expression 'culturally marked terms' has been developed by professor Francis Aubert. 'Culturally marked terms' are those related to one specific culture and not known in any other, such as *cachaça*, *curau*, *maculelê*, and *curupira* in Portuguese. They are terms of our folklore and only Brazilian people know them, however, in a translation, the translator works with them and finds ways to explain what they are, allowing people from other cultures to learn more about that country.

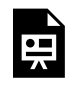

An interactive H5P element has been excluded from this version of the text. You can view it online here:

https://uq.pressbooks.pub/using-language-data/?p=319#h5p-47

### **Activity 4**

How is the indigenous culture represented by the author in the time the novel was written?

In the examples below you can see the same excerpt produced by two professional translators in different decades. One uses active and the other passive voice to translate the same sentence. At the same time, neither one of them explained the indigenous word "uiraçaba", which means "place to keep the arrow". Would you have translated it in a different way, how?

"*Porém a virgem lançou de si o arco e a uiraçaba, e correu para o guerreiro, sentida da mágoa que causara*"

Translation 1: But the maiden cast aside the bow and uiraçaba and ran toward the warrior, regretting the pain she had caused.

Translation 2: But it made the virgin cast away her bow and Uiraçába, and run to the warrior, pained at the pain she had caused.

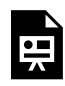

An interactive H5P element has been excluded from this version of the text. You can view it online here:

https://uq.pressbooks.pub/using-language-data/?p=319#h5p-48

### **Activity 5**

What do you know about the current indigenous culture in Brazil or in other countries?

Read about indigenous peoples in Brazil in following *[link](https://conexaoplaneta.com.br/blog/indigenas-brasileiros-ganham-premio-internacional-da-onu-por-solucoes-inovadoras-na-preservacao-ambiental/)* or about the indigenous tribes in Canada in the following [link](https://www.thecanadianencyclopedia.ca/en/article/aboriginal-people).

Discuss the following questions with your peers:

- Were you aware of the information provided in the texts?
- What called your attention about the way indigenous people live nowadays?

### **Activity 6**

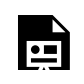

An interactive H5P element has been excluded from this version of the text. You can view it

**N** online here:

https:/ [uq.pressbooks.pub/using-language-data/?p=319#h5p-49](https://uq.pressbooks.pub/using-language-data/?p=319#h5p-49)

## LESSON 12 ACTIVITIES (HANDS OFF)

### Many languages, many cultures

### **What is COMPARA?**

COMPARA is a bidirectional parallel corpus of Portuguese and English with original texts in these two languages and their respective translations, linked phrase by phrase. If we insert a word in Portuguese, it is possible to see how that word was translated into English in different contexts.

*Note:* This activity can be adapted to parallel corpora available in other languages.

### **Activity 1**

COMPARA corpus brings renowned authors from Angola, South Africa, Brazil, the United Kingdom, Mozambique, the United States and Portugal. Do you know any of the authors below? Which novels by these authors have you already read? Discuss it with your peers and your teacher.

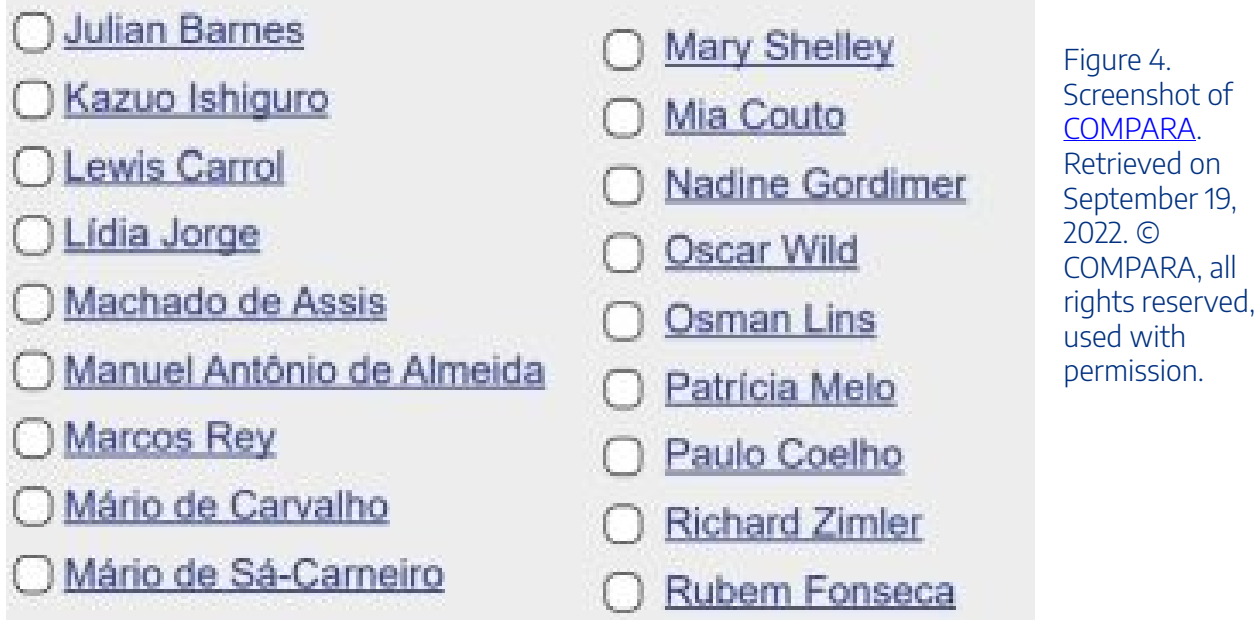

### **Activity 2**

One of the most widely read authors in Brazil represented in the COMPARA corpus is José de Alencar, the author of Iracema. Have you ever read this novel before? What is it about?

The author wrote a novel about indigenous culture in 1865, which was translated into 1886 and in 2000. Read the aligned text from the screenshots and answer the questions below.

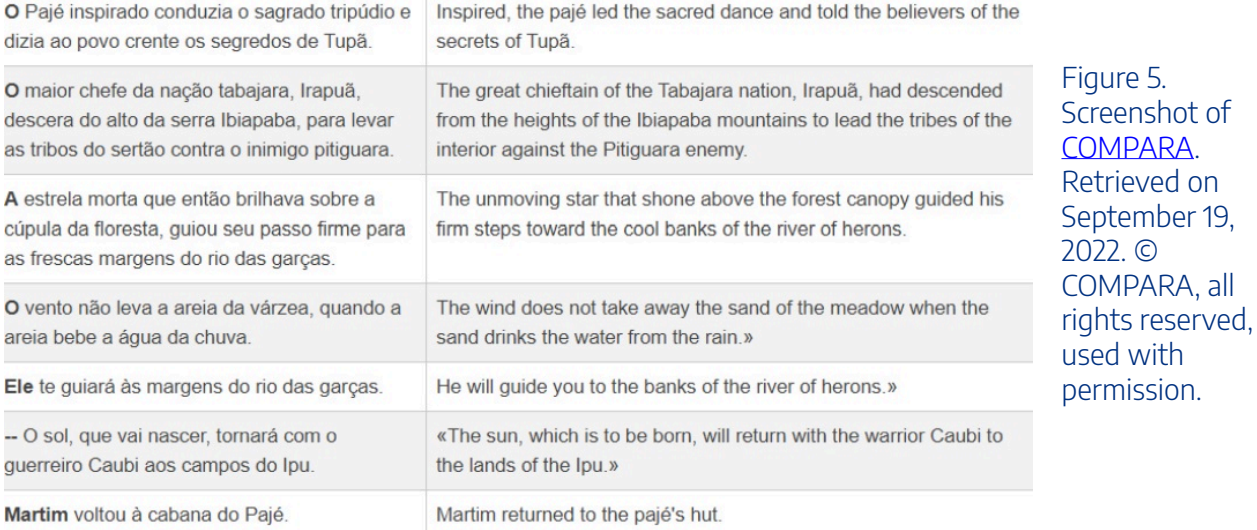

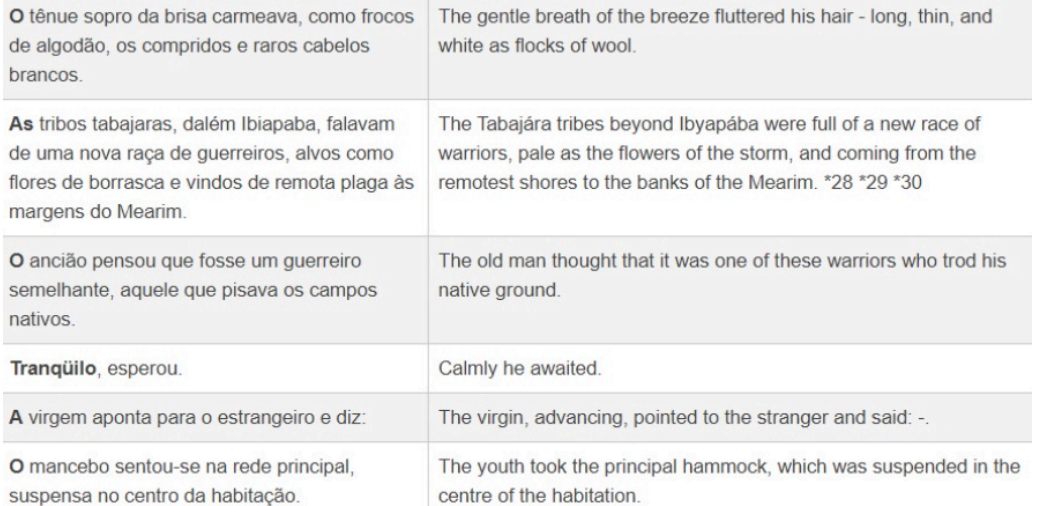

Figure 6. Screenshot of [COMPARA.](https://www.linguateca.pt/COMPARA/psimples.php?language=en) Retrieved on September 19, 2022. © COMPARA, all rights reserved, used with permission.

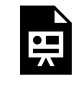

An interactive H5P element has been excluded from this version of the text. You can view it online here:

https://uq.pressbooks.pub/using-language-data/?p=322#h5p-51

### **Activity 3**

How is the indigenous culture represented by the author at the time the novel was written? Look at the excerpts below, which show the same work translated in 1886 and 2000. The excerpts from each translation are not the same in order to protect the rights of the copyright holders, but you can still spot linguistic differences.

#### **1886**

sombra fugitiva da terra; a espaços o olhar empanado por tênue companheiras de seu infortúnio.

O moço guerreiro, encostado ao mastro, leva os olhos presos na The young warrior, leaning against the mast, raises his eyes, which are fixed upon the fleeting outline of the shadowy shore. From time to time his sight becomes dim, and a lágrima cai sobre o jirau, onde folgam as duas inocentes criaturas, tear falls upon the Giráo-bench, where frolic the two innocents, the companions of his misfortune. \*4

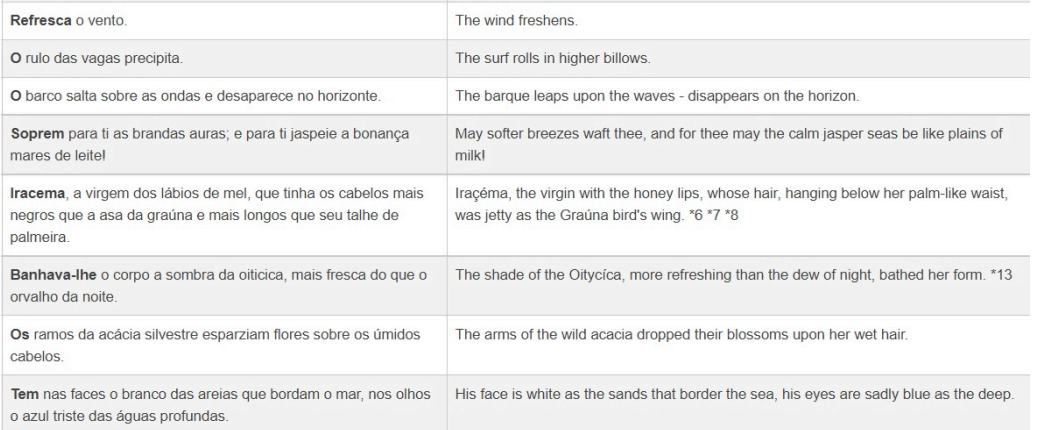

Figure 7. Screenshot of [COMPARA.](https://www.linguateca.pt/COMPARA/processa_pesquisa.php) Retrieved on October 13, 2022. © COMPARA, all rights reserved, used with permission.

#### **2000**

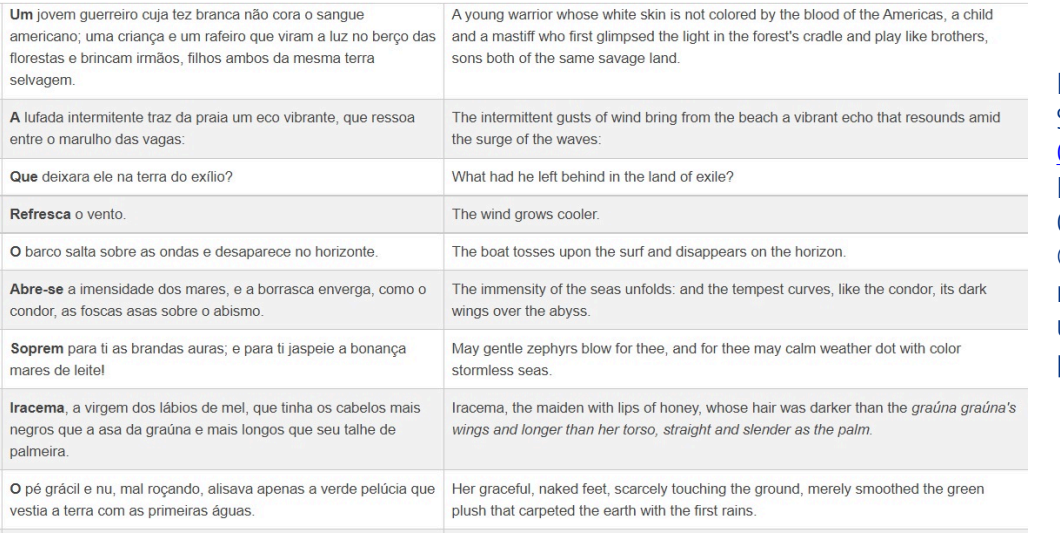

Figure 8. Screenshot of [COMPARA.](https://www.linguateca.pt/COMPARA/processa_pesquisa.php) Retrieved on October 13, 2022. © COMPARA, all rights reserved, used with permission.

An interactive H5P element has been excluded from this version of the text. You can view it online here:

https://[uq.pressbooks.pub/using-language-data/?p=322#h5p-68](https://uq.pressbooks.pub/using-language-data/?p=322#h5p-68)

### **Activity 4**

What do you know about the current indigenous culture in Brazil or in other countries?

Read about [indigenous peoples in Brazil](https://conexaoplaneta.com.br/blog/indigenas-brasileiros-ganham-premio-internacional-da-onu-por-solucoes-inovadoras-na-preservacao-ambiental/) or about [the indigenous tribes in Canada](https://www.thecanadianencyclopedia.ca/en/article/aboriginal-people).

*Note:* Print the copies from texts to provide to your students if internet is not available. Always ensure you follow the copyright rules.

Discuss the following questions with your peers:

- Were you aware of the information provided in the texts?
- What called your attention about the way indigenous people live nowadays?

### **Activity 5**

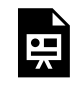

An interactive H5P element has been excluded from this version of the text. You can view it online here:

https://uq.pressbooks.pub/using-language-data/?p=322#h5p-112

## LESSON 12 FEEDBACK

Thank you for completing Lesson 12 *Many languages, many cultures*  Did you like the lesson? Do you have some ideas on how it could be improved? Please fill the following [form](https://docs.google.com/forms/d/e/1FAIpQLSdp3jL2xvjtLp6ofbb6uDRXw-7S00E9uXQDQ3ZcGWMOyEBfDw/viewform?usp=sf_link) with your feedback. Your suggestions are much appreciated! Thanks

The table below provides a record of edits and changes made to this lesson since its initial publication. Whenever edits or updates are made in the text, we provide a record and description of those changes here.

| Version | Date   Section or page | Description |
|---------|------------------------|-------------|
| V1      |                        |             |
| V1.1    |                        |             |
| V1.1    |                        |             |
| V2      |                        |             |

**Version history** 

Adapted from [The OER Starter Kit](https://iastate.pressbooks.pub/oerstarterkit) by Abbey K. Elder, licensed under a Creative Commons Attribution [4.0 International License.](https://creativecommons.org/licenses/by/4.0/)

LESSON 13. POETRY TRANSLATION | 219

## LESSON 13. POETRY TRANSLATION

## LESSON 13 DESCRIPTION

### Poetry translation

Aline Cantarotti and Aline Yuri Kiminami

### **Poetry translation**

The lesson *Poetry translation* was designed for undergraduate translation training courses. The aim of this lesson is to translate poems with a focus on their lexicon as well as discuss the resources and strategies for translating this textual genre.

This lesson requires hybrid resources (online and offline) since those involved will need access to the internet at some parts of the lesson. The use of CAT tools (computer-assisted translation tools) is required to translate poems. For this lesson, online dictionaries, machine translators with AI (Artificial Intelligence) translation memory, and any other online translation tools can be used. The translation tool to be used is at the user's discretion. We also recommend the search of synonyms, antonyms, images, among other resources that can be used while translating a poem.

We recommend [Wordfast Anywhere,](https://www.wordfast.com/products_wordfast_anywhere) a cloud-based tool that has a 30-day trial for \$1. See screenshot below.

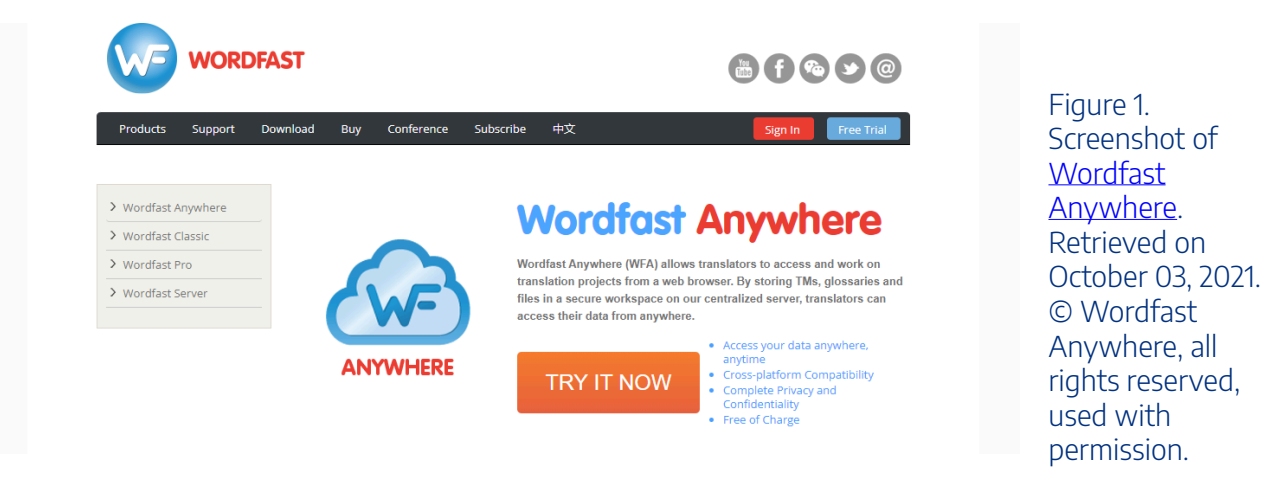

For the purposes of this lesson, Wordfast Anywhere is used as a CAT tool only, in order to manage translation information and data, and does not influence in the creative process of translating poetry. Therefore, it can be substituted by other CAT tools that may be more convenient.

You will need to create an account with your email and a password.

Watch [Pressbooks Video 1 \(YouTube, 3m22s\)](https://youtu.be/BM2Qhwiafds) below to learn more about how to use Wordfast Anywhere.

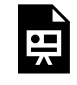

One or more interactive elements has been excluded from this version of the text. You can view them online here: https://ug.pressbooks.pub/using-language-data/?p=422#oembed-1

### About the authors

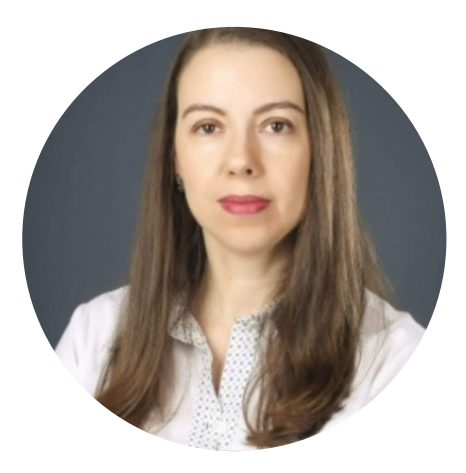

Dr. Aline Cantarotti STATE UNIVERSITY OF MARINGÁ (UEM) <http://www.cpr.uem.br/international/index.php/en/> <https://www.linkedin.com/in/aline-cantarotti-5b16173>

Aline Cantarotti is a professor and researcher at the State University of Maringá (UEM, Brazil). She has a Bachelor's degree in Languages and Arts, Translation Studies and Executive Secretariat. She holds a Master's and a Ph.D degree in Applied Linguistics, in the Teaching and Learning of Foreign Languages and Translation Studies area. She teaches English and Translation in the undergraduate programs. Her research fields are: Translator Training, Teacher Training, English for Specific Purposes, Corpus Linguistics, Secretariat Professional.

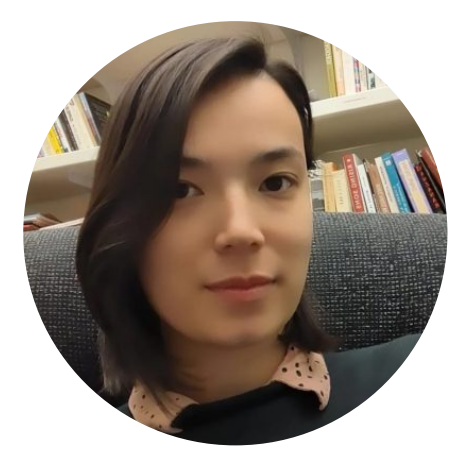

Dr. Aline Yuri Kiminami STATE UNIVERSITY OF MARINGÁ (UEM) <https://twitter.com/alinekiminami>

Aline Yuri Kiminami is a lecturer at the State University of Maringá (DLM-UEM since 2016). She obtained her M.A in Language Studies with focus on Foucauldian Discourse Analysis at the same institution (UEM, 2016) and received the title of Specialist in Foreign Language Teaching at State university of Londrina (UEL, 2013). She has a Ph.D in Literary Studies (UEM-PLE) with focus on

#### 222 | LESSON 13 DESCRIPTION

Literature, Culture and Translation Studies. She was funded by CAPES as a Visiting Scholar at University of California at Santa Cruz in (UCSC, 2020-2021).

## LESSON 13 PLAN

Poetry translation

## Lesson Plan

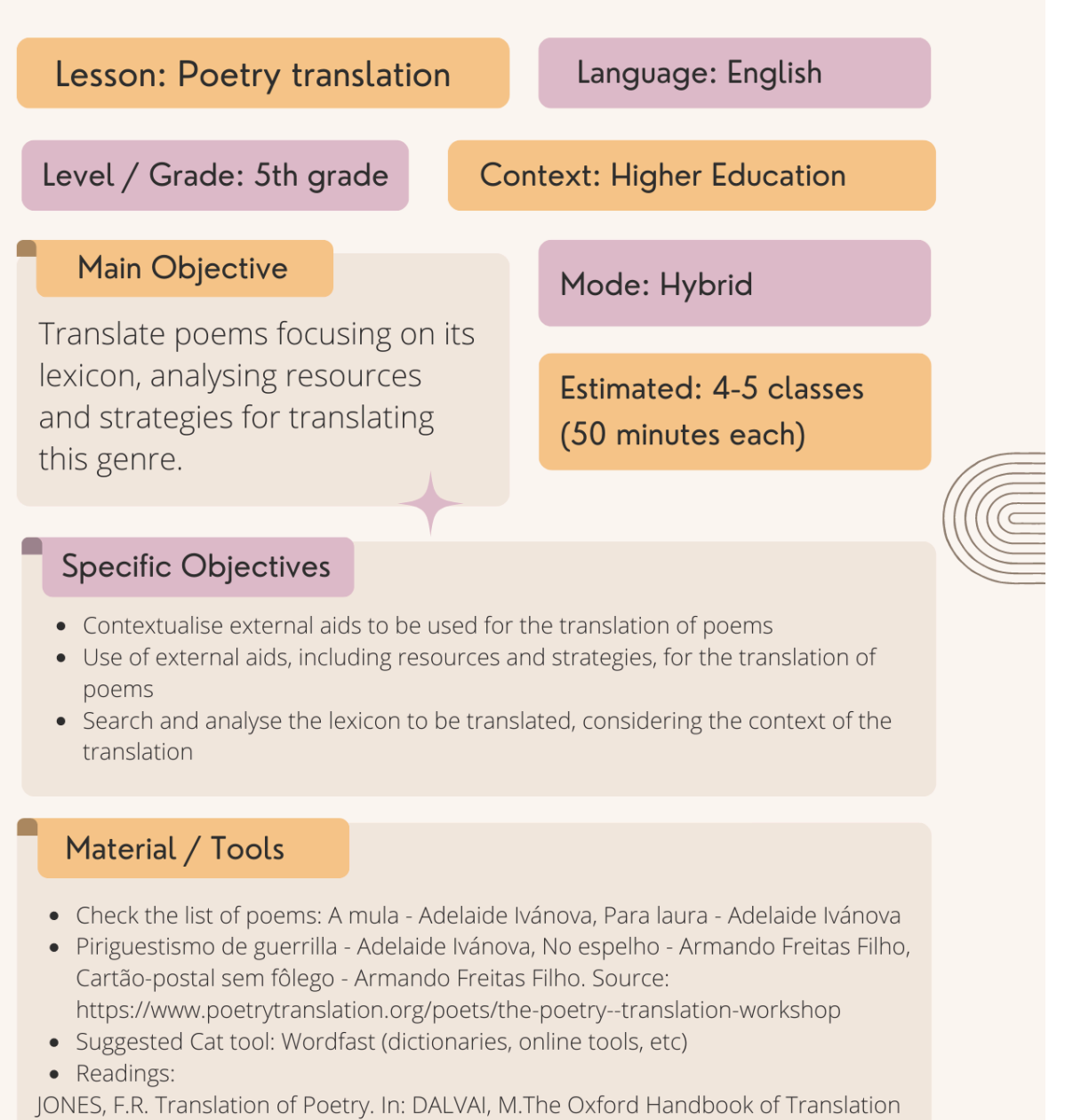

Studies.Oxford: Oxford University Press, 2012.

MAGALHÃES, C. M. Strategies of Microtextual Analysis: lexical and grammatical levels. In: ALVES, F.; MAGALHÃES, C. M.; PAGANO, A. Traduzir com Autonomia Estratégias para o Tradutor em Formação, São Paulo: Contexto, 2000.

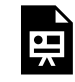

An interactive H5P element has been excluded from this version of the text. You can view it online here:

https://[uq.pressbooks.pub/using-language-data/?p=424#h5p-128](https://uq.pressbooks.pub/using-language-data/?p=424#h5p-128)

## LESSON 13 DEVELOPMENT

### Poetry translation

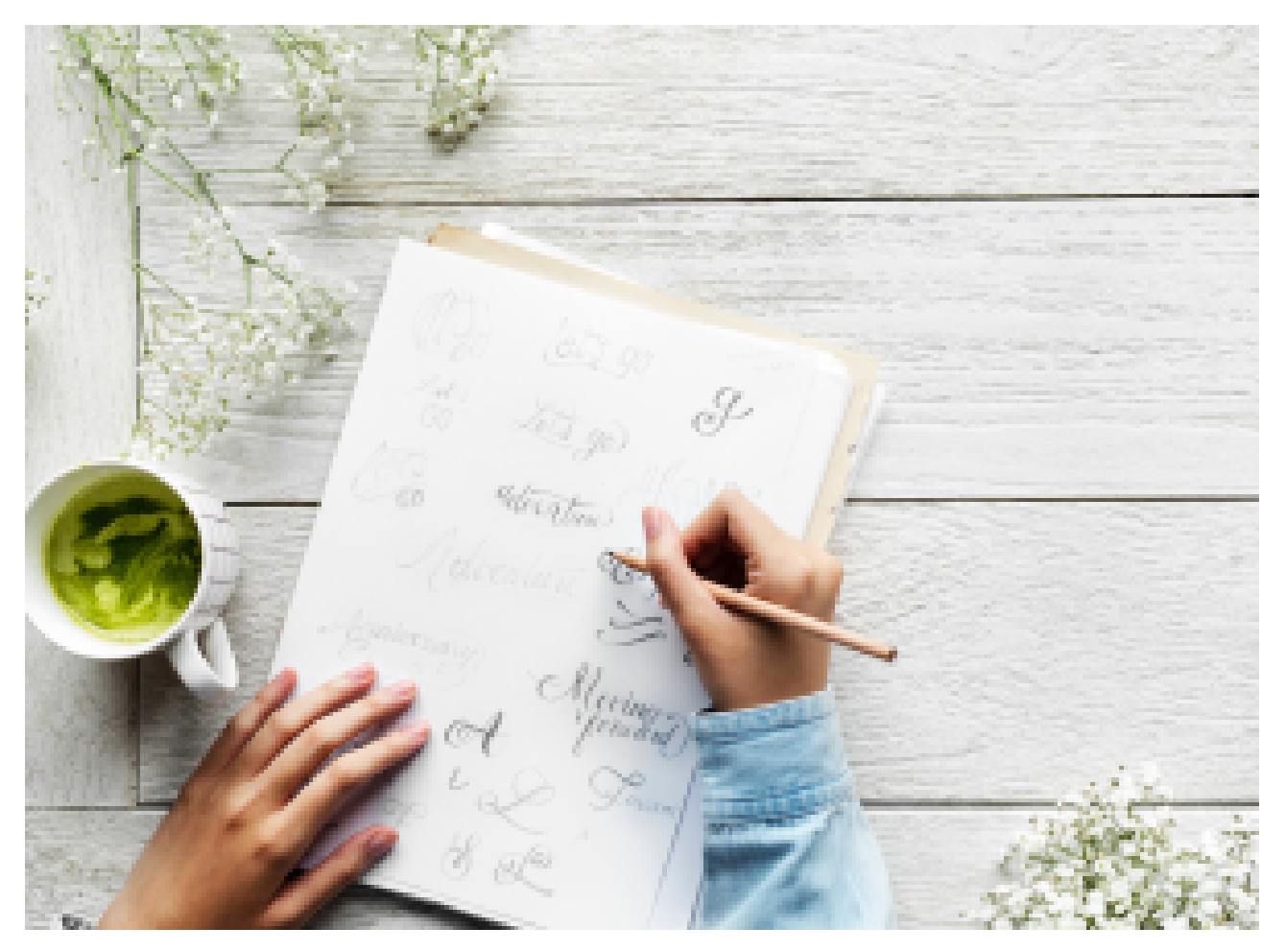

Figure 2. [Person writing different types of text on a piece of paper](https://pxhere.com/en/photo/1527989) via PxHere. Retrieved on October 17, 2022.

### **Introduction**

 $\overline{\mathbb{O}}_{50 \text{ mins}}$   $\overline{\mathbb{S}}$  Teacher-Learners

Teacher asks learners to read the text about external aids for translation and discusses/reflects on such aids.

\* Suggestion: Magalhães, Celia. Estratégias de Análise Microtextual: os níveis lexical e gramatical. In: Alves, Fábio; Magalhães, Célia; Pagano, Adriana. Traduzir com Autonomia – Estratégias para o Tradutor am Formação.

Students read the information about the poetry genre, the challenges of poetry translation, and some

approaches to dealing with these difficulties in "The Translation of Poetry,".JONES, F.R. Translation of Poetry. In: DALVAI, M.The Oxford Handbook of Translation Studies. Oxford: Oxford University Press, 2012.

Teacher and learners then discuss the resources and strategies for the translation of poems, including:

- 1. Characteristics of the poem genre for translation
- 2. Holmes's approaches for poetry translation

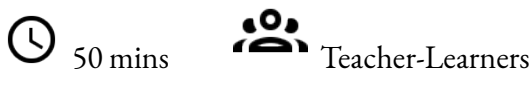

Teacher and learners reflect on resources and strategies for translating poems – micro and macro analysis: parallel texts, lexicon development (lexical scales, grammatical class change, etc).

Teacher introduces the concept of corpora and demonstrates different types of corpora (parallel, static, reference).

### **Development and application**

## <sup>50</sup> mins **Teacher-Learners**

Learners start their translations. Each learner is assigned a poem. The same poem can be given to different learners, depending on the number of learners and poems. Learners then start their translations with the analysis of the translation / annotation possibilities, taking notes of this process.

 $\bigcirc$ <sub>30 mins</sub>  $\bigcirc$ <sub>Individual</sub>

Learners start their translations, then write and revise the translation journals.

Guidelines for this activity: learners must translate the target poem using the tools presented in class and simultaneously describe the strategies, tools, resources and challenges found during the process.

## $\overline{\mathbb{O}}_{30 \text{ mins}}$   $\overline{\mathbb{O}}_{\text{Individual}}$

In the final part of the activity, learners review and make the necessary adjustments to their translated text. Make sure learners are aware of the procedural nature of

translation. That is, both the translation and the revision can be revisited several times before the final product is achieved.

### **Final (feedback)**

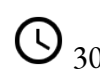

 $\overline{\mathbb{O}}_{30 \text{ mins}}$   $\overline{\mathbb{S}}$  Learners-Learners

Teacher shares with the class some highlights from students' translations, pointing out to the terms and expressions that would require further research/ analysis and that presented more variations in the

translation choices. Following each highlight, the contexts of the poems' production, details and in-depth analysis of the source text are presented.

### **Assessment**

Analysis with teacher highlights on translation notes/translator diary.

*Note:* If you don't have access to the texts suggested in this lesson, you may like to use another text and/ or adapt the activities.

## LESSON 13 ACTIVITIES (HANDS ON)

### Poetry translation

### **Activity 1**

Read the following text: MAGALHÃES, C. M. Estratégias de Análise Microtextual: Os níveis lexical e gramatical. In: ALVES, F.; MAGALHÃES, C. M.; PAGANO, A. Traduzir com Autonomia – Estratégias para o Tradutor em Formação. São Paulo: Contexto, 2000.

*Note:* This text is in Portuguese, so you may like to translate this text into your first language to complete this activity. If you don't have access to this text, you may like to use another text and/or adapt the activity. Discuss the following questions with your classmates.

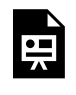

An interactive H5P element has been excluded from this version of the text. You can view it online here:

https://uq.pressbooks.pub/using-language-data/?p=428#h5p-99

### **Activity 2**

Poetry translation: Is it possible?

Read the information about the poetry genre, the challenges of poetry translation, and some approaches to dealing with these difficulties in "The Translation of Poetry,".JONES, F.R. Translation of Poetry. In: DALVAI, M.The Oxford Handbook of Translation Studies. Oxford: Oxford University Press, 2012.

*Note*: If you don't have access to this text, you may like to use another text and/or adapt the activity.

### **Activity 3**

James Holmes (apud Jones, 2011) establishes three main approaches for the translation of poetry. Read their descriptions below:

#### 230 | LESSON 13 ACTIVITIES (HANDS ON)

- **Mimetic**: replicating the original form. This implies openness to the source culture's foreignness (Holmes 1988: 25–6). However, the form may carry different weight in the receptor culture (Hejinian 1998, Raffel 1988)—a five-syllable line feels 'classical 'in Chinese, for example, but may appear radically compressed in French.
- **Analogical**: using a target form with a similar cultural function to the source form (e.g. the English iambic pentameter for the Chinese five-syllable line). This implies a belief that receptor-culture poetics has universal value (Holmes 1988: 26).
- **Organic**: choosing a form that best suits the translator's own authenticity' of response to the source (Scott 1997: 35). This stresses the impossibility of recreating the source form—content link (Holmes 1988: 28).

(Excerpts from the text: The Translation of Poetry. JONES, F.R. Translation of Poetry. In: DALVAI, M.The Oxford Handbook of Translation Studies. Oxford: Oxford University Press, 2012.)

Considering the approaches mentioned above, observe the two translations presented for a poem by Emily Dickinson (1830-1886) to answer the questions below.

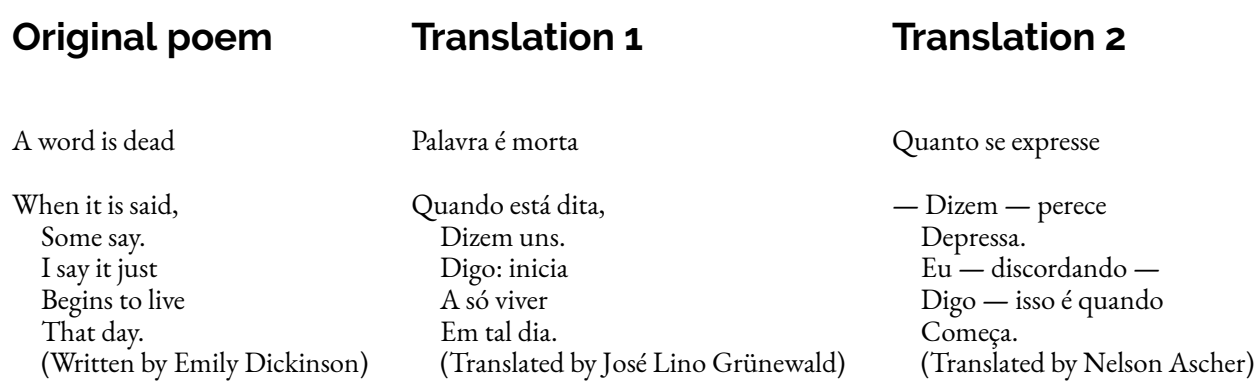

Adapted from [Sergio Maciel \(2018\).](https://escamandro.wordpress.com/2018/02/22/23-traducoes-para-um-poema-de-emily-dickinson-1830-1886-por-matheus-mavericco/)

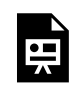

An interactive H5P element has been excluded from this version of the text. You can view it online here:

https://[uq.pressbooks.pub/using-language-data/?p=428#h5p-106](https://uq.pressbooks.pub/using-language-data/?p=428#h5p-106)

### **Activity 4**

*Culturemas* – what are they and what is the relevance of these terms for translation? Read the article "Os culturemas: Unidades linguísticas, ideológicas ou culturais?" ("Los culturemas: ¿unidades linguísticas,

ideológicos o culturales?") by Lucia Luque-Nadal. The text is available from Los culturemas: ¿unidades [lingüísticas, ideológicas o culturales? \(PDF, 229KB\)](http://elies.rediris.es/Language_Design/LD11/LD11-05-Lucia.pdf).

Discuss the following questions with your classmates.

*Note:* This text is in Spanish, so you may like to translate this text into your first language to complete this activity.

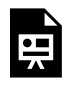

An interactive H5P element has been excluded from this version of the text. You can view it online here:

https://ug.pressbooks.pub/using-language-data/?p=428#h5p-101

### **Activity 5**

You will find some strategies for translating poetry and *culturemas* below. Which one(s) have you come across more often? Discuss with your peers and teacher.

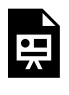

An interactive H5P element has been excluded from this version of the text. You can view it online here:

### https://[uq.pressbooks.pub/using-language-data/?p=428#h5p-102](https://uq.pressbooks.pub/using-language-data/?p=428#h5p-102)

### **Activity 6**

Please find below a list of tools and websites that can help you while translating any type of text. Try these tools. Discuss the advantages and disadvantages of each one and how useful they were to you and your peers.

[Wordfast](https://www.wordfast.com/) **AntConc** [Sketch Engine](https://www.sketchengine.eu/) **[COCA](https://www.english-corpora.org/) Oxford Collocation Dictionary** [Ludwig](https://ludwig.guru/) [OneLook Dictionary Search](https://www.onelook.com/) [Skell](https://skell.sketchengine.eu/#home?lang=en)

### **Grammarly** [Online Dictionaries Bab.la](https://en.bab.la/dictionary/)

### **Activity 7**

Translate one of the following poems into English or into your first language.

**1) No espelho:** [FILHO, Armando Freitas. No espelho](https://www.poetrytranslation.org/poems/in-the-mirror/original) available via the Poetry Translation Center, 2022. Retrieved on November 01, 2022.

**2. Cartão-postal sem fôlego:** [FILHO, Armando Freitas. Cartão-postal sem fôlego](https://www.poetrytranslation.org/poems/breathless-postcard/original) available via the Poetry Translation Center, 2022. Retrieved on November 01, 2022.

**3. Para Laura:** [IVÁNOVA, Adelaide. Para Laura.](https://www.poetrytranslation.org/poems/for-laura/original) In: \_\_\_\_\_\_. O martelo. Rio de Janeiro: Garupa, 2017. Available via the Poetry Translation Center. Retrieved on November 01, 2022.

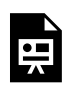

An interactive H5P element has been excluded from this version of the text. You can view it online here:

https://uq.pressbooks.pub/using-language-data/?p=428#h5p-103

### **Activity 8**

In pairs, choose two translation strategies you have learnt in this lesson and look for at least two examples to exemplify the use of each strategy. You may like to use intern and external resources to help you translate. Your intern resource is your memory; your external resource is a CAT tool you may use with Corpora. Share the examples you found with the whole group.

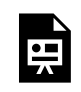

An interactive H5P element has been excluded from this version of the text. You can view it online here:

https://ug.pressbooks.pub/using-language-data/?p=428#h5p-105

## LESSON 13 FEEDBACK

Thank you for completing Lesson 13 *Poetry translation*  Did you like the lesson? Do you have some ideas on how it could be improved? Please fill the following [form](https://docs.google.com/forms/d/e/1FAIpQLSdV9dHiSSYl4EszgtrfDRmlNRb07RzwpUbsZTc9SyphCsBuGw/viewform?usp=sf_link) with your feedback. Your suggestions are much appreciated! Thanks

The table below provides a record of edits and changes made to this lesson since its initial publication. Whenever edits or updates are made in the text, we provide a record and description of those changes here.

| Version        | Date   Section or page | Description |
|----------------|------------------------|-------------|
| V1             |                        |             |
| V1.1           |                        |             |
| V1.1           |                        |             |
| V <sub>2</sub> |                        |             |

**Version history** 

Adapted from [The OER Starter Kit](https://iastate.pressbooks.pub/oerstarterkit) by Abbey K. Elder, licensed under a Creative Commons Attribution [4.0 International License.](https://creativecommons.org/licenses/by/4.0/)

## LESSON 14. AN UNFORGETTABLE EVENT

## LESSON 14 DESCRIPTION

### An unforgettable event

Silmara Ribeiro Moscatelli

### **An unforgettable event!**

The lesson *An unforgettable event!* was designed for Spanish for Specific Purposes learners. The goal of this lesson is to analyse the most common verbs used for planning a protocol for a wedding that occurs during the pandemic.

This lesson is available in two formats, one hands-on and hands-off. The difference between these two formats is that in the first one, learners need to access **[SKETCH Engine](https://www.sketchengine.eu/)** to search for the linguistic data necessary to complete the activities. The second format does not require learners to access this tool as the linguistic data has been previously selected by the author, and is available to download in the lesson itself.

Regarding SKETCH Engine, learners are expected to be able to use the search options LIST OF WORDS and CONCORDANCE, the latter being the most relevant tool so that learners can determine the combinations with the verbs *tener*, *haber* and *deber*, as shown in the screenshot below.

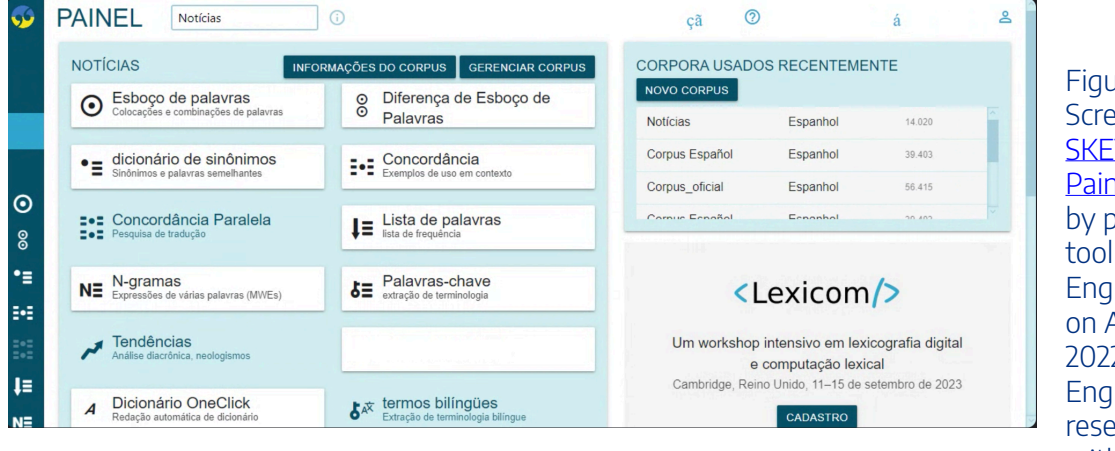

Figure 1. Screenshot of [SKETCH ENGINE](https://www.sketchengine.eu/) [Painel](https://www.sketchengine.eu/) generated by painel sketch tool in Sketch Engine. Retrieved on August 30, 2022. © Sketch Engine, all rights reserved, used with permission.

Watch [Pressbooks Video 14 \(YouTube, 3m31s\)](https://youtu.be/TCVWlwsehNY) below to learn more about how to use the search options LIST OF WORDS and CONCORDANCE.

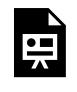

One or more interactive elements has been excluded from this version of the text. You can view them online here: https://ug.pressbooks.pub/using-language-data/?p=663#oembed-1

### About the author

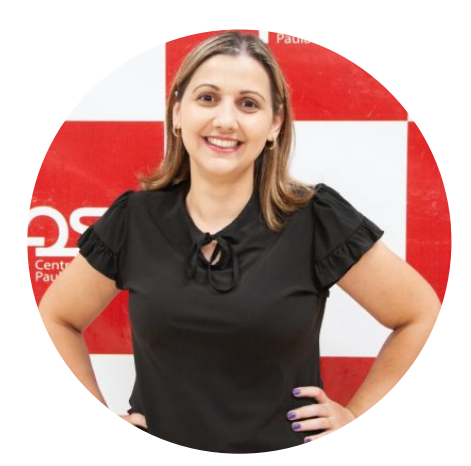

Ms. Silmara Ribeiro Moscatelli SÃO PAULO STATE UNIVERSITY (UNESP)

Silmara Ribeiro Moscatelli is a Ph.D. student in Applied Linguistics at Universidade Estadual Paulista Júlio de Mesquita Filho – UNESP/Ibilce. S.J. Rio Preto. She has a Professional Master's Degree in Languages (PROFLETRAS) at the Universidade Estadual Paulista Júlio de Mesquita Filho (2013-2015). Her dissertation key themes were Reading; Literary Short Stories; Public Education; Reading Competence; Discourse Analysis; Aesthetics of Reception. In addition, she has a specialization in Educational Management from UNESP (2012). She graduated in LETRAS Portuguese – Spanish at Universidade Estadual Paulista Júlio de Mesquita Filho and did an undergraduate research project about Modern Foreign Literature.

## LESSON 14 PLAN

An unforgettable event

# Lesson Plan

Lesson: An unforgettable event

**Context: Higher Education** 

### **Main Objective**

Use vocabulary related to the planning of events in the context of the pandemic and develop written comprehension/production from authentic texts.

Language: Spanish

Level: B1

Mode: Face-to-face / Online

Estimated: 4 classes (50 minutes each)

#### **Specific Objectives**

- Read pieces of news from newspapers and magazines that address the topic of events during the pandemic
- Use the platform Sketch Engine to analyse verb tenses and forms
- Learn specific frequently-used lexical patterns
- Write a protocol for an event to be held under specific conditions

### Material / Tools

- Handout
- 10 pieces of news from Spanish-speaking newspapers that are related to the lesson topic
	- Sketch Engine
	- Computer lab
	- Screen Projetor

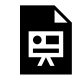

An interactive H5P element has been excluded from this version of the text. You can view it online here:

https://[uq.pressbooks.pub/using-language-data/?p=740#h5p-129](https://uq.pressbooks.pub/using-language-data/?p=740#h5p-129)

## LESSON 14 DEVELOPMENT

### An unforgettable event

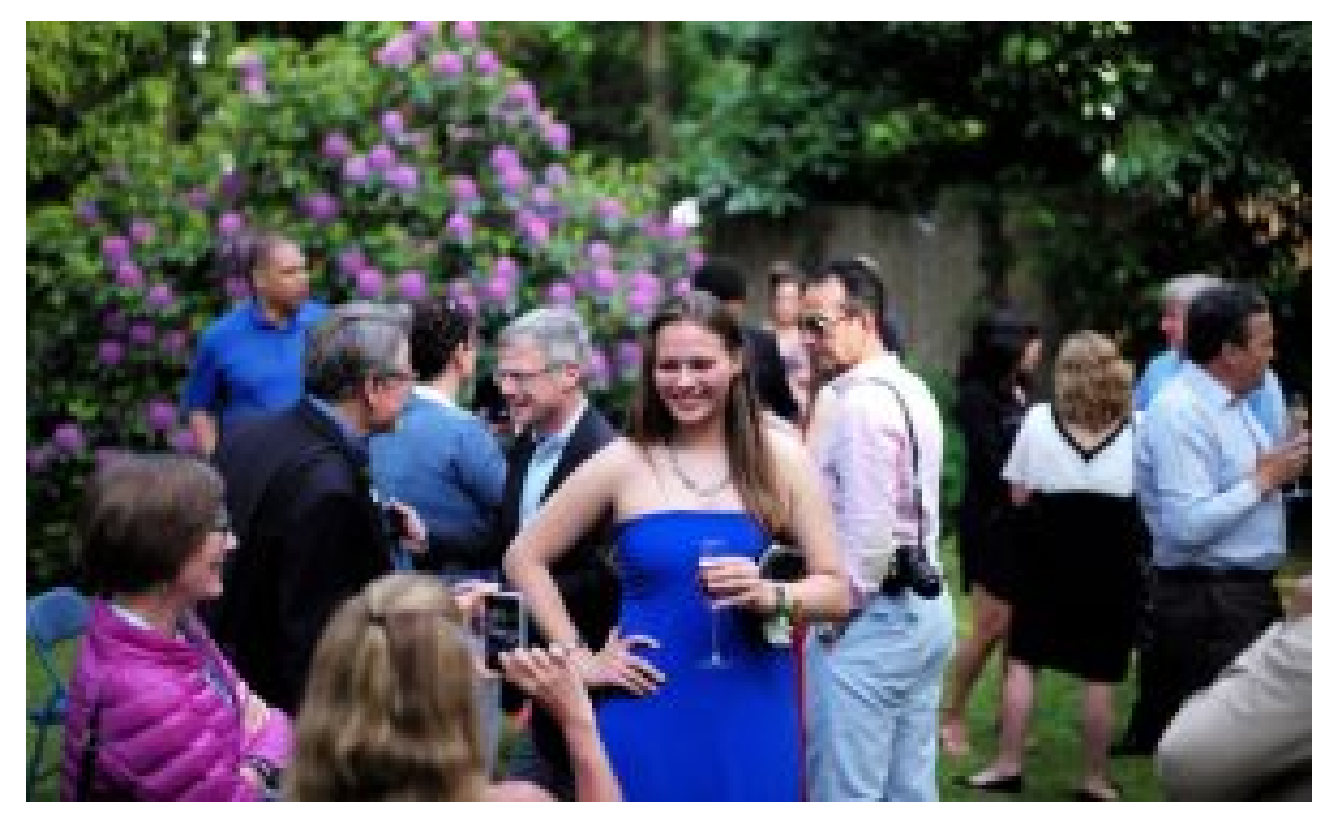

Figure 2. [Group of people](https://pxhere.com/pt/photo/235171) by Roman Boed, [CC BY 2.0](https://creativecommons.org/licenses/by/2.0/). Retrieved on October 24, 2022.

### **Introduction**

 $\overline{\bigcirc}$  10 mins  $\overline{\bigcirc}$  Teacher-Learners

Teacher activates learners' previous knowledge on the procedures needed for events to take place during the pandemic.

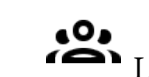

 $\overline{\bigcirc}_{10 \text{ mins}}$   $\overline{\bullet}$  Learners-Learners

Teacher shows learners headlines of the pieces of news and asks learners, in small groups, to talk about what they think those pieces will be about.

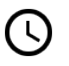

 $\overline{\mathbb{O}}_{30 \text{ mins}}$   $\overline{\mathbb{S}}_{\text{Learners-Learners}}$ 

Teacher distributes one piece of news that had been previously presented to each group of learners. Learners identify the events-related protocols described in the text. Learners also observe the linguistic variation and the verbal tense that are being used in the text.
#### **Development (corpus research)**

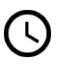

<sup>10</sup> mins Teacher-Learners

Learners get to know how to use Sketch Engine. Teacher explains and demonstrates how to use the tool.

 $\overline{O}_{15 \text{ mins}}$   $\overline{I}$  Teacher-Learners

In groups, learners use Sketch Engine to search for the list of words and the concordance lines.

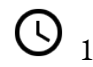

<sup>0</sup> 15 mins <sup>0</sup> Learners-Learners

In groups, learners use Sketch Engine to observe the most used verb tenses and forms and some recurrent terms.

#### **Application (use in sentences)**

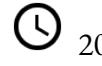

 $\overline{Q}_{20 \text{ mins}}$   $\overline{P}_{\text{Teacher-Learners}}$ 

In groups, learners discuss and decide the combinations that will be useful for drafting a protocol for an event in Spanish.

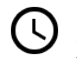

 $\overline{\bigcirc}_{30 \text{ mins}}$   $\overline{\bigcirc}_{12 \text{ learners-Learners}}$ 

Learners plan and design a poster to organise an event. For this activity, learners should highlight all safety protocols and standards that will be followed so that this event can occur. Learners will also need to create a title, and make the date and place of the event clear. They will also need to write a sentence that draws the target public's attention to attend the party.

#### **Conclusion**

20 mins **Teacher-Learners** 

Teacher provides learners with feedback and asks learners what they thought of the class and Sketch Engine.

#### **Assessment**

The assessment will be formative and take place throughout the activities process by analysing learners' engagement with the activities and the data collected from Sketch Engine and the event poster as the final activity.

# LESSON 14 ACTIVITIES (HANDS ON)

#### An unforgettable event

#### **Activity 1**

Read the headlines of the news pieces below. What do you think the aim of this lesson is? Discuss it with a partner.

Piece of news 1 [Piece of news 2](https://www.bodas.com.mx/articulos/como-se-celebraran-las-bodas-despues-del-coronavirus--c8473)  [Piece of news 3](https://www.bodas.net/articulos/asi-seran-las-bodas-despues-del-coronavirus--c6115) 

#### **Activity 2**

Choose one of the pieces of news from Activity 1. Read the whole piece and confirm whether your hypothesis was correct or not. While you are reading the text, answer the questions below.

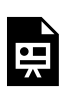

An interactive H5P element has been excluded from this version of the text. You can view it online here: https:/ [uq.pressbooks.pub/using-language-data/?p=742#h5p-89](https://uq.pressbooks.pub/using-language-data/?p=742#h5p-89) 

### **Activity 3**

Go to [Sketch Engine](https://www.sketchengine.eu/) to analyse the use of the verbs *tener*, *haber*, and *deber*. Observe the concordance lines of these verbs to answer the questions below.

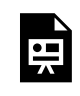

An interactive H5P element has been excluded from this version of the text. You can view it

online here:

https://ug.pressbooks.pub/using-language-data/?p=742#h5p-115

#### **Activity 4**

Observe the concordance lines of the verb *deber* to complete the sentences below.

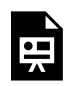

An interactive H5P element has been excluded from this version of the text. You can view it online here:

https://[uq.pressbooks.pub/using-language-data/?p=742#h5p-100](https://uq.pressbooks.pub/using-language-data/?p=742#h5p-100)

#### **Activity 5**

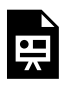

An interactive H5P element has been excluded from this version of the text. You can view it online here:

https://[uq.pressbooks.pub/using-language-data/?p=742#h5p-92](https://uq.pressbooks.pub/using-language-data/?p=742#h5p-92)

#### **Activity 6**

Discuss the following questions with your peers:

- What are the key takeaways from this lesson?
- What have you learnt about the verbs *tener*, *haber*, and *deber?*
- Can Sketch Engine help you learn other aspects of Spanish? If so, in which way(s)?

# LESSON 14 ACTIVITIES (HANDS OFF)

#### An unforgettable event

#### **Activity 1**

Read the headlines of the news pieces below. What do you think the aim of this lesson is? Discuss it with a partner.

*Note for teachers:* Make sure you print the pieces of news from the links below so that you can distribute the to your class. Always ensure you follow the copyright protocols.

[Piece of news 1](https://espanol.cdc.gov/coronavirus/2019-ncov/index.html?CDC_AA_refVal=https%3A%252F%252Fwww.cdc.gov%252Fcoronavirus%252F2019-ncov%252Fyour-health%252Fgatherings.html)  [Piece of news 2](https://www.bodas.com.mx/articulos/como-se-celebraran-las-bodas-despues-del-coronavirus--c8473)  [Piece of news 3](https://www.bodas.net/articulos/asi-seran-las-bodas-despues-del-coronavirus--c6115) 

#### **Activity 2**

Choose one of the pieces of news from Activity 1. Read the rest of the piece and confirm whether your hypothesis was correct or not. While you are reading the text, answer the questions below.

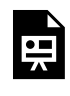

An interactive H5P element has been excluded from this version of the text. You can view it online here:

https://uq.pressbooks.pub/using-language-data/?p=743#h5p-89

### **Activity 3**

Please see below some data taken from Sketch Engine to analyse the verbs *tener*, *haber*, and *deber*.

#### LESSON ACTIVITIES 14 (HANDS OFF) | 245

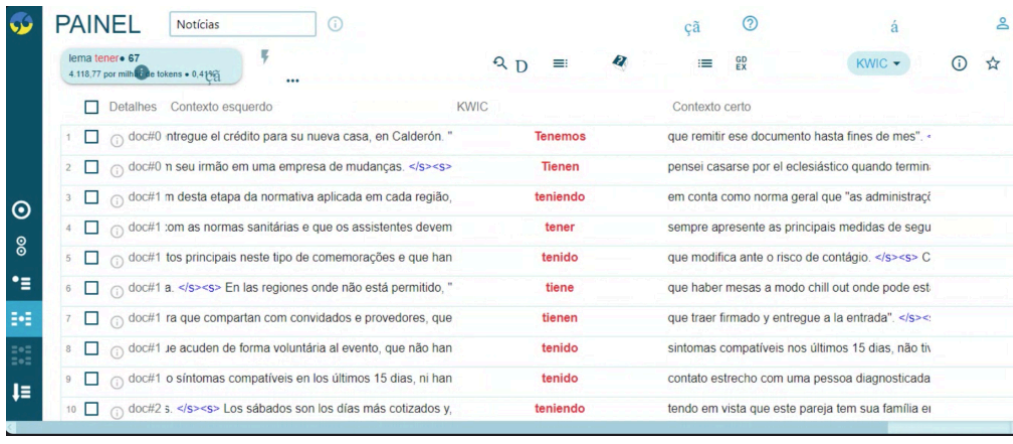

Figure 2. Screenshot of concordance lines 'tener' generated by the concordance tool in [Sketch Engine](https://www.sketchengine.eu/) . Retrieved on August 30, 2022. © Sketch Engine, all rights reserved, used with permission.

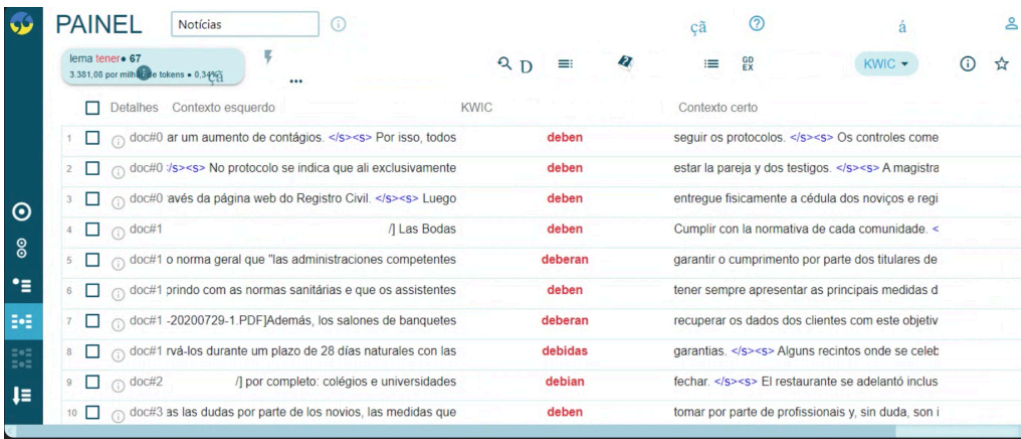

#### Figure 3. Screenshot of concordance lines 'deber' generated by the concordance tool in **Sketch Engine**. Retrieved on August 30, 2022. © Sketch Engine, all rights reserved, used with permission.

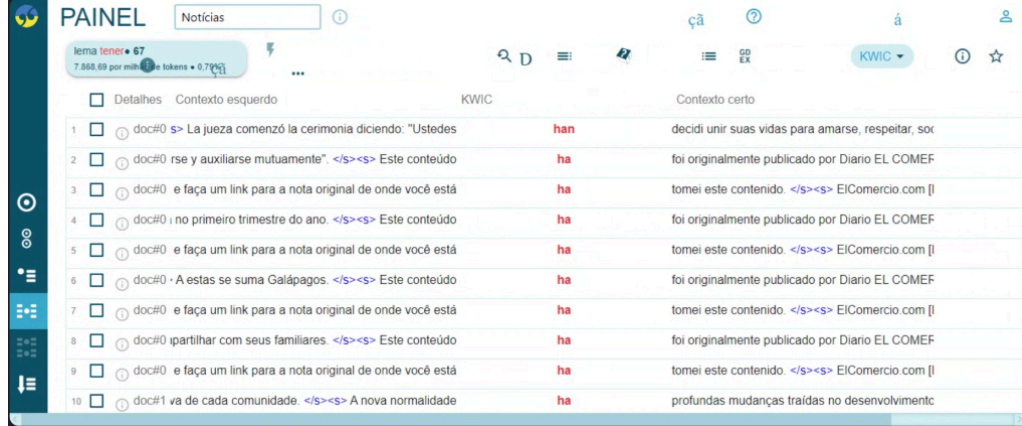

Figure 4. Screenshot of concordance lines 'haber' generated by the concordance tool in Sketch Engine. Retrieved on August 30, 2022. © Sketch Engine, all rights reserved, used with permission.

#### 246 | LESSON ACTIVITIES 14 (HANDS OFF)

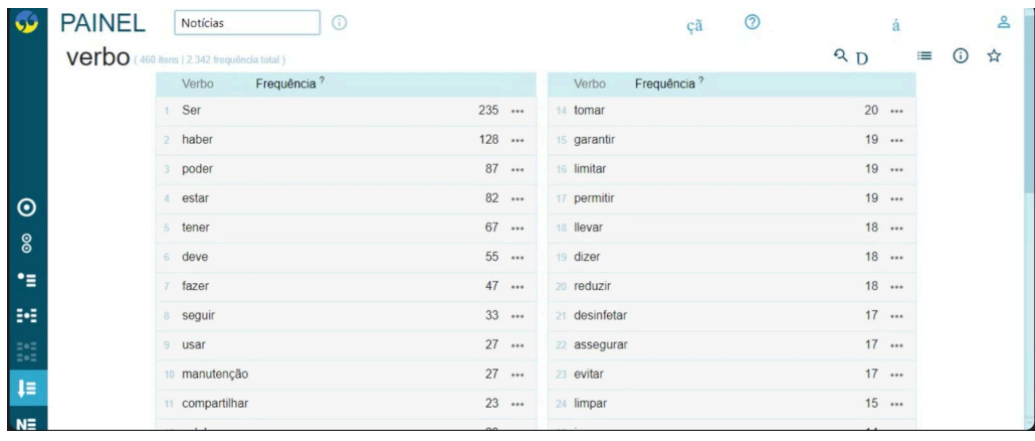

Figure 5. Screenshot of verbs frequency generated by the word list in [Sketch](https://www.sketchengine.eu/)  Engine. Retrieved on August 30, 2022. © Sketch Engine, all rights reserved, used with permission.

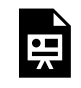

An interactive H5P element has been excluded from this version of the text. You can view it online here:

https://uq.pressbooks.pub/using-language-data/?p=743#h5p-115

#### **Activity 4**

Observe the concordance lines of the verb *deber* to complete the sentences below.

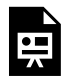

An interactive H5P element has been excluded from this version of the text. You can view it online here:

https://ug.pressbooks.pub/using-language-data/?p=743#h5p-100

#### **Activity 5**

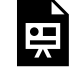

An interactive H5P element has been excluded from this version of the text. You can view it online here: https://[uq.pressbooks.pub/using-language-data/?p=743#h5p-92](https://uq.pressbooks.pub/using-language-data/?p=743#h5p-92)

#### **Activity 6**

Discuss the following questions with your peers:

- What are the key takeaways from this lesson?
- What have you learnt about the verbs *tener*, *haber*, and *deber?*
- Can Sketch Engine help you learn other aspects of Spanish? If so, in which way(s)?

### LESSON 14 FEEDBACK

Thank you for completing Lesson 14 *An unforgettable event.*  Did you like the lesson? Do you have some ideas on how it could be improved? Please fill the following [form](https://docs.google.com/forms/d/e/1FAIpQLSdyokvdr8xVqIegIIuVEyxhaTiAKJEMg1nSIcAUmr32wkrn4g/viewform?usp=sf_link) with your feedback. Your suggestions are much appreciated! Thanks

The table below provides a record of edits and changes made to this lesson since its initial publication. Whenever edits or updates are made in the text, we provide a record and description of those changes here.

| Version | Date   Section or page | Description |
|---------|------------------------|-------------|
| V1      |                        |             |
| V1.1    |                        |             |
| V1.1    |                        |             |
| V2      |                        |             |

**Version history** 

Adapted from [The OER Starter Kit](https://iastate.pressbooks.pub/oerstarterkit) by Abbey K. Elder, licensed under a Creative Commons Attribution [4.0 International License.](https://creativecommons.org/licenses/by/4.0/)

# LESSON 15. ¡CUÁNDO ME FALTE FUERZA, RESISTIRÉ!

### LESSON 15 DESCRIPTION

#### ¡Cuándo me falte fuerza, resistiré!

Silmara Ribeiro Moscatelli

#### **¡Cuándo me falte fuerza, resistiré!**

The lesson *¡Cuándo me falte fuerza, resistiré!* was developed for High School learners. This lesson aims to observe the use of temporal clauses with the following structure: CUÁNDO + PRESENTE DO SUBJECTIVO/FUTURO DO INDICATIVO, which is used to describe actions that we do not know will occur.

This lesson is available in two formats: hands-on and hands-off. The difference between these two versions is that in the first one, learners will need to access [Voyant Tools](https://voyant-tools.org/) to search for the most frequent terms in the song to complete the lesson activities. The second format does not require learners to access this tool as the linguistic data has been previously selected by the author, and is available to download in the lesson itself.

Regarding Voyant Tools, learners are expected to be able to use the search options WORD TREE; MANDALA; CIRUS; TERMS BERRY; CONTEXTS so that they can determine the combinations with the pronoun complement ME and the use of verbs in the PRESENT SUBJUNCTIVE + FUTURE INDICATIVE.

Watch [Pressbooks Video 13 \(YouTube, 4m22s\)](https://youtu.be/mQycqK_06rk) below learn more about how to use the search options WORD TREE; MANDALA; CIRUS; TERMS BERRY; CONTEXTS.

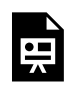

One or more interactive elements has been excluded from this version of the text. You can view them online here: https://uq.pressbooks.pub/using-language-data/?p=665#oembed-1

#### About the author

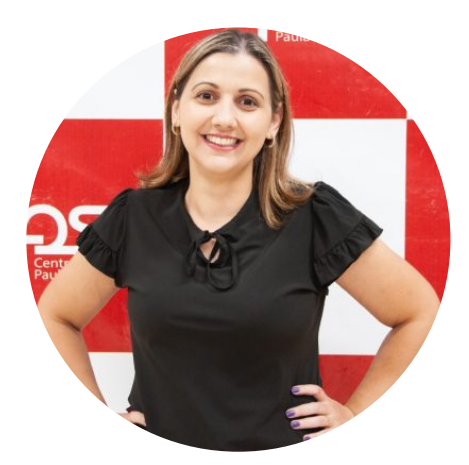

#### Ms. Silmara Ribeiro Moscatelli SÃO PAULO STATE UNIVERSITY (UNESP)

Silmara Ribeiro Moscatelli is a Ph.D. student in Applied Linguistics at Universidade Estadual Paulista Júlio de Mesquita Filho – UNESP/Ibilce. S.J. Rio Preto. She has a Professional Master's Degree in Languages (PROFLETRAS) at the Universidade Estadual Paulista Júlio de Mesquita Filho (2013-2015). Her dissertation key themes were Reading; Literary Short Stories; Public Education; Reading Competence; Discourse Analysis; Aesthetics of Reception. In addition, she has a specialization in Educational Management from UNESP (2012). She graduated in LETRAS Portuguese – Spanish at Universidade Estadual Paulista Júlio de Mesquita Filho and did an undergraduate research project about Modern Foreign Literature.

### LESSON 15 PLAN

¡Cuándo me falte fuerza, resistiré!

# Lesson Plan

Lesson: Language: Spanish Cuándo me falte fuerza, resistiré Context: High School Level: Any **Main Objective** Mode: Face-to-face / Online Understand the use of temporal sentences using Estimated: 4 classes the structure CUÁNDO + (45 minutes each) **VERBO NO MODO** SUBJUNTIVO/ FUTURO. **Specific Objectives** • Analyse the song Resisté, by Dúo Dinámico • Use Voyant Tools to search for the most frequent terms in the song • Observe the pronoun ME and the verbs to which it is combined to

• Write resistance messages using temporal sentences with verbs in the present of the subjunctive/future

#### Material / Tools

- · Song Resistiré
- Voyant Tools
- Computer lab

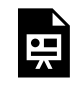

An interactive H5P element has been excluded from this version of the text. You can view it online here:

https://uq.pressbooks.pub/using-language-data/?p=748#h5p-130

# LESSON 15 DEVELOPMENT

#### ¡Cuándo me falte fuerza, resistiré!

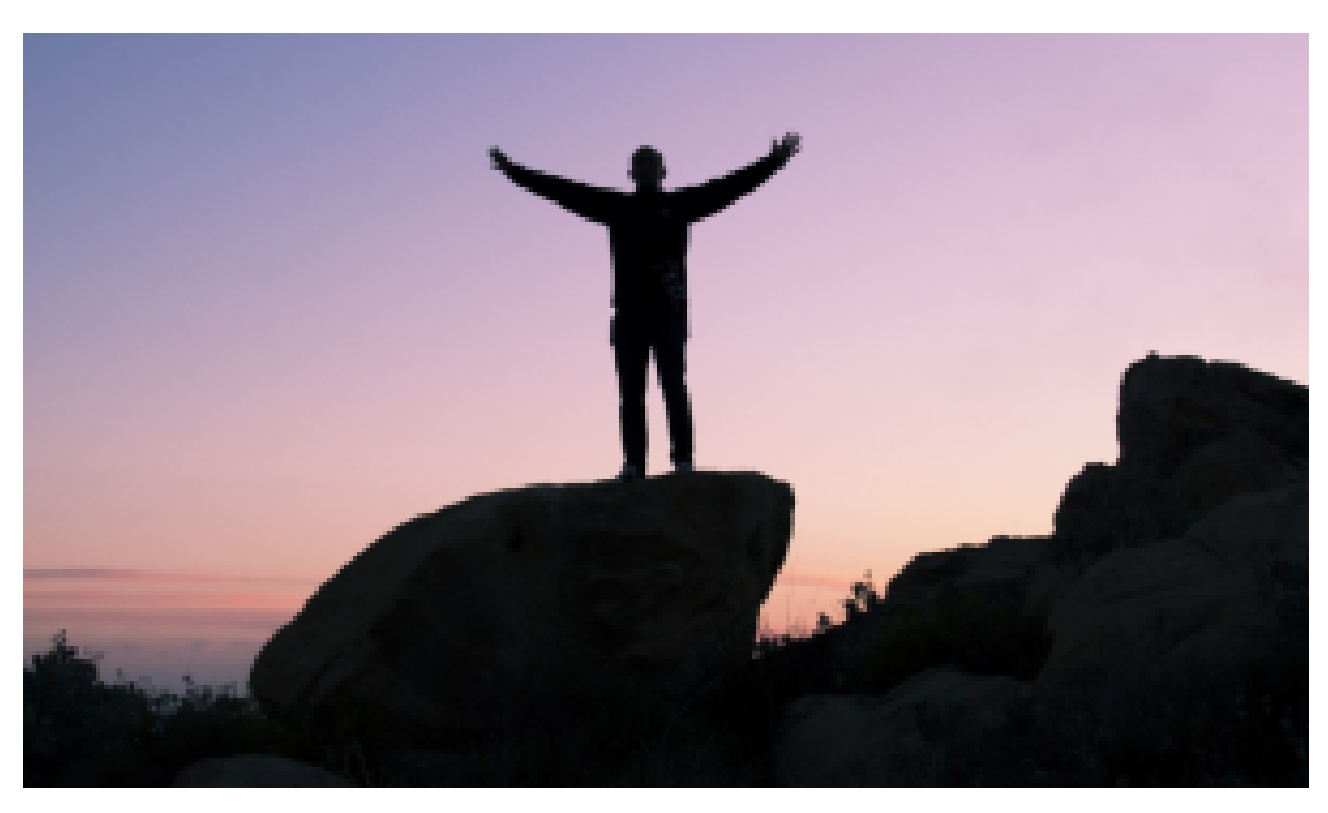

Figure 2. [A person standing on a rock at sunset](https://pxhere.com/pt/photo/913829) via PxHere. Retrieved on October 24, 2022.

#### **Introduction (prior knowledge)**

 $\overline{\mathbb{O}}_{10 \text{ mins}}$   $\overline{\mathbb{S}}$  Teacher-Learners

Teacher activates learners' previous knowledge about the theme of the song *Resistiré.* 

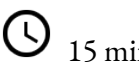

 $\overline{\mathbb{O}}_{15 \text{ mins}}$   $\overline{\mathbb{I}}_{\text{Learners-Learners}}$ 

Teacher shows learners the video clip, explaining the contexts in which it was recorded and then rerecorded.

#### **Introduction (discussion)**

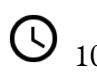

<sup>02</sup> Learners-Learners

Learners are divided into pairs and discuss about the song theme and the contexts in which the verb *to resist* was used.

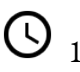

10 mins Teacher-Learners

Pairs share their discussion points with the whole class.

#### **Development (corpus research)**

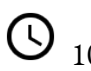

<sup>10</sup> mins <sup>10</sup> Learners-Learners

Learners get to know how to use Voyant Tools.

15 mins 15 Teacher-Learners

In groups, learners use Voyant Tools. They explore the following tools by clicking on the Corpus Tools: Word Tree; Mandala; Cirus; Terms Berry; Contexts for this activity.

20 mins Learners-Learners

In groups, learners use Voyant Tools to observe the most common verb tenses and modes, as well as the complement pronouns used with the verbs.

#### **Development**

30 mins Teacher-Learners

In groups, learners discuss the use of time and verbal mode – present of the subjunctive/ future and observe through the tool that the composer used the pronoun complement before verbs. In the song, this verb mode was used to express a need.

#### **Application**

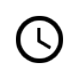

 $\overline{\bigcirc}_{30 \text{ mins}}$   $\overline{\bigcirc}_{12 \text{ learners-Learners}}$ 

Learners create a poster with sentences using the target grammatical structure, aiming for a resilience message with the following theme: 5 things that I will do if my plans don't work out.

#### **Wrap Up**

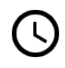

 $\overline{\mathbb{Q}}_{30 \text{ mins}}$  Teacher-Learners

Learners present their posters.

#### **Assessment**

The assessment will take place throughout the process of the activities, in a formative way, through the analysis of learners' participation, the data collected from Voyant Tools tool and their final poster.

# LESSON 15 ACTIVITIES (HANDS ON)

#### ¡Cuándo me falte fuerza, resistiré!

**Activity 1** 

In small groups, discuss the following questions about the song *Resistiré*.

Get the [lyrics in Spanish and the English translation for Resistiré.](https://lyricstranslate.com/en/resistir%C3%A9-2020-resistir%C3%A9-2020.html)

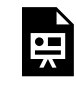

An interactive H5P element has been excluded from this version of the text. You can view it online here:

https://uq.pressbooks.pub/using-language-data/?p=750#h5p-93

### **Activity 2**

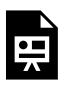

An interactive H5P element has been excluded from this version of the text. You can view it online here:

https://uq.pressbooks.pub/using-language-data/?p=750#h5p-94

### **Activity 3**

 $\blacksquare$ 

Go to [Voyant Tools](https://voyant-tools.org/) to search for the most frequent words found in the song lyrics. To do so, copy and paste the song lyrics into the tool and observe the following tools by clicking on the Corpus Tools: Mandala; Cirus; Terms Berry.

An interactive H5P element has been excluded from this version of the text. You can view it online here:

https://uq.pressbooks.pub/using-language-data/?p=750#h5p-95

#### **Activity 4**

Analyse the pronoun *ME*, through the Corpus Tools Word Tree tools. The Corpus Tools Word Tree tool is accessible through the Trends graph (click on the Windows icon). Then click on Visualization Tools and, next, on Word-Tree. The data will be presented in a tree format. The 'branches' join the most frequent word together.

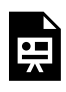

An interactive H5P element has been excluded from this version of the text. You can view it online here:

https://[uq.pressbooks.pub/using-language-data/?p=750#h5p-96](https://uq.pressbooks.pub/using-language-data/?p=750#h5p-96)

### **Activity 5**

Answer the following questions as you analyse this data and use the Contexts tool where the pronoun *ME*  appears.

To access the Context tool, click on Export a URL. This will open a new URL with the concordance lines of the most frequent words. Now, it is easier to visualise and observe the word category, and verb tense. This will help you to identify the word pattern necessary to do Activities 5 and 6.

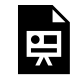

An interactive H5P element has been excluded from this version of the text. You can view it online here:

https://[uq.pressbooks.pub/using-language-data/?p=750#h5p-97](https://uq.pressbooks.pub/using-language-data/?p=750#h5p-97)

#### **Activity 6**

Observe the concordance lines with the use of verbs in the present of the subjunctive/future in the Contexts tool.

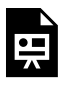

An interactive H5P element has been excluded from this version of the text. You can view it online here:

https://uq.pressbooks.pub/using-language-data/?p=750#h5p-98

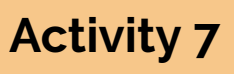

After reflecting on the song lyrics and the use of the present temporal sentences of the subjunctive/ future, create a poster with sentences using this grammatical structure. Focus on transmitting a message of resilience with the following theme: 5 things I will do if my plans don't work out. You can create your poster on Power Point or using online tools, such as [Canva.](https://www.canva.com/)

#### **Activity 8**

Discuss the following questions with your peers:

- What are the key takeaways from this lesson?
- What have you learnt about the pronoun *ME*?
- Can the corpora tools used in this lesson (e.g., Voyant Tools) help you learn other aspects of Spanish? If so, in which way(s)?

# LESSON 15 ACTIVITIES (HANDS OFF)

#### ¡Cuándo me falte fuerza, resistiré!

**Activity 1** 

In small groups, discuss the following questions about the song *Resistiré*.

Get the [lyrics in Spanish and the English translation for Resistiré.](https://lyricstranslate.com/en/resistir%C3%A9-2020-resistir%C3%A9-2020.html)

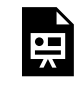

An interactive H5P element has been excluded from this version of the text. You can view it online here:

https://ug.pressbooks.pub/using-language-data/?p=751#h5p-93

### **Activity 2**

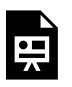

An interactive H5P element has been excluded from this version of the text. You can view it online here:

https://[uq.pressbooks.pub/using-language-data/?p=751#h5p-94](https://uq.pressbooks.pub/using-language-data/?p=751#h5p-94)

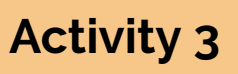

Observe the screenshot below, retrieved from Voyant Tools. It shows the analysis of the words from the song through the use of the Corpus Tools: Mandala; Cirus; Terms Berry.

#### 262 | LESSON 15 ACTIVITIES (HANDS OFF)

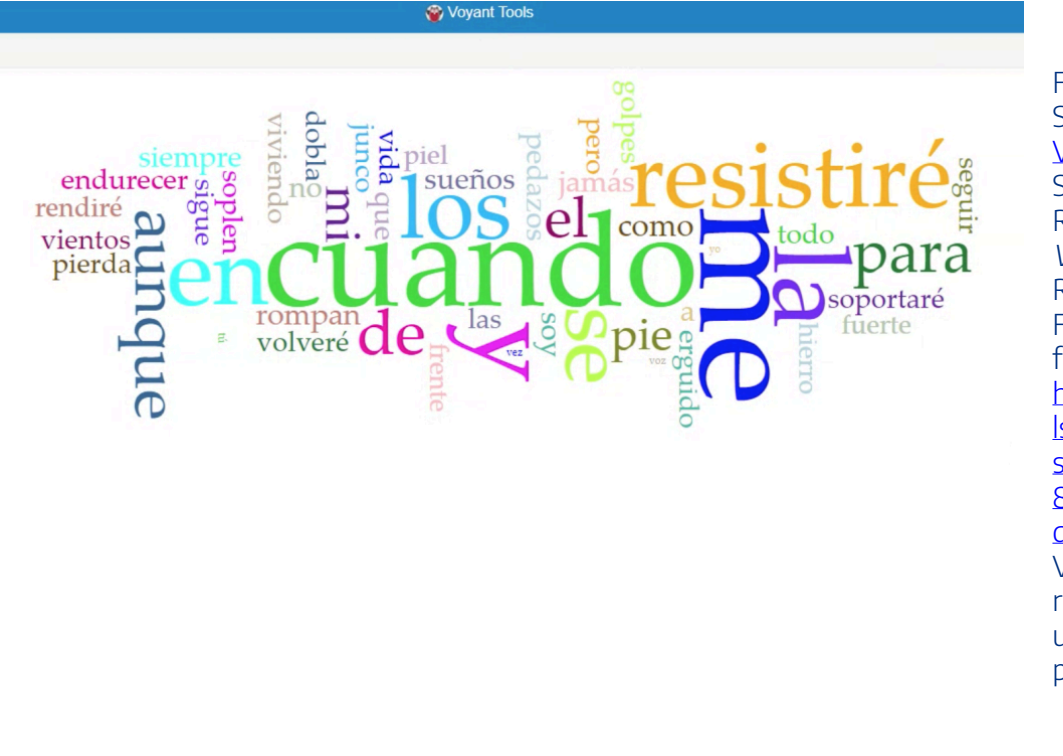

Figure 1. Screenshot [VOYANT-Tools.](https://voyant-tools.org/) Sinclair, S. & G. Rockwell. (2023). Voyant Tools. Retrieved on February 7, 2023, from [https://voyant-too](https://voyant-tools.org/?view=Cirrus&corpus=01dd988718c344e857dfed157169b22b) [ls.org/?view=Cirru](https://voyant-tools.org/?view=Cirrus&corpus=01dd988718c344e857dfed157169b22b) [s&corpus=01dd98](https://voyant-tools.org/?view=Cirrus&corpus=01dd988718c344e857dfed157169b22b) [8718c344e857dfe](https://voyant-tools.org/?view=Cirrus&corpus=01dd988718c344e857dfed157169b22b) [d157169b22b](https://voyant-tools.org/?view=Cirrus&corpus=01dd988718c344e857dfed157169b22b) © VOYANT Tools, all rights reserved, used with permission.

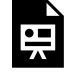

An interactive H5P element has been excluded from this version of the text. You can view it online here: https:/ [uq.pressbooks.pub/using-language-data/?p=751#h5p-95](https://uq.pressbooks.pub/using-language-data/?p=751#h5p-95)

#### **Activity 4**

Analyse the pronoun *ME*, through the examples provided in the screenshots below, which were taken from tool Corpus Tools Word Tree.

The data from Figure 2 is presented in a tree format, in which the "branches" join the most frequent word together. This example shows the connections with the pronoun *ME*.

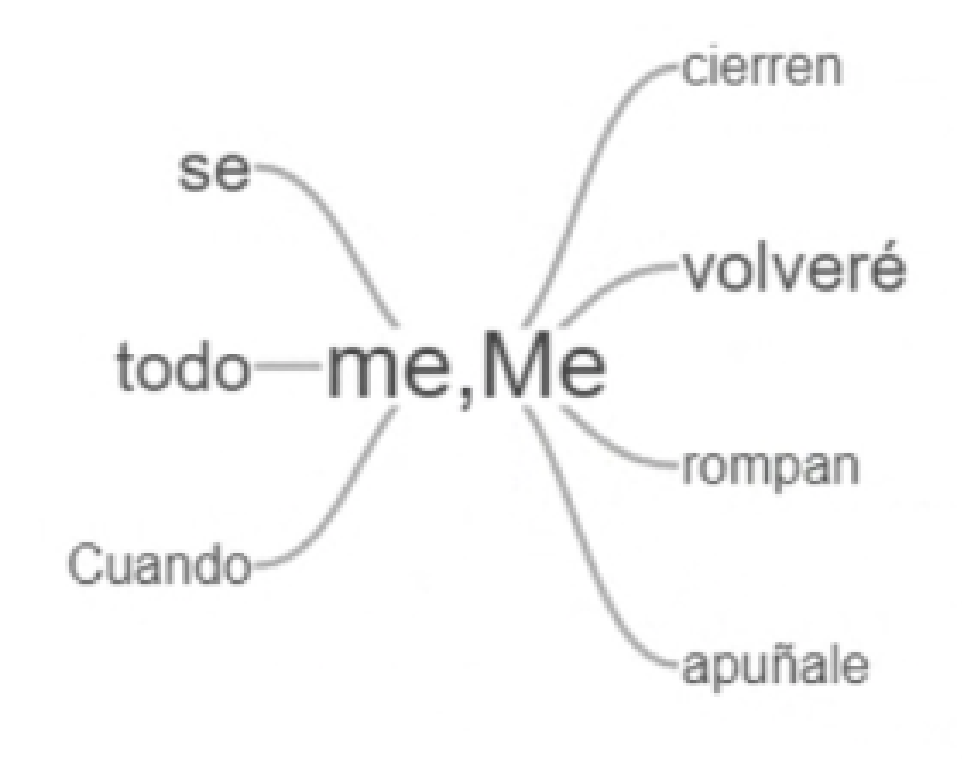

Figure 2. Screenshot of [VOYANT-Tools.](https://voyant-tools.org/) Sinclair, S. & G. Rockwell. (2023). Voyant Tools. Retrieved February 7, 2023, from [https://voyant-too](https://voyant-tools.org/?corpus=01dd988718c344e857dfed157169b22b&panels=cirrus,reader,trends,summary,contexts) [ls.org/?corpus=01](https://voyant-tools.org/?corpus=01dd988718c344e857dfed157169b22b&panels=cirrus,reader,trends,summary,contexts) [dd988718c344e8](https://voyant-tools.org/?corpus=01dd988718c344e857dfed157169b22b&panels=cirrus,reader,trends,summary,contexts) [57dfed157169b22b](https://voyant-tools.org/?corpus=01dd988718c344e857dfed157169b22b&panels=cirrus,reader,trends,summary,contexts) [&panels=cirrus,re](https://voyant-tools.org/?corpus=01dd988718c344e857dfed157169b22b&panels=cirrus,reader,trends,summary,contexts) [ader,trends,summ](https://voyant-tools.org/?corpus=01dd988718c344e857dfed157169b22b&panels=cirrus,reader,trends,summary,contexts) [ary,contexts](https://voyant-tools.org/?corpus=01dd988718c344e857dfed157169b22b&panels=cirrus,reader,trends,summary,contexts) © VOYANT Tools, all rights reserved, used with permission.

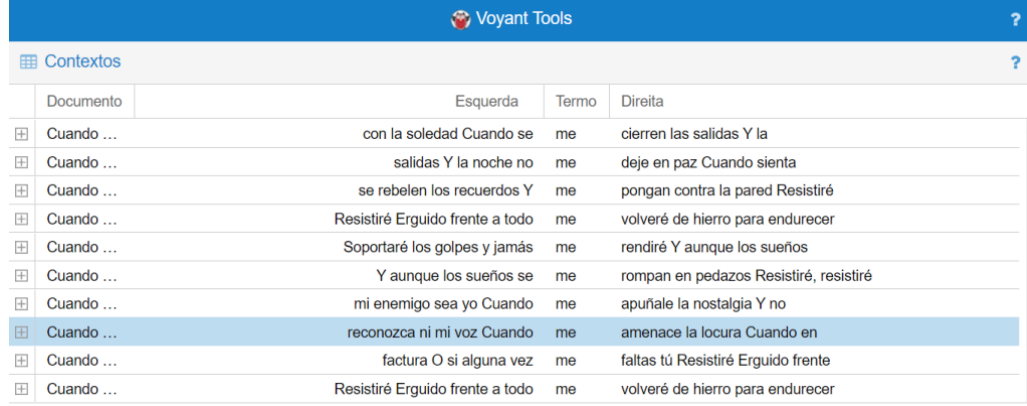

Figure 3. Screenshot of [VOYANT Tools.](https://voyant-tools.org/)  Sinclair, S. & G. Rockwell. (2023). Voyant Tools. Retrieved February 7, 2023, from [https://voyant-too](https://voyant-tools.org/?view=Contexts&corpus=01dd988718c344e857dfed157169b22b) [ls.org/?view=Cont](https://voyant-tools.org/?view=Contexts&corpus=01dd988718c344e857dfed157169b22b) [exts&corpus=01d](https://voyant-tools.org/?view=Contexts&corpus=01dd988718c344e857dfed157169b22b) [d988718c344e857](https://voyant-tools.org/?view=Contexts&corpus=01dd988718c344e857dfed157169b22b) [dfed157169b22b](https://voyant-tools.org/?view=Contexts&corpus=01dd988718c344e857dfed157169b22b) © VOYANT Tools, all rights reserved, used with permission.

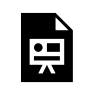

An interactive H5P element has been excluded from this version of the text. You can view it online here:

https://ug.pressbooks.pub/using-language-data/?p=751#h5p-96

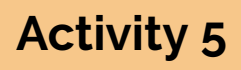

Answer the following questions as you analyse from the previous activity where the pronoun *ME* appears.

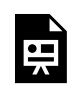

An interactive H5P element has been excluded from this version of the text. You can view it online here:

https://uq.pressbooks.pub/using-language-data/?p=751#h5p-97

#### **Activity 6**

Observe the concordance lines from the screenshot below with the use of verbs in the present of the subjunctive/future in the Contexts tool.

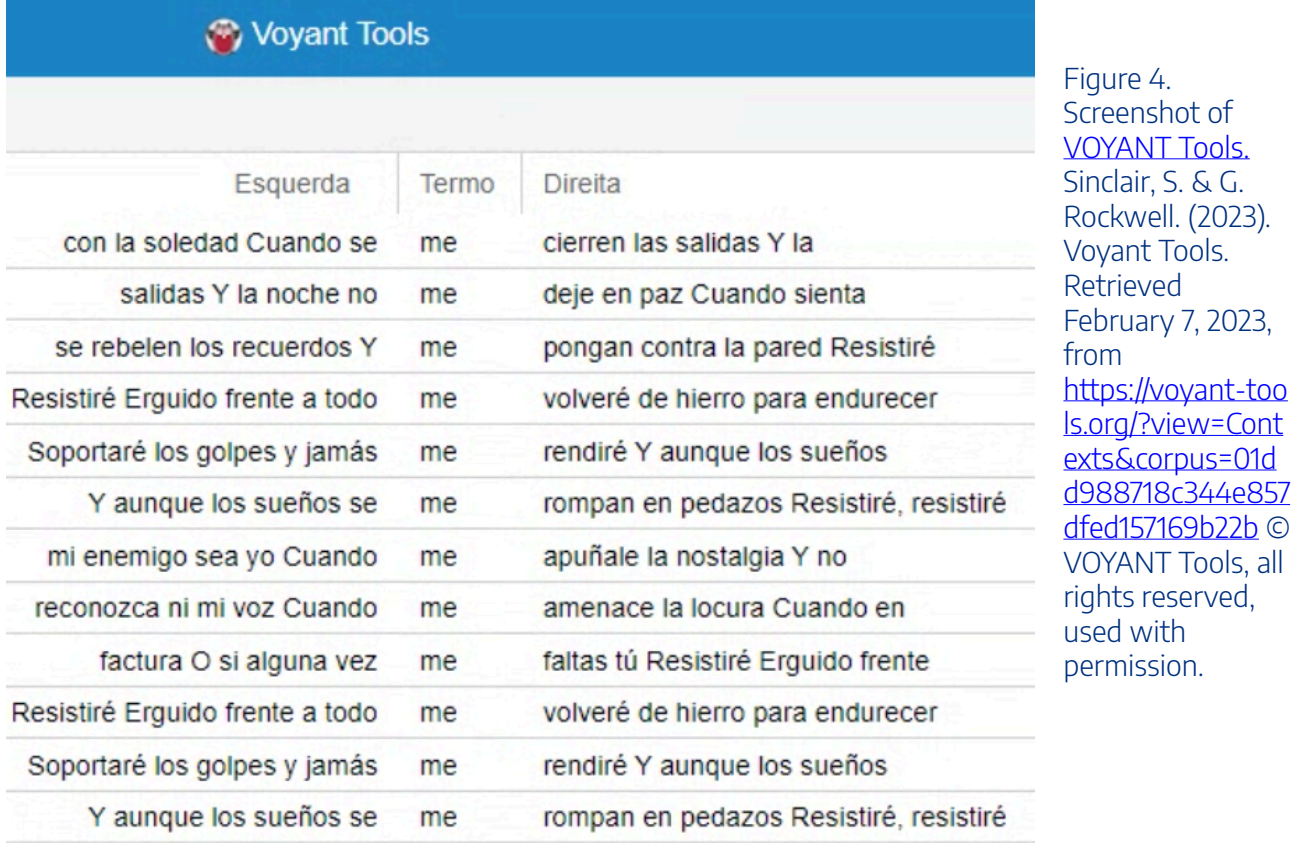

An interactive H5P element has been excluded from this version of the text. You can view it <u>es</u> online here:

https://[uq.pressbooks.pub/using-language-data/?p=751#h5p-98](https://uq.pressbooks.pub/using-language-data/?p=751#h5p-98)

### **Activity 7**

After reflecting on the song lyrics and the use of the present temporal sentences of the subjunctive/ future, create a poster with sentences using this grammatical structure. Focus on transmitting a message of resilience with the following theme: 5 things I will do if my plans don't work out.

#### **Activity 8**

Discuss the following questions with your peers:

- What are the key takeaways from this lesson?
- What have you learnt about the pronoun *ME*?
- Can the corpora tools used in this lesson (e.g., Voyant Tools) help you learn other aspects of Spanish? If so, in which way $(s)$ ?

### LESSON 15 FEEDBACK

Thank you for completing Lesson 15 *Cuándo me falte fuerza, resistiré!*  Did you like the lesson? Do you have some ideas on how it could be improved? Please fill the following [form](https://docs.google.com/forms/d/e/1FAIpQLSdQZVFx5PJEk5GKPNqt9OM_WusVMrD7g7pvNnhoRXAY1oxH6A/viewform?usp=sf_link) with your feedback. Your suggestions are much appreciated! Thanks

The table below provides a record of edits and changes made to this lesson since its initial publication. Whenever edits or updates are made in the text, we provide a record and description of those changes here.

| Version  | $\textbf{Date}$ | Section or page | Description |
|----------|-----------------|-----------------|-------------|
| V1       |                 |                 |             |
| V1.1     |                 |                 |             |
| V1.1     |                 |                 |             |
| $\bf V2$ |                 |                 |             |

**Version history** 

Adapted from [The OER Starter Kit](https://iastate.pressbooks.pub/oerstarterkit) by Abbey K. Elder, licensed under a Creative Commons Attribution [4.0 International License.](https://creativecommons.org/licenses/by/4.0/)

#### BACK MATTER

Paula Tavares Pinto and Franciele Spinelli

#### **A special thanks**

The activities of this e-book are part of the research from the Postgraduate Program of Linguistic Studies (PPGEL) – Universidade de Estadual Paulista Júlio de Mesquita Filho (UNESP), São José do Rio Preto, through the discussions of En-Corpora Research Group: Corpus-based and corpus-driven teaching (CNPq/UNESP), which had the financial support of the Coordenação de Aperfeiçoamento de Pessoal e Nível Superior (CAPES processes 88882.317865/2019-01; 88887.507630/2020-00; 88887.596115/ 2020-00; 88882.180743/2007-01).

Thanks to the Brazilian Federal Agency for Support and Evaluation of Graduate Education (CAPES), in the scope of the Program CAPES-PrInt, process number 88887.310463/2018-00. We would also like to thank the support of the Global Strategy and Partnerships Seed Funding and the Open Textbook @ UQ grant from The University of Queensland.

#### **Peer Review Statement**

This book has undergone peer review by subject experts from the University of Queensland (UQ) and São Paulo State University (UNESP). The reviewers were academics and professional staff at research institutions, with specialised experience in language teaching, education and corpus linguistics. Reviews were structured around considerations of the intended audience of the book, and examined the relevance, accuracy, structure and clarity of the content.

We would like to thank the review team for the time, care and commitment they contributed to the book. This book would not be the robust, valuable resource that it is were it not for their feedback and input.

We would also like to thank Thomas Palmer and Marianne Sato from the University of Queensland for all their support and recommendations regarding copyright and accessibility matters.

#### About the authors

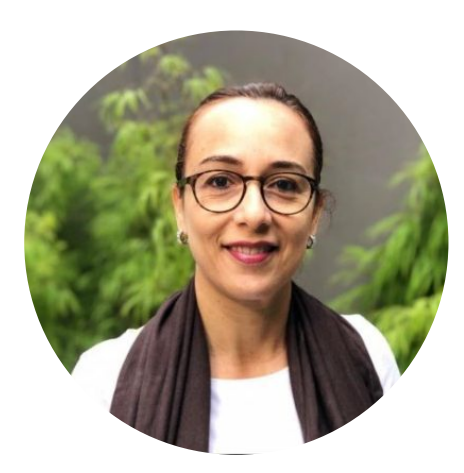

Dr. Paula Tavares Pinto SÃO PAULO STATE UNIVERSITY (UNESP) [https://sites.google.com/unesp.br/en-corpora-ensino-baseado-e](https://sites.google.com/unesp.br/en-corpora-ensino-baseado-e-di/in%C3%ADcio)[di/in%C3%ADcio](https://sites.google.com/unesp.br/en-corpora-ensino-baseado-e-di/in%C3%ADcio)  <https://twitter.com/PaulaTavaresPi1> <https://www.linkedin.com/in/paula-tavares-pinto-4a527b55>

Paula Tavares Pinto is a Lecturer at the São Paulo State University (Unesp, Brazil). She has a Bachelor's degree in Translation and in Languages and Arts. She holds a Master's and a Ph.D degree in Applied Linguistics. She developed part of her Ph.D studies at The University of Manchester, UK, and was a visiting scholar at the University of Surrey, UK. She currently coordinates the Fulbright English Teaching Assistant Program as well as the Unesp's Language Center. In the Graduate Program of Linguistics, her research areas are: Translation Studies, Terminology, Corpus Linguistics, Teacher Training Programs and English for Specific and Academic Purposes.

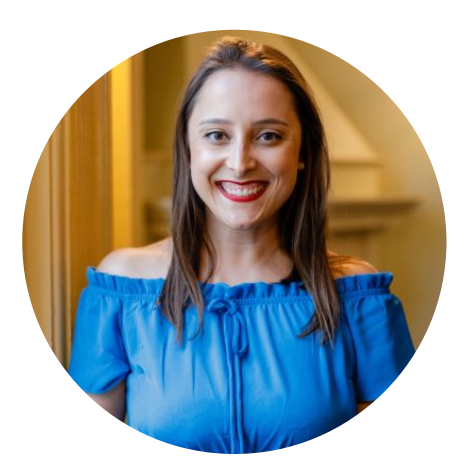

Ms. Franciele Spinelli THE UNIVERSITY OF QUEENSLAND (UQ) [https://languages-cultures.uq.edu.au/profile/4545/franciele](https://languages-cultures.uq.edu.au/profile/4545/franciele-spinelli)[spinelli](https://languages-cultures.uq.edu.au/profile/4545/franciele-spinelli) [https://twitter.com/fra\\_spinelli](https://twitter.com/fra_spinelli)  <https://www.linkedin.com/in/franciele-spinelli/>

Franciele Spinelli is currently a PhD candidate, a Casual Academic and a Learning Designer at The University of Queensland (UQ). She holds a bachelor's degree in Languages and Education from Universidade do Vale do Rio dos Sinos (Brazil) and a master's degree in Applied Linguistics (in the field of TESOL studies) from The University of Queensland (UQ). She has a background in language teaching, education and research, having taught English, Portuguese and Spanish as a second language in different teaching contexts. While working and studying at UQ, she has been part of several research, curriculum redevelopment, and student-staff partnership projects. She received an award for Programs that Enhance Learning for her contributions to the student-staff partnership initiative in 2021 and a commendation for curriculum transformation and innovative pedagogy alongside with the CaLD Lab team in 2022.